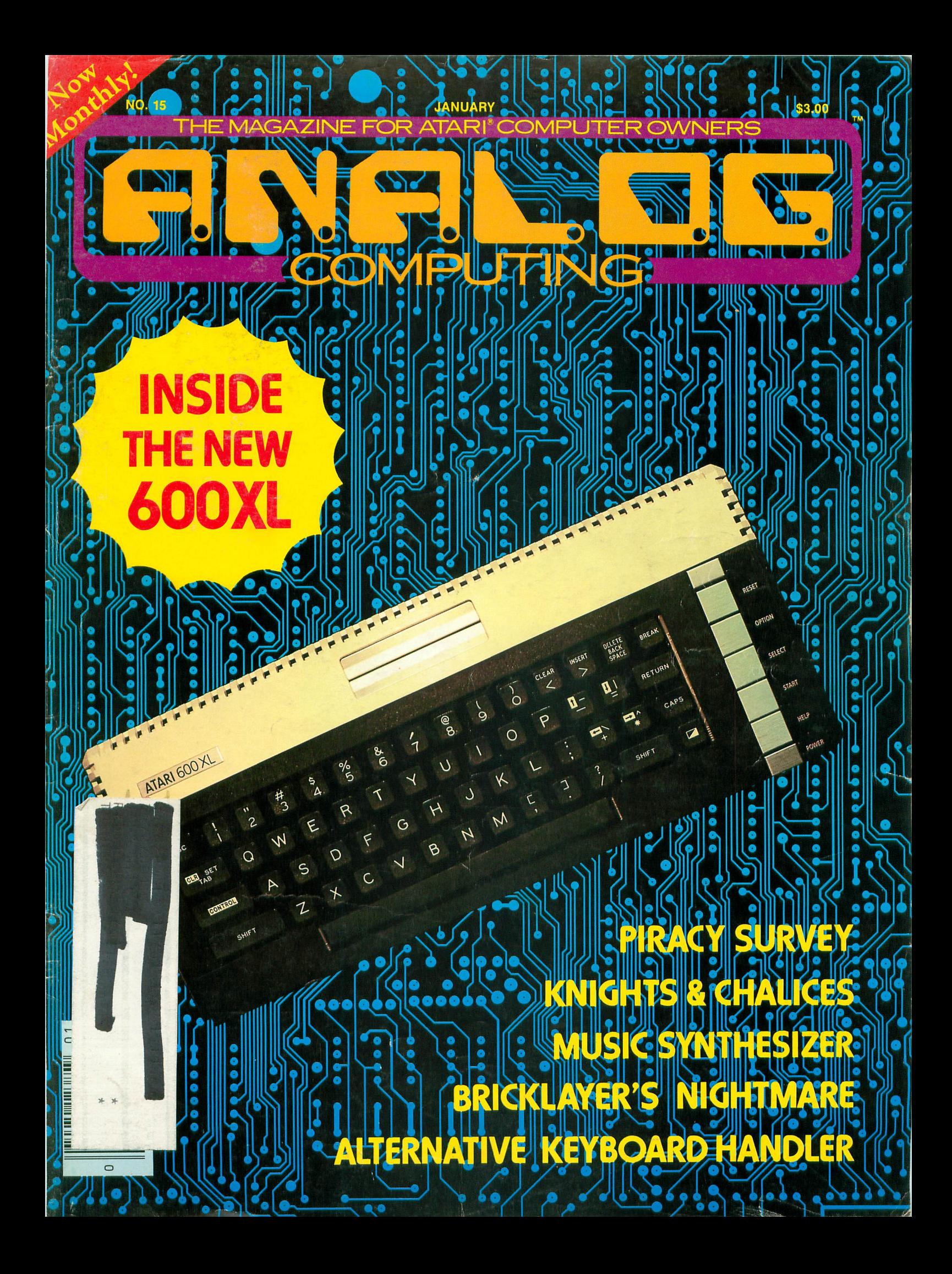

## THE SECRETS OF PERFECT MEMORY: ONE AND ONE HALF EARTH DOLLARS

# AT LAST: THE WHOLE<br>TRUTH ABOUT FLOPPIES.

Amazing book reveals all!

How to keep from brainwashing your disk<br>so it never loses it's

memory.<br>How fingerprints can actually damage disks.<br>Unretouched Kirlian photographs of UFO's<br>(Unidentified Floppy<br>Objects)! The incredible<br>importance of making copies: the Department of Redundancy Department-and what goes on<br>when it goes on! Powerful secret methods that scientists claim can ac-

scientists claim can ac-<br>tually prevent computer<br>amnesia! All this, and<br>much more ...<br>In short, it's an 80-<br>page plain-English,<br>graphically stunning,<br>graphically stunning, pocket-sized definitive guide to the care and feeding of flexible disks.

H E 4  $\ddot{}$  $\gamma$ 

 $\mathbf{b}$ 

 $\overline{r}$ 

 $\frac{1}{2}$ 

 $\ddot{\phantom{a}}$ 

à,

ON F NO

B W

For The Book, ask your nearest computer store<br>that sells Elephant"<br>disks, and bring along one and one half earth dollars.

For the name of the store, ask us.

Elephant Memory Systems® Marketed exclusively by<br>Dennison Computer Supplies, Decree Highway,<br>Inc., 55 Providence Highway,<br>Norwood, MA 02062. Call<br>toll free 1-800-343-8413. In Massachusetts, call<br>
collect (617) 769-8150.<br>
Telex 951-624.

# **OUT OF THIS WORLD<br>ENTERTAINMENT FOR A<br>DOWN TO EARTH PRICE.**

Datasoft® has added a new dimension to computer game enjoyment. Each of Gentry's<sup>™</sup> 12 software products are available at prices that are sure to take the gamble out of the game. From \$14.95 to \$19.95, each selection incorporates the same quality and playability of far more expensive software. See your nearest dealer and find out how Gentry really does give you more than you bargained for.

**JTR** 

GENTRY

#### **ROSEN'S BRIGADE™**

Face an array of war planes and choppers that come at you in wave after wave. If you can face up to the

rigors of battlefield action, you'll face a hero's welcome at home. Penetrate behind enemy lines and rescue your crity mes and research your<br>crew. Not only must you fight<br>off the steady onslaught of<br>aircraft, but be crafty enough to pinpoint enemy tanks and battleships below. Your mission. To beat the clock and save your troops.

MUNCHIES Available for Atari<sup>®</sup> Computer Systems

#### **ALIEN MUNCHIES™**

This is the space age cookout that cooks with excitement. It takes quick decisions and fancy footwork to catch these little morsels in the barbecue grill. They are downright dangerous on the ground. But let them drink your supply of propane and the tables are suddenly turned. Try Alien Munchies. It's the latest protein diet craze, but be careful, they're habit forming.

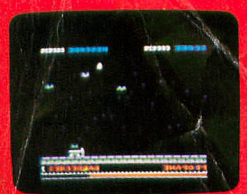

Available for Apple® II, II+, IIe

Gentry, Rosen's Brigade, Maniac Miner, Alien Munchies and Handy Dandy are all trademarks of Datasoft, Inc.

**MANIAC MINER™** 

Jumping, turning and hovering in mid-air are your only defenses as you dodge dangerous bats and spiders in search of valuable jewels and treasures. And if you're lucky, defying gravity will be your only chance at defying death. The Magic Pole suddenly appears and takes you deeper and deeper into the mine. The game play is

magical, the sounds, maniacal. Maniac Miner will make you crazy for more.

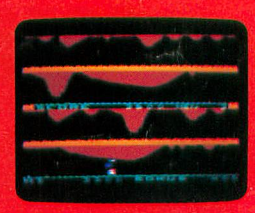

Available for Atari® **Computer Systems** 

#### **HANDY DANDY™**

A game of many levels with four completely different screens. As the fearless fix-it man, you find yourself busy at work in a multi-level boiler room. Wild rats, leaking hot steam, falling debris, pounding pile drivers and disappearing floors will earn you an honest day's work. Race to the top of each room before the clock runs out. But watch out! As handy as you are with tools, you could find yourself in a real fix. You can't swim and the water level is rising.

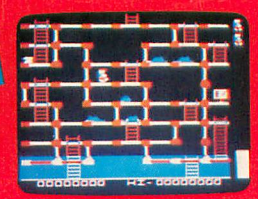

Available for Apple® II, II+, IIe

**You'll Find The Best in Home Computer Software Entertainment, Home Management, Graphics, Education** 

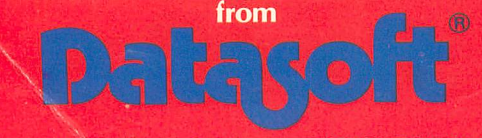

Datasoft is a registered trademark of Datasoft, Inc. @1983 Datasoft, Inc.

9421 Winnetka Avenue, Chatsworth, CA 91311

(213) 701-5161

GENTRY

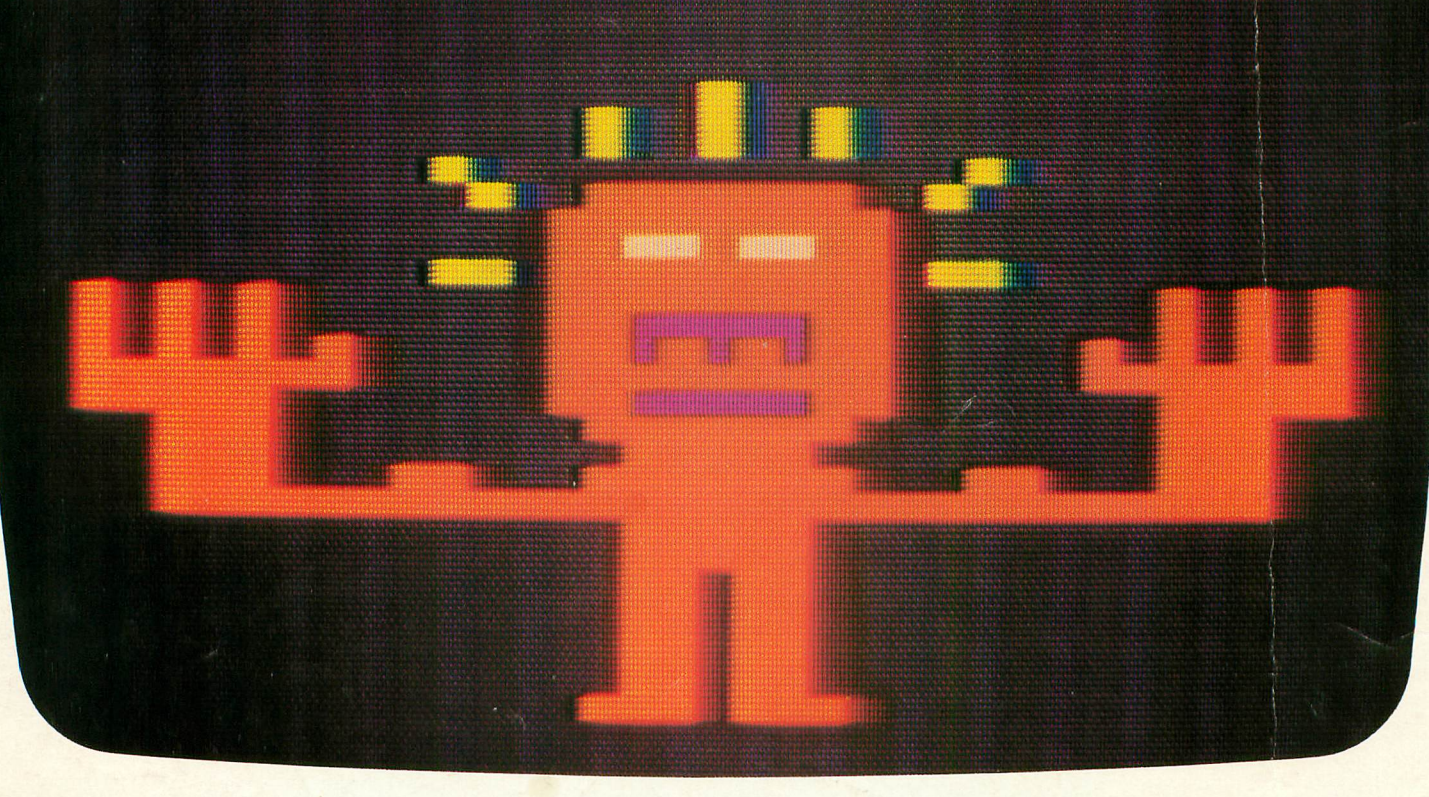

# **WOULD YOU SHELL OUT BOOD TO MATCH WITH WITH THIS PRESS, PLANETFALLS WITHERE THE STATE SECONDER THE STATE OF A SECONDER THE STATE OF A BOOT AND THE STATE OF A BOOT AND THE MANY PLANE THAT THE MELTING MANY PLANE THAT THE MANY PLANE THAT THE MANY PLANE THAT THE MANY PLANE THAT THE MANY PLANE**

perhaps the best reason in software offers you something as rare and valu-<br>for owning a personal computer.

In fact, people have been known to purchase computers and disk drives purchase computers and disk drives At last, you can fritter away your eve-<br>solely for the purpose of playing our a nings playing a computer game without pointed. Because Infocom's prose stim-<br>ulates your imagination to a degree<br>Step up to Infocom. ulates your imagination to a degree Step up to Infocom. All words. No<br>nothing else in software approaches. Dictures. The secret reaches of your nothing else in software approaches. pictures. The secret reaches of your<br>Instead of putting funny little creatures mind are beckoning. A whole new Instead of putting funny little creatures mind are beckoning. A whole new<br>on your screen, we put you inside our dimension is in there waiting for you stories. And we confront you with start-<br>lingly realistic environments alive with games contact: Inforcem Inc. PO situations, personalities, and logical Box 855, Garden City, NY 11530.) puzzles the like of which you won't find puzzles the like of which you won't find<br>elsewhere. The secret? We've found the way to plug our prose right into your elsewhere. The secret? We've found the<br>way to plug our prose right into your<br>magination, and estably you into a imagination, and catapult you into a whole new dimension.

If you think such an extraordinary The Head of Street Head of the Head of Street Head of the Head of Street Head of the Theorem and The Theorem and The Theorem and The Theorem and The Theorem and The Theorem and The Theorem and The Theorem and The Theorem a experience is worth having, you're<br>not alone. Everything we've ever<br>written—ZORK<sup>\*</sup> I, II, and III, written-ZORK<sup>\*</sup> I, II, and III, DEADLINE," STARCROSS;

Meet your match. Meet Infocom games: seller. For the simple reason that Infocom perhaps the best reason in software offers you something as rare and valuable as anything in software-real<br>entertainment.

solely for the purpose of playing our nings playing a computer game without games. And they haven't been disap-<br>games. And they haven't been disapfeeling like you're frittering away your

dimension is in there waiting for you.

games contact: Infocom, Inc., P.O.

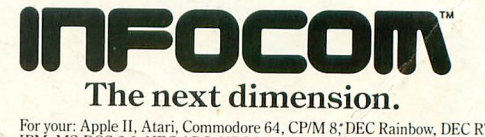

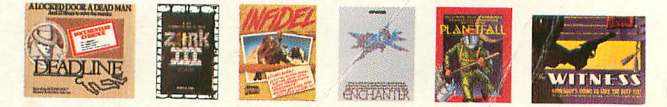

**From the creators of Frogger," Scramble," Super Cobra,"**<br>Futankham" and Time Pilot". . .

**KONAMI'S** 

# by DATASOFT

Datasoft® brings you POOYAN, the popular arcade game from Konami, for home computers. Enjoy all the fun, fast action, colorful, high-resolution graphics and arcadestyle play without all the quarters.

Quick reflexes and fast thinking will protect your helpless piglets in the forest valley<br>from a pack of vicious, hungry wolves who travel up and down the valley clinging to balloons and throwing objects

at you. Shoot your arrows to burst their<br>balloons or throw chunks of meat to get them to let go, but don't give up, because the wolves won't!

 $\boldsymbol{0}$ 

POOYAN<sup>®</sup> is a super challenge that will keep any experienced gamer glued to the screen. And Datasoft<sup>®</sup> will be making it available for Apple, Atari 400/800/1200, Radio Shack Color, Commodore 64 and VIC 20 computer systems.

**AMORAVA** 

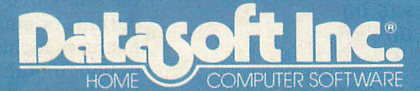

9421 Winnetka Avenue Chatsworth, California 91311<br>(213) 701-5161

© 1983 Datasoft® Inc.<br>t® is a registered trademark of Datasoft Inc.<br>POOYAH® is a registered trademark of<br>Konami® Industries Company Ltd.

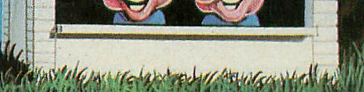

# **argames Not the movie .... the real things!**

The Avalon Hill Game Company, America's premiere strategy game maker, has combined their years of experience designing military strategy board games with the latest in artificial intelligence for home computers. The resulting computer games are designed to assist you, the player, with combat results, lines of fire and double hidden movement in two player games and provide a worthy opponent in solitaire games.

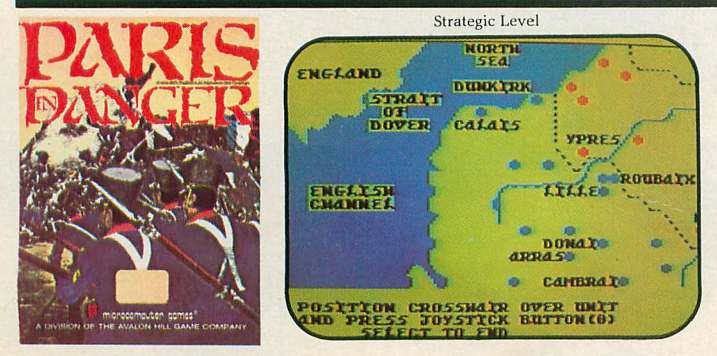

Paris in Danger: A simulation of Napoleon's 1914 campaign in France. One of Napoleon's finest, against the invading Allied Armies. (Austrian, Prussian and Russian). You can choose to take the role as Napoleon, Commander Schwarzenberg, or play both sides to re-create the actual campaign. PARIS IN DANGER is unique, in that it allows the players to compete on both the strategic and tactical levels, on a full-color scrolling map of France and surrounding countries.

For all Atari Home Computers, 48K Disk: \$35.00

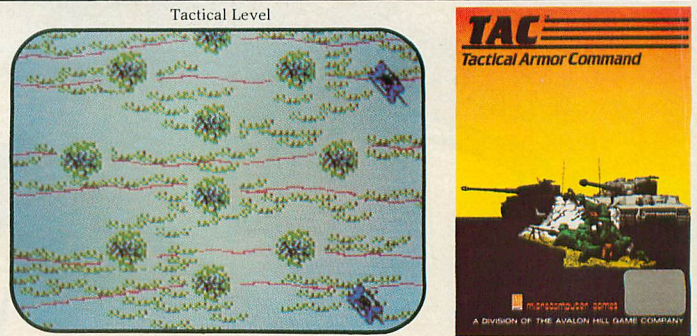

T.A.C.: Tactical Armor Command during World War II. You control individual tanks, anti-tank guns, and infantry squads. For one or two players featuring outstanding Hi-Resolution graphics, enhanced sound, and stimulating challenge. Five different scenarios are available from Meeting Engagement, Rear Guard, and Static Defense, to Breakout and Stalemate. The players control up to eight vehicles, guns and squads simultaneously, utilizing the equipment of either the German, British, Russian or American forces. Atari & Apple Disks (48K): \$40.00

Atari 4/800 (40KI, TRS-80 (48KI cassettes: \$30.00

TRS-80 lIIII (48K) diskettes: \$35.00

Atari Home Computers (48K)

Apple II (48K)

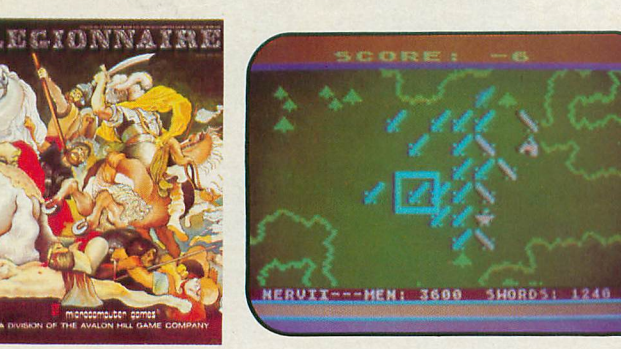

#### LEGIONNAIRE (by Chris Crawford):

Consumer Electronics Showcase Award for Innovative Programming Wargame of the Year, VIDEO GAMES PLAYER Magazine Nominee for Wargame of the Year, Game Manufacturers' Association

"On a scale of 1 to 100, this is a 95" SOFTLINE Magazine, March '83. "Legionnaire is a wonderful game that combines the graphics and movement of arcade games with the depth of strategy games" BYTE, March '83. "An entertaining, attractive game in which thinking is more important than fast reflexes" COMPUTE!, July, '83.

For all Atari Home Computers, 16K Cassette: \$35.00 32K Diskette for Atari Home Computers: \$40.00 Apple II Computer Diskette (48K): \$40.00

~Trademarksof Warner Communications, Apple Computers Inc. and Tandy Corporation.

#### AVAILABLE AT LEADING COMPUTER GAME STORES EVERYWHERE

or call Toll-Free: 1 (800) 638-9292 for the name of the dealer near you. Ask for Operator A.

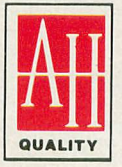

#### **CLOSE** ASSAULT:

Advanced wargame of tactical infantry combat. Russian, German, and American forces are represented in this WWII simulation which blends the allure of computerization with tabletop gaming. CLOSE ASSAULT permits original scenario development or pre-programmed ones. Features include double hidden movement, solitaire or two player option, morale factors, and most unique, a game system that actually lets you control squad level units in life-like situations.

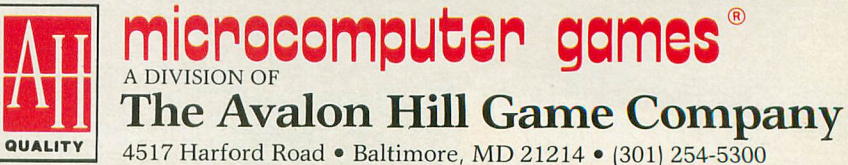

M

**THE MAGAZINE FOR** ATARI~**COMPUTER OWNERS**

# **COMPUTING**

# **FEATURE ARTICLES**

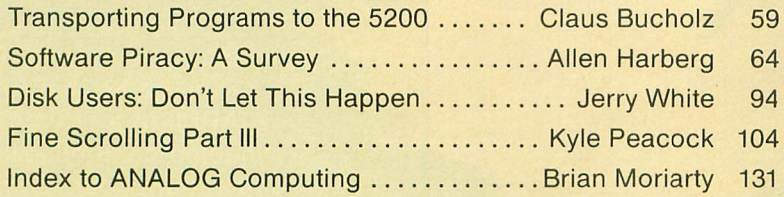

# **PRODUCT REVIEWS**

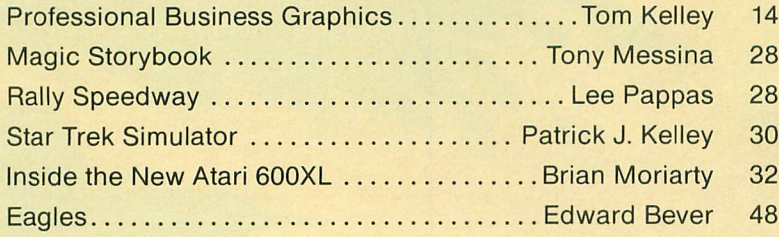

# **PROGRAM LISTINGS**

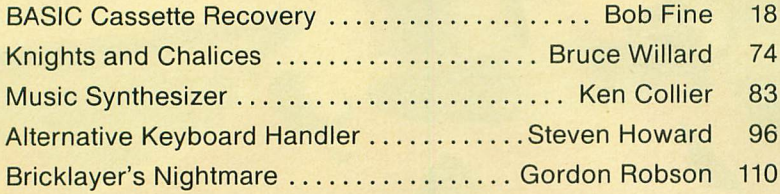

# **COLUMNS**

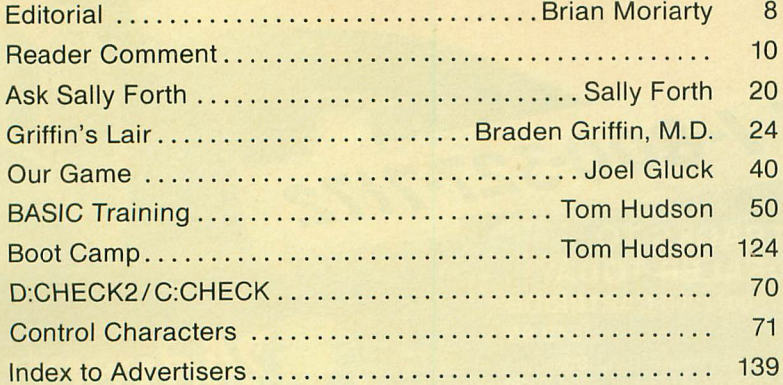

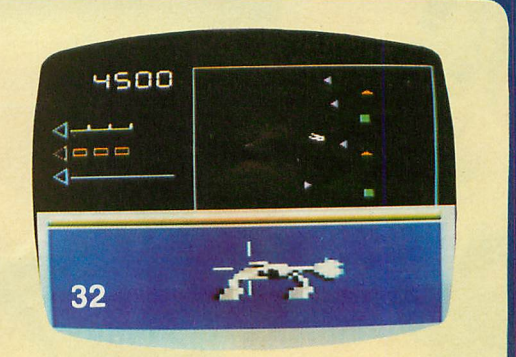

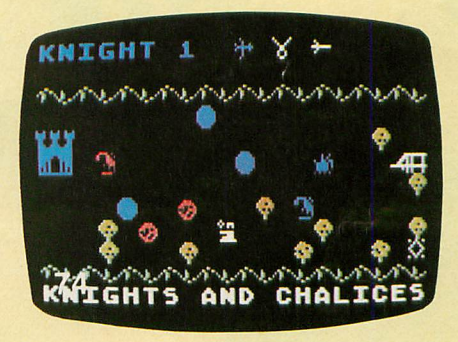

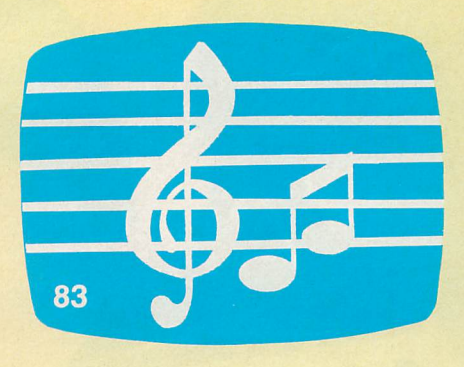

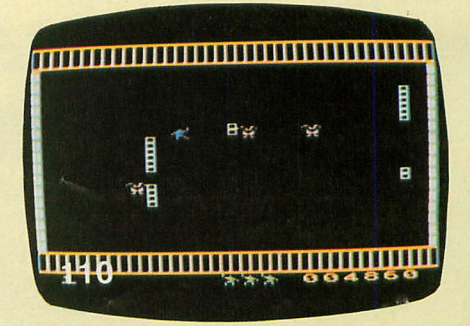

# John Andersons

# **SLIP INTO SOMETHING TURBO-CHARGED**

like the road-scorching speedster in RALLY SPEEDWAY - the game that turns your ATARI into a full-blown, fourwheeled demon! Take on our demanding course, or use the unique Construct-A-Track option to design your own. Push yourself to the limit for a better lap time, or get a friend in on the action for a one-on-one duel to the finish line - it's your choice!

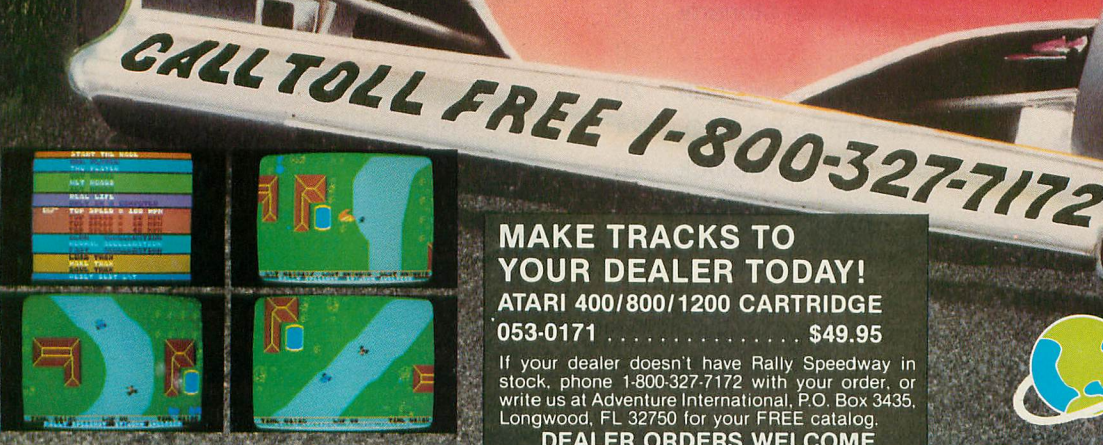

#### **MAKE TRACKS TO** YOUR DEALER TODAY! ATARI 400/800/1200 CARTRIDGE 053-0171 . . . . . . . . . . . . . . . \$49.95

If your dealer doesn't have Rally Speedway in<br>stock, phone 1-800-327-7172 with your order, or<br>write us at Adventure International, P.O. Box 3435,<br>Longwood, FL 32750 for your FREE catalog.<br>**DEALER ORDERS WELCOME** 

COPYRIGHT 1983

 $(155)$ 

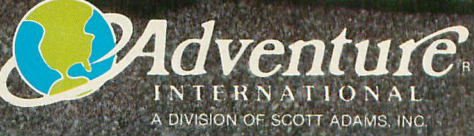

#### **ANALOG STAFF**

**Editors/Publishers** MICHAEL DESCHENES LEE H. PAPPAS

**Managing Editor** JON A. BELL

**Technical Editor** BRIAN MORIARTY

**Contributing Editors** JOEL GLUCK BRADEN GRIFFIN, M.D. TONY MESSINA

**Art Director BOB DESI** 

**Contributing Artist** LINDA RICE

**Technical Division** CHARLES BACHAND TOM HUDSON KYLE PEACOCK

**Advertising Manager** MICHAEL DESCHENES

**Distribution** PATRICK J. KELLEY

**Typography** HENDRICKX& LARRIVEE Co., Inc.

**Production/Distribution** LORELL PRESS, INC.

**Contributors** EDWARD BEVER CLAUS BUCHOLZ **KEN COLLIER** BOB FINE AUSTIN FRANKLIN ALLEN HARBERG STEPHEN HOWARD TOM KELLEY ROBIN E. NOWELL GORDON ROBSON JERRY WHITE BRUCE WILLARD

ANALOG Magazine Corp. is in no way affiliated with Atari. Atari is a trademark of Atari, Inc.

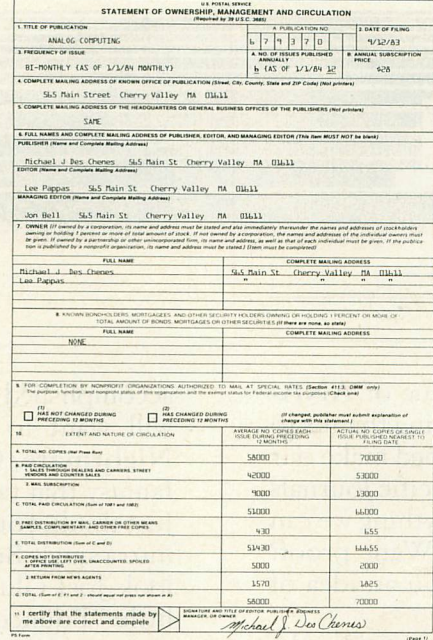

(617) 892-9230

## **ABOUT THE COVER**

This issue's cover shows the flagship of the new Atari computer line: the 600 XL. To produce this image, a slide of the 600 XL was composited onto a tinted circuit board pattern. Will the 600 XL start a new era of Atari computer products? How well does it stack up against the venerable 400 and *BOO?* See our review on page 32 and judge for yourself.

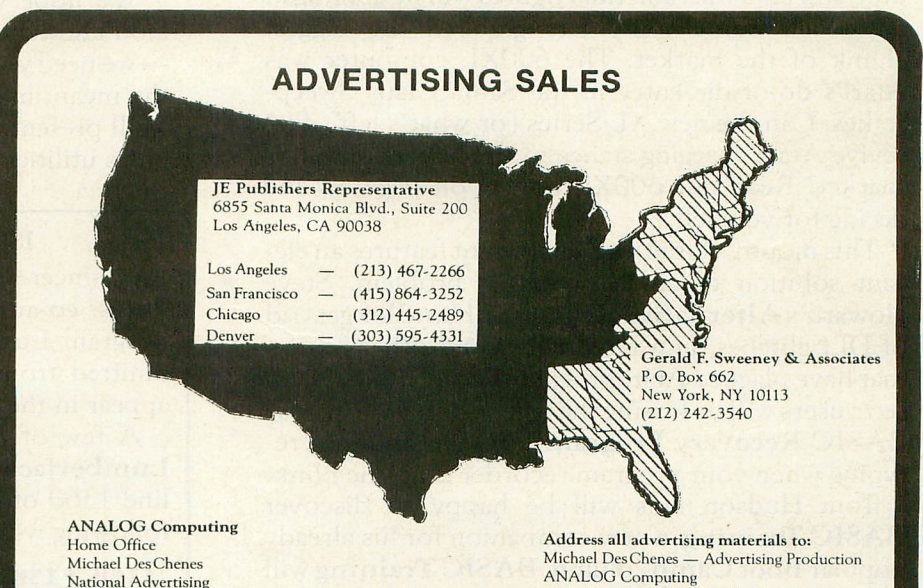

ANALOG Computing 565 Main Street. Cherry Valley. MA 01611

ANALOG COMPUTING (lSSN 0744-9917) is published monthly for \$28 per year by ANALOG Magazine Corp., 565 Main Street, Cherry Valley, MA 01611, Tel. (617) 892-3488. Second-class postage paid at Worcester, MA and additional mailing offices. POSTMASTER: Send address changes to ANALOG COMPUTING, P. O. Box 615, Holmes, PA 19043. No portion of this magazine may be reproduced in any form without written permission of the publisher. Program listings should be provided in printed form. Articles should be furnished as typed copy in upper and lower case with double spacing. By submitting articles to ANALOG COMPUTING, authors acknowledge that such materials, upon acceptance for publication, become the exclusive property of ANALOG. If not accepted for publication, the articles and/or programs will remain the property of the author. If submissions are to be returned, please supply self-addressed, stamped envelope. U.S.A. Newstand distribution by Eastern News Distributors, Inc., 111 Eighth Ave., New York, NY 10011. Contents copyright © 1983 ANALOG Magazine Corp.

# • **:a. \_** ... \_,.~.,-,. .. 7 . **....I.I.·.\_lr... lll** ~-~ .....-~~,r\_,,-

#### by Brian Moriarty

You're holding the first monthly issue of ANA-LOG Computing. It's our way of saying thanks to the 80,000+ Atari users who have helped make our magazine one of the finest machine-specific journals in the industry. We're going to do everything we can to deserve your continued support. Want proof? This overview of Issue 15 will give you an idea of what to expect in the future:

The 1983 Christmas season will be over by the time you read this, and final figures will be coming in on which horne computers grabbed the biggest chunk of the market. The 600XL computer was Atari's do-or-die entry in the Santa Claus Sweepstakes. Can the new XL Series (or what's left of it) revive Atari's sagging stance in the home computer market? Read our 600XL review on page 32 and decide for yourself.

This month's Utilities Department features an ele~ gant solution to an exasperating problem. Steve Howard's Alternative Keyboard Handler gets rid of DLI glitches, unwanted clicks and other nasties that have plagued Atari programmers for years. Cas~ sette users will be kissing the feet of Bob Fine, whose BASIC Recovery Program can save hours of retyping when your program recorder is on the blink.

Tom Hudson fans will be happy to discover BASIC Training, a new companion for his already popular BootCamp column. BASIC Training will help beginners get the most out of Atari BASIC while providing a useful refresher course for us old~timers who think we know everything. Sally Forth takes a quick squint at the FORTH systems available for the Atari, and the esteemed Dr. Griffin continues his monthly survey of educational software.

Ever wonder why the 5200's Pacman looks virtually identical to the *400/800* version? Claus Bucholz got out a screwdriver and carne up with an in~depth technical comparison of the two hardware systems. His superb article reveals much of what you need to know about Transporting Atari Computer Pro~ grams To The 5200.

No issue of ANALOG Computing would be complete without a couple of public-domain games. You'll find an entertaining and instructive example of character set animation in Bruce Willard's Knights And Chalices. It's an action-adventure with the professional touches that prove how much can be

accomplished with Atari BASIC. Assembly hackers will want to study the source for Bricklayer's Nightmare, Gordon Robson's fast-moving arcade fantasy that takes up only about 2K of object code. Just think, you could fit four games like Nightmare into a single Super Breakout cartridge! Don't overlook Joel Gluck's Our Game column, either. His little "Bounce" demo is good for hours of fun and experimentation.

We hope you enjoy our new monthly format. Don't hesitate to send in ideas, articles and programs - we need your input now more than ever before. In the meantime, keep an eye out for Issue 16, when we'll present some of the most advanced Atari graphics utilities ever published.  $\square$ 

#### ISSUE 14 CORRECTIONS

A sincere apology to John Euker of Houston, Texas, co-author (with Bernard Ertl) of the game program Lumberjack. His name was accidentally omitted from the article's byline, although it did appear in the table of contents.

A few of our readers reported difficulties with Lumberjack on the higher levels of play. Replacing line 1360 of the published BASIC listing with the following will eliminate this problem:

# 1360 FISH=C1:RAN=INT(C12\*RND(C0)+C1):0<br>N RAN GOTO 1400,1400,1400,1400,1490,14<br>90,1490,1490,1580,1580,1580,1580

Ron Bishop of Tulsa Regional Atari Computer Enthusiasts (TRACE) discovered an obscure prob~ lem with mUse. If the BASIC code you're analyzing has a PRINT-comma statement in it, and you try to RUN the program after executing  $mUse$ , the system will lock up. The fix turns out to be very simple. Replace line 260 and add line 265 to the published BASIC listing as follows:

268 RESTORE LINE:fOR I=~ TO 24:REAO BY TE:If LINE=~2~8 AND BYTE=77 THEN BYTE= n 265 PUT #2, BYTE:NEXT I:READ CHECK

The fix is even easier to implement if you're working with the assembly version of mUse. Just adjust the BASIC warmstart entry address in line 250 to read:

 $0250$  WARM =  $$0049$ 

and the PRINT-comma glitch will disappear.  $\square$ 

# incredible Great Software . Great Service . Breat Prices

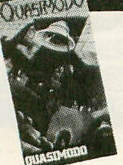

**Quasimodo**

# **32K Tape or Disk \$23.88**

Soldiers pursue Quasimodo believing that he stole the jewels-but he didn't. As Quasi's alter-ego, you must avoid the manhunt and grab the jewels to prove your innocence. All Synapse programs including Rainbow Walker, Dimension X and Blue Max available at similar savings.

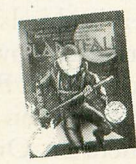

# **Planetfall**

**from Infocom**

#### **32K Disk \$34.88**

Join the Patrol! Maybe your luck will change. Maybe you'll narrowly escape disaster or travel to an unknown corner of the universe, where you'll save a doomed planet or die trying. There's danger and the famous Infocom wit and humor in this one.

All Infocom releases including Infidel, En· chanter and The Witness in stock and available at similar savings.

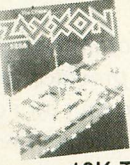

# **from Datasoft**  $Z$ axxon

#### .. ' **16K Tape or Disk \$25.88**

The long·awaited version of the 3·D arcade hit of 1983. A must·have program for the space gamer.

All Datasoft programs, including Pooyan and Moon Shuttle in stock and available at similar savings.

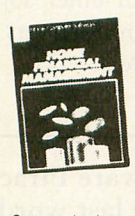

#### **from Thorn- EMI**

...:.-:- **Home IJ!IIl Financial Management 16K Tape \$19.88**

Set up a budget and then see where you stand financially either in figures or through bar charts. This program should pay for itself! All Thorn·EMI programs including Computer War, Jumbo Jet Pilot and Soccer in stock and available at similar savings

Prices good thru Jan. 31, 1983

#### HOW TO ORDER

Use mail of phone. For immediate shipment pay by Money Order.<br>Certified Check, Cashiers Check, VISA, or Master Card (add 4%) for credit cardy Personal checks are accepted but require 1/3 weeks to clear. 10% deposit required for C.O.D.

#### SHIPPING & HANDUNG!

\$2.50 for orders under \$50, free shipping over \$50. Mass<br>residents add 5% sales fax Prices are mail order only and are subject to change without notice.

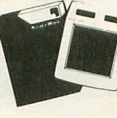

**from Synapse from Koala from Broderbund Koala Pad Touch Tablet w/Micro Illustrator**

#### **req. 48K Disk \$69.88**

One of the only truly "new" products of 1983. The Koala Pad attaches to the joy§tick port enabling you to draw, play music or play games (depending on the Koala Software be· ing used) by using astylus, or your finger, on the pad. Comes with the Micro Illustrator, an incredible disk·based drawing program. You can save the masterpieces you create to disk.

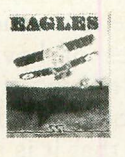

## **Eagles from SSI**

#### **48K Disk \$27.88**

Fly yesterday's planes today. Fulfill your dream of being a WWI flying ace. Fly thru balloon·busting missions, one·on·one dogfights, and melees involving up to 20 planes. Play with a friend or against the computer. The skies await you!

All SSI programs including Combat Leader and Battle for Normandy in stock and available at similar savings.

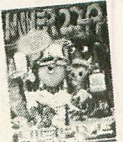

**from Big Five**

#### **ROM Cart. \$34.88**

Rated the top arcade game cartridge of 1983 by the staff of this magazine and by the staff at Software Plus. Ask us why we think it's so great-but be prepared for a long answer!

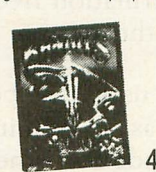

# . **48K Disk \$22.88**

**from Sirius**

**Bandits** 

Bouncing nerve gas balloons, energy shields, space bandits attempting to steal your supplies - they're all on the screen in one of the best space arcade games yet. All Sirius Software including Capture the Flag

and Way Out in stock and available at similar savings. **Call or write for FREE CATALOG**

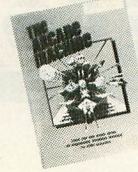

**Arcade Machine**

#### **48K Disk \$39.88**

This program contains several sample arcade games, which are fun by themselves, but, more importantly, it is a utility that lets you develop and play your own arcade games without requiring experience as a machine language programmer.

All Broderbund Software including Lode Run· ner, Choplifter and Bank Street Writer in stock and available at similar savings.

 $\frac{1}{A^{q} \epsilon A^{pq} \epsilon^{pq} \epsilon^{pq}}$  from Parker Brothers

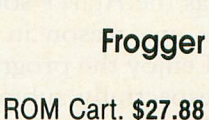

The official Atari cartridge version of the smash coin·op hit. Excellent graphics and game play.

All Parker Brothers programs including Q\*bert and Popeye also available at similar savings.

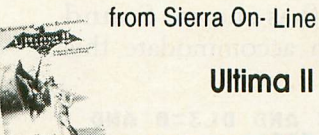

#### **48K Disk \$39.88**

After a long wait, fantasy role·playing game fans have a top-notch Atari program of their own. Disk comes with cloth map of the fantasy realm of Ultima and extensive rules. All Sierra On·Line programs including B.C.'s Quest for Tires, Oil's Well and Homeword available at similar savings.

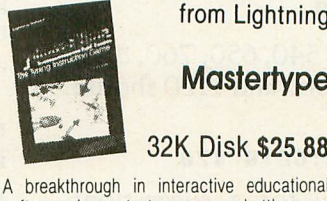

# **from Lightning**

# **Mastertype**

#### ',;. **32K Disk \$25.88**

software. Learn to type as you battle wave after wave of invading words riding in hi·res spaceships! 17 pre-programmed lessons<br>plus others that you can create, guarantee continuous challenge and help you develop mastery of the Atari Keyboard.

> Mail order prices do not apply at our retail location

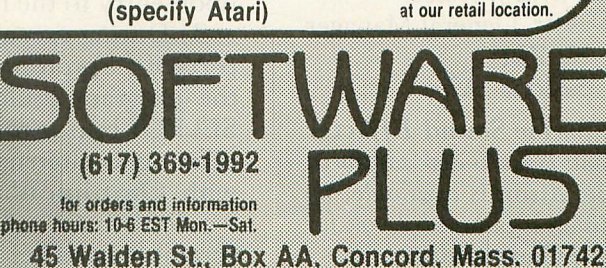

**Miner 204ger**

# \_ \_ **\_ .u** IIVIIIVII UIIE

I recently picked up my first copy of ANALOG Computing Magazine. I was delighted and impressed, and have since subscribed. I wish you continued success with your fine publication.

I read with interest Sheila Neece Spencer's article Sound Effector (Issue #12), as the Atari's sound potential was one reason in my choosing it. I enjoy the program, but would respectfully submit a few minor enhancements. In order to achieve a gradual decay, the volume loop muststep down with a negative number (e.g., vol=15<br>to 0 step -.5). By changing lines to 0 step -.5). By changing lines 230 thru 280 as shown, Sound Effector can accommodate this effect.

**230 IF PL3 AND DL3=0 AND U**<br>L3=0 THEN 330<br>240 IF DL3 AND PL3=0 AND U<br>L3=0 THEN 380<br>L3=0 THEN 380<br>L3=0 THEN 430<br>L3=0 THEN 430<br>260 IF PL3 AND UL3 AND UL3<br>=0 THEN 500<br>270 IF PL3 AND UL3 AND DL3<br>20 IF PL3 AND UL3 AND DL3<br>200

Also, lines 540, 650, 760, 880, 940, 1000, 1060 and 1120 should all read:

#### GOSUB .1200:GOTO 470

And now for a suggestion: Why not make The ANALOG Compendium available on disk or tape? Looking forward to your next issue.

> David J. Kessel Asst. General Manager KAZM Sedona, AZ

*Thanks for the Sound Effector enhancement.* A *multi-disk edition of the Compendium* is *available;* no *cassette edition* is *planned. Look for details* in *the Compendium.*

 $-B.M.$ 

#### On Omnimon...

It was with both relief and concern that I read Brian Moriarty's review of Electronic Arts' games and their ridiculous protection against our product, Omnimon!. It is obviously an asset to have Brian's endorsement as to the advantages of having Omnimon! installed in one's system. However, the reader is left with the impression that it is not possible to run these games in the same system with the monitor. Instructions are provided in the Omnimon! documentation for the addition of a simple toggle switch, which makes the monitor invisible and thus compatible with all software.

But lest software publishers become too upset, let me point out that there are ways of making protection schemes less vulnerable to people using Omnimon! to break them. We have always given out this information freely to anyone taking the trouble to ask.

1) Omnimon! uses the bottom of the stack as its terminal input buffer. Any code down there will get wiped out when one enters Omnimon!

2) Omnimon! must use the top of memory for its graphics top of memory for its graphics<br>mode 0 screen data. Any code up there will likewise get wiped out upon entry to the monitor.

3) During execution of critical parts of the protection mechanism, the program could monitor the SELECT button to see if someone is fixing to interrupt the program with Omnimon!. The program would then have plenty of time to scramble itself before it was actually interrupted.

After public reaction to the outrageous protection scheme Zaxxon initially came out with, Datasoft has become much more discriminating and their products are now, as far as I know, compatible with everybody else. I hope Electronic Arts will now take the same course of action. By making the above information available by sending them an Omnimon! unit free of charge, I have done my best to cooperate.

> Sincerely, David Young CDY Consulting Richardson, TX

*Instructions for installing a disable switch were not provided* in *the original documentation for* OMNIMONI, *which* I *reviewed* in *Issue* 12. *Mr. Young assures* me *that the latest version of the product does include this information. His candidness and responsible attitude towards the Atari community set an example which other software and hardware manufacturers would* do *well to emulate.*

 $-B.M.$ 

#### Software Piracy: The last word?

As soon as I saw the letter in ANALOG Issue 13, I knew I had to write. I'd seen many letters like this one (variations on a theme, you might say), but this was the one that broke the programmer's back, if you'll pardon the mangled metaphor. What was in the letter that got me so steamed? Some quotes:<br>"...*most software is grossly over-*

*priced, eS[Jecially when you consider*

the price of media and documentation."

"If software companies would re $duce...a $35 program to...the low$ twenties I think there would be less piracy."

"It's harder to justify spending... money on a copying system if the price of legally buying the program is low."

If I hear any more of this swill in defense of theft, I'm gonna puke. And make no mistake, pirating software is theft. But first, an introduction. I'm a games designer and programmer. I make my living by writing games. I don't do it in my spare time. I'm not a programmer for IBM by day and a hacker by night. I sit at my desk, writing, programming, designing, sometimes 20 hours a day, in an effort to write the best and most fun games that I know how. And what's the result? "Gee, man, I just can't see paying \$34.95 for your game, so I stole it. I mean, if it was \$24.95 then I would've bought it, but that extra ten bucks..." Bull. This person would have stolen it, regardless of the price. Yes, I know that \$34 or \$40 is quite a bit of money, but the "it's too expensive" line is just an excuse. In fact, all of the arguments quoted above are just excuses. And so that they can't be bandied about quite as easily anymore, I want to look at a few excuses, and the facts behind them.

Excuse #1: The all-time champ. "It's too expensive. If it were just \$25 (or \$20, or \$15, or...)." People look at the cost of disk (about \$2), the cost of packaging (add another \$2), and voila! decide that it costs the company about four bucks to make a game. They then look at the \$34.95 selling price, and in a lightning-quick burst of mathematical insight, conclude that the manufacturer is getting around \$31 profit. Well, I hate to break the news, gang, but that ain't how the real world works. First of all, the media and packaging costs are not the only expenses a software manufacturer has. They're not even the largest part of the cost. Here are some other items that your friendly neighborhood pirate hasn't been taking into account:

Advertising. You think all those 4-color super-graphic ads that you see every month in 15 different computer magazines are free? Let's not be absurd.

Artwork. Let's see, the artist does all that artwork for nothing, right?

Inventory, shipping, overhead. All of these are extremely unglamorous (and easily ignored) costs. The manufacturer has to have a place to put all these umpty-ump copies of Galactic Death and Mega-Ants. He also has to pay to have them shipped to distributors and stores, he has to pay insurance, salaries, building rental, and on and on. And all of these costs have to be made up by the sale of the games. Otherwise we've got one more belly-up video game company.

*(continued on next page)* 

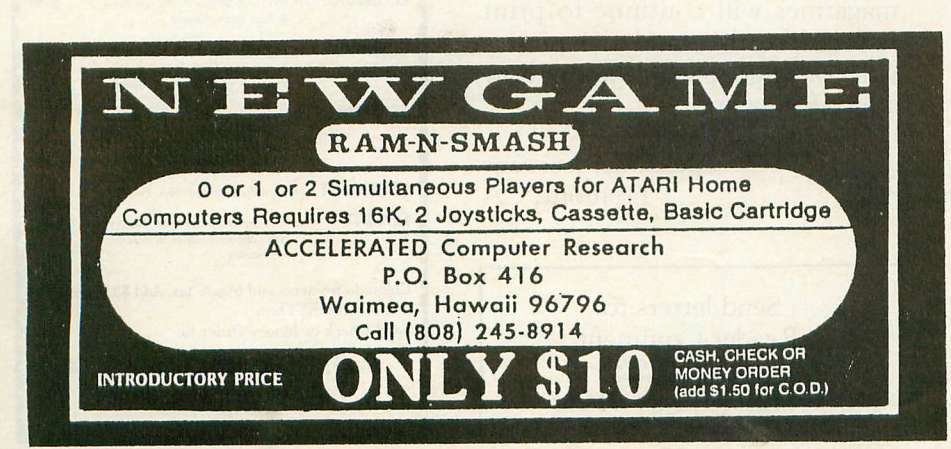

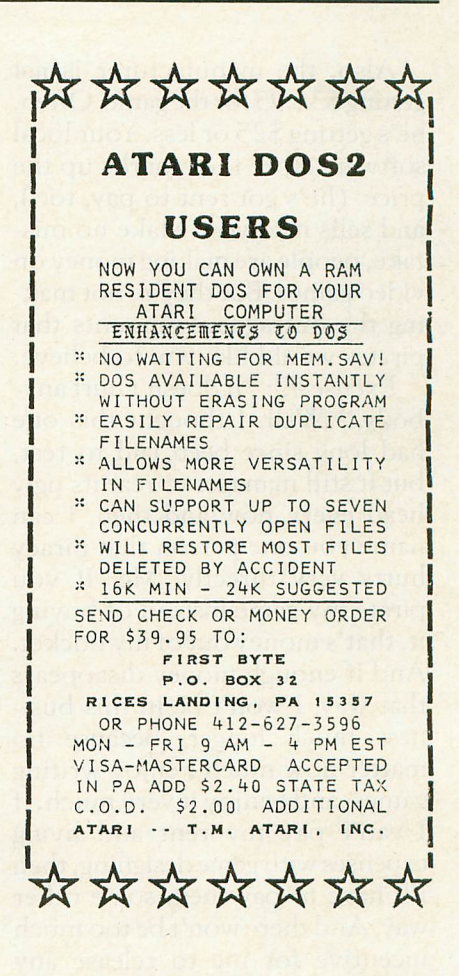

#### **COST EFFECTIVE SOFTWARE** BY

"The Best Little Software House In Texas" **HOMEBASE** by SOFT SECTRE is a versatile database program for the home, small business or lab. In a 'USER FRIENDLY' MENU driven format HOMEBASE utilizes TWENTY COMMANDS: CREATE, ADD, LIST, CLIST, CHANGE, CONCATENATE, SEARCH, SUM, SORT, DELETE, LABELS, LOAD, PRINT, SAVE, DIRECTORY, HELP, DRIVE, AUDIO, LOWER CASE, END. An optional SECURITY CODE prevents unathorized data file retrieval and manipulation. Optional AUDIO FEEDBACK signals the end of a command response. The ATARI version uses a MACHINE LANGUAGE SORT!

HOMEBASE is ideal for: MAILING LISTS (we use it ourselves); household, insurance and equipment IN-VENTORIES; MAINTENANCE schedules; a PRESCRIP-TION list; refund COUPON and GROCERY lists. Readyto-use data files for these tasks are included. Why buy several programs? Purchase the ONE program that will handle all of your database needs. HOMEBASE by SOFT SECTRE will SAVE you TIME and MONEY!

SELECTRE by SOFT SECTRE is included in the disk based package at no additional charge (a \$29.95 value!). Disk DIRECTORIES and PROGRAMS are loaded with numeric key input allowing even the most inexperienced person to easily operate the computer.

> ATARI OR PET DISK 32K \$49.95 PET TAPE 16K \$49.95 Add \$2.00 for shipping.

**SOFT SECTRE** P.O. BOX 1821, PLANO, TX 75074 Send for FREE catalog! VISA/MasterCard WELCOMED

Also, the manufacturer is not getting \$34.95 for the game. Often, he's getting \$25 or less. Your local software store then marks up the price (he's got rent to pay, too), and sells it to you. Make no mistake, people are making money on video games. But they're not making the outrageous amounts that pirates would like you to believe.

Excuse #2: "It doesn't hurt anybody." Well, I thought this one had long since been laid to rest, but it still manages to rear its ugly head every now and then. I can name you one person that piracy hurts very directly. Me. If you pirate my game instead of buying it, that's money out of my pocket. And if enough money disappears that way, I won't be in this business much longer. Because no matter how much I enjoy writing games, and I enjoy it very much, if I can't pay my rent and living expenses with game designing, then I'll have to pay them some other way. And there won't be too much incentive for me to release any designs that I do come up with. If your attitude is "Gimme," then why shouldn't mine be "Get lost?"

Excuse #3: "The game isn't worth \$34.95. The (game play/ graphics/design) are lousy." Fine. Feel free not to buy it. After all, nobody has a gun at your head, saying "Buy this game." And if the excuse is "Well, it isn't worth \$34, but I still like it," you have to make a decision. Either you like the game enough to pay 34 bucks for it, or you don't, in which case you don't get to play it at all. You can't have some in-between area, like "I like it 25 bucks worth." There are lots of games out there that are worth far MORE than their purchase price. Buy one of them. But as I said before, if you don't like a game enough to buy it, *don't buy it.*

Excuse #4: "There's nothing wrong with making a copy of a game." This excuse has the dubious virtue of at least being honest about the situation. The person employing it sees nothing wrong

with stealing someone else's work. There's only one problem with this excuse. It's dead wrong. There is *everything* wrong with stealing someone else's work. It is a morally, ethically and socially indefensible position. We are not talking about a life-threatening situation here. Nobody is going to die if we don't steal the game, and no one is going to be saved if we do. It is a little bit like asking Leonardo Da Vinci to paint a picture for us, and then telling him "Well, Leo, it isn't worth \$34.95, but tell you what, I'm going to take it anyway." What about his time? What about mine?

In the final analysis, this is the position. You, as a pirate, have no right to any particular game. I don't care what its price is, if you are not willing to pay it, you have no ground to stand on, none. Not legal. Not moral. Not ethical. You have no right to steal someone's efforts, and then rationalize that theft with vague (and, as we have seen, spurious) arguments about "excessive price" and "moral right." I don't know which of the arguments above you use, and frankly I don't care. Whichever one it is, I don't want to hear it.

Piracy is not a monetary issue, nor a legal one. It is a moral issue. It is wrong to steal someone else's program, and until the pirates have the maturity to realize this and cease their piracy, manufacturers will have to spend ever-increasing amounts of money to protect their programs (doesn't sound like the price is coming down, does it?), magazines will continue to print letters like this, and the pirates will continue to whine about how abused they are.

> Alexander Leavens Fremont, CA

Send letters to: Reader Comment P.O. Box 23 Worcester, MA 01603

#### Programmers - Our rapidly growing company is looking for software authors skilled in originating and developing products for home computers. Bram has a growing network of dealers. distributors and advertisers. If you have a program that is not yet market quality we can offertechnical support and expert marketing. As a free lance author you can work where you are and send your programs to us. We would like to work with you to help you develop your programs under the BRAM label. Direct all inquiries to: Beverly Martarella Director of Program Development **BRAM** Inc. 18779 Kenlake Place NE Seattle, WA 98155 (206) 486-8428 **EZ\*STAR SOFTWARE ATARI 16K Tape Programs EZ\*EDIT** 6K Global Search/Replace EDITOR w/ 29.95 **EZ\*DBUGR** SK Atari BASIC Stepping DEBUGGER. 34.95 Display/Mod Variables & Subr. Stack **EZ\*XREF** 3K BASIC X-REFERENCE. Maps 29.95 Variables & Line Refs to Statement Nos. EZ\*DOCUM 13K DOCUMENT PREPAROR / PROC. 49.95 ESSOR. Disk/Cass. based, Multi-File Input,<br>Rt.-Justify, Tabs, Margins, Top-End Page<br>Processor & real time HELP

**EZ\*TELCOM** 13K Communicate: Multi-Bd. Rate, req. 850, 49.95<br>Up/Down Load, Directory, Auto Dial/Answer **EZ\*BILLR** 10K BILLING Statement. Multi-Copy, 29.95<br>Tax %, S/H, Balance, Advertisement Line EZ\*INVOIC 10K INVOICE Statement, Multiple Copy 29.95 & Item Entry, Balan **EZ\*PROPLN** 10K PROJECT PLANNER. Evaluate & 49.95 Report Time/Costs, User Defined<br>Phases & Elements, Menu Driven **EZ\*HAMR** 13K RADIO AMATEUR Code Translator, 34.95 Split-Screen, Clock, Vari-WPM,<br>User Messages, Disk/Cass., w/<br>Interface Schematic. **EZ\*PORTST** 5K Tests Ports: Trigger, Stick, Pots A/B 29.95 **EZ\*CRTST** 2K Tests Screen functions with "barber 24.95 pole'' character display in steps or<br>free-running Colorado residents add 61/2 % tax. Add \$3.00/Item for S/H of CASSETTE. Send Check or Money Order to:

P.O. BOX 26013 Drawer A Lakewood, Co. 80226 ATARI<sup>8</sup> and 850<sup>®</sup> are registered trademarks of Atari, Inc.

Start off on the right foot with an ATR8000 for your Atari. In the long run, it makes more sense.

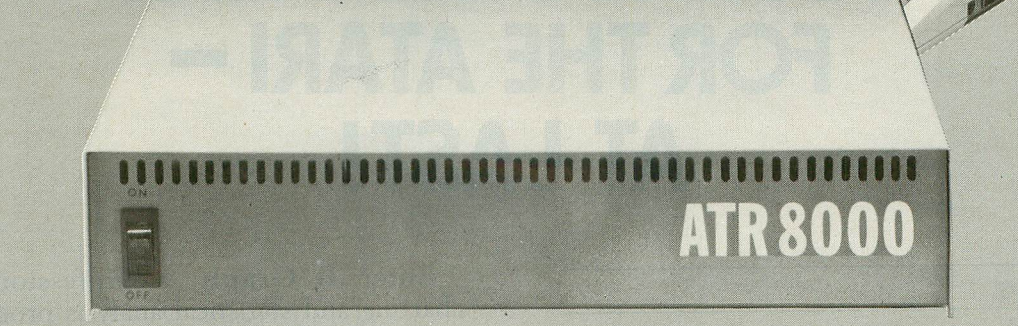

# **You're going to expand your Atari®... So why not do it right.**

Your first step, purchase of an Atari 400 or 800, was smart. Your next logical step is to buy a SWP ATR8000™ interface unit.

An ATR8000 gives you more capability for less money. You can start small, but you can build big ... from an outstanding home computer to a powerful CP/M<sup>™</sup> machine. And prices for the ATR8000 start at only

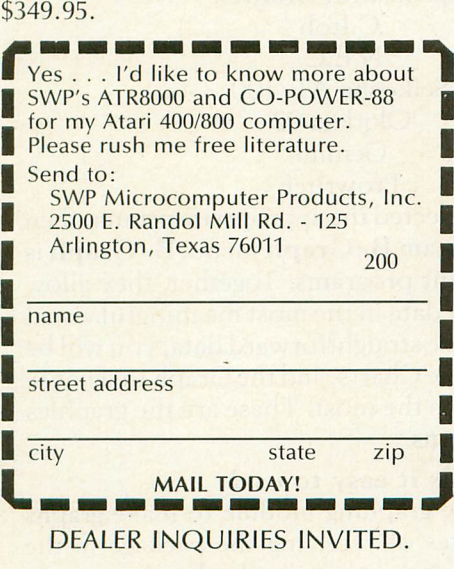

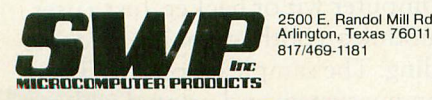

We used to be Software Publishers, Inc.

ATR8000 and CO-POWER-88 are trademarks of SWP Micro-<br>computer Products, Inc.; CPM and CPM-86 are trademarks<br>of Digital Research Corporation; MSDOS is a trademark of<br>Microsoft Corporation; Z-80 is a trademark of Zilog<br>Corpo

PRICES AND SPECIFICATIONS SUBJECT TO CHANGE<br>WITHOUT NOTICE.

What you get first, in the amazingly adaptable ATR8000, is plug-together interfacing to all ordinary system devices:

- $\bullet$  To floppy disk drives The ATR8000 lets you hook up from one to four low-cost add-on drives, 5" or 8", one- or two-sided, in any mix ... and go right to work with either a single- or double-density DOS. (DOS is· optional.)
- To a printer The ATR8000 parallel "Centronics-interface" is supported by a ROM driver program that you can access from Atari Basic.
- To a modem, to a serial data terminal or to any other RS-232 communicating device — The comprehensive users manual includes an Atari Basic serial printer driver.
- To Atari peripherals such as the 810 Disk Drive.

And of course the ATR8000 interfaces to the 400 or 800 computer itself. But system versatility is just the beginning; the ATR8000 also opens the door to another world of microcomputing.

# Atari<sup>°</sup>CP/M — A whole new world **of personal computing**

Quite simply, CP/M is the dominant operating system of the 8-bit microworld. Make the ATR8000 your first system expansion unit, and you can put the CP/M world in your own little jug.

Since the ATR8000 is actually a self-contained Z-80 computer, a low-cost upgrade converts your Atari-ATR8000 system into a full-capability CP/M machine. Of course you can also start right off with a CP/M-ATR8000. In either case, you get CP/M program-development capability, plus access to an enormous base of proven application programs that just load and go. The CP/M upgrade, which includes 64 Kbytes of RAM, costs just \$249.95.

#### And it doesn't end there!

You can further upgrade your CP/M-ATR8000 to 16-bit microprocessing power ... to CP/M-86 or MSDOS operation. Moreover, with SWP's CO-POWER-88™ upgrade, you not only retain your 8-bit processing capability, but you also can use CO-POWER-88 RAM - up to 256 Kbytes as fast, simulated disk storage for CP/M operation.

Like the ATR8000, CO-POWER-88 comes with comprehensive documentation. Prices begin at \$749.95 with 128 Kbytes of RAM and CP/M-86 operating system.

# **PROFESSIONAL BUSINESS CiRAPHICS FOR THE ATARI - AT LAST!**

by Tom Kelley

#### B/GRAPH

by Michael Reichman and Robert Wilson INHOME SOFTWARE 2485 Dunwin Drive, Unit 8 Mississauga, Ontario Canada L5L 1T1 48K BASIC and machine language Two disks and manual, \$99.00

"These numbers are just fine, and you've done a good job, Tom, but a few graphs could really sharpen the picture."

Those comments were true, but I sure could have done without them. I grumbled at the Atari 800 sitting near my'desk as I walked into my office. I thought to myself: If it had a rear end, I'd kick it.

My Atari 800 was purchased with enthusiasm when only a few micros were available in the winter of 1980. The only real competitor close in price at the time was the Apple II, and the design of the 800 was clearly 'second generation' by comparison. Little did I know that business-oriented software writers would flock to the Apple II and ignore the Atari 800.

Even so, I still use Visicalc, Text Wizard and Filemanager+ and, except for limited spreadsheet size, I can manage project planning, sales analysis, sales and promotion tracking, and field communications just fine. I've just never been able to make good graphs.

. Sure, I've tried Atari's Graph It, but quite frankly, it's pathetic; and even with a screen dump routine for my Epson printer, it can only do fair graphs at best. No custom labels, and forget about altering data, or going from a line graph to a bar chart.

What a paradox! A great graphics machine, competitive with \$4000 business micros, and no decent graphing software! If I sound disillusioned, I am. But let me get off my soapbox.

Enter B/Graph, a professional graphicscharting and statistical analysis program. Is it the answer? Read on and find out.

#### Hardware requirements.

The first menu of B/Graph is unique among Atari software. It asks you to define your printer, and then loads the appropriate "printer driver" into your machine. It's nice to see a software company acknowledge that computer purchasers don't always buy the same printer. In fact, you don't need any special boards, chips or other fancy accessories to run B/Graph. You will need a 48K Atari computer, a disk drive, Atari BASIC, and an 850 Interface (if you want hard copy).

Here's a partial list of printer manufacturers that B/Graph supports:

> **Centronics** Epson with Graftrax C.ltoh N.E.C. Seikosha AT/100 Okidata 92 Gemini Prowriter

Once you've selected the appropriate printer, then you move to the main B/Graph menu. B/Graph is actually 9 different programs. Together, they allow you to format the data in the most meaningful visual format. If you have straightforward data, you will be using Graphing, Pie Charts, and the Graph Imaging/- Labeling programs the most. These are the graphics generating programs.

#### Is it easy to use?

I was using the graphing module to make graphs within 10 minutes of receiving the package in the mail, and I'm no computer wiz or hacker. Just a user.

The graphing modules (both graphing and pie chart) are outstanding. The sample graphs in Figure 1 were generated on my system and printed with my Epson MX printer. B/Graph uses a unique combination of single key commands plus menus to manipulate the graphs. This format allows for detail, yet it's fast. The functions are in English, and logical. For example, should you forget a command while

the graph is on screen, pushing OPTION returns you to the prompting menu, but don't worry, pushing "R" instantly re-displays your graph. B/Graph uses the Atari's highest resolution mode to draw with. By using artifacting, color is sharp and clear, and the graphs have excellent detail on color TVs as well as monitors.

Once you've plunked in some basic data called "factors," you can begin drawing graphs. And *what graphs!* Your choices include: line graphs, point graphs, bars (in 3D), segmented bar (with bars stacked), and market (either tic or connected) for stock charting. I will assume the reader has some knowledge of graphs, and if you don't, the B/Graph manual contains an excellent tutorial on common types of graphs.

#### Graphing features.

Here's the real power of B/Graph: Any graph can be changed almost as fast as you can type. If your data isn't meaningful as a point graph, press s (for switch) and choose a bar, and **B**/Graph will draw you a new bar chart with the same data. You can change your mind as often as you like, or draw your graph several different ways and then decide which is the most effective graph. To change actual data is just as easy as using the standard Atari editing features. You are allowed up to 3 factors for any particular graph. More than this tends to get messy anyway. Plus, you can have up to 100 data points for each factor. That large a data file would only be needed for a complex analysis, but it deomonstrates the author's dedication to making the program useful.

Bar graphs are brilliantly displayed in 3-D until you reach a total of 21 columns or bars, at which time they automatically become two-dimensional. 48 columns are the limit for bar charts. Segmented bar charts are simply bar charts with 2 or 3 factors, stacked on top of each other. The segmented bars will be 3-D up to 21 columns, and then switch to two-dimensional.

B/Graph sets all the scaling automatically, including negative numbers. However, you can rescale to a scale of your own choosing any time. To enhance your graph you can FILL in under a line graph (or between factors), ATTACH points (point graph only), add or remove a GRID, add BORDERS, ALTER LABELS, CHANGE INTENSITY, CHANGE HUE, add or remove vertical GRIDS, or even OVERLAY a previously stored graph. If you need lots of labels you can use the Imaging/Labeling program to add countless variations to your basic graph.

B/Graph contains one more important graphing/image processing capability in its IMAGING program. This module allows you to set up a simple slide show format, and instruct the computer to place your graphs on the screen in sequence. Each can be called up to the screen on your command. Imagine those board room presentations!

While all this graphics power is exciting, B/Graph's power would be limited without its FILE MANIPULATION module. This function lets you format your data and perform algebraic functions on it, including simple statistics. One utility allows you to load and convert Visicalc files to B/Graph format. There is even a function to "browse" your data when you are done, which prevents you from jumping out of the manipulation module and back to the graphing module only to find that your data was not properly prepared. This can prevent lots of frustrating mistakes.

#### Statistics.

Graphing and fancy images are only half the story with B/Graph. The other half is *statistics.* While many of the functions are mathematically complex, their usefulness to a researcher or statistician is outstanding. You can perform regression analysis (often used in forecasting), CHI square tests, T tests, F tests, and most of the standard functions found in a college statistics text book. It is important to note that you don't have to have much knowledge of statistics to make good use from these B/Graph modules, because the manual provides excellent descriptions of their practical uses.

#### File structure.

B/Graph uses an edited version of Atari DOS 2.0; the authors call it "Mini-DOS." In case you built forget to format a data disk before starting, you can do it from within B/Graph. You can also perform other DOS functions like locking, unlocking or deleting a file. For some users, the best news could be that the standard DOS file format means you can access B/Graph files with your own programs.

There is one more remarkable feature of B/Graph that I must salute. Finally, somebody built in a logical method of getting a disk directory when you really need it. That is, of course, when you are about to load or save a file or image. If you don't know which file to load or what to name a file when saving, simply leave the title entry box blank and just hit return! You will immediately be presented with a screen with all the titles available on the disk in your drive. B/Graph even tells you how much room is left on the disk. At this point you can continue your disk load or save, or even hit escape to return to a main menu. How simple and logical!

Inhome Software is providing support for B/Graph and has produced an excellent manual. It is written for the uninitiated user by an author that speaks English (as opposed to computerese), Ian Chadwick. It is an easy manual to understand. Inhome has even published a phone number for registered users who need help.

With a call to Inhome, I discovered that they plan to release more software, and when extentions/im-

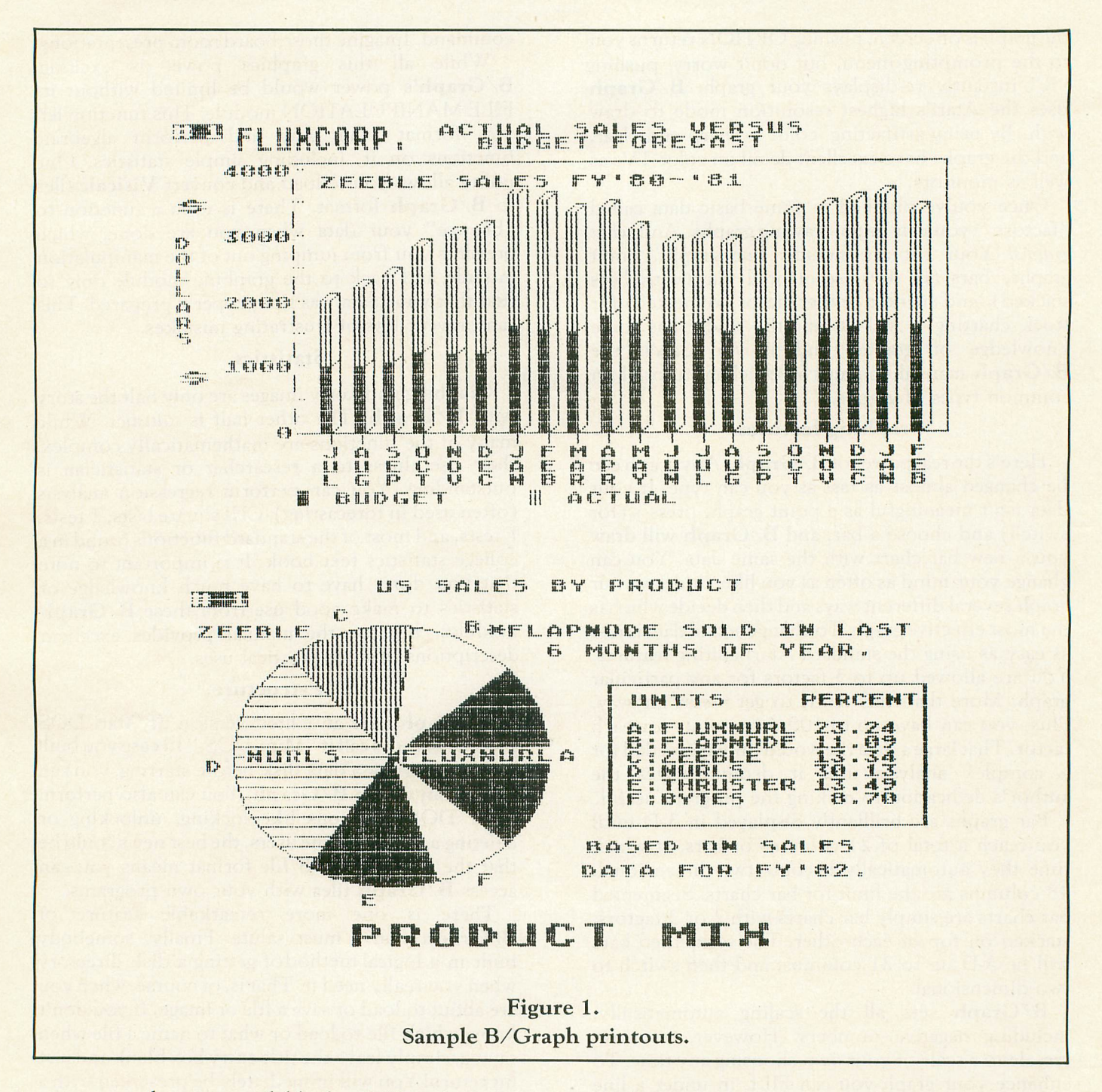

provements become available for B/Graph, registered owners will be notified and offered an upgrade for a nominal fee (\$20). One of the first upgrades will include support for some of the new low-priced plotters about to hit the market.

Will there be a B/ series? As of this writing, Inhome isn't talking, but I would not be surprised if they were encouraged to write a B/CALC, B/WORD, B/TERM or B/FILE. I can think of a dozen improvements I'd like to see with things like Visicalc, and a terminal or data base management program. I hope their software development direction will come in part from what their customers encourage them to try.

Inhome Software's B/Graph is comparable to PFS:GRAPH and Visiplot, neither of which is available for the Atari. I've used Visiplot on my company's Apple II, but it is slow and awkward to use compared to B/Graph. While B/Graph is not quite as fancy or detailed as Chart/Draw on our multi-million dollar mainframe Hewlett Packard 3000, it is more user-friendly by far!

B/Graph is clearly the best package of Atari business software to appear since Visicalc. It's a little late in coming, but it represents an excellent value and sets a new standard of performance for products of this type. Now, excuse me while I start shopping for a color plotter.  $\square$ 

# **ATARI SOFTWARE FOR THE WHOLE FAMILY**

Here are four software packages designed for the different people in your family.

### **ABASIC COMPILER FOR THE PRO-GRAMMER** ABC (A BASIC

**Compiler)** automatically translates Atari BASIC programs into high-performance integer P-code that runs up to 12 times faster!

Perfect for developing system software and commercial games, ABC accepts most BASIC programs (unless floating point dependent) with little or no modification. Compiled P-code is a self-standing DOS object module that is unLISTable and runs without the BASIC cartridge.

/

ABC allows expressions in DIM, GOTO, GOSUB, and RESTORE statements, doesn't require you to re-order lines, and fully supports string and sub-string operations.

Give your BASIC programs the look and "feel" of professional products with ABC. 40K Disk \$69.95. Manual alone **\$9.95** (credited toward compiler purchase).

**MAKEBOOT** lets you create selfbooting disk or cassette versions of your ABC compiled software. Reduces overall program load time and saves memory and disk space by eliminating DOS. 40K Disk \$14.95.

# **AN EDUCATIONAL TOY FOR PRE-SCHOOLERS**

Monarch is proud to present SofToy, an educational program smart enough to act simple.

Bells ring, balls bounce, owls hoot as SofToy and its colorful interactive display gently introduce chlldren (two years and older) to spatial relations, letters, numbers, even elementary programming! SofToy lets kids become familiar with computers, without arbitrary demands, competition, or intimidation. SofToy grows with children, too. At more difficult levels, the match game is a real challenge for the whole family. 24K Disk \$29.95.

# **TOOLS FOR THE SERIOUS USER**

**Power Tools I** combines four sophisticated text processing tools on one easy-to-use utility disk.

DIFF shows you differences between two ATASCII text files: for example, changes you made in a program or document from one version to the next.

Manually searching for a particular text file can take hours. But now, with SEARCH, you specify a search string and a list of files. SEARCH examines the files and points out which ones have that string. You'll never lose your Fudge Brownie recipe again! CHANGE is a powerful search and replace utility that operates on multiple files with

one command. For example, you could change character names throughout your novel with a single command, even if each chapter is a separate file.

The special pattern-matching and multiple disk capablities of SEARCH and CHANGE are an added plus.

TRANSLIT lets you swap one character set for another (for example, upper case for lower case) throughout a file with one command.

Power Tools I is ideal for professional business and software development text applications. 40K Disk \$34.95.

Look for these fine products at your nearest ATARI<br>dealer, or order direct. Include \$2.00 for shipping and

handling in U.S.lCanada. Checks or money or-ders accepted. MasterCardNisa add *3°A>,* COD higher. MA residents add 5% tax<br>Dealer and distributor inquiries invited. ATARI is a trademark<br>of Atari, Inc. ABC, Makeboot,<br>Power Tools, and SofToy are trademarks of Monarch Data Systems, Inc.

**MOIARCH DATA SYSTEMS**

MONARCH DATA SYSTEMS,INC., Po. Box 207, Cochituate, MA 01778 (617) 877-3457 Copyright © 1983 by Monarch Data Systems, Inc.

# **BASIC CASSElTE RECOVERY PROGRAM**

#### 16K Cassette

#### by Bob Fine

So, you've just finished typing in your thousand line ULTIMATE PROGRAM, and decided to take a break. You save the program to cassette, and go. Later, in an attempt to impress your friends with the program, you are greeted with ERROR-148 or ERROR-133. Not only do you feel a bit foolish trying to explain where the program is, but angry that you have to type the whole thing over again.

BASIC Recovery is a program that resides on page six, and will retrieve as much of your BASIC CSAVEd program as possible. Very often, the error occurs in the part of the program flagged as the final  $frame$  — which contains no data. This is the frame that tells the ATARI when to stop reading the tape. If there is an error in the final data frame, the entire program is erased and all of the BASIC pointers are reset. This program will help you recover most of your "lost" program as long as the first data frame is complete.

There is an excellent discussion about the format of BASIC tokenized tape files in De Re *Atari,* so I will only briefly go into it.

The most important information in a CSAVEd BASIC file is in the first data frame (a frame is the noisy part of the tape between the short silences). Each frame consists of two timing bytes, followed by one control byte, followed by 128 data bytes, and finally a checksum byte. The operating system takes care of the first three and the last byte.

The first frame's first fourteen data bytes deal with seven BASIC pointers: LOMEM; VNTP, or Variable Name Table Pointer; VNTD, or Variable Name *Table* Dummy end pointer; VVTP, or Variable Value Table Pointer; STMTAB, the Statement Table; STMCUR, the Current Statement pointer; and lastly STARP, the String/Array area Pointer.

As you can gather from the names, these pointers are necessary for the running of a BASIC program.

The BASIC Recovery Program opens the cassette, reads the above mentioned pointers, performs the necessary calculations and then proceeds to read as much of the file as it can, byte by byte. When it's done, it will tell you if the load was complete or incomplete, and wait for you to press a key. When you do, it jumps through the SYSTEM RESET vector, and you will have your program up to the error. It is just a matter of typing in the remainder of your program and resaving it. You can also load a CSAVEd program with no errors.

In order to use the BASIC Recovery Program, type in the BASIC program provided, save it (since it removes itself from BASIC), and type 'A=USR (1536)'. Any time until you turn off the machine or modify page six, you can use this program.

If you have any questions, please write to me at: Bob Fine, P. 0: Box 76, Tomkins Cove, NY 10986. D

#### BASIC listing.

1 REM BASIC RECOVERY PROGRAM<br>2 REM by BOB FINE May 5, 1983<br>3 REM SAVE PRIOR TO USE<br>4 REM CALL WITH [ 4=USR(1536) ]<br>5 REM Each line of data has 16 numbers<br>10 TRAP 100:RE5TORE :I=0<br>20 READ A:POKE 1536+I,A:I=I+1:GOTO 20 100 TRAP 40000:NEW<br>1000 DATA 104,165,128,133,0,165,129,13<br>3,1,230,1,162,16,169,3,157<br>1010 DATA 66,3,169,251,157,68,3,169,6,<br>1020 DATA 3,169,128,157,75,3,32,86,228<br>1020 DATA 3,169,128,157,75,3,32,86,228<br>48,75,160,0,140,255, 8,59,170,104,172,255,6<br>1040 DATA 24,101,128,153,128,0,200,138<br>.101.129.153.128.0.200,192,14 1858 DATA 208,219,165,140,133,142,133,<br>144,133,14,165,141,133,143,133,145<br>1060 DATA 133,15,32,207,6,48,15,160,0,<br>145.0.230.0.166.0.208

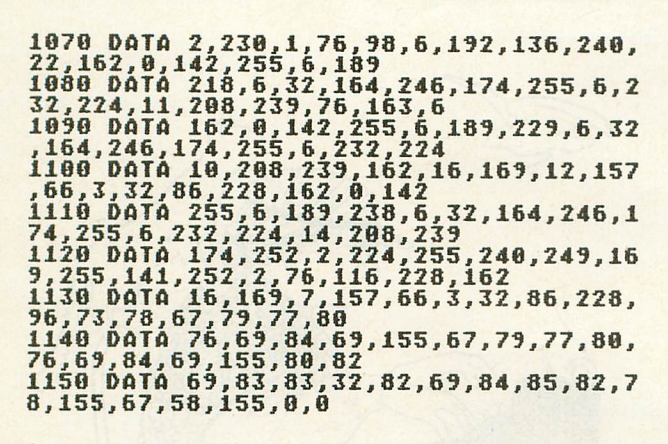

#### **CHECKSUM DATA**  $(see p. 70)$

1 DATA 489, 435, 115, 334, 512, 276, 813, 663<br>, 824, 245, 366, 301, 91, 472, 32, 5888<br>1070 DATA 351, 857, 909, 624, 719, 25, 262, 1 75, 101, 4023

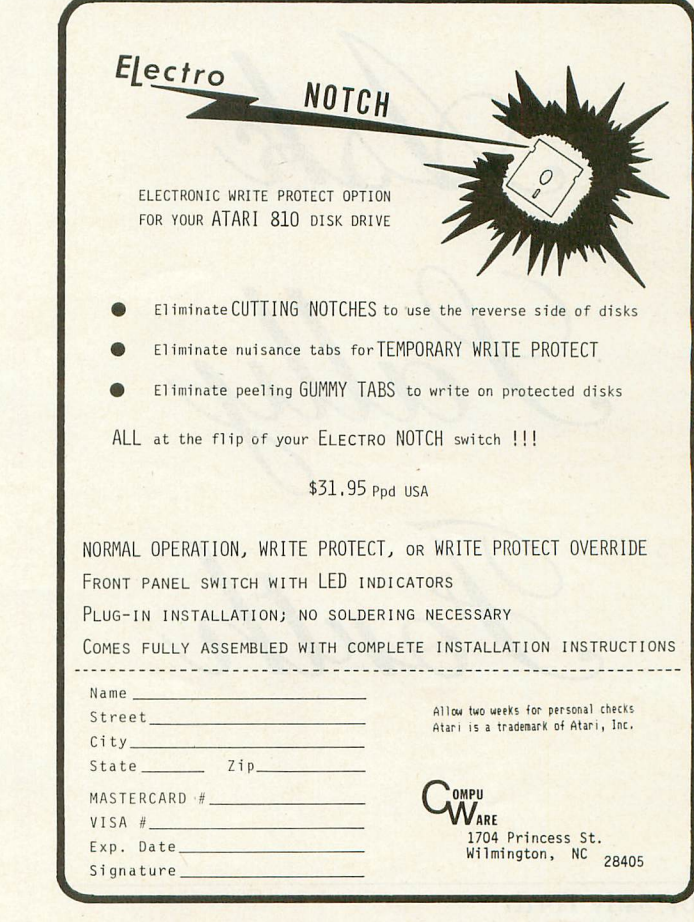

# **Put a Monkey Wrench<br>into your ATARI 800**

Cut your programming time from hours to seconds, and have 18 direct mode commands. All at your fingertips and all made easy by the MONKEY WRENCH II. The MONKEY WRENCH II plugs easily into the right slot of your ATARI and works with the ATARI BASIC cartridge.

Order your MONKEY WRENCH II today and enjoy the conveniences of these 18 modes:

- Line numbering
- Renumbering basic line numbers
- Deletion of line numbers
- Variable and current value display
- . Up and down scrolling of basic programs
- **.** Location of every string
- occurrence • String exchange
- Move lines
- **Copy lines**
- Special line formats and page numbering
- **Disk directory display** Margins change
- Memory test
- Cursor exchange
- · Upper case lock
- Decimal conversion
- · Machine language
- monitor **• Hex conversion**

The MONKEY WRENCH II also contains a machine language monitor with 16 commands that can be used to interact with the powerful features of the 6502 microprocessor.

> 3239 Linda Dr. Winston-Salem, N.C. 27106 (919) 924-2889 (919) 748-8446 Send for free catalog!

**ATARI 800** 

\$59.95

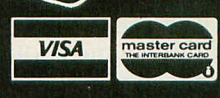

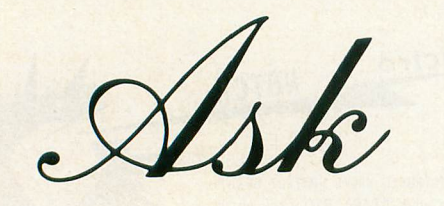

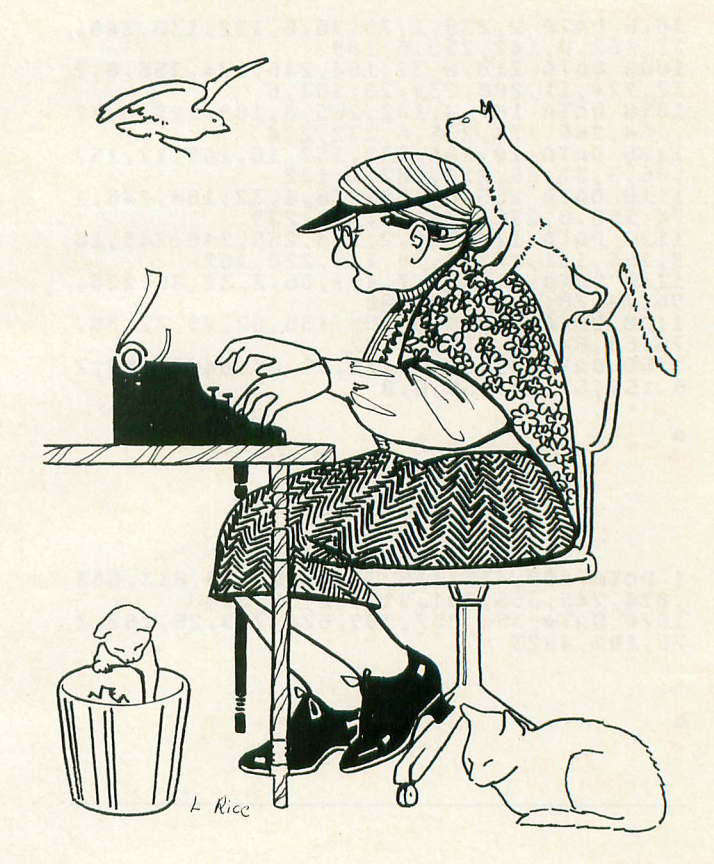

#### by Sally Forth

My original plan for this month was to talk about the concept of modular programming, and what it means to you, the Atari FORTH programmer. But Joel Gluck's column Our Game (page 40) is coincidentally devoted to the same subject; and I've got lots of reader mail piling up in my hopper. So let's violate the "age before beauty" maxim just this once, and allow Joel to extoll the wonders of modular programming. Rest assured that everything he says applies in principle to FORTH as well as BASIC. Where's my letter opener?

*Please review different implementations of* FORTH *for* the Atari. This would enable new FORTH users to *select their version, and would let present wsers know what features are available* in *other variations* (I *have* PNS-FORTH).

> **Howard Brazee** *Lakewood,* CO

That's a tall order, Mr. Brazee. It turns out that there are no less than six commercial implementations of FORTH available for the Atari, plus a number of "underground" systems available through various grapevines and user groups. The cruel editors won't give me enough space to review all of them in depth, so you'll have to contact the publishers at the addresses provided if you need more information.

Extended fig-FORTH Rev. 2 by Patrick Mullarky ATARI PROGRAM EXCHANGE P.O. Box 3705 Santa Clara, California 95055 16K Cassette/24K Disk \$39.95 Extension Packages Additional

This is an unspectacular but usable version of standard 6502 fig-FORTH, modified for the Atari. It comes complete with a Ragsdale-type assembler, fig's clumsy Editor, a handful of debugging tools and a nice little set of operating system and floating point definitions. The graphics words provided with **APX** FORTH give you about as much picture-drawing power as Atari BASIC. Thankfully, APX also offers a couple of extension packages (fun-FORTH by Joel Gluck for \$24.95; FORTH Turtle Graphics Plus by William Volk for \$17.95) which make the basic system a lot more attractive as far as graphics are concerned. Another accessory package, FDOS by George Schwenk, allows APX FORTH users to access standard Atari DOS files (\$39.95 from Superware, 2028 Kingshouse Road, Silver Spring, MD 20904). APX FORTH's 50-page reference manual assumes prior familiarity with FORTH; a copy offig's *Handy Reference Guide* with printouts of all extension screens are thoughtfully included.

#### **QS FORTH by James Albanese QUALITY SOFTWARE 6660 Reseda Blvd., Suite 105 Reseda, California 91335 24K Disk \$79.95**

**QS FORTH** was the first FORTH system offered commercially for the Atari. Like **APX FORTH,** it offers limited graphics support and very few bells and whistles. An assembler and LOCATEing screen editor are included, but there are no provisions for floating-point math and minimal debugging facilities. The documentation for QS **FORTH** is better than average. It's a 160-page notebook, professionally printed and arranged like a mini-tutorial on FORTH, with many useful examples and a good description of the internal workings of the system. Too bad the only printed source listing is for the assembler.

#### **PNS fig-FORTH 1.4 by Robert Gonsalves PINK NOISE STUDIOS P.O. Box 785 Crockett, California 94525 32K Disk \$90.00**

This FORTH (marketed chiefly by Mountain View Press) is crammed full of goodies for the Atari stacker, including a sophisticated player/missile graphics system that uses vertical blank interrupts (VBIs) to simulate multi-tasking. Ragsdale's assembler, a very usable screen editor (second only to val-FORTH's), a system glossary, complete source listings and a strange but serviceable string-handling vocabulary are also included. Surprisingly, there is no floating-point support. The photocopied reference manual is impressively thick and comprehensive but very poorly packaged; where did they find a stapler mighty enough to handle one solid inch of paper?

#### **ECS/MVP-FORTH by Phil Koopman Jr. MOUNTAIN VIEW PRESS P.O. Box 4656 Mountain View, California 94040 32K Disk \$100.00 Extended Version \$175.00**

Unlike most Atari FORTHs, which are based on the familiar fig-FORTH subset, Mountain View Press's official FORTH system implements the full FORTH-79 standard. It's also the only Ataricompatible FORTH that offers any potential for transportability: the MVP dialect is available on just about every micro you can name. The basic \$100.00 ECS/MVP system is competent and includes a reasonable screen editor, but it lacks the special audiovisual features that make Atari folks sit up and take notice. \$75.00 more will get you a package of inter-

esting graphics and animation extensions, a "multitasking" sound vocabulary and an unlimited runtime license. Neither system supports floating-point. The scant reference manual assumes that you have access to the Haydon book *All About* FORTH (available, like most important FORTH literature, from MVP). If Mountain View and ECS Software decide to support Atari **MVP-FORTH** as well as the IBM-PC and Apple II versions (with source listings, target compilers and other professional delights), MVP could become the FORTH of choice for serious Atari software authors.

#### **Extended FORTH ELCOMP PUBLISHING, Inc. 53 Redrock Lane Pomona, California 91766 32K Disk \$39.95**

Aside from the usual editor and I/O access features, this fig-based system includes limited player/ missile graphics support, a couple of sound definitions and a few handy debugging words. If you need floating point math, purchase the optional Floating Point Package (\$29.95). Elcomp also offers a beginner's mini-system called **Learn-FORTH** on either disk or cassette; its \$19.95 price tag makes it one of the least expensive introductions to FORTH programming on the Atari.

#### **valFORTH 1.1 by Steven Maguire and Evan Rosen VALPAR INTERNATIONAL 3801 East 34th Street Tucson, Arizona 85713 32K Disk \$59.95 Extension Packages Additional**

I've saved the bestfor last. **valFORTH** is the most complete FORTH implementation available for the Atari. It's a language *system* in the truest sense of the word: everything you need to develop, debug and sell finished FORTH applications is included. Valpar's basic \$59.95 introductory package includes a choice of two screen editors (fig's and a slightly better custom version), a souped-up 6502 assembler, a good floating-point package plus operating system I/O and memory allocation words. Documentation and packaging are superb; they even supply dividers for the notebook and little labels for the dividers!

Valpar's extension packages really make **valFORTH** sing. Must-haves include the Editor/Utilities package (\$49.95, containing Valpar's magnificent 1.1 Video Editor and a nifty string-handling system) and the Player/Missile Graphics package (\$49.95). Other interesting but less essential options include the Display Formatter (a custom display list generator, \$39,95); valGraphics (high-speed turtles, \$54.95); Text Compression/Formatting (an adventurewriting toolkit, \$39.95); and valDOS (\$59.95).

HERE COMES THE FUN! PLAY BEAT THE BEATLES on Interactive<sup>N</sup>Software 48K DISK OR CASSETTE \$24.95 AVAILABLE Now. ORDER DIRECT FROM: INTERACTIVE SOFTWARE P.O. Box 991 BALA-CYNWYD, PA 19004 FOR ALLATARI BRAND COMPUTERS © 1983 INTERACTIVE SOFTWARE. (215) 725-9756 NOT AFFILIATED WITH ATARI. INC. **COMPLETE DE AIRY SHIPPING WITHIN A BAVO** 

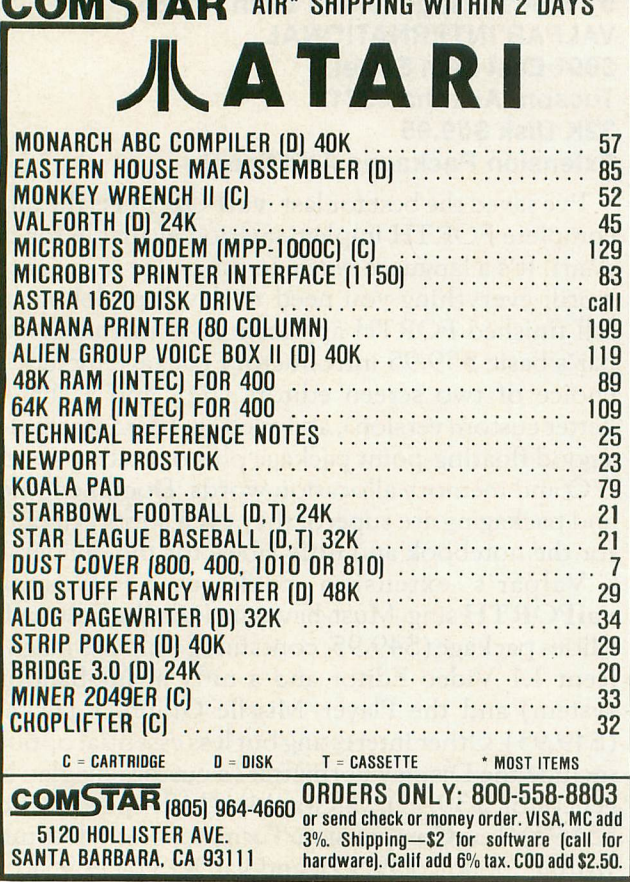

The power and accessibility of **valFORTH** have already established it as the de facto FORTH standard of the Atari community. Until somthing better comes along, I'll continue to use it for all of the FORTH demos appearing in this column.

The only underground FORTH system worth mentioning goes by a number of different names. "Free FORTH," "Sunnyvale FORTH" and "Team FORTH" all stand for the same public-domain package developed somewhere in the San Francisco Bay area by Steve Calfee, Harold Striepe, Peter Lipson and Robin Ziegler (among others). The system consists of two disks: a system disk with bare~bones kernel and several utility screens, and a tutorial disk with all the utilities in compiled form. It's not the best documented or most advanced FORTH system in the world, but it's dandy for experimenting and the price is hard to beat. Where to find it? Your local user group library is the likeliest place. Failing that, check your local bulletin board system or computer store for leads.

*One of the main reasons* I *got an Atari was* so *that* I *could learn how* to *program games, and* I *don't doubt that this is true of many* ANALOG *readers. Although I've read that* FORTH is *good for writing game programs,* I *have yet* to *see any code* in FORTH *for an "arcade type" game.* So *here* is *a question for you: Where can* I *find an example of a* FORTH *game program, similar* to *those which appear* in *every issue of* ANALOG in *BASIC and machine language? How about treating* ANALOG's FORTH *audience* to *a complete game, instead of just-a few example screens and snatches of code?*

> *Joe Rockey Highwood,* IL

Your hopes are shared by many of my readers, Joe. I certainly have no objection to publishing a game in FORTH, and neither do the editors of ANALOG as long as the source code is of reasonable length. If any of my readers would like to share their FORTH shoot-em-ups with the rest of us, send me the source screens (on disk, please) in care of ANALOG and I'll be happy to publish them with your name on the top.

Old Sally's been working on a few game ideas of her own. Next month, I'll present a super-high-speed PLOT routine that will form the basis for a very ambitious entertainment program.  $\square$ 

Sally welcomes your comments about the FORTH programming language, and will publish her most interesting lettersin future issues. Write to her c/o ANALOG Computing Magazine, P.O. Box 23, Worcester, MA 01603.

# IF YOU HAVE THE ATARI, WE HAVE THE PRINTERS.

#### GP·700AT Full Color Printer - \$599.

 $COLOR - is$  the big feature of our GP-700AT Atari direct-connect printer. It's fast, quiet and the bright colors will make any presentation come alive. We provide cable and screen dump programs to eliminate any installation problems. 850 interface is NOT required, even if you daisy-chain a disk drive or cassette recorder. Ypu can print, plot and screen dump in 25 colors with Axiom's GP-700At

#### GP·55OAT Dual Mode Printer - \$399.

 $OUALITY - is$  the keynote in our near letter quality mode with a density normally costing twice as much. You get friction. fully adjustable tractors. and even bottom feed for label printing. 850 interface is NOT required. We supply cable. manual and screen dump programs to get you off to a flying start. You can even daisy-chain a disk drive or

with the GP-IOOAT Atari directconnect printer.

#### **GP-100AT Economical Printer - \$299.**

COST - is small but features are many. You get graphics and adjustable tractors. Uses full size standard fan-fold paper. Just take it home, plug it in and you'll be printing in minutes. The GP-100AT Atari direct-connect printer comes with screen dump to provide spectacular graphics, and you can daisy-chain other peripherals. Again, NO 850 interface is required.

#### **AT-WORDSTORE** Printer Buffer - \$299.

 $EFFICIENCY - is what you get with$ our 32K printer buffer. Features include pause and copy. WORDSTORE can be connected to Atarl computers WITHOUT an 850 interface. Other

peripherals can be daisy-chained. Accepts any Centronics-parallel input printer. Two year warranty. Best of all, WORDSTORE is priced well below other printer buffers.

#### AT-846 Expansion Interface - \$99.

SIMPLICITY - it's just like Atari's 850 interface, but without the four funny serial ports. Great for interfacing any parallel printer to your Atari computer. Can daisy-chain other peripherals, too. By the way, if you think up a name for this product, drop us a line. If we use it, we'll send you a color

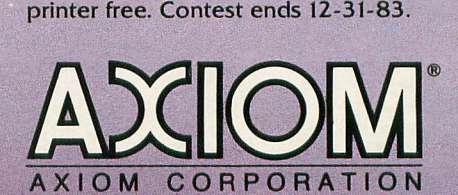

1014 Griswold Avenue San Fernando, CA 91340<br>(213) 365-9521 • TWX: 910-496-1746

AT-846<br>Expansion Interface

GP-700AT<br>Full Color Printer

GP-100AT<br>Economical Printer

**ANION AT -3125** 

AT-WORDSTORE<br>Printer Buffer

GP-550AT<br>Dual Mode Printer

**GP-Series Printers Built for Lasting Quality** by SEIKOSHA.

# **GRIFFIN'S LAIR EDUCATIONAL PROGRAMS REVIEW**

#### **by Braden E. Griffin,** M.D.

I must begin this issue's column with an apology. In the last issue, I implied that most of the educational software available was being produced by peo~ ple who were not primarily concerned with education, but had entered this arena solely for monetary reasons. Though this may be true for some, there is an abundance of excellent educational software for the Atari being produced by a variety of manuacturers.

The editors of ANALOG have provided me with such an enormous volume and assortment of programs that it has become a chore just deciding what to review. IfI feel a product is not worthwhile, I will not waste your time or this space reviewing it. For some software companies, this may be a good news~bad news scenario. The bad news is "we think your product stinks." The good news is "we aren't going to tell everyone." If I do not review some current item, it is either because I do not think it is well done, or I have not had the time to get to it yet. Next issue, I hope to show you what some real heavyhitters, like Random House and others, are doing in educational software.

Before beginning the reviews, I would like to discuss an area of concern to me. We have all noticed the recent barrage of advertisements pushing the educational aspects of home computers. Most of these carry the message that if your child is struggling

in school you should buy him or her a computer. We are made to feel guilty about our child's failure. What better way to assuage our guilt than to spend money?

Well, if a child is really having difficulty in school, the proper solution may be to spend more quality time with him or her. Many of the programs reviewed here may be of assistance to children, but they certainly will not solve these problems alone, and we should not expect them to. The development of children through adolescence offers an example of how we must take care in responding to problems. Acceptance by the social group in which he or she lives is a very dominant and personal drive for the adolescent. When deprived of this acceptance, there is often withdrawal into a shell.

A computer may act in a negative way, generating further isolation, a common, though mostly inaccurate, Hollywood characterization of teenage compu~ ter enthusiasts. However, if a computer can enhance the adolescents's self image by promoting success, whether with educational programs or otherwise, it may result in a much less tramatic period both for parent and child. We are responsible for much of what our children learn and how they learn it. Educational software is no exception. Now, off my soapbox and on to the reviews.

#### SAT PREPARATION SERIES KRELL SOFTWARE 1320 Stony Brook Road Stony Brook, New York 11790 48K Disk \$299.95

Every winter, thousands of students take the "College Boards" hoping to improve their chances of college acceptance. Because of varying standards of grading in secondary schools, and even different grading techniques among teachers within the same school, college admissions committees have begun to rely heavily on the SAT scores. With greater competition at the entry level to college, success on this test is very important. This set of forty~two programs on ten disks from Krell is available to assist in the preparation for this test.

Of all the software I have reviewed, I feel the most comfortable in this arena. I have taken so many "Boards" (College, Medical entrance, National Medical, Pediatric, Neonatal-Perinatal, and recertification) that studying for this particular kind of exam has become second nature to me. I must say at the start that this series takes much of the drudgery out of the process.

The SAT is a test of general intellectual ability, not an achievement test. It is designed to measure verbal and mathematical abilities felt to be important for success in college. The scores in these two areas are used in the selection process by colleges. A measure of the ability to use standard written English is included in the test, but this is used for placement of students, not selection. There is also an additional part, either math or verbal, that is used for the writing of future tests and is usually quite different. This series of programs encompasses all of the areas included in the SAT.

#### Vocabulary.

Eight programs with a thousand questions each provide more than ample practice here. The format is the same as in the real exam; e.g., one is asked which of the following words is most nearly opposite in meaning of *inedible:* A. educe; B. increase; C. prototype; D. hale; E. comestible. After typing in the response, the correct answer is given and one's score is recorded. Although I did not go through all eight thousand examples, those that I did were challenging and frequently required use of a dictionary, a procedure suggested by the authors to enhance the learning process.

#### Word relationships.

Again, from one to one thousand questions in three programs test proficiency in this area. An example follows:

l.Which pair of words most nearly bear the same relationship to each other as:

fuel:gasoline

- A. treason:ruler
- B. behavior:psychologist
- C. orthodoxy:heretic
- D. disease:smallpox
- E. insects:entomologist

After entering one's answer, the correct one is displayed and the relationship is presented. In the above example, the answer is "D", and the relationship, set: subset. A wide variety of relationships from synonyms to different verb tenses are used. This is a very difficult type of question for many and practice here will be quite beneficial.

#### Sentence completion.

Here are two programs which seek to find the word or word pair best used in the sentence shown. Example:

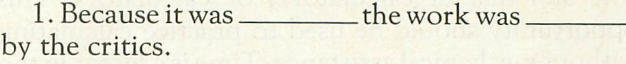

A. vindictive - dismayed

- B. opulent denounced
- C. implicit decried
- D. enigmatic rebuked
- E. reprehensible bated

Another difficult type for some people and, as in the previous section, this exercise lends itself well to computer assisted instruction.

#### Reading comprehension.

This set requires use of an accompanying booklet which contains fourteen reading selections. There are two programs, and the questions are presented in groups of fifteen each. Each question begins by referencing the reading selection in the booklet. Then, one is asked to select one of five multiple choice answers to a question, such as:

#### *The author states* or *implies aU of the following except:* or,

*The author's views* on *this issue cannot be determined from the reading.*

In general, this type of question is not geared for the computer as the screen fills up quickly with the responses. It is a well done section, but skipping back and forth from booklet to screen is somewhat tiresome.

#### Math.

The mathematics portion of the SAT tests one's understanding of the following:

Fractions Conversion of Units Ratio and Proportion Averages Interest and Percent Time and Work Rate, Time, and Distance Series Decimals

#### Algebra **Geometry** Graphs, Charts, and Tables

No advanced knowledge in Algebra, Solid Geome~ try, Trigonometry or Calculus is required. This group of fifteen programs provides sufficient mate~ rial for review and practice. I was amazed at how much I had forgotten as I began to review this section. The format used was extremely helpful in reacquiring atrophied skills.

One thousand examples in each program encompass the mathematical concepts mentioned above. Use of paper and pencil to draw diagrams and perform calculations, as with the actual test, is necessary. No extraneous materials are permitted while sitting for the SAT. This includes notes, slide rules (the sun dial of calculators) or calculators. This opportunity should be used to practice calculating without mechanical assistance. Time is a factor in the test and dependence on calulators must be eliminated. The questions are presented much in the same way as the others, with a notable exception. After being given the correct answer, one is given the option to see the solution. Unlike many other preparatory aids, where one must leaf through the back of the book for the answers and through another section for examples of solutions, the solution to the problem in question is presented immediately. The solutions are straightforward and clear. One is then given the opportunity to immediately select another problem of the same type. The same kind of problem can be repeated until its solution has been learned. After just a few examples in each area, I was back in stride with what used to be my best subject. I am quite sure thatstudents will find this section of great assistance in reviewing and enhancing their mathematical abilities.

#### **Test of standard written English.**

As mentioned previously, this section is not included in the overall score, but is utilized for placement. A good performance here may avoid having to take "Bonehead English" or whatever it is called now. There are twelve programs offering the student the opportunity to practice the recognition of the following:

Pronoun errors Verb tense or mood errors Diction errors Sentence fragments Dangling modifers Completeness and consistency errors Punctuation errors Parallelism errors

The first six lessons each consist of fifteen sentences in which there are four underlined and lettered (A-D) parts. If there is an error of standard written English in any underlined part, the appropriate letter

is entered. There is no more than one error per sentence, or the sentence may be entirely correct. After answering, the correct response is supplied with an explanation and the error cited. Using *whom* instead of *who* might elicit the following:

*The sentence should read"* ...*who the man is."*

*"Who"* is *a subjective complement and thus* in *the subjective case.*

\*\*\*Pronoun *Error*\*\*\*

In the second six programs, one is presented a long paragraph or series of paragraphs continuing the same story. One potential error at a time is presented and three words or phrases are offered as correct substitutes. The context of the story is quite impor tant in these examples. Both parts of this section are well done and instructive. As may be obvious from my writing, I did well in math and not so well in standards of written English. This is a good review, whether you are taking the Boards or not.

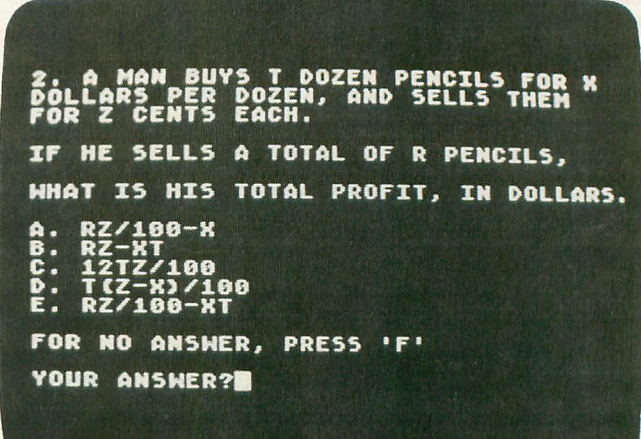

#### Questions **on Math.**

**2. A HAN BUVS T DOZEN PENCILS FOR K DOLLARS PER DOZEN, AND SELLS THE" FOR Z CENTS EACH. IF HE SELLS A TOTAL OF R PENCILS. WHAT IS HIS TOTAL PROFIT. IN DOLLARS. PROFIT EQUALS REUENUE HINUS THE COSTS. REVENUE IN CENTS EQUALS R\*Z. COST IN CENTS =100\*T\*H. THEREFORE. PROFIT EQUALS RZ - 100TH CENTS. TO OBTAIN THE REQUIRED ANSWER IN DOLLARS. YOU HUST DIUXDE BV 100. THE CORRECT ANSWER IS: RZ/100-HT ANOTHER PROBLEH OF THIS TYPE?**

Answers **on Math.**

#### Scoring.

The questions are scored in similar fashion to the SAT. Four points are awarded for a correct answer, none for an unanswered question, and one point is deducted for an incorrect response. After each question, a display of the total score, correct answers, errors, and unanswered questions is shown.

An additional feature may be used with the programs in Math and Vocabulary. If this feature is selected, Learning Coefficients are generated based on previously demonstrated success and are saved to the disk. Subsequently, problems on which there has been difficulty will be repeated. Conversely, those areas where the student has demonstrated success will be encountered less frequently.

#### Options.

A number of options are said to be available for additional cost. It is not specified how to obtain these, what the cost, or if they are available for every computer. They include a Worksheet Generator, which may be used with a printer to create worksheets, a Vocabulary Builder, and a Classroom Record Management System. Another seemingly useful option is the Diagnosis and Study Prescription which keeps track of the user's performance by skill types.

#### Is it worth \$300?

This SAT preparation series is well done. The accompanying documentation includes sample worksheets and the reading selections mentioned. It is easy to use, and requires no special instructions. I compared it to a number of the readily available workbooks filling the shelves of bookstores. Basically, the same material is covered and, although the test format more closely resembles the books (it is on paper) it seems much easier to review using the computer. The quick response of the computer makes it much less tiresome and the immediate reward of a correct answer is encouraging. There is no doubt that much more material can be covered in a shorter period of time using this program than in any other way. Interestingly enough, a local TV station has just begun a series on preparation for the SAT. At the expense of missing a rerun of *Gilligan's Island,* I tuned in. Preparing for this test is more a matter of review than a new learning process, and an instructor slows the pace down. Attention spans shorten when an area is being covered that is known, and to suddenly kick it into gear when something new comes up is tough. The computer permits one to go at the pace desired.

A Limited Warranty is provided which guarantees a gain in score of seventy points (combined verbal and math), or the purchase price will be refunded. Transcripts of previous tests, proof of purchase, a statement certifying that the materials were utilized for a minimum of six hours, residency in North

America, and the return of all materials are among some of the conditions necessary to receive the refund. This is probably not too bold an offer, since studying any of the available aids would most likely achieve similar results.

You may have noticed that I have been avoiding the question stated above. Is it worth the price? This is obviously an individual decision. This series of programs is of top quality and will certainly be of enormous assistance to anyone preparing for the SAT. It is easy to use and even makes the review process pleasurable. Spending this much money may ensure that the studying is done, just out of guilt. More importantly, if a high score is desired for admission to a particular school, or a higher score is sought after a mediocre performance, it may very well be worth the investment. Frequently, the stiffer the academic requirements, the higher the tuition. If one is willing to pay the higher tuition, the price of this package may be very reasonable. Krell Software has provided the Atari owner with a superb educational tool. I hope other producers of educational software emulate these high standards.  $\Box$ 

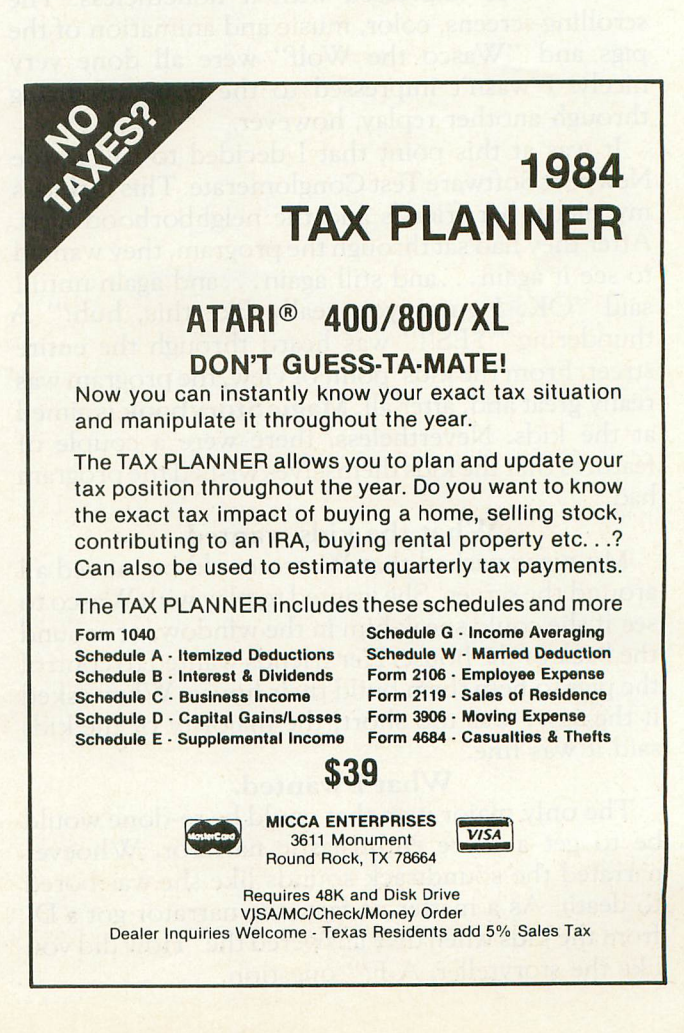

#### **MAGIC STORYBOOK AMULET ENTERPRISES, Inc. P.O. Box 25612 Garfield Heights, OH 44125 16K Cassette \$29.95**

#### by Tony Messina

Programs which utilize the Atari computer along with the cassette drive to produce music and instruction have been around for quite a while. Moonbase Io and the Atari language series are but a few examples. Magic Storybook, a new program from Amulet Enterprises, combines both recorded music and hi-res graphics to tell one of my favorite children's stories, "The Three Little Pigs."

#### The program.

Loading the program cassette was not a problem. The screen was soon filled with a Magic Storybook castle logo, and the program continued to load with music playing in the background. Finally, a voice announced the story and we were off.

I admit that sitting through the computerized edition of this story seemed a bit strange, and I did get a few heads popping into my office with strange looks. I was impressed with it nonetheless. The scrolling screens, color, music and animation of the pigs and "Wasco the Wolf" were all done very nicely. I wasn't impressed to the point of sitting through another replay, however.

It was at this point that I decided to call in the Newport Software Test Conglomerate. This'includes my niece, her friends and the neighborhood kids. After they had sat through the program, they wanted to see it again ... and still again ... and again until <sup>I</sup> said "OK, I guess you really like this, huh?" A thundering "YES!!" was heard through the entire street. From the kids' point of view, the program was really great and, after all, Magic Storybook is aimed at the kids. Nevertheless, there were a couple of features that the kids themselves wished the program had.

#### What the kids wanted.

My niece wished that Wasco could be moved all around the screen. She wanted to play with Wasco to see if she could sneak him in the window, or around the back of the house. Her friends wanted to control the pigs to help them build their house. When asked if the story was too short, the majority of the kids said it was fine.

#### What I wanted.

The only major item that could be re-done would be to get a more enthusiastic narrator. Whoever narrated the soundtrack sounds like she was bored to death. As a matter of fact, the narrator got a Dfrom the kids when they answered the "How did you like the storyteller, A-F?" question.

#### The verdict.

Overall, this program rated very high with the kids, as evidenced by the fact that I couldn't drag them away from the computer. The program could use an upgrade in the narration department, but otherwise Magic Storybook is certainly worthwhile and will keep your kids entertained until you can't stand it anymore!  $\square$ 

**RALLY SPEEDWAY by John Anderson ADVENTURE INTERNATIONAL P.O. Box 3435 Longwood, FL 32750 16K Cartridge \$49.95**

#### by Lee Pappas

Rally Speedway is a one or two player, 16K cartridge where you have a birds-eye view of a small portion of a large scrolling screen. In the one player version, your race car remains in the center of the screen as you negotiate hairpin turns and scream down straightaways. Should you "miss" a turn you'll likely pile-up into a tree, building, or someone's swimming pool, with the poor driver frantically rolling on the ground to extinguish his flames.

When the game first "boots up," you can select an option list allowing you to tailor the game to your own tastes and abilities. From here you select between a one or two player game, dry, wet, or icy roads, or speeds ranging from 40 to 100 MPH in 20 MPH increments. The player can also choose slow,

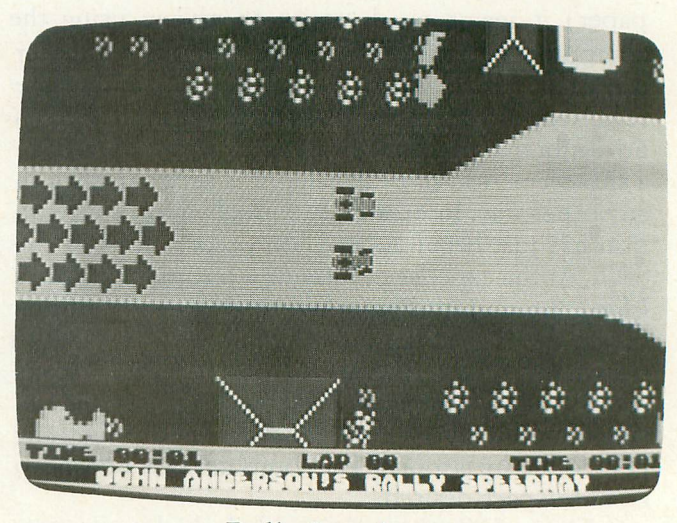

Rally Speedway.

normal or fast acceleration, and real life or *only* in *a computer* jaunts. *Only* in *a computer* means your

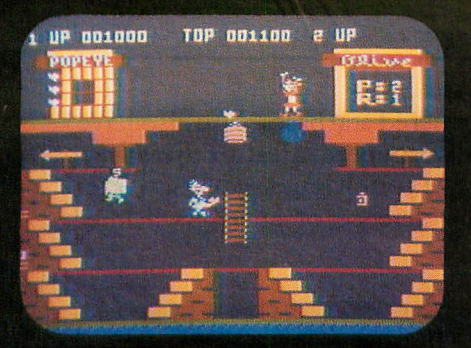

## **ATARI 5200**

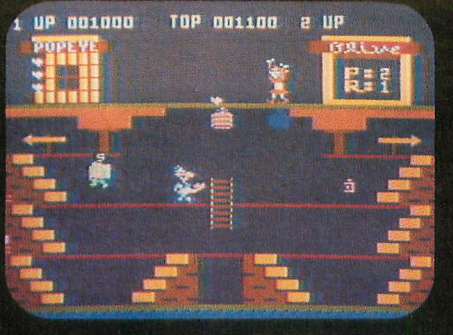

## ATARI 400

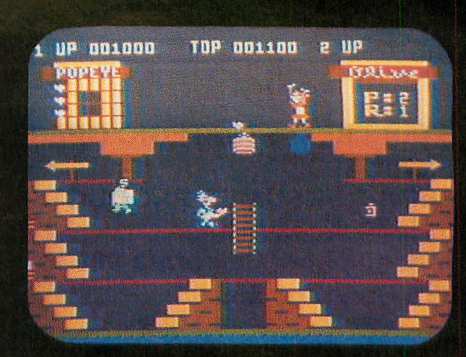

ATARI 800

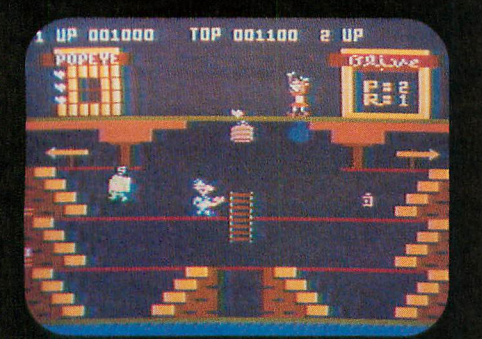

## ATARI 600XL

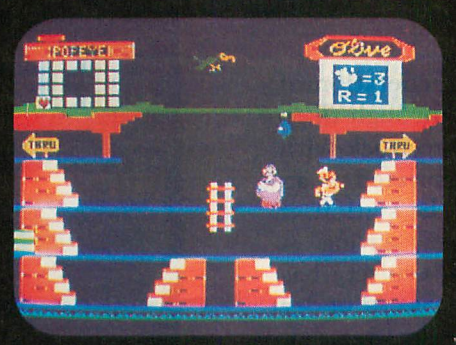

### TI99/4A

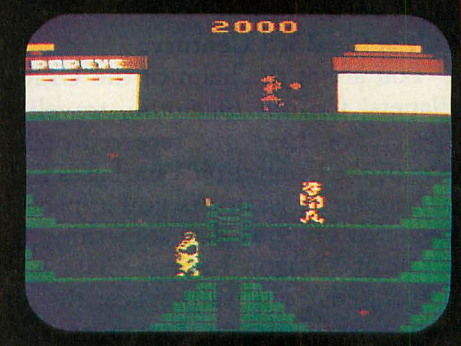

**ATARI 2600** 

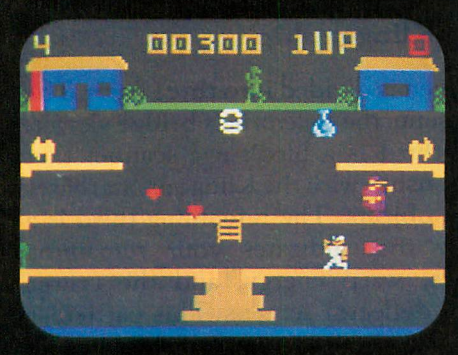

**INTELLIVISION** 

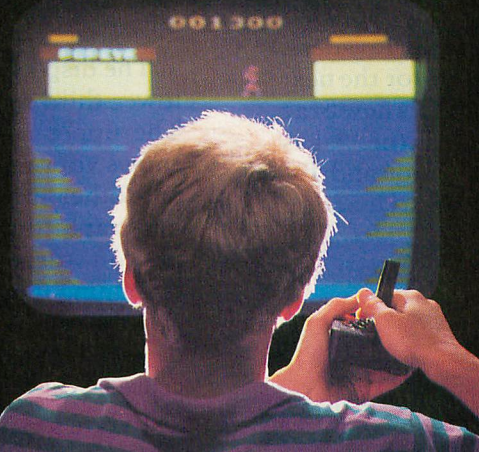

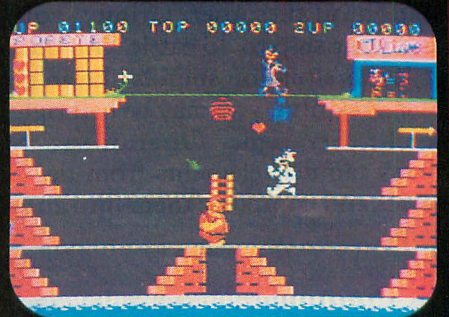

### **COLECOVISION**

ARCAPE/ACTION

# EVERYON SYSTEM FOR **HAS THET**  $GPO$

Atari.<sup>®</sup> Intellivision.<sup>®</sup> ColecoVision.™ T.I.™ Now you can play POPEYE, one of the most fun and challenging arcade games yet, on any one of them. Run through three screens of non-stop action, where you try to capture Olive Oyl's heart while avoiding untold dangers, including Brutus and the Sea Hag.<br>
Run down to your local store for Popeye today.<br>
And while you're there, check out TUTANKHAM."<br>
FROGGER," Q\*bert " and SUPER COBRA," COBRA," COBRARIER

ColecoVision is a trademark of Coleco Industries, Inc. © 1983 Parker Brothers, Beverly, MA 01915. Intellivision is a trademark of Mattel, Inc. Texas Instruments 99/4A is a trademark of Texas Instruments, Inc. Atari,<sup>®</sup> Ata

STAR TREK: STRATEGIC OPERATIONS SIMULATOR SEGA CONSUMER PRODUCTS 5555 Melrose Avenue Los Angeles, California 90038 16K Cartridge \$39.95

#### by Patrick J. Kelley

#### It is the 23rd Century.

You are at the helm of the United Federation of Planets' Cruiser *Enterprise,* traveling through deep space. You have just received orders to dock with one of the Federation's starbases to be briefed on an upcoming mission. As you approach the station, it becomes obvious that something is very wrong. A score of Klingon Katinga-Class heavy cruisers has descended from warp space; the starbase is under heavy bombardment. You must make a decision that could spell intergalactic war on one hand, or the death of hundreds of innocent persons aboard the station on the other. Grimly, you prepare yourself and your ship to do battle with the Klingon invaders.

If this situation sounds like an outline for the next *Star Trek* film, you may be halfright. Sega's new Star Trek: Strategic Operations Simulator takes many familiar elements from the *Trek* films and TV series and combines them into an arcade-style action game.

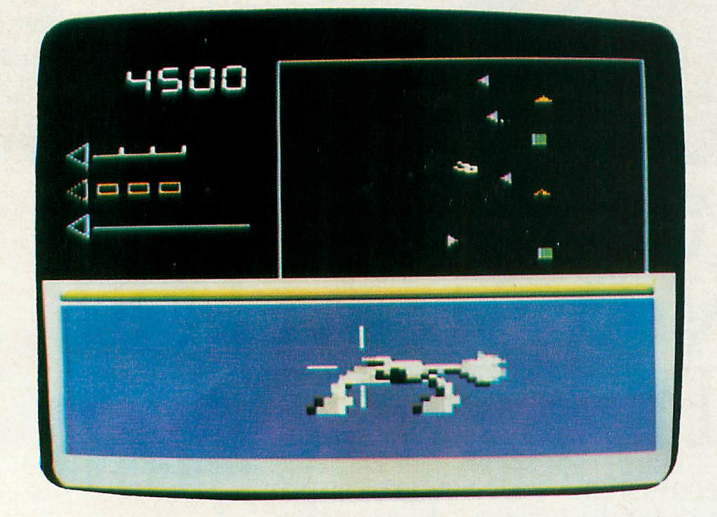

#### Star Trek.

The Operations Simulator puts you in the shoes of a cadet trainee at the Federation Academy's training school. You are in command of the *Enterprise* and all of its defensive weaponry. Using either the joystick or the keyboard, you must lead the Enterprise into the thick of battle, using photon torpedoes and phasers to combat the Klingons and

save your beleaguered starbases. You also have the ability to use warp speed, a feature that allows you to outdistance your Klingon adversaries, or to speed to the defense of an overwhelmed starbase.

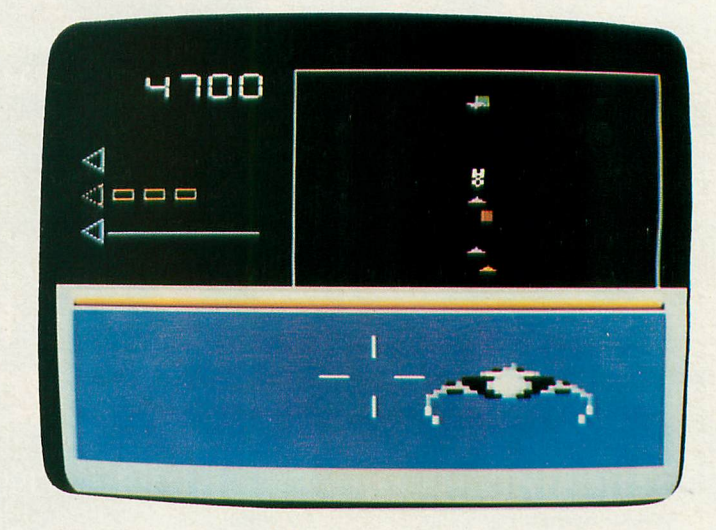

#### Klingon ship.

The display screen is divided into three parts. The lower third represents the *Enterprise's* bridge viewer. The upper right third is a bird's-eye scanner that shows your relationship with the Klingons, starbases and other nearby objects. The remaining third is a bar-graph display that indicates your remaining photon torpedoes, warp energy, and the power remaining in your deflector screens. This particular gauge is one to watch, because if your shields become depleted, a disruptor-torpedo from a Klingon cruiser will mash you and your ship to jelly.

To be a seasoned Atari space-gamer, Star Trek may sound a lot like Star Raiders (a classic worth aspiring to). Purists will shake their heads and say "The first is always the best," and in this case I must agree with them. Although I am a big fan of Sega's Star Trek arcade game, this home version does not live up to the promise of its big brother. Game play is gratifyingly fast as you blast Klingons, dock with starbases, avoid asteroids and engage in a stellar dogfight with the killer space probe "Nomad." *(Trek* fans will recall that Nomad originally menaced menaced the *Enterprise* in "The Changeling" episode.) But the home Simulator is much too easy to master. I was able to rack up well over 200,000 points the second time I picked up my joystick. There is no multiplayer mode and only one skill level.

This incarnation of Star Trek probably won't impress a hard-core Atari computer gamer. Its lack of challenge would soon relegate it to the "I'm Very Bored" pile of cartridges. As for myself, it will certainly be a long time before my next voyage on Sega's Starship *Enterprise*. <sup>0</sup>

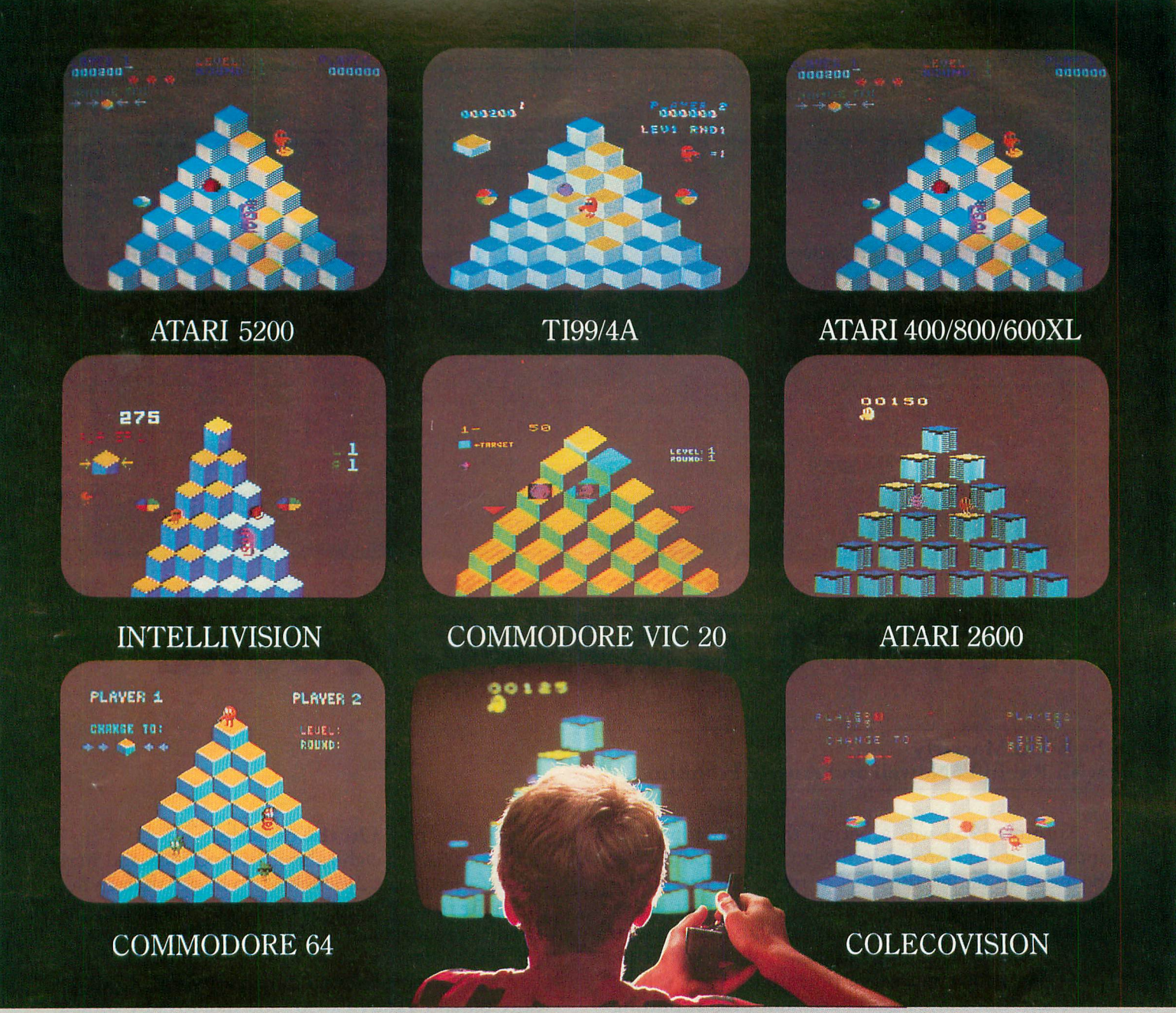

# UTOF GE  $\bullet$

If you've been wanting to play  $Q^*$  bert, but haven't been able to find it available for your home system, your time has come. Because now you can keep things hopping with any of these popular home video and computer formats. ARCAPE/ACTION Get going to your nearest video store and get Q\*bert<br>today. And while you're there, check out Parker<br>Brothers' POPEYE, FROGGER, TUTANKHAM,

games, now in all the great home formats. **BROTHERS** 

ColecoVision is a trademark of Coleco Industries, Inc. © 1983 Parker Brothers, Beverly, MA 01915. Intellivision is a trademark of Mattel, Inc. Commodore VIC 20 and Commodore 64 are trademarks of Commodore Business Machines

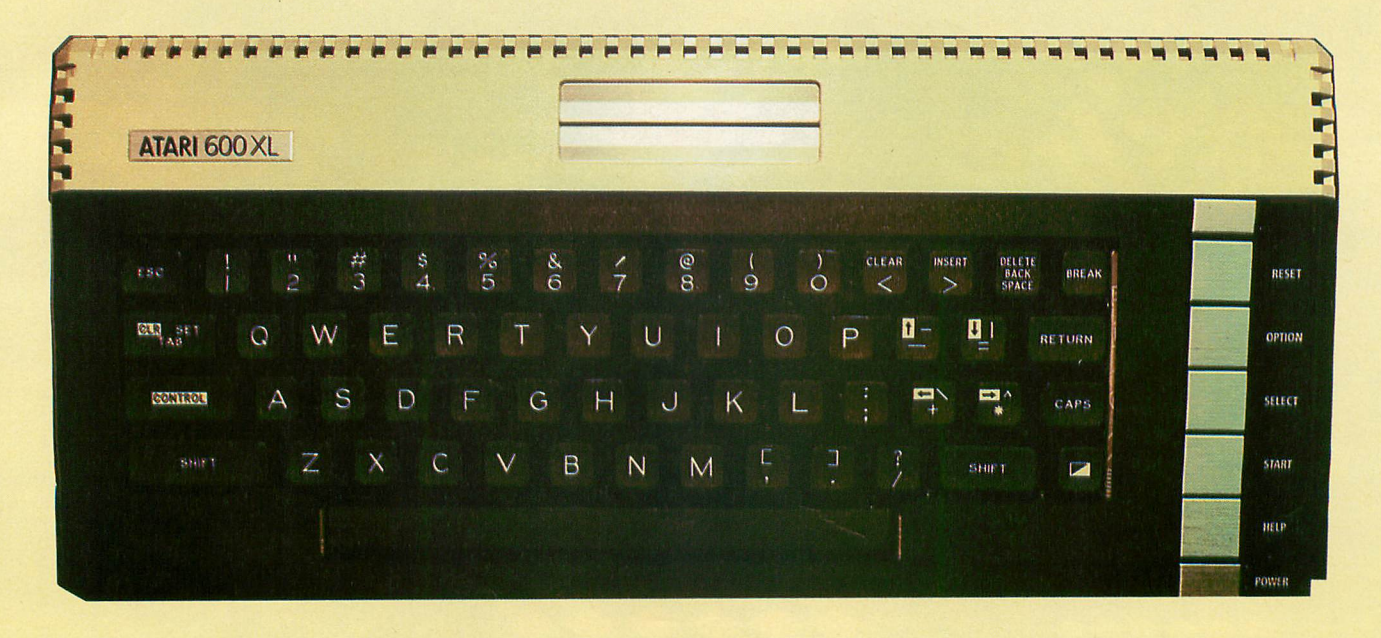

# **INSIDE THE ATARI 600XL**

#### by Brian Moriarty with Robin E. Nowell and Austin Franklin

Autumn 1983 was a period the microcomputer industry would probably like to forget about. Osborne went under. IBM's PCjr turned out to be the best computer of 1978. TI threw the market into a feeding frenzy by dumping thousands of obsolete 99/4As at \$49 each. And Atari delighted the hostile press by reporting massive operating losses, selling 400s and 800s at bargain-basement prices, putting the 1400, 1450 and 1600XL projects on "indefinite hold" and failing to keep up with Christmas orders for the 600 and 800XLs.

As this article goes to press in late November, the 800XL has yet to appear on the shelves of Massachusetts retail outlets. The 600XL is available, but quantities are so limited that it's almost impossible to obtain. We did manage to snare a single unit at a nearby Toys-R-Us store. (Woe for the days when Ataris were sold at real computer stores, by people who knew what they were talking about.) We pulled the 600 out of its surprisingly small carton with a mixture of hope and fear. Would the new machine maintain the high engineering standards set by the 400 and 800 systems? Or was it a rework of the ill-fated 1200XL, destined for a glass case in the Microcomputer Hall of Shame? The fate of Atari's home computer division (and yes, even of our magazine) could ultimately depend on the success of the new XL series. So we tore the beast to pieces and puzzled over its entrails.

#### On the outside.

The 600XL weighs about five pounds and measures 61/2 x 151/2 x 21/2 inches, no bigger than an 800 from the front edge to the back of the cartridge slots. It feels encouragingly substantial when you pick it up. The cosmetics are superb; beige and dark chocolate with brushed aluminum accents. The Commodore 64 and Tandy CoCo look like toys by comparison.

The full-stroke keyboard consists of 57 plastic keys mounted on springs, which in turn depress a flat flexi-circuit membrane. The entire assembly is backed by a solid metal plate to make it feel solid as a rock. Atari wisely abandoned the clumsy layout of the 1200XL keyboard; users who are accustomed to a 400 or 800 will feel right at home on a 600XL. The height, positioning and overall "feel" of the 600XL keyboard are very, very good - almost comparable to the old 800 systems. Funny how Atari can sell a unit with such a nice keyboard for under \$200 retail, while IBM's PCjr comes with rubber "chiclets" and costs over three times as much.

The familiar RESET, OPTION, SELECT and START keys are located in a vertical column on the right edge of the console. There's also a HELP key which you can read by PEEKing location 732 decimal (\$2DC hex), and an LED power-on indicator. The RESET key is backed by an extra-hard spring to make it difficult to press by accident. If you

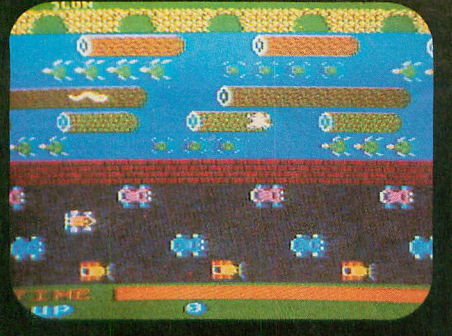

## **ATARI 5200**

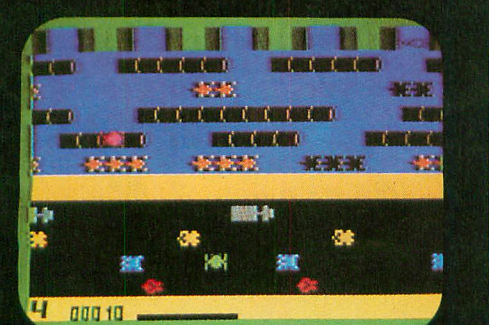

# **INTELLIVISION**

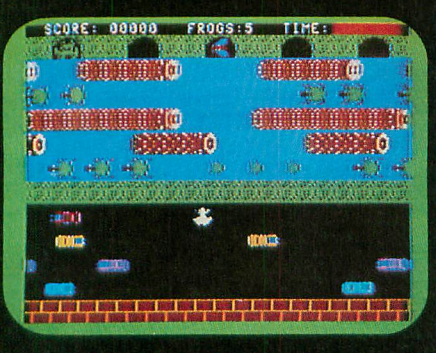

**COMMODORE 64** 

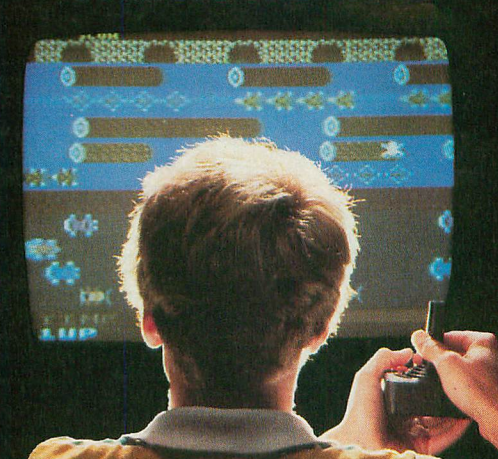

**COMMODORE VIC 20** 

2.23.00

1188

Y55A

TI99/4A

 $H$  $185$ e

dari : 機能

**AYER** 

ளண்ட

**TAN PARTS** 

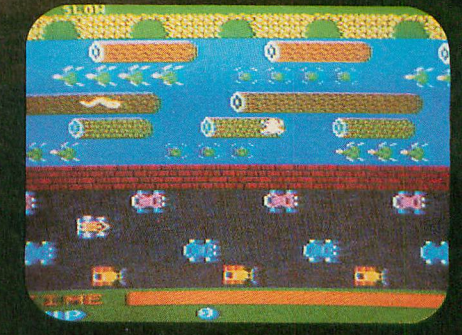

## ATARI 400/800/600XL

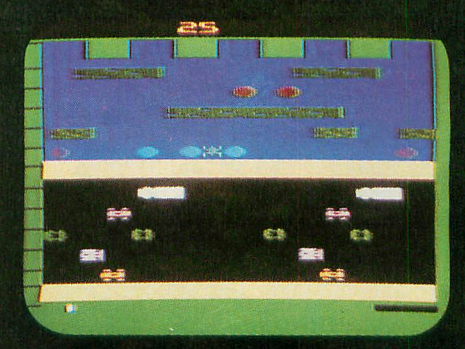

**ATARI 2600** 

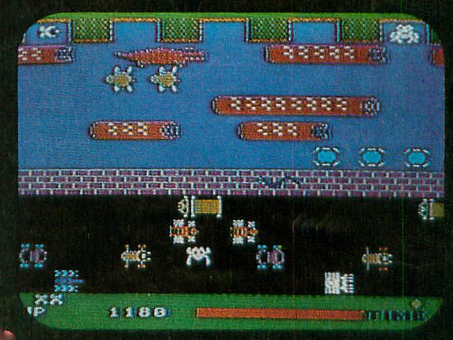

### COLECOVISION

8WAYS STRONGER YOU CAN PLAY FROGGER® AT YOUR PAD.

FROGGER is one of the all-time great award-winning home video games. And now Parker Brothers has programmed it into **AFCAPF/ACUPN** all the most popular video and computer formats so you can keep things hopping in your own home.

Catch Frogger along with POPEYE,  $Q*bert$ ,<sup>"</sup> TUTANKHAM<sup>"</sup> and SUPER COBRA™ where you buy your video and com- ®**IMRKER** puter games. You'll find it absolutely ribbitting. **BROTHERS** 

ColecoVision is a trademark of Coleco Industries, Inc. © 1983 Parker Brothers, Beverly, MA 01915. Intellivision is a trademark of Mattel, Inc. Commodore VIC 20 and Commodore 64<br>are trademarks of Commodore Business Machines

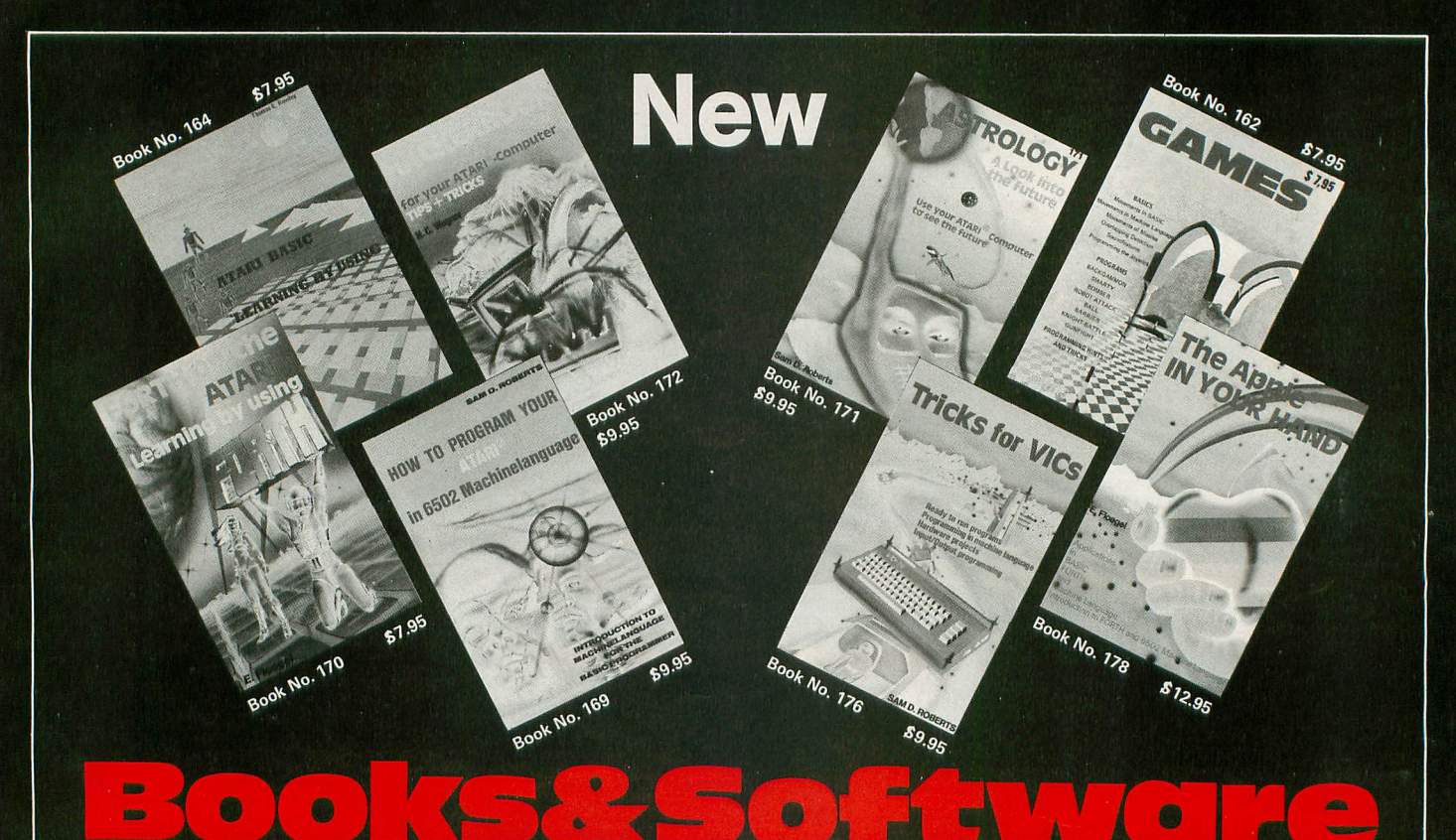

## BOOKS for ATARI 400/600XL/800XL

1200XL<br>ATARI BASIC – Learning by Using<br>ATARI BASIC – Learning by Using<br>An excellent book for the beginner.<br>Many short programs and learning exer-<br>ATARI computers are described (screen<br>drawings, special sounds, keys, paddle

**S7.95**<br>
Grams for the ATARI Computer<br>
Glams for the ATARI Computer<br>
This book describes advanced program-<br>
ming techniques like player-missile-<br>
graphics and use of the hardware-registers.<br>
Contains many ready to run pro

How to program your ATARI in 6502<br>Machine Language<br>Introduction to machine language for the BASIC programmer.<br>Order-No. 169 \$9.95

FORTH on the ATARI - Learning by<br>Using<br>Introduction, programs, applications,<br>Introduction, programs, applications,<br>Drder-No. 170 \$7.95

All programs from book No. 170 on disk<br>Order-No. 7319 \$22.00 only!

A Look into the Future-ASTROLOGY<br>on your ATARI 800. How to calculate<br>your own horoscope. Including listing of<br>the program. the program.<br>Order-No. 171 \$9.95

**PROFITME:** HACKERBOOK for your Atari computer<br>Tips+tricks-Very important subroutines<br>in 6502 machine language. How to make<br>bootable cassettes, disks, and EPROMs.<br>Complete construction article and soft-ware on how to build

SMALL BUSINESS SOFTWARE FOR<br>ALL\_ATARICOMPUTERS

SUPERMAIL (500 addresses on 1 disk)<br>Completely written in FORTH. Comes on<br>autoboot disk. No cartridge, no DOS, no<br>FORTH language required.<br>Order-No. 7312 \$49.00

SUPERINVENTORY (1000 items p.disk) Completely written in FORTH. Same as<br>above. (Disk only)<br>Order-No. 7320 \$49.00

898.00<br>Microcomputer Hardware Handbook<br>Order-No. 29 6 14.95

**ATCASH** 

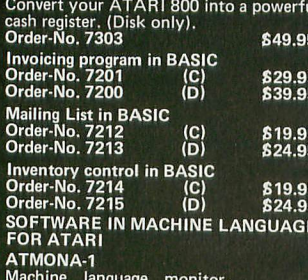

onit<br>(C) Order-No. 7022 \$19.95

**CHE-NO.** 7022<br> **CHE-NO.** 7022<br>
This is a tracer (debugger) that lets you<br>
explore the ATRIN RAM/ROM area.<br>
You can stop at previously selected<br>
address, opcode, or operand. Also very<br>
valuable in understanding the micropr

**Order-No. 7050** disk \$54.00<br> **ATMAS**<br>
Macro-Assembler for ATAR1-800/48K.<br>
Macro-Assembler for ATAR1-800/48K.<br>
One of the most powerful editor<br>
with scribing. Up to 17k of source-code in<br>
Not y fast, translates 5k source-c

ATAS<br>
Same as ATMAS but without macro-<br>
capability. (32K and 48K RAM)<br>
Order-No. 7098<br>
S49.95

ATEXT-1<br>This wordprocessor is an excellent buy<br>for your money. It features screen oriented<br>editing, scriling, string search (even<br>nested), left and right margin justification.<br>Over 30 commands. Text can be saved on

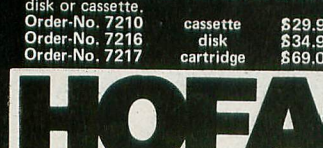

FORTH for the ATARI<br>FORTH from ELCOMP PUBLISHING, Inc.<br>is an extended Fig-Forth-version, Editor<br>and I/O package included. Utility package<br>includes decompiler, sector copy, Hex-<br>dump (ASCII), ATARI filehandling, total<br>graph Floating point package with trigonometric<br>functions (0 – 90°).<br>Order-No. 7230 disk \$29.95

Learn FORTH<br>A subset of Fig-Forth for the beginner.<br>On disk (32k RAM) or cass. (16k RAM).<br>Order-No.7053 reg. 79.00 sale \$19.95 **HARDWARE-ADD-ONs for ATARI** PRINTER INTERFACE<br>This construction article comes with<br>printed circuit board and software. You<br>can use the EPSON printer without the<br>ATARI printer interface. (Works with<br>gameport 3 and 4).<br>Order-No., 7211 819.95<br>
Software with connector and construc-<br>
Software with connector and construc-<br>
tion article.<br>
Order-No. 7291 619.95 **EPROM BURNER for ATARI 400/800<br>KIT, Printed circuit board incl. software<br>and extensive construction article.<br>Order-No. 7292<br>\$49.00** SA9.00<br>
EPROM BOARD (CARTRIDGE)<br>
Holds two 4k EPROMs (2532). EPROMs<br>
not included.<br>
Order-No. 7043<br>
Sagens

**EXECUTE:**<br>**EPROM BOARD KIT**<br>Same as above but bare board only with description.<br>Order-No. 7224 \$14.95

Astrology and Biorhythm for ATARI<br>Order-Nol 7223 D/C \$29.95 829.95<br>Birth control with the Atari (Knaus Ogino)<br>Order-No. 7222 disk only! \$29.95 The APPLE in your Hand, BRAND NEW!<br>Book includes introduction to 6502<br>Book includes introduction to 6502<br>programs never published before!<br>Order-No. 178 (200 pages) \$12.95<br>CP/M --MBASIC and the OSBORNE

Crim — misions and the OSBORNE<br>
Business Applications, compl. listings of<br>
mailing list, datablock, inventory, in-<br>
voicing and more.<br>
Order-No. 177 \$9.95

SUPERSOFTWARE f.the Commodore-64<br>BLIZTEXT! — The best wordprocessor<br>for the C-64 in the whole universe. In-<br>cludes terminal software for electronic<br> $\frac{1}{10}$ mail.<br>Order-No. 4965 (62 pages manual) 689.00<br>MACROFIRE - Editor/Assembler for the C-64<br>The best macroassembler you can buy!<br>Order-No. 4963 **SUPERBOOKS for your C-64** The Great Book of Games, Vol. 1<br>64 programs for the Commodore-64,<br>Order-No. 182 69.95<br>Programs from this book on disk \$19.95 MORE ON THE SIXTYFOUR<br>Tips, tricks, hints, very important sub-Fourines.<br>
The Continues.<br>
Order-No. 182 89.95<br>
Programs from this book on disk \$19.95 How to program in 6502 Machine<br>Language on your C-64<br>Order-No. 184 612.95 Commodore-64 Tune-up, Vol. I<br>How to expand your C-64.<br>Order-No. 185 \$12.95 Small Business Programs for the C-64<br>Order-No. 186 Programs for the C-64 **HARDWARE ADD-ONs for your C-64** Parallel printer interface, KIT<br>Order-No. 4990 \$19.95 Universal Experimenter Board<br>Order-No. 4970 \$9.95<br>Expansion Board (holds 4 exp. boards)<br>Order-No. 4992 \$29.95 BOOKS, SOFTWARE, ADD-ONS for<br>VIC-20, APPLE II, OSBORNE, TIMEX<br>+ OSI computers<br>Tricks for VICs (Book)<br>Order-No. 176 59.95 **CHER TO YOUS BOOK!** \$9.95<br>
Universal Experim.board for the VIC-20<br>
(Save money with this great board). This<br>
board plugs right into the expansion slot<br>
of the VIC-20.<br>
Dorde-No. 4844 reg. \$19.95<br>
Programming in BASIC and The Custom APPLE + Other Mysteries<br>A complete guide to customizing the<br>APPLE software and hardware.<br>Order-No. 680<br>We also stock the boards which are used<br>in the book No, 680 (bareboards).

PAYMENT: Check, money order, VISA, MASTER<br>CARD, Eurocheck, ACCESS, Interbank<br>Prepaid orders add \$3.50 for shipping (USA)

Elcomp Publishing, Inc. 53 Redrock Lane, Pomona CA 91766, Phone: (714) 623-8314, Telex: 29 81 91

ATARI is a reg. trademark of ATARI Inc., VIC-20 + Commodore-64 are trademarks of Commodore Business Machines, APPLE is a reg. trademark of APPLE Computer, Inc., CP/M is a reg. tradem. of Digital Research
do press RESET (accidentally or otherwise), a true hardware reset is performed instead of the pseudoreset of the 400 and 800 systems. That means you should be able to get out of even the nastiest lock-up without having to shut off the console.

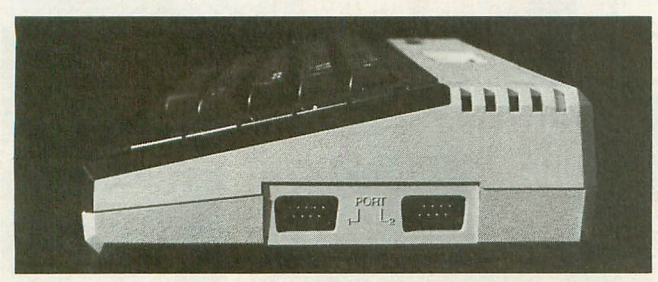

Side view

Like the venerable Atari 400, the 600XL has a single cartridge slot, now located under a hinged door on top of the console. It's electronically identical to the 400 slot, and includes all of the signal lines necessary to use the new bank-select ROMs. Atari continues the questionable tradition of the 1200XL by supplying only two joystick ports, located on the right side of the console. So much for 4-way games of M.D.L.E. or **Ali** Baba.

The back panel has the standard 13-pin serial I/O connector, an RF video output jack, TV channel selector  $(2/3)$ , a 5-pin DIN-type power jack and the main *ani*offswitch. No composite monitor hook-up is provided, and none is possible without adding a lot of extra components. The back panel also has a small plastic door which, when removed, reveals what may well be the 600XL's most promising feature: the parallel bus. It's a 50-pin connector that provides complete access to the 6502's 16-bit address and 8-bit data busses, read/write, phase 2 clock and status lines. There's also an audio input and various other signal lines that allow you to control the system's memory configuration from off-board.

The XL bus connector actually makes the 600 more expandable than a 400 or 800. It gives the new XL line the hardware flexibility it needs to make potential Apple IIe and Commodore 64 customers take a serious look. Memory expanders, alternate video handlers, parallel disk I/O and real-time systems control are just a few of the fascinating possibilities. Let's hope Atari and the third-party suppliers don't wait too long to come out with peripherals that make use of this long-overdue option.

# GOMIPUTER DISCOUNT PHAF? **4251 west Sahara Avenue, Suite E, Las vegas, Nevada 89102 (1-800-621-6131 ORDER LINE ONLY) 1-702-367-2215**

# **Buy • Sell • Trade • New • Used • Demo. "Computer Hot Line"**

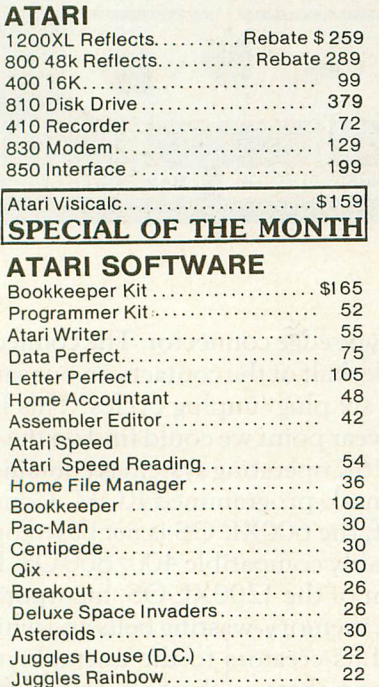

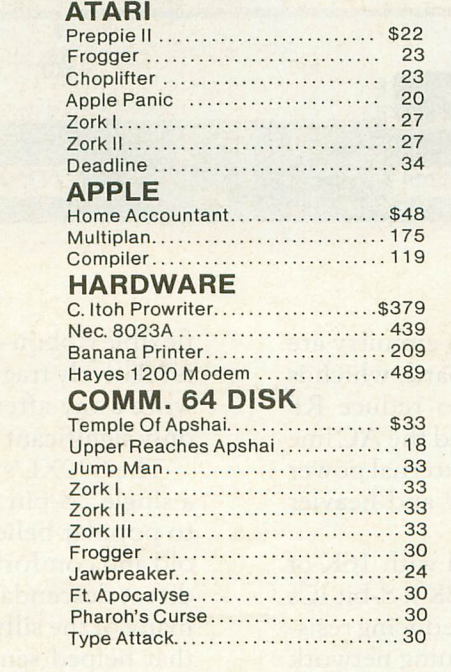

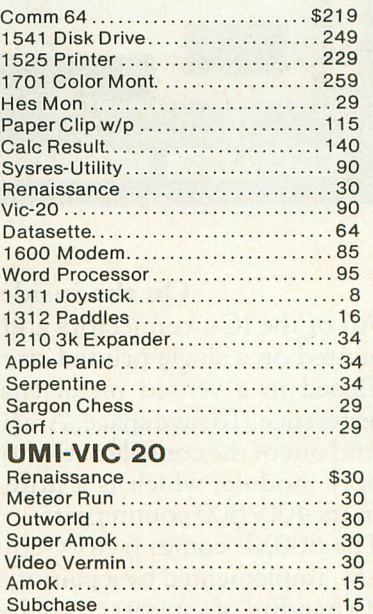

Atari Conversational Languages . French . Italian . Spanish . German . \$42 each

Purchases Can be made by check, money order, C.O.D., Carte Blanche and Diners Club.

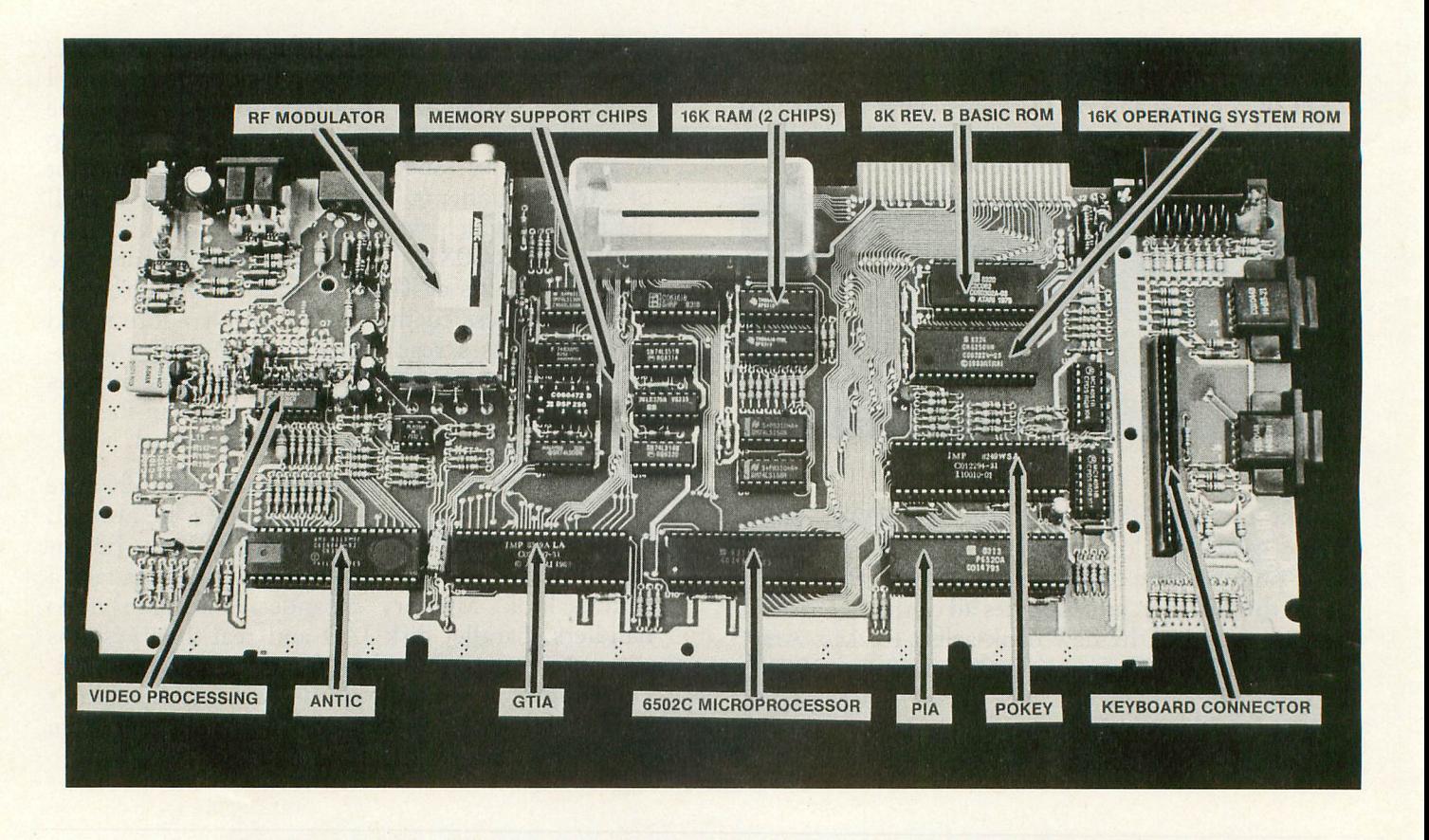

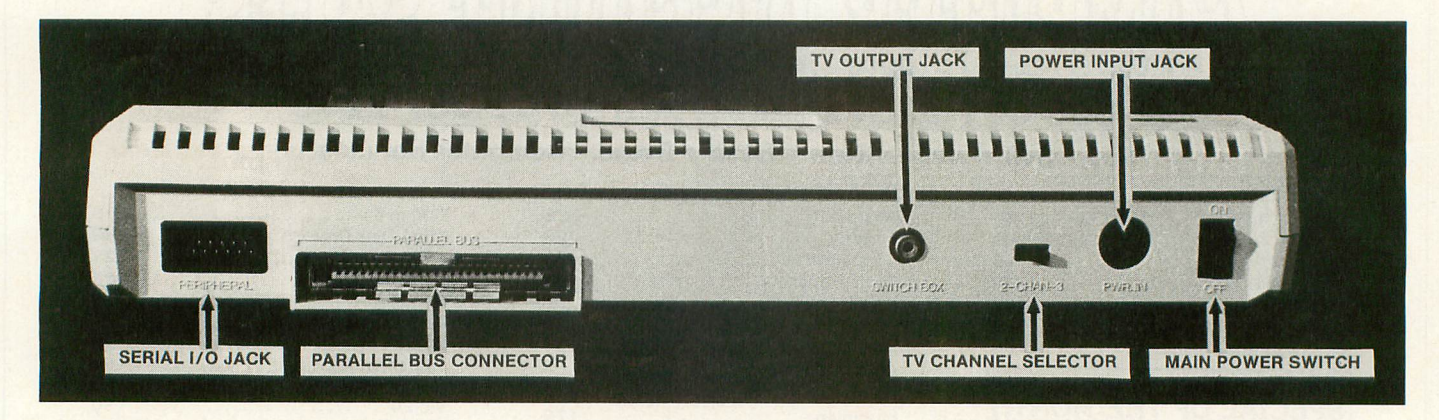

# **On the inside.**

All of the ICs, connectors and video circuitry are mounted on a single printed circuit board, which is enclosed in a vented metal chassis to reduce RF interference. To save space, Atari moved the AC line toroid out of the console and into the external power supply module, which is a little larger and heavier than its 400/800 counterpart.

The 600XL comes factory-equipped with 16K of RAM, implemented by a pair of 4416 8K x 8-bit ICs and a handful of support chips. Noise-reducing resistors and precision delay lines in the timing network make the 600XL memory circuits quieter and more reliable than the 400/800 systems. All of the chips are mounted in sockets for fast, easy servicing.

The keyboard is tied to the mother board with a

flexible ribbon-type edge connector. The connection is relatively fragile; half of the contacts on our sample wore away after six plug/unplug cycles. This is the only significant wear point we could find on the unit.

The 600XL's 16K operating system is contained in a single 28-pin mask-programmed ROM. Contrary to popular belief, the 600XL OS is not based on the old and comfortably compatible 400/800 OS. It is a direct descendant of the 1200XL OS, incorporating many of the silly, memory-wasting bells and whistles that helped send its creators to the unemployment lines. Chief among these is the Self-Test Mode, a series of three routines that let you "check the computer's memory, sound, colors and keyboard to ensure that they are working properly," to quote the *Owner's Guide*. It sounds great on paper, but in practice the routines constitute little more than a sales gimmick.

The Memory Test fails to inform you when it's done testing. It just keeps cycling. The simplistic Audio-Visual Test doesn't indicate which colors you're supposed to be seeing, and never turns on more than one sound channel at a time. Most annoying (and revealing) is the Keyboard Test, which displays a key pattern that does not match the layout on the 600XL console. Instead, it presents a totally different-looking keyboard that old-timers will immediately recognize as belonging to the 1200XL!

The 600XL's OS is also saddled with the foreign character set found in the 1200 system. This feature (which is not supported by any currently available word processor, including Atari's own AtariWri**ter)** provides the oh-so-exciting ability to display many of those strangely-accented characters you've been dying to include in your letters to Aunt Matilda. Just POKE location 756 with 204 and amaze your friends.

We wouldn't gripe so much about the extra character set and Self-Test Mode if they didn't eat up so much space in the ROM chip. The Self-Test takes up about 2K (2,04S bytes); the funny characters, another K (1,024 bytes). Why not use those three thousand bytes to implement a nice little machinelanguage monitor, similar to the one supplied in every Apple II system? Or how about plain English error messages instead of meaningless numbers?

On the positive side, the 600XL OS eliminates the need for a separate BASIC cartridge by including the language right inside the console. It resides in an SK ROM chip at location \$AOOO, and is automatically activated whenever you turn on the computer unless you hold down the OPTION key while powering up.

The 600XL marks the first appearance of the longawaited "Revision B" version of the Atari BASIC. Most of the bugs present in the original cartridge have supposedly been eliminated, including the notorious editing lockup problem. It remains to be seen whether Atari's fixes will cause any new bugs to appear; we've heard rumors about suspicious behavior in the ENTER and LOAD commands, among others. Let us know about anything you discover. Unfortunately, the changes wrought in Rev. B make Bill Wilkinson's *Atari BASIC Sourcebook* totally obsolete as far as the source listing is concerned.

Is the 600XL compatible with software written for the *400/S00* OS? Our answer is a highly qualified yes. None of the "guaranteed" OS vectors have been changed in the new XL OS, so software using those vectors (and *only* those vectors) has a fair chance of working on the 600. Nevertheless, a lot of good stuff written for the *400/S00* series makes use of undocumented ROM routines. Such programs will almost certainly crash on the new XL machines. Software

publishers aren't likely to admit how their products misuse the OS; so the only foolproof way to find out if a particular piece of software is compatible is to try it out yourself.

# Accessories, **options, opinions.**

The documentation provided with the 600XL computer is inadequate and frankly disappointing. The first third of the 20-page Owner's Guide tells you how to hook the thing up and turn it on; most of the remainder is devoted to thinly-disguised advertisements for all the wonderful Atari peripherals you didn't know you were going to need. Instead of the 120-page *Atari BASIC Reference Manual,* you get a 14-page pamphlet of BASIC keywords ("For Experienced Programmers") which contains a list of books you should consult in the apparently unlikely event that you want to learn more about your \$200 investment. Another little pamphlet explains how you can buy a I-year service contract for just \$34.95. Also hidden in the styrofoam are the power supply module, the TV switchbox and a warranty card. And that's all, folks.

Atari has announced a Memory Expansion Module for the 600XL that will connect to the parallel bus connector on the back of the unit. This \$100(?) device will expand the 600 to its full effective RAM capacity of 4SK. An expanded 600XL should be functionally identical to an SOOXL, except for the monitor output. None of our local stores is carrying the Expansion Module yet, and nobody knows when to expect it. Look for a report in the pages of **ANALOG** when and if it appears.

Our first impression of the Atari 600XL system is mixed but mostly optimistic. The hardware is nicely engineered and solidly constructed. The operating system is flabby but serviceable; having a bug-free BASIC on board is a welcome relief. Whoever made the decisions about documentation ought to be ashamed of themselves. We'd rather see the cost of the unit go up by five or ten bucks if it will buy a reference manual that won't shortchange beginners or insult the experienced user. An XL Series hardware manual and OS listing would also be welcome options in the near future.

The 600XL isn't as exciting or advanced as the *400/S00* series was when it first appeared in 1979. Let's face it, these new XL machines are nothing more than repackaged SOOs. That does not change the. fact that Atari home computers are still the most versatile graphics machines you can buy for less than five thousand dollars. Atari's Alan AIda ads fail to communicate the essential value these products represent; it is up to us, the Atari community, whose word of mouth can do more to sell computers than a box of Hawkeyes, to educate our innocent neighbors and overcome Atari's sluggish marketing. Otherwise we'll all end up marching to the beat of a drummer whose initials are IBM. D

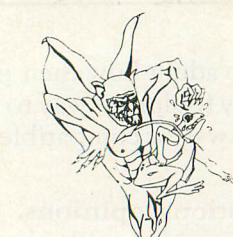

**Tired of high prices, poor service and hidden charges you get from other mail order companies**

# **Try RISING SUN SOFTWARE!**

# **ENTERTAINMENT**

# **ARTWORX**

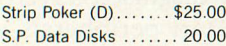

# **ATARI (ROM only)**

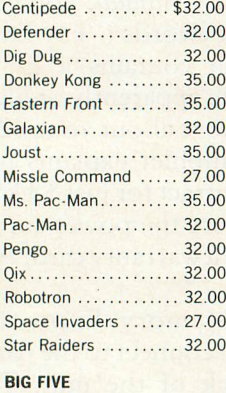

Miner 2049er (R) .... \$35.00

# **BRODERBUND**

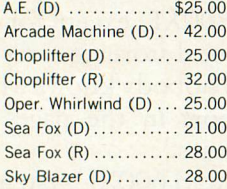

# **BUDGECO** Raster Blaster (D) .... \$21.00

**DATAMOST**

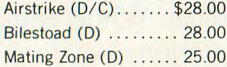

# **DATAMOST**

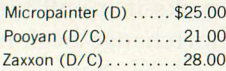

# **DON'T ASK**

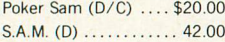

# **EDU·WARE**

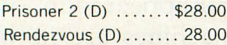

# **elECTRONIC ARTS**

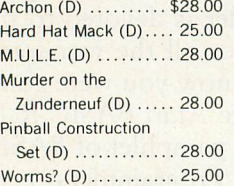

# **EPVX**

Jumpman (D) ....... \$28.00 Jumpman Jr. (D) ...... 28.00

# **INFOCOM** (disk only)

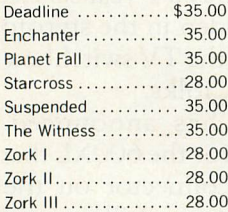

**INTelLIGENT STATEMENTS** Pro. Blackjack (D) ... \$49.00

### **LIGHTNING SOFTWARE**

Master Type (D) ..... \$28.00

# **MUSE**

Castle Wolfenstein ... \$21.00

# **ODESTA**

Chess (D) .......... \$49.00 Checkers (D) ......... 35.00 Odin (D) .............. 35.00

## **PARKER BROTHERS**

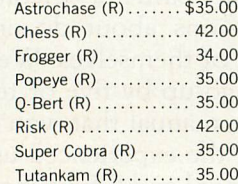

# **ROKLAN**

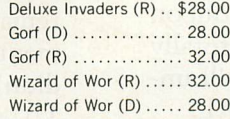

# **SIERRA ON·L1NE**

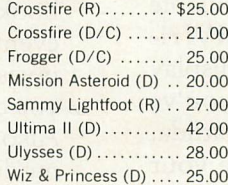

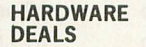

## **MODEMS**

Apple Cat II . . \$299.00 Micromodem II 265.00 Micromodem *w/term·* inal prog..... 295.00 212 Apple Cat. 580.00

## **MONITORS**

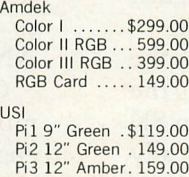

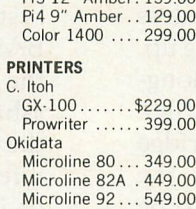

# **STRATEGIC SIMULATIONS**

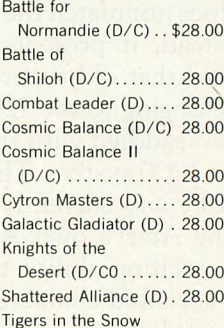

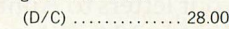

# **SYNAPSE**

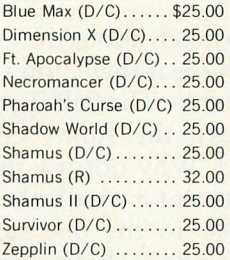

# **THORN EMI**

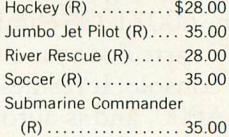

# **UTILITIES & LANGUAGES**

## **ADVENTURE INTERNATIONAL**

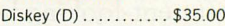

## **ATARI**

Assembler Editor (R) . \$45.00 Atari Basic (R) ........ 42.00 Macro Assembler (R). . 68.00 Microsoft Basic II (R). . 68.00  $PILOT (R)$  ............. 60.00

# **DATASOFT**

BASIC Compiler (D) .. \$63.00 Lisp Interpreter (D) ... 70.00 Edit  $6502 (R)$  ........ 125.00

# **OPTIMIZED SYSTEMS**

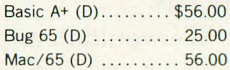

# **EDUCATION**

## **ATARI**

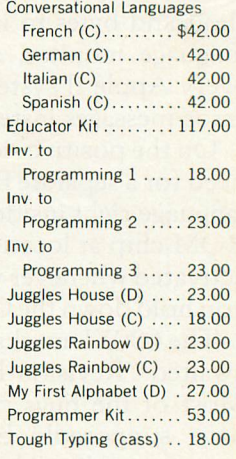

# **EDU·WARE**

 $Compu\text{-}\text{Read } (D) \ldots$  \$21.00  $Compu\text{-}\text{Read (C) . . . . . . 15.00}$ 

### **SPINNAKER**

Face Maker (D)  $\dots$  \$28.00 Hey Diddle Diddie (D) . 21.00 Kindercomp (D) ..... 21.00 Most Amazing Thing  $(D)$ . . . . . . . . . . . . . . . . . 28.00 Rhymes & Riddles (D). 21.00 Snooper Troops 1 (D) . 32.00

Snooper Troops 2 (D) . 32.00

**Ordering Information:** We'll accept any form of payment—cash, personal check, money order, VISA/<br>MasterCard, or C.O.D. Send cash at your own risk. Add \$2.00 for UPS shipping; \$3.00 for Blue Label Air.<br>California residents

**RISING SUN SOFTWARE 4200 PARK BLVD. OAKLAND, CALIFORNIA 94602 (415) 482-3391**

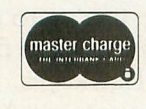

# **CALL TOLL FREE 24 HOURS (ORDERS ONLY)**<br>
(800) 227-1617, ext. 114 (Outside California)<br>
(800) 772-3545, ext. 114 (Inside California) **(800) 227·1617, ext. 114 (Outside California)** *(800) n2·3545,* **ext. 114 (Inside California)**

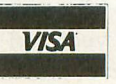

A TOOL SO POWERFUL, SO CONVENIENT, YOU WILL FIND IT INDISPENSABLE!

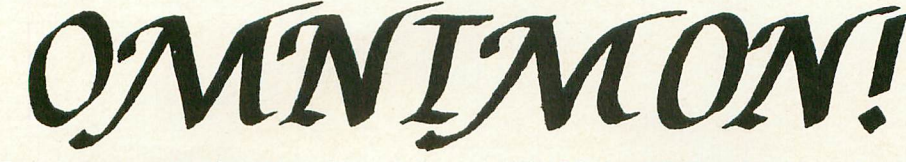

ANTIC, July '83: "Every microcomputer should have this sort of hardware monitor."

# **WHAT IS OMNIMON!**

OMNIMON' is a PC board which plugs into your 400/800 and gives you complete control of your computer. Even though it is always available (by pressing SELECT and SYSTEM RESET) it takes up no user memory! Use it to interrupt, examine and manipulate any program whether it be disk, cassette, or cartridge based. The flexible disk I/O allows you to write to or read from disk in either single or double density. One of the most powerful features is the ability to recover from system lockup, meaning that when your computer freezes, you don't have to worry about losing the program or text file in memory because you can always go into OMNIMONI and dump memory to disk! You can also do things like load a file without DOS and edit raw sector data. Many debugging tools are available: Display/Alter memory or registers, Disassemble memory, Search memory, Hex/Char modes, Single Step execution, JSR or GOTO address, Push/Pull stack, Printer dump, etc. After intrrupting a program with OMNIMON!, many times it is possible to return to the program as if you had never left it (e.g., BASIC, DOS, etc.). Instructions are provided for the addiiton of a a simple toggle switch to make OMNIMON! invisible, thus making it compatible with all software.

NOW YOU REALLY ARE THE BOSS! WORDMAN is WORD MANagement at its best! LETS YOU MANAGE EVERY WORD YOU EVER WANTED TO PROCESS.

Word Processing used to be a puzzle, a pain, and a printer predicament, but now, with WORDMAN, here's what you can do

- CREATE YOUR OWN PRINTER COMPATIBILITY
- **PRINT FROM OR TO DISK FILE**
- CONTROL RIGHT MARGIN TO YOUR SPECIFICATION
- **SELECT FUNCTIONS FROM 3 MENUS**
- CREATE, ADD, EDIT, AND COPY
- PROGRAM SINGLE KEY FOR AUTOMATIC TEXT REPETITION
- AUTOMATICALLY CENTER TITLES AND FORMAT PAGES
- USE MIXED DENSITY DISK DRIVES
- MERGE MULTIPLE FILES FROM DISK FOR DOCUMENT **CREATION**
- CREATE DOCUMENTS WITH EMBEDDED GRAPHICS
- SEARCH FOR AND REPLACE WORDS OR PHRASES
- **DELETE, INSERT, OR COPY BLOCKS OF TEXT**

WORDMAN - THE NEW WORD MANAGEMENT PROGRAM WITH POWER, PREDICTABILITY, AND P-ZAZZ!

# ONLY \$39.95 JIM CHANEY & ASSOCIATES 916 E. BERKELEY, RICHARDSON, TX 75081 Add \$2.00 PER ITEM For Shipping On Quantities Less Than 5 DEALER INQUIRIES INVITED

REQUIRES 40K RAM, BASIC CARTRIDGE, AND DISK DRIVE

ANALOG, Aug '83: "A godsend for serious programmers. Our staff programmers swear by it."

# **HOW TO ORDER**

Base price of OMNIMON! is \$99.95. We accept checks, money orders, credit cards, or COD. Our toll free order desk is (800) 227-3800 ext. 561. If you have questions please call us direct or write:

# **CDY Consulting**

421 Hanbee Richardson, TX 75080 (214) 235-2146

# **OPTIONS:**

Advanced version (\$15 extra): Same as standard version with the addition of Hex conversion, Verify memory, Happy drive upload/download, and **lockup recovery.** 

Ramdisk version (\$25 extra): Same as advanced version but it allows you to use your AXLON 128K Ramdisk with any DOS which uses standard SIO calls (e.g. ATARI, OSA+, MYDOS, etc.). Even reboot (coldstart) without disturbing the contents of Ramdisk! Single step is deleted.

OMNIMON 2 (8K version) early 1984 standard version required. Dealer/Distributor inquiries solicited.

# **lIorbmau SALE SALE SALE**

# FASTCHIP - ATARI *400/800\** \$41.95 This month \$29.95

A custom floating point RDM that can give you up to 31/<sub>2</sub> times the speed of the original ROM. It can be installed in minutes.

# RAMROD MMOS • ATARI 800' \$189.95 This month \$149.95

Anew operaling system board that replaces the existing board. Allows use <sup>01</sup> standard roms or EPROMS. Comes with OSN O.S. Features FAST CURSOR. GRAPHICS MODES 12-15. VARIABLE CASS. BAUD RATE. CONTROL ON POWER UP. Also addresses 4K block of memory that is not currently accessbile in the system. PLUS, every board comes with OMNIMON!, a resident machine language monitor with commands like display alter memory, disassembler, printer and disk I O, etc.

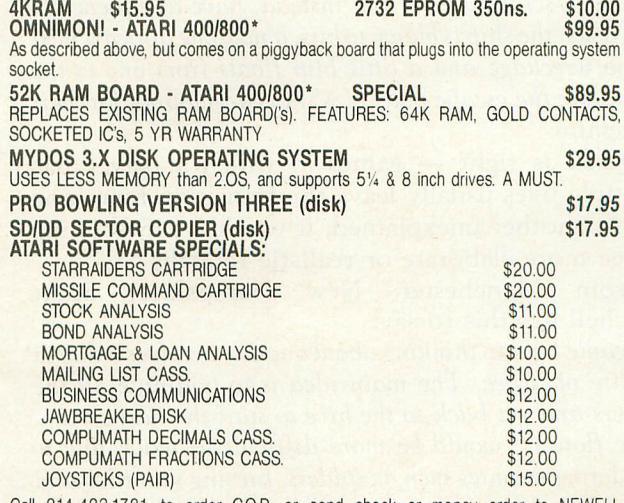

214-423-1781 to order C.O.D. or send check or money order to NEWELL INDUSTRIES, 3340 Nottingham Ln., Plano, TX. 75074. Texas residents add 5% sales tax where applicable. Orders outside the U.S. add 3% (\$3 min) for shipping. C.O.D. orders add \$1.65. Call or write for additional information.

ATARI 400/800 are Trademarks of ATARI INC.

# **OURGAME**

# by Joel Gluck

This is Our Game, the column in which you and I collaborate in writing a video game. You mail in ideas, suggestions, criticisms and comments. I carefully read each letter I receive, always watching for original ideas and viewpoints. Some of the mail actually ends up in Our Game. But all of it, even the letters scrawled in crayon, affect what our game is going to be like.

# Viewer mail.

Reader response has not exactly been overwhelming, but Our Game has definitely been receiving increasing amounts of mail. Here are some thought-provoking excerpts:

Derek McClintock of Pueblo, Colorado writes: *"1 often wonder how my ship, person, frog, etc., can become so totally obliterated and yet, through the magic of VLS1, a showroom model will inevitably reappear without a scratch. Why not, instead, have a sequence so that when the ship is blown* to *bits, a new one appears next* to *the wreckage and a little blip floats from one* to *the other,* like *the escape pods NASA is developing for their spaceships. "*

Derek is right  $-$  games in which a player has multiple lives usually leave the transition from one life to another unexplained; it would be interesting to see more elaborate or realistic rebirths.

From Manchester, New Hampshire, Scott Mitchell has this to say:

"A *game* 1*got* to *thinking about one day involves a day* in *the life of a bee. The main idea is* to *pollinate all the flowers and get back* to *the hive* to *start the next screen. Some flowers, would be more difficult* to *reach due* to *wandering enemies such as spiders, preying mantises and birds. Some flowers are poisonous* - *so don't touch the side* or *any part but the pollen. Some flowers clamp shut as well. There might be s/Jider webs* to *become tangled in* or *flowers that open up only briefly and present a timing problem* to *pollinate."*

Now there's an original idea! Although it is somewhat violent, the violence is not of the standard  $\arctan$  shoot'em-up style  $-$  the pollination is constructive, not destructive as are most video games.

Dave Mundy of St. Ann, Missouri, has his mind made up about one aspect of our game:

*"1 would like* to *see the game playable by two people at once, rather than two people alternately as is common* in *most every game* on *the market.* 1*remember the old* Pong *game where two could play at once and both players were against each other, rather than against the machine. Half of the satisfaction* in *winning a game is making your opponent feel four inches tall.* So *let's make the opponent human, rather than the computer or some high score."* 

I feel the same way, Dave. Computer games are much more fun if you can play head-to-head with another person, whether it be competitive or cooperative.

George Price, of East Detroit, Michigan, proclaims himself to be a tried and true wargamer:

*"My computer* to *me is my constant adversary, a fellow gamer who is always willing and waiting* to *thwart my latest and sometimes not so brilliant strategy. Unfortunately, except for a few companies, there are very few programmers writing* to *satisfy my gaming needs. That is where you come in. Hopefully, with the tools you will provide,* 1 *will be able* to *write my own simulations, filling a Issmm void in my computing life."*

George, I like your attitude. Even if Our Game doesn't develop the sort of game you enjoy, you say that you can learn from this column and write games to your own liking. That is part of the aim of Our Game, not to create the ultimate video game but rather to write a game in such a way that the reader can really learn from the process.

Chris Sicks of Orchard Park, New York, wants to

see a game in which spirits  $-$  the servants of the "Supreme Being," as he puts it - travel down to earth to fight devils who are picking up and carrying off the populace (similar to "Landers" in Defender). The spirits' weapon? Writes Sicks: *"The spirits summon down lightning bolts* to *destroy the devils...*"

Chris's game idea is a refreshing change  $-$  the themes of the game are derived from myths of the supernatural instead of the usual science-fiction. I'm getting tired of space ships, myself.

Bob Mulholland writes from Jersey City, New Jersey:

*"Everyone has seen at least* one *movie with a big spectacular stunt* in *it, and marveled at the way these stuntmen can coordinate such a stunt.* So *why* not *make a game that will include a wide range of stunts* in *which the player can participate. The stunts can range from a barroom brawl* to *a human fireball jumping out of a helicopter* 20,000 *feet* in *the air into a bucket of kerosene."*

Not bad, Bob. I like the idea of play-acting a role from real life, whether it be stuntman, surgeon, mail carrier, or politician. More computer games may take advantage of this role-playing fantasy in the  $future$  - such games can be educational as well as fun.

You also brought up the possibility of a game comprised of several small games. One of the best of this genre was a game for the Apple called Olympic Decathlon. In the arcades, Tron has been the most popular "multi-game." The advantage of such a game is variety - players confront different challenges in different environments. We'll probably be seeing more of these games, too, as arcade machines and horne computers are built with increasingly larger memories.

This is how Larry Nocella, a Woodbury Heights, New Jersey resident, described the abilities of Herman, a user-controlled creature in his game idea, The Adventures of Herman: " ... *he can turn red with anger for ten seconds* - *this chases away the meanies* - or *he can turn blue and take* 3 *big steps."*

Arcade games would have us believe that we spend our time shooting and blowing up people we dislike. Turning red with anger, though comical, is a realworld touch.

Claude Galinsky, of Watertown, Massachusetts, has this to say:

*"My girlfriend thinks video games are for nerds.* I *can see her point. They exclude other people and can give socially inept players an easy way* to *avoid relating* to *others. There is* no *reason why an absorbing game has* to *be single-player.*

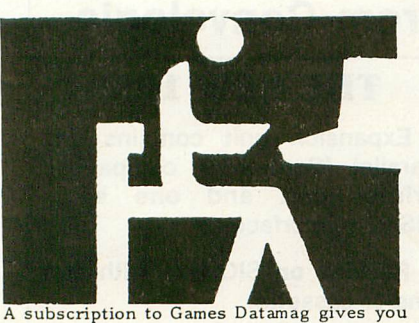

more games, news & reviews for your money!

# Games Datamag gives youmore software value

Discover new ways to use your ATARI computer and get more for your money.

Games Datamag is a new subscription on *cassette* featuring in each issue:

- 1. 16K GAME that's ready to run
- 2. DISKETTE version at no extra cost 3. NEWS on the latest games & techniques
- 4. Game reviews and contests

The Fall issue game is a treasure hunt called Treasure Palace. This winter we feature Battle CruiserNebula. Don't miss a single issue!

\$24 a year, quarterly; or sample issue for \$8 (overseas orders add \$8) from USCS Dept. 81, 1737 Walnut Grove, Decatur IL 62526

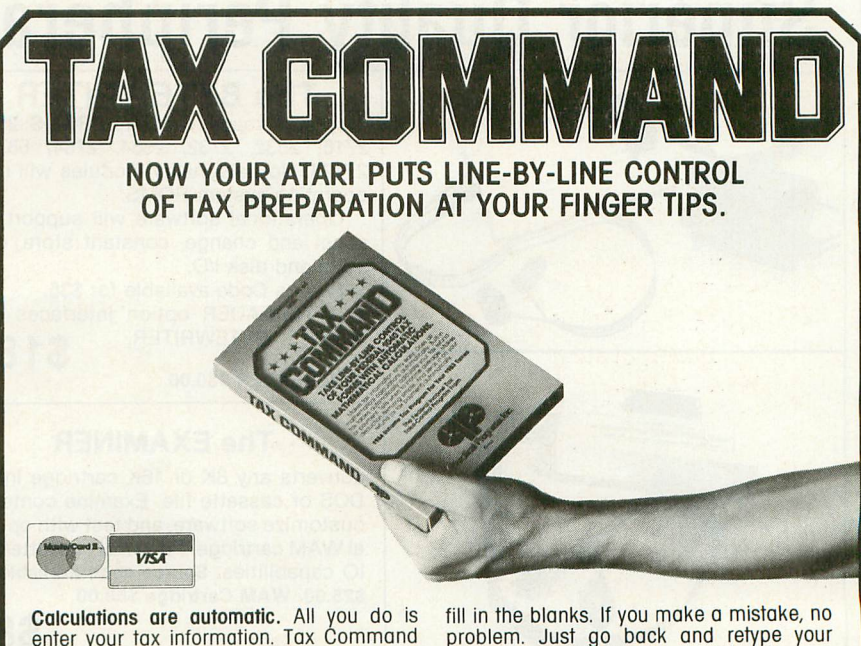

Calculations are automatic. All you do is enter your tox information. Tax Command does all mathematical calculations for you. Built-in tax tables eliminate guesswork. No more finding the right column down ond right line ocross. Tax Commond hos the 1040 tox tobles built right in. So

it zeros in on your refund (or tax payment) amount automatically. Tax Command is fast. easy! Just

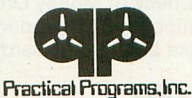

entries. Everything is re-calculated for you. You'lI find the 1040. Schedule A Capitol Gains & Losses. Income Averoging. And more. Anyone who can read can use Tax Command. And the best feature<br>of all... just \$24.95 plus \$2.00

of all ... just \$24.95 plus \$2.00<br>for shipping and handling.<br>Wisconsin residents add 5% tax. for shipping and handling. Wisconsin residents add 5% tax.

P.O. Box 93104-Y • Milwaukee, WI 53203 • (414) 278-0829 Available at fine computer stores everywhere, or by ordering direct. *"Suppose we write a simulation of a road rally. Having driven a rally single-handed,* I *know it* can *be* done, *but you really* need one *person to drive and another to navigate. You have to cooperate and communicate; sometimes you even have to argue, but it's very absorbing and a whole lot of fun.* Or *how about a WWII bomber simulation where* one *player is the pilot, another is the navigator, and a third is the bombardier?* Or *a bank robbery game* in *which* one *player drives the getaway car while another shoots at the pursuers?* Or *a football game where* one *player passes while the other receives?*

*"Another thought* on *video/computer games: girls* don't *play them! This is an extremely bad state ofaffairs, for the simple reason that computer games are the primary* means *by which kids start to become computer-literate. Now,* I *would never claim to understand any member of the opposite sex, but* it *seems* to me *that they are less attracted* to *games involving violence and mayhem than are boys. Their hand-eye coordination seems* to *be directed more to achieving precision rather than speed. They seem* to *be creative more* in *interpersonal ways (making up stories about other people, for instance) than* in *person-machine ways (e.g., building a bridge). Something,* I don't *know what, should be done to appeal* to *them* in Our Game."

The combination of player cooperation with the challenge of unique roles is intriguing. This is the kind of game that arcade manufacturers

unfortunately have avoided (it simply doesn't seem to have the money-making potential) and that is perfect for home computers. It is an exciting possibility for Our Game.

As for the benefits of our game being equally enjoyable for both males and females, I agree totally. so that an 8-year-old can playas easily as his 30-yearold mother.

The Our Game mailbag is pretty empty at the moment, so don't hesitate to send in anything you think might be fun and different.

# The hard facts.

This may come as a shock, but the computing power of your Atari is not infinite. As a matter of fact, the 400, 600,800 and 1200 suffer from a severe case of limited resources. This may not seem obvious when playing a game written in machine language, the built in "language" of your machine's microprocessor. The balls and paddle in Super Breakout have no trouble moving at very high speed. But even machine language has its limitations  $-$  in Star Raiders, for example, things slow down quite a bit during explosions.

Atari BASIC is written in machine language. Its major purpose is to take the BASIC commands you type in, interpret them (figure out what they mean),

# **Superior Quality Peripherals from Convologic**

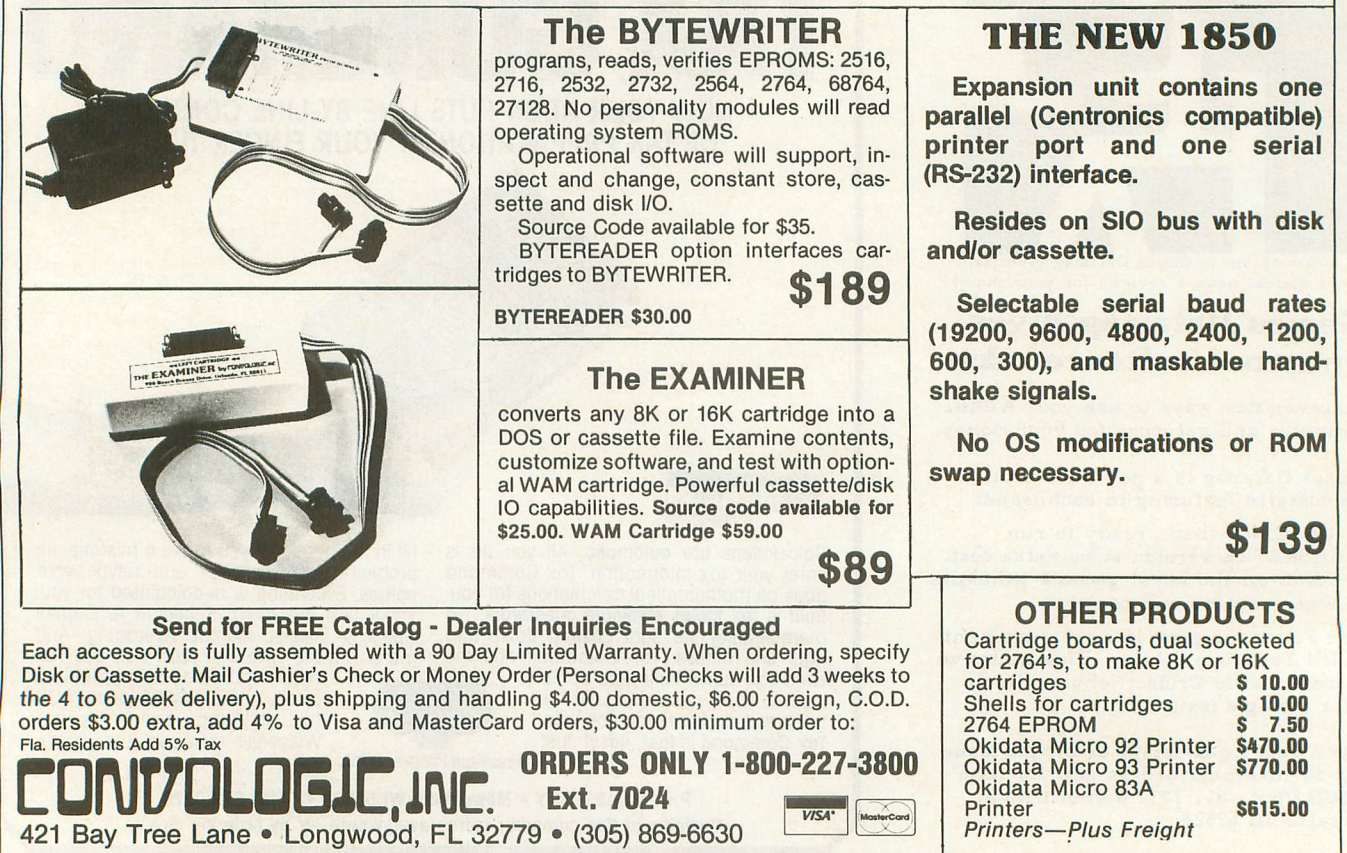

and execute them (carry them out). BASIC is a  $mid$ dleman between you and the computer  $-$  you tell BASIC what you want, and BASIC tells the machine what you *really* want, in terms the machine understands.

Middle-men increase the cost of things. In the case of BASIC, you pay the price in speed. Machine language, for most tasks, runs at least 100 times faster than BASIC.

Our game, the game that we are going to write together, is going to be written in BASIC, not in machine language or some other language. There are several reasons for this:

1) Almost everyone has BASIC;

2) Almost everyone knows or is learning BASIC;

3) Teaching machine language is such a big job it could be the subject of a whole other column. *[It already is. See* Boot Camp on *page* 124.-Ed.]

BASIC is obviously the way to go, but we are up against the speed problem. Some would suggest that a BASIC compiler - software that turns a BASIC program into faster code - would be the answer. And often it is. But Our Game can't expect readers to go out and buy a BASIC compiler, and neither should we limit our program only to statements that a compiler can handle.

The answer to this mess is to stick with plain old Atari BASIC, and to write efficient code that avoids using up the resources of the machine.

This, however, gives us a new mess. With the limited resources available, we are *very* limited when it comes to moving objects  $-$  as a matter of fact, I'd say that three moving objects exceeds the limit for an ordinary BASIC game. For an object to move at a decent speed, we're limited to one, count'em, *one* object.

When writing Attank!, a two-player action game in BASIC, I found that two tanks moving simultaneously travel rather slowly. And when it came time to write the routine that fires a bullet, I had to stop movement of the tanks just to get a passable bullet speed.

Limited resources also means limited computation time. The computer does not enjoy thinking a lot in the midst of an action-packed game. This means that any computer-controlled  $opponent(s)$  or objects must have a fairly simple algorithm to control them; more than a few IF-THEN statements from top to bottom in the decision-making tree makes your action-packed game start to crawl.

Other elements of a program can bog your game down. For example, overly-complex sound effects can turn a silent, speeding space ship into a swooshing but soggily-slow space ship. Another slower-downer is to program a visible timer, or the like, to run constantly on the screen. Keeping time (and displaying it) takes time.

Now don't get me wrong. There is nothing I enjoy more than sound effects and animation. But when writing our game, we're going to have to be careful when it comes to speed.

Keep these limitations in mind when thinking up ideas for our game. Remember, the more feasible your idea, the greater chance it has of appearing in these pages.

# Fun 'n' games.

There have been requests in the Our Game mailbag that I print a small, sample game. After all, this is the fourth Our Game and not a single listing has appeared.

Feast your eyes on Listing 1, a program called Bounce.

Bounce is not strictly a game, even though it has graphics and sound-effects and is controlled with a joystick. Bounce does not give you a score, or allow you to achieve higher levels of difficulty. You do not play Bounce, you play with Bounce.

When I first wrote the program, I couldn't get enough of it. I must have played with the thing for a solid week. There are nuances, strategies, and goals you can set for yourself. But I'm not going to tell you any of them.

Play with it, learn from it, and enjoy it.

One more thought on this subject: If you've written a program along the lines of Bounce short, fun, and interactive  $-$  don't hesitate to send it in. If it's any good, I won't hesitate to print it.

# Programming with the top down.

Last time we discussed the idea of prototype  $$ which is kind of a "warm-up" for writing a major program. But there's more to programming than warming up. Are there right and wrong methods of programming?

There is no clear answer. It all depends on your reasons for writing the program, and the conditions under which the program is going to be used. You may, for example, be writing a short program to add some numbers. In that case, whatever gets the job done most simply is the "right" method.

But what about when you are writing a large program, like a game? There are a few important points that should be kept in mind:

1) Efficiency of the program in terms of memory and speed;

- 2) Debug-ability;
- 3) Ease of repair and/or modification;
- 4) Clarity;
- 5) Future usability.

Point one is pretty clear  $-$  if your program is efficient in terms of memory, you have more space to add features and make fixes. If it is speed-efficient, you have more processor time left over for extras. For a game, this could mean more elaborate special effects or game logic.

Point two refers to the relative ease in locating bugs in the program. How easy it is to repair those bugs and make other modifications is the purpose of point three.

Point four asks the question, "How easy would it be for someone else to read and understand the program?" When you look at the program a year after you write it, you are, effectively, someone  $else - you probably don't remember how you wrote$ it.

Finally, point five asks "How reusable are the individual parts of the program?" For example, would a certain routine from program A be easily transportable to program B?

Points two through five are frequently ignored by programmers who are in a rush or don't care. In the long run, though, such careless programming can  $\cot y$  time  $-$  in debugging and revising your software. There are, however, techniques to make careful programming easier.

*Top-down programming* is one such technique. When you program in the top-down manner, you start with the whole problem and proceed to break it down into smaller and smaller pieces, until what you have is essentially the outline of a program.

We do this all the time in everyday life - although we don't always think it through. For example, the simple task of giving Rover a bath can be broken down into sub-tasks:

# Giving Rover A Bath

A) Prepare the bathtub.

- B) Catch Rover.
- C) Get Rover into the tub.
- D) Clean Rover.
- E) Dry Rover.
- F) Thank Rover and clean up.

G) RETURN.

RETURN simply means to return to whatever you were doing. If giving Rover a bath was part of a bigger list of things to do, you would continue with the next thing on the list.

Each of these steps can, in turn, be broken down. Here's a possible breakdown for item "B":

# Catching Rover

1) Walk around the house yelling "Yoo-hoo, Rover, time for your bath!"

- 2) IF Rover isn't in sight, THEN GOTO 1.
- 3) Say "There you are, you naughty boy!"
- 4) Make a grab for Rover, avoiding the tusks.
- 5) IF you got him, THEN RETURN.

6) Lead Rover to the bath with a trail of peanuts.

7) IF it worked, THEN RETURN.

8)Give up. POP. RETURN.

Notice that the list of sub-tasks begins to look like a program. There are IF-THENs, loops (the THEN GOTO 1), and of course RETURNs to allow you to continue back at step C (getting Rover into the tub).

The POP command is a little strange. It means to pop out of the current level (or list of things to do) . and continue the current list *as* if *we were* on *the* next *higher level list,* which in this case is the list "Giving Rover a Bath." So, in order to "give up" in step eight, we have to first POP out to the main list and then RETURN to exit that list. If we had said RETURN without the POP, it wouldn't have meant giving  $up$  - it would have meant, incorrectly, that we had succeeded in catching Rover (because it would only exit us from the current "Catching Rover" list.)

When thinking in a top-down fashion, there are a few problems, like the POP mechanism, but in general it is a good, logical way to solve problems and therefore a good way to program; for what is programming besides a systematic approach to problem solving?

Of course, for us game writers, the top level problem is not "Giving Rover a Bath" but rather "Telling My Computer How To Execute My New Game Idea, Martian Big-Game Repairman," or the like. But breaking a game idea down into steps differs little from what we did above to the problem of cleaning Rover. If anything, top-down design of the game is easier.

*(continued* on *page* 46)

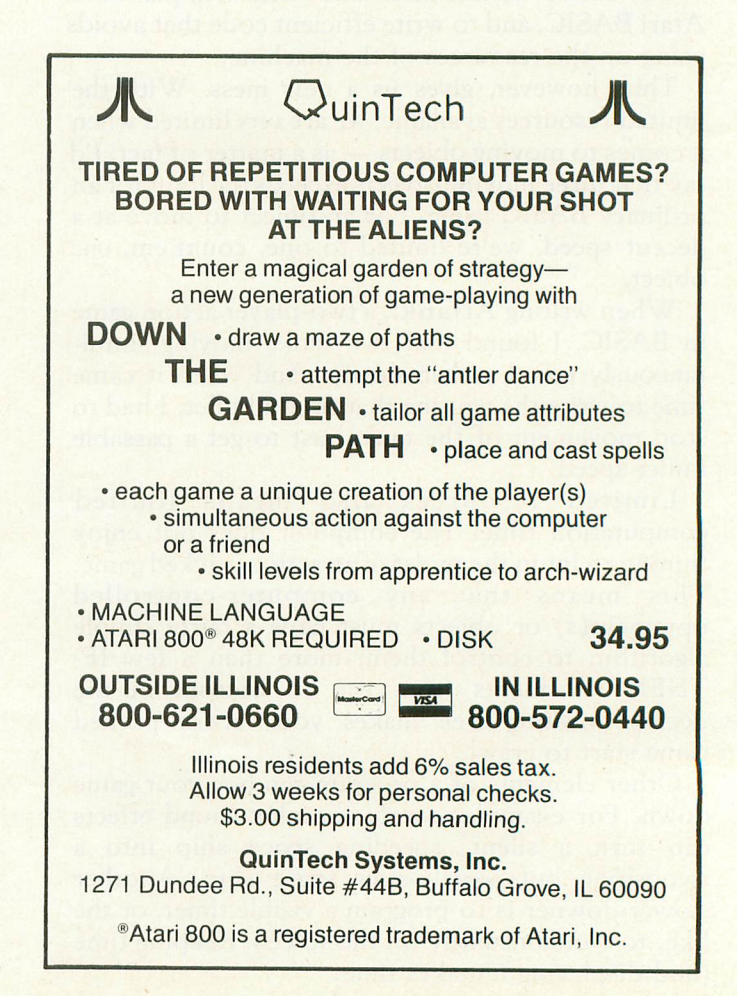

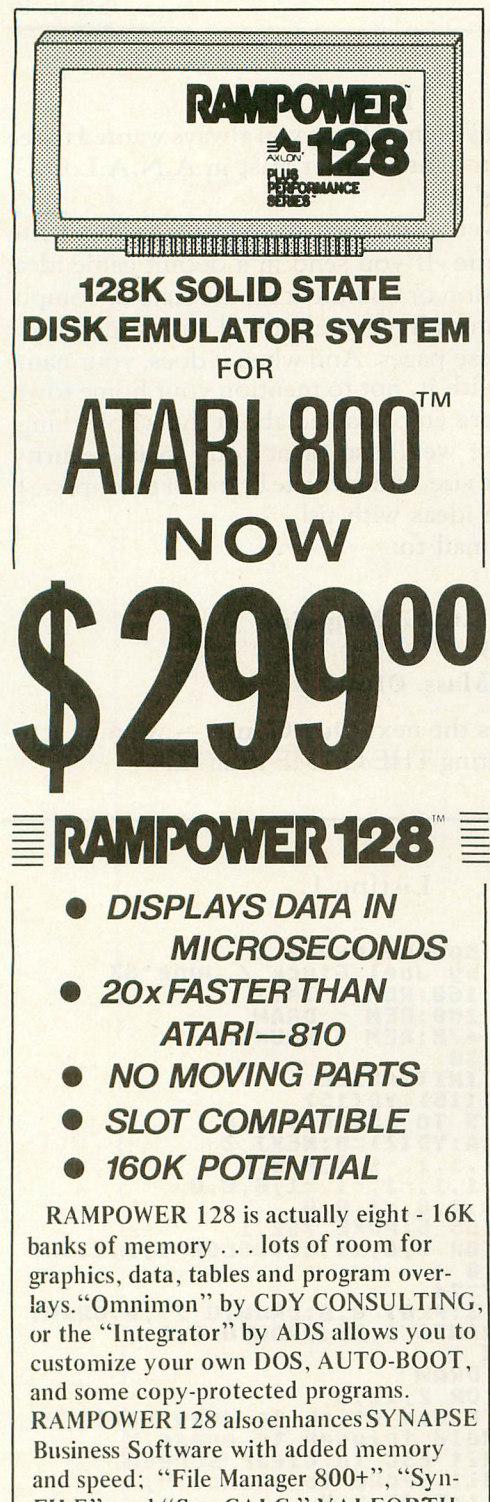

FILE", and "Syn-CALC." VALFORTH and OSS are also compatible. (Note: RAMPOWER 32K when modified for the first slot makes RAMPOWER 128 compatible with 80 column boards.

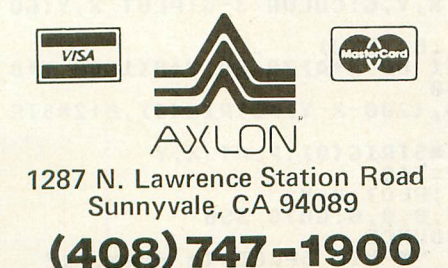

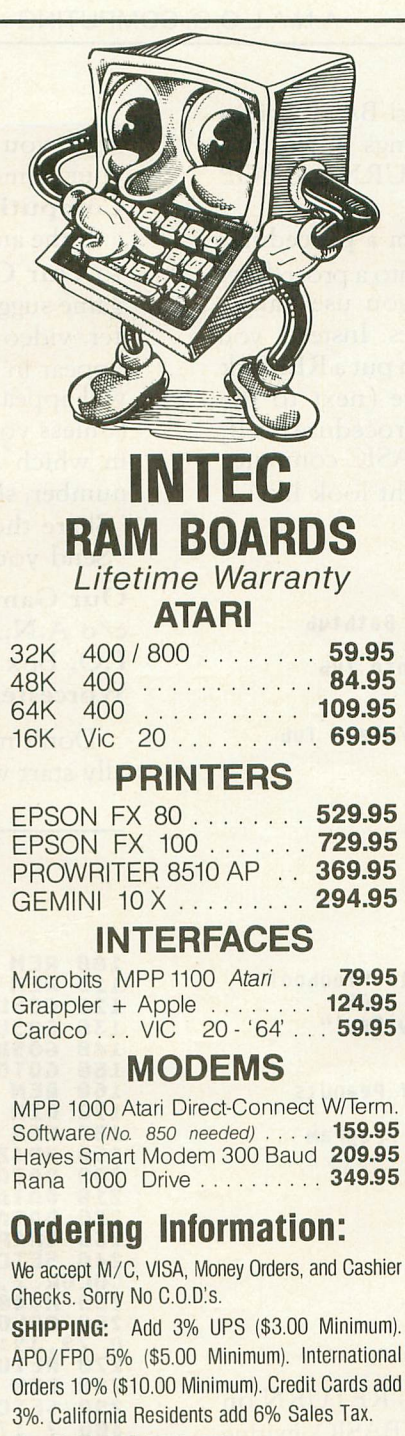

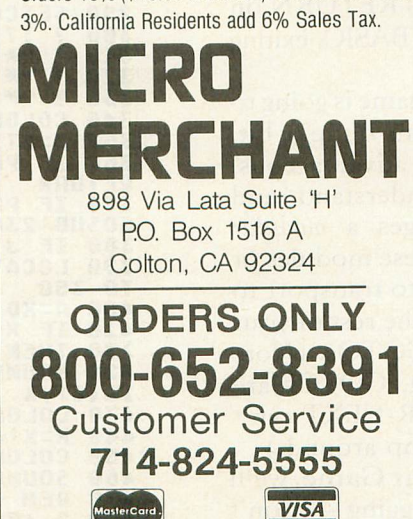

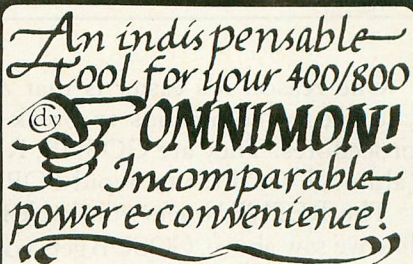

Here is what the reviews say:

ANTIC, July 83: "Every microcomputer should have"<br>"Every microcomputer should have"<br>this sort of hardware based monitor."

ANALOG, Aug. 83: offorco g oug, so:<br>"... a godsend for serious programmers."<br>"Our staff programmers swear by it"."

OMNIMON! is not detectable by other<br>software with the addition of a simple<br>toggle switch. The many features include:<br>Complete system control-Resident: Compute system to the Mays available!<br>Recover from lockup-Flexible disk I/O<br>Single or double density-toad file wo<br>DOS-Edit raw sector data-Dump any program to disk-supports Happy!<br>Many debugging tools-very user friendly Price:\$99.95 Check or MO

Dealer Distributor CDY Consulting 421Hanbee Credit Card or COD: Richardson, IX Orders only please! 75080-214-2352140

# RATED

XBASIC by George Schwenk An extension of ATARI<sup>\*</sup> BASIC, **XBASIC** provides 30 new functions. including: All this power for only \$29.95

- Integer and String Arrays
- Player Missile Graphics
- Special Graphics Modes
- Vertical Blank Sound
- Requires less than 3 K RAM

• Detailed Manual I 6 Examples XBASIC is ideal for tape users.

Available as disc or cassette- Please specify

# FINE SCROLLING IN BASIC

**SCROLL IT by George Schwenk** 

SCROLL IT is a relocatable machine language program which allows the BASIC programmer to do variable speed horizontal, verticle and diagonal fine scrolling with a simple POKE. SCROLL IT supports all 6 ANTIC character modes and handles the intricate details of display list maintenance. Available for ATARI® computers on tape or disk  $-$  \$19.95

# Also available  $-$  FDOS  $-$  \$39.95

FDOS gives FORTH users named file handling (DATA<br>FILE, FNT) and normal DOS functions. Special features FILE, FN1) and normal DOS functions. Special features Thes to FDOS Files, sector and screen copying<br>Requires APX Fig - FORTH or compatible FORTH

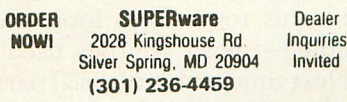

MC. VISA. AMX, Check. M.O accepted Include \$2.00 shipping, MD reSIdents add 5% tax.

One reason it's easier is that Atari BASIC gives you special commands to break things down into procedures. They are GOSUB, RETURN and POP (although we'll try to avoid POP).

The RETURN gets you back from a procedure, like we saw above. GOSUB gets you into a procedure. Unfortunately, BASIC doesn't let you use names like "Catching Rover" for procedures. Instead, you have to use line numbers. But you can put a REMark on the line that calls the procedure (next to the GOSUB) and on the first line of the procedure itself.

If "Giving Rover a Bath" were a BASIC computer program, here's what parts of it might look like:

```
1000 REM - Giving Rover A Bath
1100 REM - Version 1.0
1290 GOSUB 2000 REM - Prepare The Bathtub
1210 GOSUB 3000 :<br>1220 GOSUB 4000 :
                      REM - Get Rover Into Tub
1230 GOSUB 5009 REM - Clean Rover
1240 GOSUB 6000 REM - Dry Rover
1250 GOSUB 7900 REM - Thank Rover/Clean Tub
1260 END
2000 REM - Prepare The Bathtub
,
2280 RETURN
,
3000 REM - Catch Rover
3100 GOSUB 3200 : REM - Walk And Yell "Yoohoo!"<br>3110 IF (Rover Not Found) THEN GOTO 3100
3120 GOSUB 3300 : REM - Say "Naughty Boy!" 3130 G05UB 3400 : REM - Grab HiM
3140 If CRover Caught) THEN RETURN
3150 G05UB 3500 : REM - lay Trail Of Peanuts
3160 IF (Rover Caught) THEN RETURN
3170 POP : END : REM - Give Up, End Program<br>3200 REM - Walk And Yell "Yoohoo!"
.
etc.
```

```
•
```
Notice that in BASIC, END means RETURN on the highest level; it returns control to BASIC, exiting your program/procedure.

Don't laugh, but the listing for our game is going to resemble the above fictional program quite a bit. Top-down programming is quite advantageous, making programs easier to read, understand, and debug, simply because it encourages a *modular* programming style. Not only that, these modules or procedures that you write are easier to transport to other programs; they are not tied to the rest of your program in the usual spaghetti of GOTOs. (Note that in truly modular programming, GOTOs are used only to perform loops that FOR-NEXT can't handle - never are they used to jump around.)

Next time in this tutorial part of Our Game, we'll be discussing the arcane art of debugging  $-$  don't forget to bring along your favorite insecticide!

# Instant fame.

Do you crave fame? Have you always wanted to see your name in lights? Or, at least in A.N.A.L.O.G. Computing?

If the answer is yes, then all you have to do is write to Our Game. If you send in a decent game idea, game suggestion or comment on the state of computer/video games in general, it will almost definitely appear in these pages. And when it does, your name will appear with it, not to mention your home town (unless you are embarrassed about the whole thing, in which case we'll also print your social security number, shoe size, and favorite brand of toothpaste).

Share those ideas with us!

Send your mail to:

Our Game

c/o A.N.A.L.O.G. Magazine P.O. Box 23 Worcester, Mass. 01603

Don't miss the next Our Game - we may actually start writing THE GAME itself.  $\square$ 

# Listing 1.

100 REM - Bounce rev 2.2<br>110 REM - by Joel Gluck / June'83<br>120 GOSUB 160:REM - INIT<br>130 GOSUB 280:REM - DRAW 148 GOSUB 478:REM - BOUNCE 158 GOTO 130 160 REM - INITIALIZE 110 DIM KD(15),YDC15) 180 FOR Z=5 TO 15:READ A,B 1~0 XDCZ)=~:YD(Z)=B:NEKT Z 180 FOR Z=5 TO 15:READ A,B<br>190 ND(Z)=a:YD(Z)=B:NEXT Z<br>200 DATA 1,1,1,-1,1,0,0,0<br>210 DATA 1,1,-1,-1,1,0,0<br>220 DATA 8,1,0,-1,0,8<br>220 DATA 8,1,0,-1,0,8<br>230 GRAPHICS 5:POKE 752,1<br>240 SETCOLOR 0,0,13:SETCOLOR 1,9,2:SET COLOR 2,0,0<br>250 X=40:Y=24<br>250 COLOR 3:PLOT 0,0:DRAWTO 79,0:DRAWT<br>260 COLOR 3:PLOT 0,0:DRAWTO 79,0:DRAWT<br>279 RETURN<br>230 REM - DRAW<br>230 SETCOLOR 2,12,6 <sup>380</sup> ? :? "\* Use stick to draw walls," <sup>310</sup> ? "\* Hold trigger to erase," 320 ? "\* Hit ESC to clear screen,"<br>330 ? "\* Hit SPACE to bounce.";<br>340 COLOR 1:PLOT K,Y<br>368 J=STICK(80<br>368 J=STICK(764)=33 THEN POKE 764,255:<br>RETURN 370 IF PEEK(764)=28 THEN POKE 764,255:<br>GOSUB 230:GOTO 290 <sup>380</sup> IF J<>15 THEN <sup>400</sup> 3~8 LOCATE K,Y,G:COLOR 3-G:PLOT K,Y:GO TO <sup>350</sup> 400 A=KD(J):B=YD(J)<br>410 IF X+A(1 OR X+A)78 OR Y+B(1 OR Y+B<br>>38 THEN 350 428 SOUND 8,C288-X-Y)\*STRIG(8),8+2\*STR<br>IG (8),4 430 CÓLOR 3\*STRIG(0):PLOT X,Y<br>440 X=X+A:Y=Y+B<br>450 COLOR 1:PLOT X,Y<br>456 SOUND 0,0,0,0:GOTO 350<br>456 REM - BOUNCE<br>470 REM - BOUNCE<br>480 ? :? :? "\* Hit SPACE to draw.":?<br>490 COLOR 1:PLOT X,Y:A=1:B=1:L=0

500 IF PEEK(764)=33 THEN POKE 764.255: RETURN 510 LOCATE X+A, Y+B, G: IF G<3 THEN COLOR 2:PLOT K1Y:K=K+A:Y=Y+B:COLOR 1:PLOT K ,Y:L=L+1:GOTO 509 528 SOUND 8 <sup>I</sup> L\*4+20,18 18:LOCATE K+A,Y,P A:LOCATE X,Y+B,PB:SOUND 0,0,0,0:L=0<br>530 IF PA}2 THEN A=-A:GOTO 570<br>540 IF PB}2 THEN B=-B:GOTO 590<br>550 IF PEEK(53770)}127 THEN B=-B:GOTO 590 560 A=-A:GOTO 509 579 IF PB}2 THEN B=-B:GOTO 588 588 COLOR 2:PLOT K1Y:Y=Y+B:COLOR 1:PLO T K,Y:GOTO 588 5'0 IF PA}2 THEN A=-A:GOTO 508 698 COLOR 2:PLOT K1Y:K=K+A:COLOR l:PLO T X, Y:GOTO 500

•

# CHECKSUM DATA (see p. 70)

190 DATA *5'8,71,185,175,412 <sup>1</sup> 707 <sup>1</sup> 787 <sup>1</sup> 5'* 8,256,624,974,244,446,437,453,6967<br>250 DATA 982,576,604,886,743,256,63,30<br>480 021,719,920,256,796,239,251,9893<br>480 0211 222 935 578 584 984 9893 480 DATA 646,918,530,884,194,724,169,4<br>06,305,145,742,399,231,901,913,8107<br>558,8314,525,143,399,231,901,913,8107 550 DATA 925,144,895,257,898,229,3348

•

# STOP PLAYING GAMES

• Calculate odds on HORSE RACES will ANY COMPU-<br>• TER using BASIC.<br>• SCIENTIFICALLY DERIVED SYSTEM really works. TV<br>to predict the odds of the 1980 Kentucky Derby See<br>to predict the odds of the 1980 Kentucky Derby See

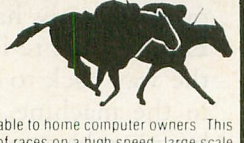

the Wall Street Journal (June 6, 1980) article on<br>Horse-Handicapping This system was written and<br>method is based on storing data from a large number of races on a high speed large scale<br>computer 23 tactors taken from the " PROGRAM

- **E** SIMPLE TO USE Obtain Daily Racing Form the day before the races and answer the 10 questions about each horse. Run the program and your computer will print out the odds for<br>all horses in each race: COMPUTER POWER gives you the advantage!
	-
	-
	-

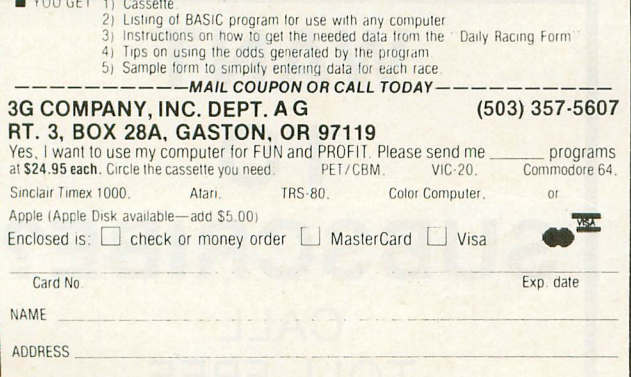

START USING YOUR COMPUTER FOR **FUN and PROFIT** 

 $SIAIE$   $ZIP$ 

# **RADICAL SYSTEMS™** proudly presents

# 16K cartridge Maker™ EPROM BURNER for the ATARI® 800 With Cartridge Clone™ \$129

- Make your own cartridges for the ATARI®, on the ATARI®.
- Backup 8K and 16K cartridges to cassette, disk or EPROM by
- merely plugging cartridge into Cartridge Clone<sup>1\*</sup>. • cassette or disk backup copy *is* not executable.
- Burn your own code. Programs single voltage 2K,  $4K$ , and 8K EPROMS  $-$  2732, 2732A, 2532, 2716 (2516),

2564,2764. Commands include Help menu. Blank check, Verify, copy, program, Display, Save to device, Exit to DOS, Exit to left cartridge, Load from device, Quickload into buffer.

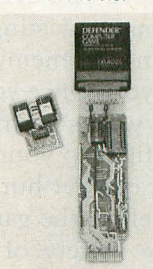

- Plugs into right Cartridge slot. No cabling required. Ready to run!
- Stands alone or can be used with ASSEMBLER/EDITOR Car~ tridge, DOS. or AMAC. Required memory 32K. Disk not needed but supported.
- May be called from BASIC.
- Monual, EPROM resident software, and all adapters in· cluded.

Also available  $-8K$  EPROM cartridge boards which can be used in ATARI400 or 800 in left or right<br>slot. Uses 2532, 2732. without EPROMS \$15 without EPROMS \$15

# 16K EPROM cartridge boards

which can be used in ATARI 400 or 800 in left slot.<br>Uses 2764. without EPROM \$25 without EPROM \$25

# BETLJUZ™ JAZZ MUSIC BOX . . . . . . . . . . . . . \$25 Automatically generates over 50000 songs.

In the "automatic" mode, synthesizes a melody, harmony, snare drum, and bass part for each of the 50000 songs.

capable of providing a computer arrangement of user melodies. In this "manual" mode, the user "plays" his melody on the keyboard, and the program provides a harmony, snare drum, and bass part to arrange the user melody.

Program source code is documented and is an excellent tool for experimenting with music synthesis. Requires 32K 810 disk drive, and BASIC cartridge.

SKETCHPAD'" 525 A drawing tool for creating designs on ATARI® 400, 800. Joystick controller positions cursor in drawing area of TV display. 25 commands for drawing, coloring, and merging designs. Draw points, lines, boxes, circles, lines radiating from a common point, and solid areas. Change the hue and inten· sity of four pen colors. 128-color palette (16 hues and 8 luminositiesl are available. May display four colors at a time. Merge a screen design with one stored on cassette or diskette. Requires BASIC cartridge, joystick, disk drive, 24K.

SKETCH PRINT'" . . . . . . . . . . . . . . . . . . . . . . . . .. 525 Graphics printing program prints Sketchpad<sup>™</sup> files on EPSON printers with GRAFTRAX 12 different ways.

IRON~ON produces a printout which may be transferred to a T-shirt. Requires BASIC cartridge, EPSON MX-80 or MX-100 with GRAFTRAX~80 or GRAFTRAX~PLUS, 850 interface or equivalent, 24K, 810 disk.

# DISTRIBUTORS WELCOMED!

# RADICAL SYSTEMS™

 $2002$  COLICE ROAD, S.E., HUNTSVILLE, ALABAMA 35801 - (205) 539-0521 CHECK OR MONEY ORDER. MINIMUM SHIPPING CHARGE 53. COD ADD 52. ATARI is a registered trade mark of Warner Communications.

**EAGLES Strategic Simulations, Inc. 883 Stierlin Road Building A-200 Mountain View, CA 94043-1983 40K Disk \$39.95**

# by Edward Bever

Have you ever dreamed of flying a World War I biplane, twisting and turning in desperate combat against an enemy ace? Ifso, then Eagles was intended for you. Once you boot this introductory level game into your system, you and up to nineteen friends can dogfight to your hearts' content, and the only thing that can get hurt is your pride.

Before the game begins, the computer presents a wide variety of choices about the situation to be played: the number of pilots on each side, the period during the war the combat is to take place, the scale of the battle, the planes' initial positions, the weather conditions, and whether or not special aircraft like two-seaters and balloons are to be included. Each situation can be played as a discrete game, or they can be linked together as a "campaign" game. If you like, the computer will do enough of this decision-making itself that a beginner need not feel overwhelmed; at the same time, an experienced player can create just about any imaginable situation in the air during the Great War.

Once initialized, the program displays a "bird's eye view" of the first player's plane and any friends and enemies in the vicinity. It also presents a list of all the possible moves: straight ahead, climbs and dives, turns, diagonal slips, skids and rolls. Movement is calculated in terms of hypothetical "squares," and the probability that a plane will execute a maneuver successfully is a function of its maneuverability and speed ratings. Most maneuvers involve movement of one square at a time, but one allows two forward moves, while some others span two turns and may not be interrupted in the middle.

If a plane ends its movement heading at a nearby enemy, it may attempt to shoot it down. The computer displays the probability of a hit on all potential targets, and the player indicates which one his plane will attack and the length of the burst it will fire. The longer the burst, the greater the chances of damaging the target, but also the faster the machine guns use up their ammunition, and the greater the danger that they will jam. The computer then calculates and reports on the result, which will be a miss, a hit that merely leaves a few holes in the canvas, a hit that causes some kind of serious damage, or a kill. The computer may also report that the guns have jammed. The pilot may be able to clear them in a subsequent turn, or he may have to pray and head for home.

The computer can control all the planes on one side and/or wingmen for the players. Naturally, its moves are somewhat less elaborate since it does not have to interact with a person. Regardless of who controls it, though, each plane moves and fires in succession, first all the Allied aircraft, then all the Germans.

The birds eye view display shows the horizontal relationships between the moving plane and its neighbors, but it cannot convey their verticle relationships, and it does not stretch far enough to indicate all planes that might intervene in its battle. Therefore, players can flip to another display that lists all the aircraft in a wider area, along with each one's relative altitude, horizontal position, heading, and attitude (e.g. whether it is banking or executing a loop). This display is accessed by a single keystroke, and the player can return to the main display by tapping the space bar.

Some of Eagle's features are quite good: the variety of situations and aircraft, the simplicity of the game system, and the quality of the graphics on the main display. However, it suffers from a number of faults that seriously detract from its value as a simulation and as a game.

First of all, the program loads too slowly. It takes approximately one minute before the program asks which graphics chip is in the machine, a second full minute before it begins requesting decisions about the situation, and a third full minute after this information is supplied before the game begins. While such sluggishness would not be so bad if the program only had to be loaded once per session, Eagles must re-load before each dogfight, going all the way back to determining which graphics chip is in the machine. Particularly when a player is first learning the game, it can seem that more time is spent waiting for the game to load than playing it. This seriously detracts from its value for beginning gamers, its target audience. *(continued* on *next page)*

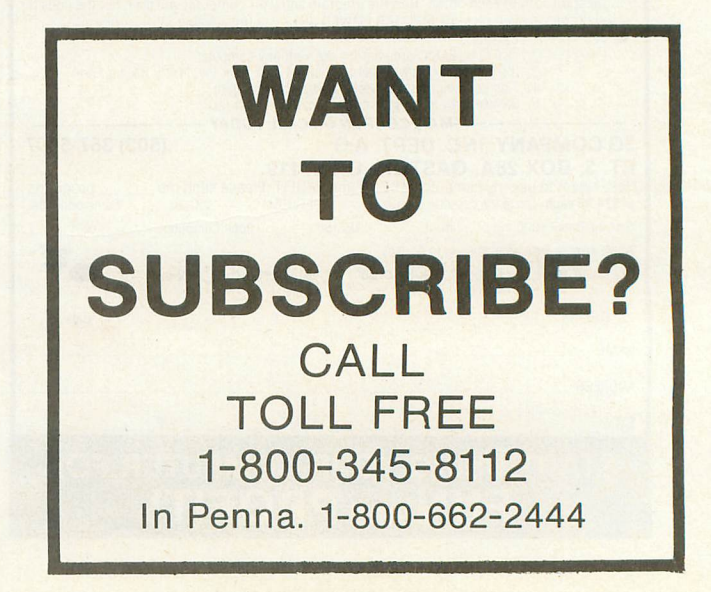

Secondly, the game plays too slowly. The computer must re~draw the screen for each move of each plane, even when it and its target square are already on the screen. This procedure is especially tedious because the screen displays all the possible commands. While this feature was obviously added to aid the novice, I believe it does not justify the extra time it takes. Particularly during long chases, players will find themselves entering the same command over and over, and would gladly trade the useless list for some extra speed of execution. The summary of commands would be just as handy printed on a piece of laminated cardstock.

Third, the use of two screens is time consuming and confusing, and worst of all, unnecessary. Flipping back and forth between them takes time, and it is hard to sort out and remember the information when there are a number of planes in the area. Such a cumbersome procedure is particularly unfortunate in a game designed for beginners. What is most frustrating, if the main screen did not include the list of commands, all the information on the screen could fit in its space. Or, better yet, a single display with smaller pictures could hold all the information by itself.

Finally, the game is not realistic. While a great deal of care obviously went into the research and design, the historical commentary that comes in the docu-

mentation itself mentions several maneuvers that were used to let a pursuing plane overshoot its target (and thereby become the pursued) that are not possible in the game. Furthermore, the commentary emphasizes the danger of overstressing the aircraft, but in **Eagles** the planes' maneuvers are rigidly bound by the limits of safety. Nevertheless, these problems are relatively minor, and would be unimportant if the game gave the "feel" of the situation. As the commentary itself notes: "Once the dogfight was joined, ability to maneuver quickly and correctly became all important. Moves had to be made so fast that there was no time to consider  $$ you merely had to sense the right action and, by using the stick and rudder-bar almost instinctively, to bring it off. Dogfighting seemed...a matter of elemental, nearly automatic reaction." Nothing could be further from the play of this game.

Perhaps the author set himself an impossible task trying to design a computerized dogfighting game that moves at the speed of Atari BASIC. **Eagles** is authentic without being particularly realistic; it is simple without being especially playable. I find it mildly enjoyable as a sort of three-dimensional chess, but no one else whom I have asked to try it has reacted at all favorably to it. SSI has brought us many fine war games, but **Eagles** does not rank among them.  $\Box$ 

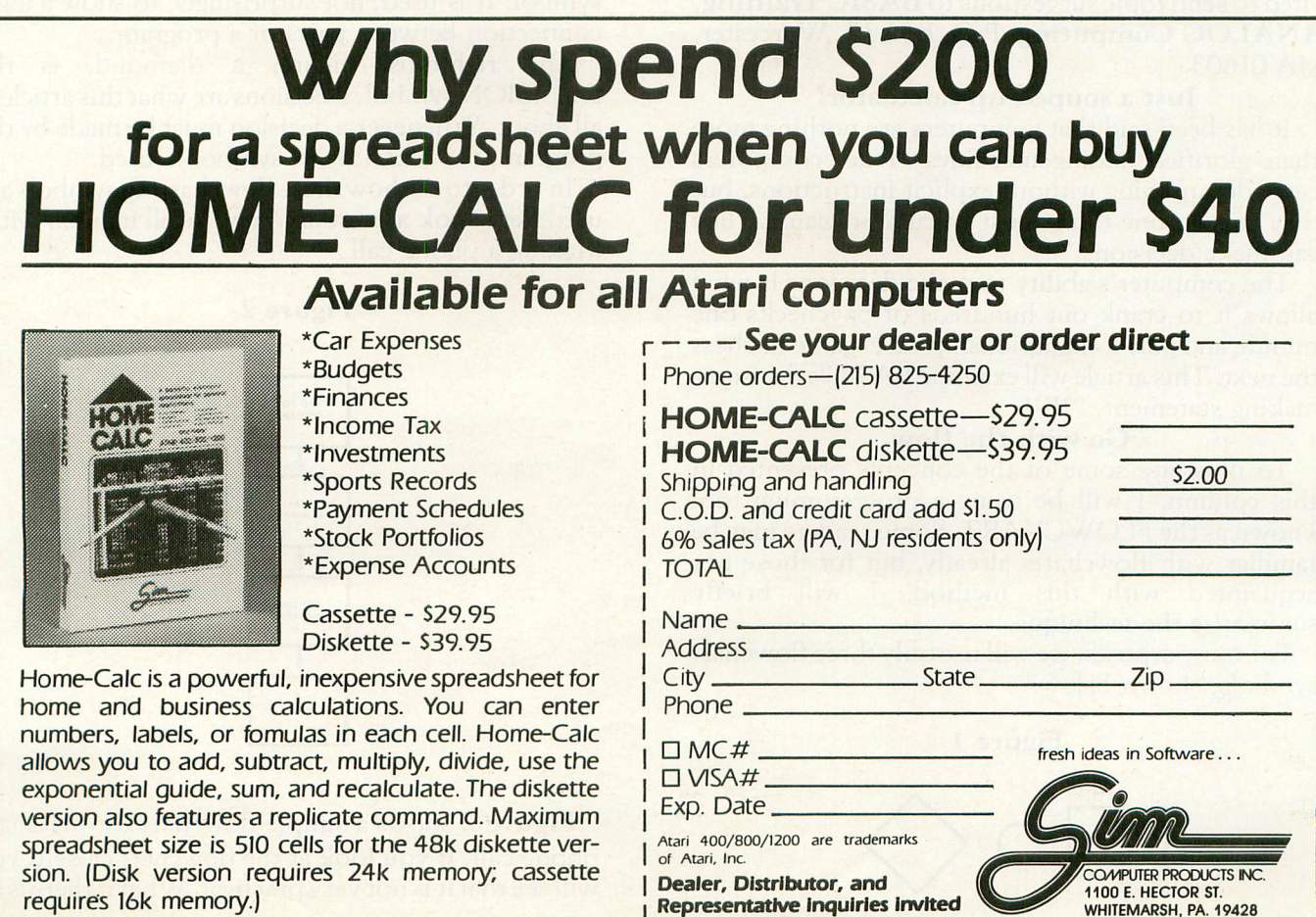

# **BASIC TRAINING**

# by Tom Hudson

With this issue, ANALOG begins a new column: BASIC Training. This column will concentrate on one or more features of Atari BASIC, while presenting a useful program or subroutine to illustrate the techniques discussed in the column. Readers are invited to send topic suggestions to BASIC Training, ANALOG Computing, P. O. Box 23, Worcester, MA 01603.

# Just a souped-up calculator?

It has been said that computers are nothing more than glorified adding machines. True, computers can't do anything without explicit instructions, but they can do one thing most calculators can't: They can make decisions.

The computer's ability to make decisions is what allows it to crank out hundreds of paychecks one minute and playa championship-level game of chess the next. This article will examine BASIC's decisionmaking statement, "IF."

# Go with the flow.

To illustrate some of the concepts presented in this column, I will be using a programming tool known as the FLOWCHART. Some readers may be familiar with flowcharts already, but for those not acquainted with this method, I will briefly summarize the technique.

For our purposes, we will use only three flowchart symbols, shown below.

# Figure 1

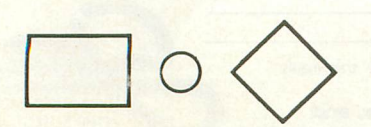

The leftmost figure, a rectangle, is the general PROCESSING symbol. This symbol will be used to represent most operations performed by the computer.

The center figure, a circle, is the CONNECTOR symbol. It is used, not surprisingly, to show a logic connection between parts of a program.

The rightmost figure, a diamond, is the DECISION symbol. Decisions are what this article is all about. Whenever a decision must be made by the program, the DECISION symbol is used.

In order to see how these flowcharting symbols are used, let's look at a situation we're all familiar with: Making a phone call.

# Figure 2

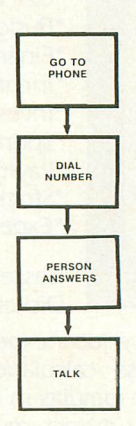

Figure 2 shows a simple flowchart for making a phone call. If you look at the flowchart closely, you will see that it is not very practical. What if there is an

# **II million laughs**

# **SPAKE CHANGE** wou are the game-happy owner

of the Spare Change Arcade. Two fun-loving, but overworked Zerks-the main characters in your most popular game-have broken loose and are trying to retire from the business. You try madly to stop them. If you can get a coin into the juke box, the Zerks get so caught up in the music, they drop everything and start dancing. You also try popping popcorn and making a pay phone ring-which immediately makes the Zerks stop, answer and start a wild con-

versation. If you "win" the game, there are rib tickling cartoons by the Zerks to reward your efforts. It's a game full of sight gags, surprises and comedy. From the best. Brøderbund! For the Apple® 11/11 + lIIe, Atari® Computers, and Commodore 64™ in disk format.

# **and an endless challenge**

000070

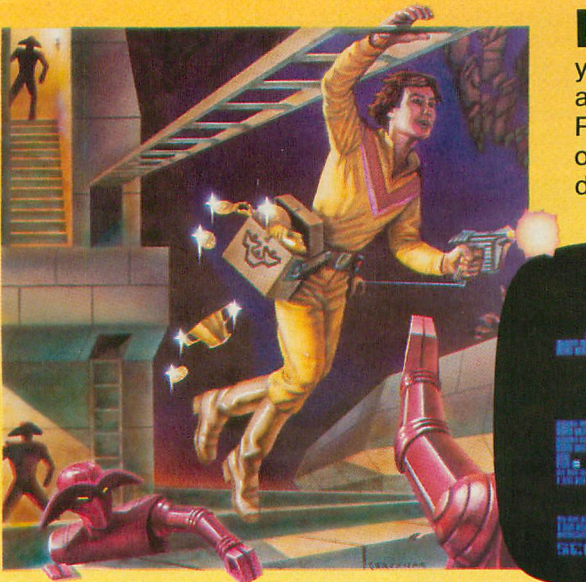

**LODE RUNNER™** Here's <sup>a</sup> game that will never stop challenging you. That's because Lode Runner is more than a spellbinding, fastaction game with its 150 different mind-boggling game screens. Lode Runner is also an easy-to-use Game Generator that lets you create your own games. Without any knowledge of programming, you can easily design unique Lode Runnner screens, then bring them to action-packed life.You will maneuver through scene

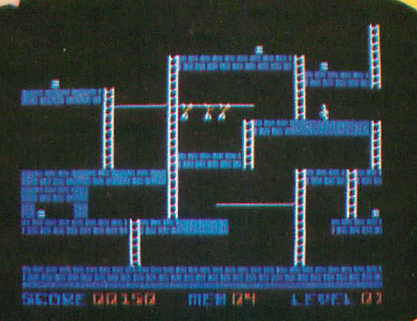

after scene, running, jumping, drilling passages and outfoxing enemy guards in a secret underground hideaway as you pick up chests of gold stolen from citizens of the Bungeling Empire. There's no end to the thrills, chills and challenge. Of course, it's from Brøderbund! For the Apple® 1111I + IIle; Atari® Computers; Commodore 64™ (disk and cartridge); VIC-20™ (cartridge); IBM® PC.

Ask your Brøderbund dealer for sneak previews.

~Broderbund**Software DiSCMrtile Difference**

17 Paul Drive San Rafael, CA 94903 Apple II, II +, IIe are registered trademarks of Apple Computer, Inc. ATARI 400/800/1200, Commodore 64 and VIC-20 and IBM are<br>trademarks of Atari, Inc., Commodore Electronics, Ltd., and International Business Machines Corp

# **ATARI SINGS YOUR FAVORITE SONGS!!!**

THE Original VOICE BOX Speech Synthesizer by the ALIEN GROUP has received rave reviews: MICRO COMPUTING-"The VOICE BOX injects an endearing personality to your computer. The possibilities are enormous." COMPUTE-"The VOICE BOX offers more human-like tones and does not blank out the screen."

CREATIVE COMPUTING-"English text and phonetic code may be freely intermixed rather than requiring separate modes as is the case without exception with every other speech system. A mode called talking face displays an animated face with impressive lip sync animation."

ANTIC—"There is a great potential for teaching children to spell and<br>an added dimension to games overall. I believe the VOICE BOX is well worth the price tag."

ANALOG-"For ATARI owners who want to add speech to their programs, the Alien Group VOICE BOX is probably the best choice."

POPULAR SCIENCE-"The speech quality is excellent. Besides creating speech, the software has a bit of fun with graphics."

# and on the new VOICE BOX II......

TIME MAGAZINE-"Machine of the Year" "The VOICE BOX by the Alien Group enables an ATARI to say aloud anything typed on its keyboard in any language. It also sings "Amazing Grace" and "When I'm 64" or anything else that anyone wants to teach it.

**VOICE BOX II** Speech & Singing Synthesizer

To order by mail send a check or money order to the ALIEN GROUP for \$169.

> THE ALIEN GROUP 27 West 23rd Street<br>New York, NY 10010

(212) 741-1770

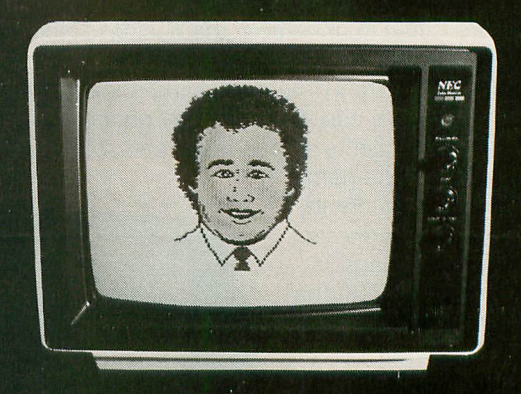

**INCORPORATE THE SINGING HUMAN FACE INTO YOUR PROGRAMS AND GAMES** 

The New VOICE BOX II for ATARI plugs into the serial port of the ATARI 400/800 with sound coming out of the TV/monitor. 48K DISK is required. It has all of the features of the original **VOICE BOX** plus many<br>exciting new hardware and software features:<br>• The ability to sing with voice and 3 part music.

- 
- A library of 30 famous songs.
- . A comprehensive music system that allows the user to easily enter or modify new songs.
- . Software that can convert the bottom two rows of the ATARI keyboard into a piano with a range of  $3\frac{1}{2}$  octaves using the shift and control keys.
- · Programmable musical sound effects such as tremolo, vibrato, glissando and click track.
- . A singing human face with lip-sync animation designed by Jerry White
- A talking or singing ALIEN face with software that allows the user to<br>change the face and 8 mouth patterns as he sees fit.<br>• The ability to speak with inflection and feeling.
- 
- . Can speak in a foreign language with correct foreign spelling as input.
- A talk and spell program by Ron Kramer. Users can program any From one specifies spelling game. In fact, this program can even<br>speak in a foreign language like French, where the user must spell<br>the correct word in English, or vice versa.<br>• GREEN GOBLINS—A talking arcade game by John
- 
- Random Sentence Generator-An amusing grammar game that<br>helps teach school children to identify parts of speech and recognize a variety of sentence structures.
- NUMBER SPEAK—A subroutine by Scott Matthews that converts up to<br>• NUMBER SPEAK—A subroutine by Scott Matthews that converts up to<br>• a 9 digit number into normal English pronunciation. Ideal for build-
- 
- 
- is a gigar number into normal english pronunciation. Ideal for building<br>
 STUD POKER—A talking poker game by Jerry White.<br>
 STUD POKER—A talking poker game by Jerry White.<br>
 The screen never blanks out while talking or each word.
- . Price \$169.00 includes VOICE BOX II and all of the above software.
- . Inquire about our discounts for educational institutions.

ALSO AVAILABLE AT LEADING COMPUTER STORES THROUGHOUT THE WORLD.

Atari is a registered trademark of Warner Communications.

answer but the person you want to talk to is not home at the time? It soon becomes obvious that even a simple phone call requires many decisions.

Figure 3

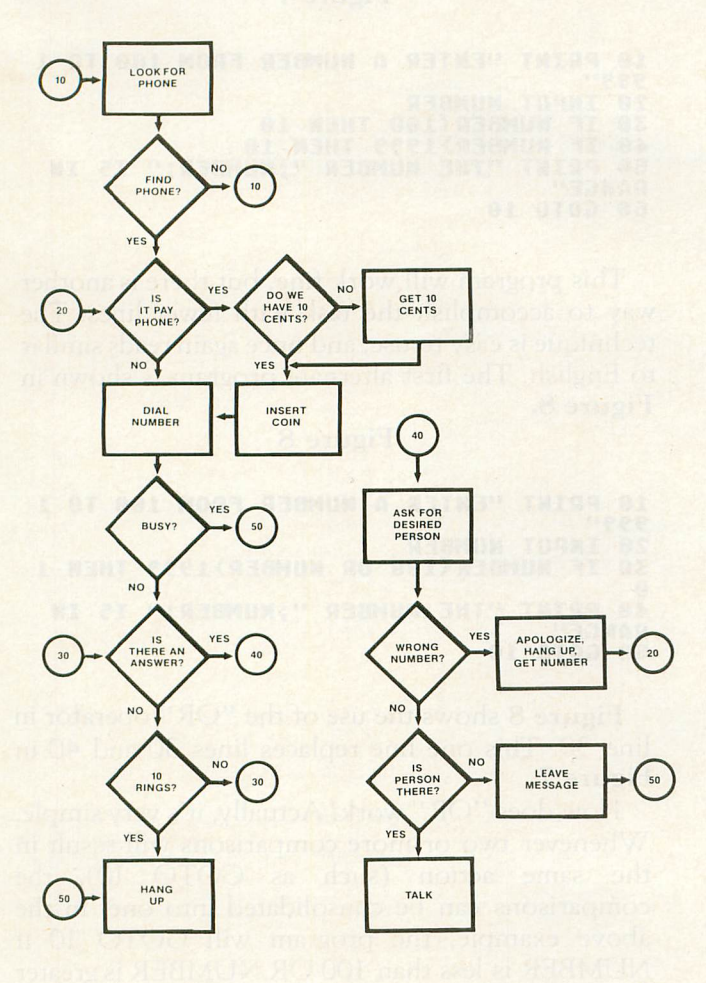

Figure 3 shows a more detailed phone call flowchart which contains 8 decisions. Note that each decision is structured to have a YES or NO answer. For example, the decision "IS IT A PAY PHONE?" has only two possible answers. If the phone is a pay phone, we must have 10 cents to make it operate. If it is not a pay phone, we can go ahead and dial the desired number.

Flowcharts are a valuable tool for outlining a program's vital functions. Unfortunately, most programmers are more excited about actually writing programs than sitting down and figuring them out. I hate to admit this, but I am as guilty as anyone of sitting down and writing programs at the keyboard, neglecting to plan the program out beforehand. The result is usually that a major restructuring of the program is necessary later to resolve unforseen problems. The moral: PLAN your programs-you'll be glad you did.

# Decisions, decisions.

As pointed out earlier, even a simple phone call requires that several decisions be made by the caller in order to accomplish the task. It is not unrealistic to say that the normal person probably makes thousands of decisions every day.

Your computer can make decisions, too, but quite a bit faster than any human. In fact, the ATARI computers, in machine language, can make hundreds of thousands of decisions every second! Of course, BASIC can't work this fast, but you can get the general idea - computers "think" circles around almost any human.

To let you help your computer make decisions, BASIC provides a program statement called "IF/THEN." This statement is incredibly versatile, and has many possible uses, depending on how it is structured. The general format of the IF/THEN statement is:

IF expression THEN (line number

(statement [:statement. .. ]) The best way to learn how the IF/THEN statement is used is to actually try it. Let's start with the simple example shown in the flowchart in Figure 4.

# Figure 4

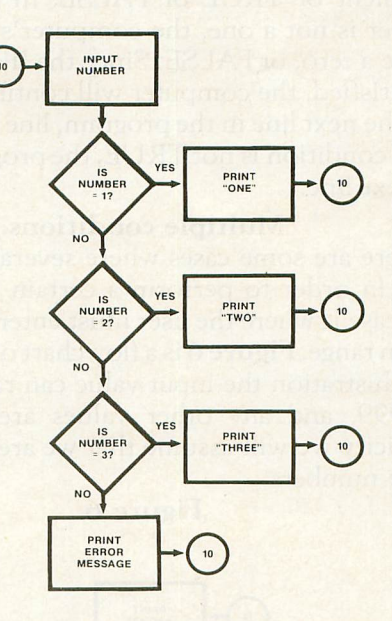

This program will accept a number from the keyboard. After accepting the number, three comparisons are made. The first checks the number to see if it equals one. If it does, a message is printed verifying the number and the program branches back to accept another number. If the number is not one, the computer checks to see if the number is a two. If so, an appropriate message is printed and another number accepted. If the number is neither one nor two, a comparison is made to see if the number is a three. If it is, a message is printed and the program branches back to get another number. If the number was not a one. two or three. a message is displayed and another number is accepted. Figure 5 shows a

BASIC program corresponding to the flowchart in Figure 4.

Figure 5

10 INPUT NUMBER<br>20 IF NUMBER=1 THEN PRINT "ONE":GOTO 1 0<br>30 IF NUMBER=2 THEN PRINT "TWO":GOTO 1 0 48 IF NUI'I8ER=3 THEN PRINT "THREE":GOTO 10 50 PRINT "NUMBER NOT 1, 2 OR 3--TRY AG<br>AIN":GOTO 10

This program shows what is probably the simplest example of the IF/THEN statement. Lines 20, 30 and 40 are the comparison lines. Look at line 20. This line checks to see if the number entered was a one. If the number is equal to one then the program prints the word "ONE" and goes to line 10 to get another number. This comparison code reads almost like English, making the program very easy to understand.

What happens at line 20 if the number is not a one? Inside the computer, the results of comparisons are stored as either a one or zero, the binary number equivalent of TRUE or FALSE. In line 20, if the number is not a one, the computer's decision value will be a zero, or FALSE. Since the IF condition was not satisfied, the computer will continue processing with the next line in the program, line 30. Whenever the IF condition is not TRUE, the program will go to the next line.

# Multiple conditions.

There are some cases where several decisions are made in order to perform a certain function. One such case is where the user must enter a number in a certain range. Figure 6 is a flowchart of such a case. In this illustration the input value can range from 100 to 1999, and any other values are ignored. For simplicity we will assume that we are working with whole numbers.

Figure 6

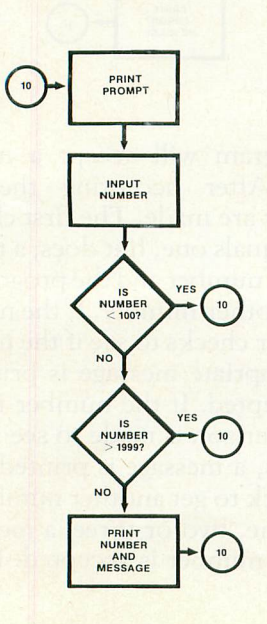

We can handle this situation in several ways through BASIC. The first and most obvious is to have two separate IF/THEN statements, as shown in Figure 7.

# Figure 7

10 PRINT "ENTER A NUMBER FROM 100 TO 1 399" 20 INPUT NUMBER<br>30 IF NUMBER<mark>(100 THEN 10</mark> 40 IF NUMBER>1999 THEN 10<br>50 PRINT "THE NUMBER ";NUMBER;" IS IN **RANGE"** 10

This program will work fine, but there is another way to accomplish the task with fewer lines. The technique is easy to use, and once again reads similar to English. The first alternate program is shown in Figure 8.

# Figure 8

10 PRINT "ENTER A NUMBER FROM 100 TO 1<br>999"<br>20 INPUT NUMBER 30 IF NUMBER<100 OR NUMBER>1999 THEN 1 o 4& PRINT "THE NUMBER ";NUMBER;" IS III **DAMEF** 50 GOTO 10

Figure 8 shows the use of the "OR" operator in line 30. This one line replaces lines 30 and 40 in Figure 7.

How does "OR" work? Actually, it's very simple. Whenever two or more comparisons will result in the same action (such as GOTO 10), the comparisons can be consolidated into one. In the above example, the program will GOTO 10 if NUMBER is less than 100 OR NUMBER is greater than 1999.

The "OR" operator will result in a TRUE result if any condition in the IF/THEN statement is TRUE.

The comparison we made in the above example branched to line 10 if the number was out of the specified range. Another way to program the above test would be to see if the number is INSIDE the specified range. The flowchart for such a test is shown in Figure 9, and the BASIC code in Figure 10.

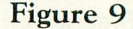

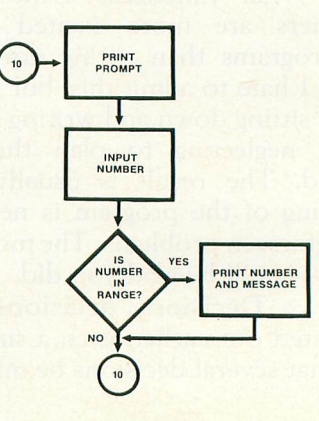

# Figure 10

# 18 PRINT "ENTER A NUMBER FROM 188 TO 1 999"<br>28 INPUT NUMBER<br>38 TE NUMBER>=1 30 IF NUMBER)=100 AND NUMBER(=1999 THE<br>N PRINT "THE NUMBER ";NUMBER;" IS IN R ANGE" ,(8 GOTO 10

Looking at Figure 10, you will notice the user of the "AND" operator in Line 30. Unlike the "OR" operator, ALL conditions in a multiple comparison MUST be TRUE.. For example, if the number entered is 5, it satisfies NUMBER<=1999 but does not satisfy NUMBER>=lOO. Since the AND operator requires that both conditions be TRUE, the final result is that the IF statement is FALSE, and the program falls through to line 40. If the number entered is 540, it satisfies both NUMBER>=lOO AND NUMBER<=1999, so the "in range" message will be printed. After the message is printed, the program continues to line 40, where the GOTO sends the program to line 10.

In this particular case, the AND operator saves us an additional line, with the program only using 4 lines total.

# ON~ward and upward:

Many programs give the user several choices as to what the computer is to do. The list of options is usually referred to as a MENU. "Menu-driven" programs provide ease of use for people who are not familiar with computers.

Programming menu structures is very easy using the IF/THEN statement Figure 11 shows the flowchart for a simple three-choice menu.

> SELECTION **PRINT**<br>PROMPT INPUT<br>SELECTION SELECTION<br>#2 ROUTINE SELECTION<br>#3 ROUTINE 20

> > 30

 $10$ 

IS IT

ERRUR

Figure 11

Now that we have covered IF/THEN statements writing this routine in BASIC should be easy. Figure 12 shows one of the ways this flowchart can be handled in BASIC.

# Figure 12

1. CALCULATE 2+2" 2. SAY 'HELLO'" 3. DO NOTHING" THEN 1000<br>THEN 2000<br>THEN 3000 **Z000**<br>3000 TRY AGAIN!" 10 PRINT "WHAT DO YOU WANT TO DO?"<br>20 PRINT **28 PRINT<br>38 PRINT "<br>48 PRINT "<br>50 PRINT "<br>70 PRINT "** 70 PRINT "ENTER THE NUMBER YOU WANT" 80 PRINT "AND PRESS RETURN." 80 PRINT "AND P<br>90 INPUT NUMBER<br>100 IF NUMBER=1 199 IF NUMBER=l 110 IF NUHBER=2 128 IF NUMBER=3 120 IF NUMBER=3<br>130 PRINT "OOPS<br>140 PRINT **PRINT** 150 GOTO 10<br>1000 PRINT "2+2 = 4" 1010 GOTO 18 2000 PRINT "HELLO!" 2810 GOTO 18 3080 PRINT "O.K." 3910 GOTO 10

Three IF/THEN statements are all that are needed for this simple application, but let's consider what could happen with other circumstances. What if there were 20 choices instead of only three? Using the IF/THEN technique would require 20 lines of code for a simple menu! Surely there must be a better way, right? Luckily for us, ATARI BASIC contains two handy statements, ON/GOTO and ON/GOSUB. These statements are essentially a series of IF/THEN statements wrapped into a single statement. Let's take a close look at how they work.

The format of the ON/GOTO and ON/GOSUB statements is as follows:

ON expression (GOTO) lineno [,lineno...]

(GOSUB)

The interesting thing about the ON/ statements is that, depending on the value of the expression, they will automatically GOTO or GOSUB the corresponding line in the line number list. If the expression evaluates to 1, the program will GOTO/GOSUB the first line number. If the expression evaluates to 2, the program will pass control to the second line number in the list, and so on. If the expression evaluates to 0 or is larger than the number of line numbers in the list, the program will fall through to the next statement in the program after the ON statement.

The ON/GOTO statement is perfectly suited for menu applications, especially when many selections are available. Figure 13 shows the program from Figure 12 which has been modified to use the ON/GOTO statement.

# Figure 13

18 PRINT "WHAT DO YOU WANT TO DO?"

```
1. CALCULATE 2+2"
2. SAY 'HELLO'"
3. DO NOTHING"
20 PRINT<br>30 PRINT
30 PRINT "<br>40 PRINT "<br>50 PRINT "<br>70 PRINT "
70 PRINT "ENTER THE NUMBER YOU WANT"<br>80 PRINT "AND PRESS RETURN."
98 INPUT NUHBER
100 ON NUMBER GOTO 1000, 2000, 3000
110 PRINT "00P5 -- TRY AGAIN!"<br>120 PRINT<br>130 GOTO 10<br>1800 PRINT "2+2 = 4"<br>1010 GOTO 10<br>2000 PRINT "HELLO!"
2010 GOTO 10<br>3000 PRINT "O.K."
3810 GOTO 19
```
As you can see, lines 100, 110 and 120 in Figure 12 have been replaced by line 100 in Figure 13. If NUMBER is 1, control passes to line 1000; if it is 2, control passes to line 2000; and if it is 3, control goes to line 3000. If NUMBER was not 1, 2 or 3, control passes to line 110, where the error message is printed.

It is easy to imagine how much memory (and typing!) can be saved by using the ON/GOTO statement whenever possible.

Next issue we'll look at non-relational and string comparisons and apply all we've learned with a program that gives Atari BASIC a PRINT USING capability. Until then, try to apply some of the concepts we've already covered in your own programs.  $\Box$ 

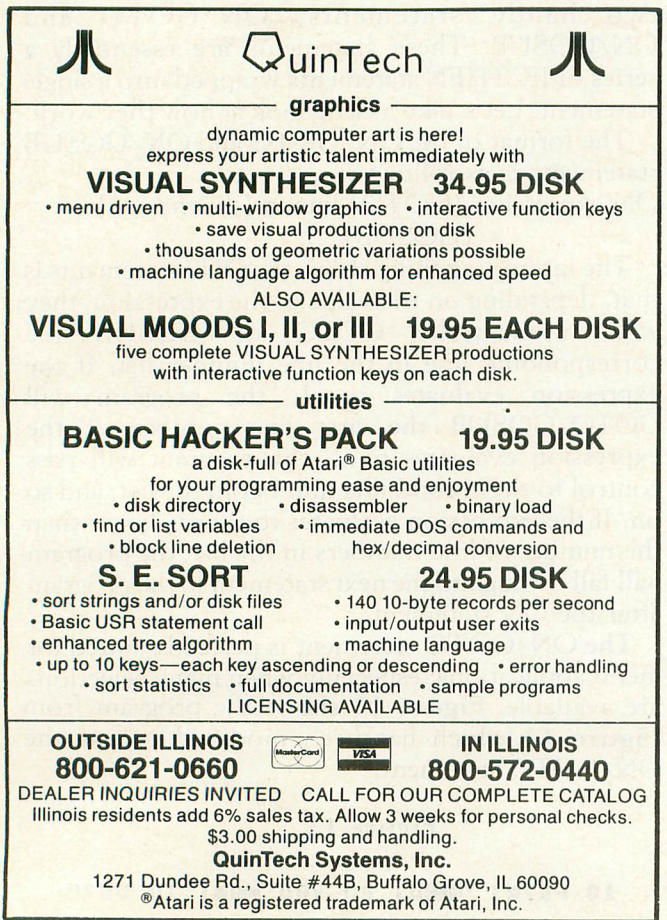

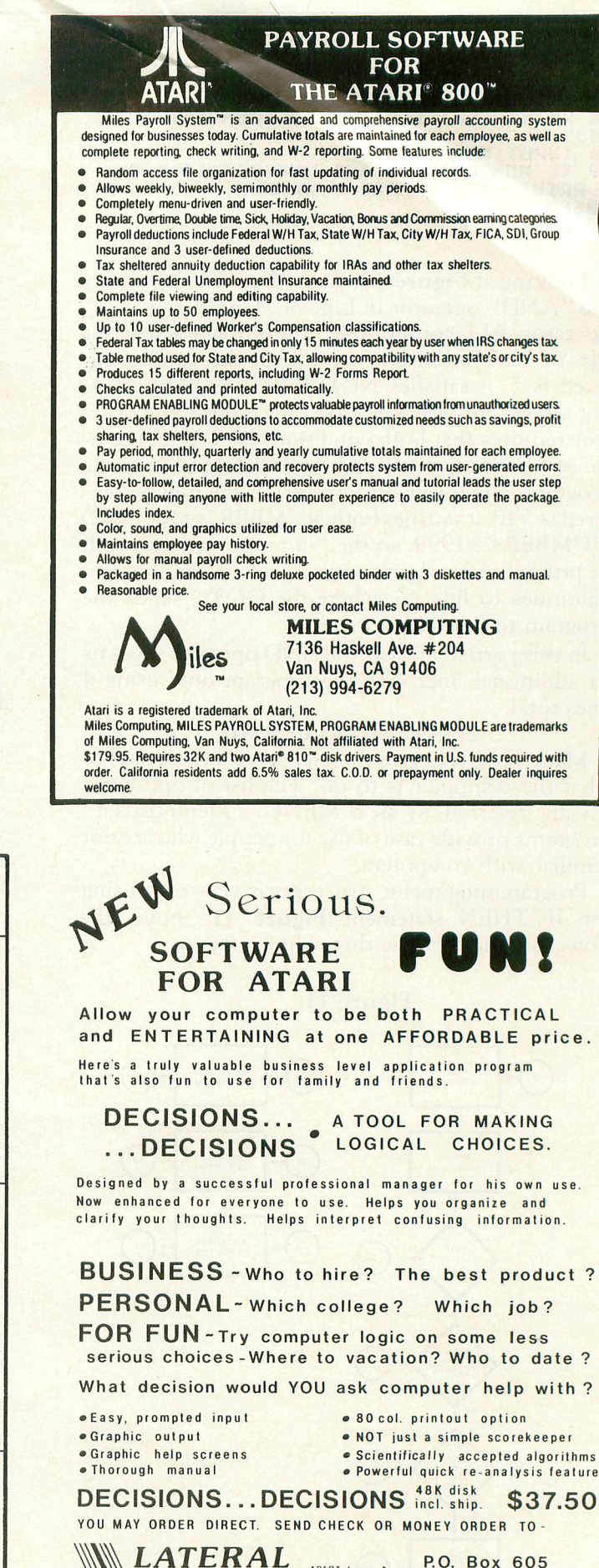

APART from **International WWW SOFTWARE** Area 714 826·3970

P.O. Box 605 Stanton,CA 90680 Calif. Residents add \$2.25 Sales lax

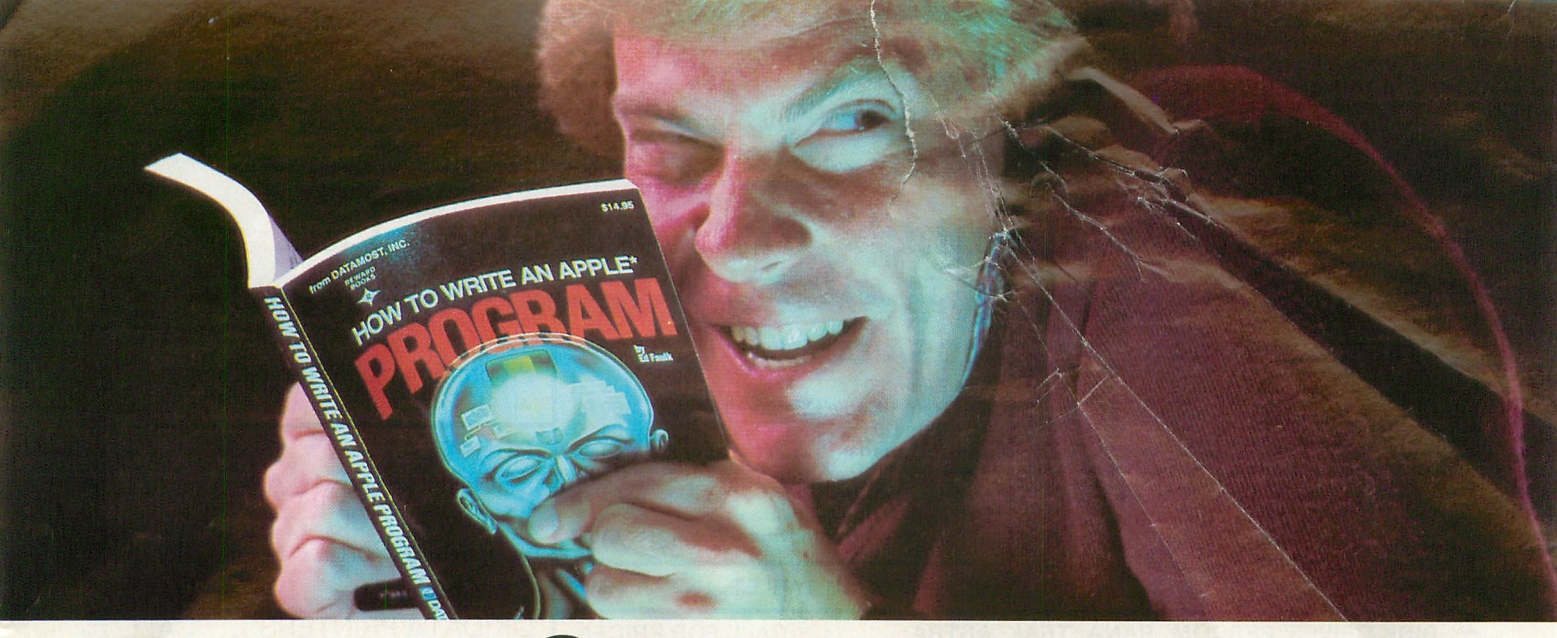

# **Outsmart yourcomputer:.**

Show your computer who's boss. Earn its the level where you don't think it's funny.<br>The level where you don't think it's funny.<br>We'll tell you what you need to know.

at, we have the right book that talks just to take the next step toward outsmarting you. And your computer. Whether you own your computer.<br>an Apple.\* An Atari.\* Or just about any brand. Before You Sher

All our books are incredibly easy to *Spend Little Bucks*.

Our books are written in friendly, famil-<br>you take your computer home. iar American English. Highlighted with You'll make a better purchase decision.<br>
cartoons. And illustrations. So they're fun Because you'll understand what you're cartoons. And illustrations. So they're fun Because you'll understand what you're<br>to read. As well as educational.  $\ddot{\phantom{a}}$  doing. And what you and your compute

And there's over 30 books to choose from. Basic computer learning books to program- So there won't be any misunderstandings ming books to coloring books. to ruin your new relationship.

programming routines until you're ready for complicated program-

complicated program-<br>ming routines. And no  $\bigcirc$  DATAMOS<sup>1</sup> Datamost books for<br>funny technical talk Every computer. until you've reached **The mostoutofour minds:** Pretty smart, huh?

spect. With a Datamost book.<br>No matter what age or ability level you're And then, when that's understood, you And then, when that's understood, you can

Before You Spend Big Bucks On A Computer,

derstand.<br>Which will make it incredibly easy to early what type of computer you think Which will make it incredibly easy to<br>understand your computer.<br>vou'd like to huy huy a Datamost book understand your computer.<br>What If You're Scared Of Books About Ti'll help you understand the Atari or

*What If You're Scared Of Books About* It'll help you understand the Atari or the Computers? *Commodore*\* or the Apple of your eye.<br>
Don't be. Before you spend a lot of money. Be

Before you spend a lot of money. Before

doing. And what you and your computer can do together.

You won't be bombarded with complicated *How To Get The Most Out Of Your Computer.*<br> *Get* the most out of our minds.

IOW TO WHITE A

Everybody. Every level.

Datamost, Inc., 8943 Fullbright Ave., Chatsworth, CA 91311, (213) 709-1202<br>"Atari is a trademark of Atari Computer: "Apple is a trademark of Apple Computer."<br>"Commodore 64 is a trademark of Commodore Business Machines, Inc

HOW TO WRITE AN IBM PC

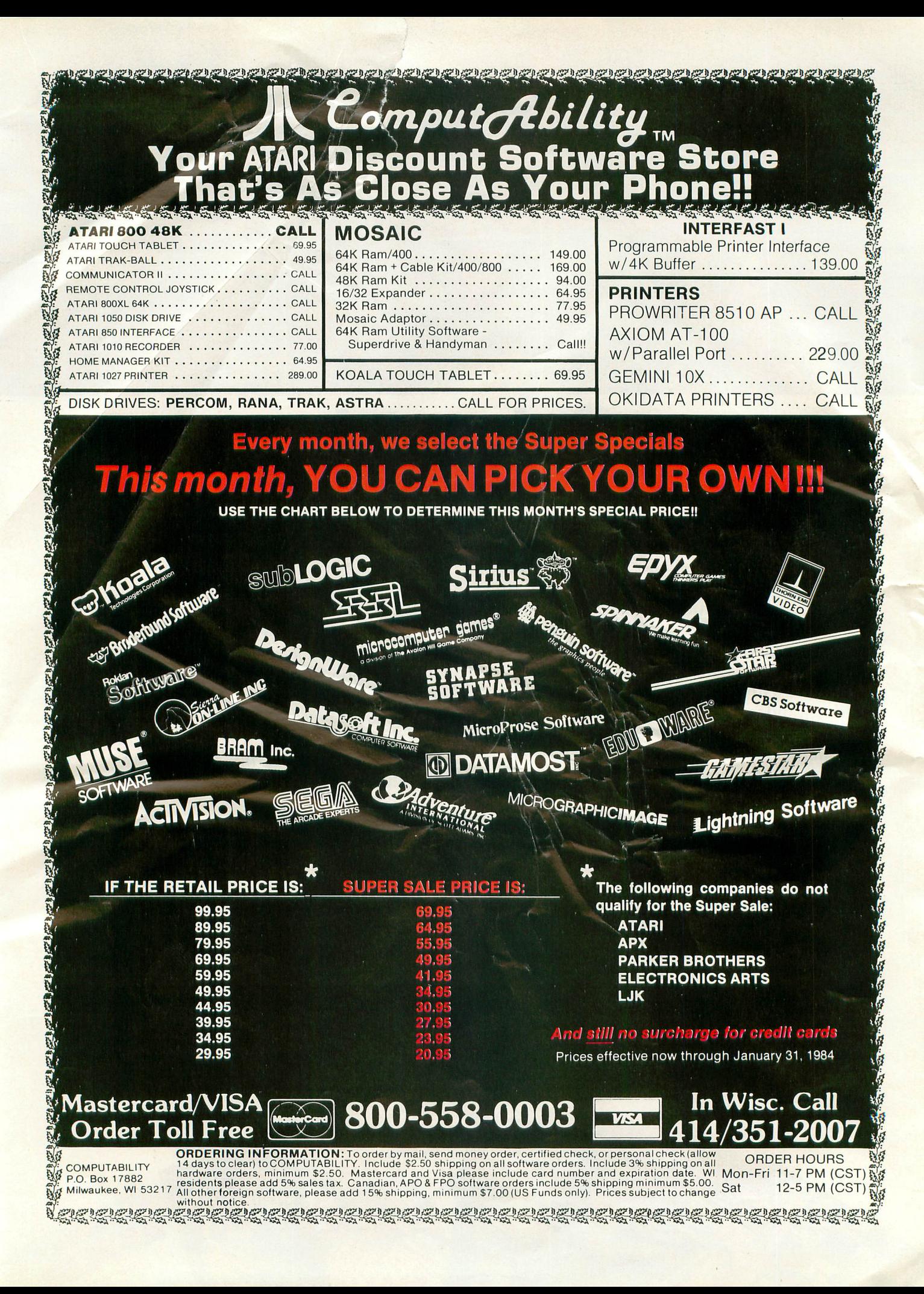

# **TRANSPORTINCi ATARI COMPUTER PROCiRAMS** TO THE **5200**

# by Claus Buchholz

When Atari designed the 5200 "Supersystem" as a successor to the aging 2600 VCS, they made use of the state-of-the-art hardware they put into their 400/800 home computers. As a result, the systems are quite similar. The differences are great enough, however, that transporting programs from one system to the other requires some effort.

The 5200 is a single-board machine with four controller jacks, a cartridge slot, an I/O expansion connector and a power/RF cable. It shares the same VLSI chips with the 400/800, except for the 6520 PIA (joystick/parallel I/O ports). The other chips (ANTIC, GTIA, POKEY and the 6502 CPU) are in the 5200, although some of their registers are in different memory locations than those in the 400/800. Also, some of the registers serve slightly different purposes. Figure 1 is a block diagram of the 5200. Let's look at each section of the hardware in turn.

When a specific register is mentioned in the article, the name is taken from the Hardware Manual in the 400/800 Technical Reference Notes. With the exceptions listed in this article, the Hardware Manual applies also to the 5200.

# 6502 CPU.

Although it is a standard 6502 from the programmer's view, Atari has reworked this chip to save four support chips. Those four chips mediate access of the system bus by the 6502B and ANTIC in the 400/800, but that function is built into the 6502C in the 5200. Atari also uses the 6502C in the new XL series of computers.

# 16K RAM.

The 5200 contains 16K bytes of RAM addressed from \$0000 to \$3FFF, just as in an unexpanded 400. The memory circuit is nearly identical to that in the 400, except it uses 4516s, a 5V-only version of the 4116 16K-bit dynamic RAM.

The 5200 monitor program reserves locations \$0000 through \$0018 and \$0200 through \$021B for shadows and RAM vectors. And, of course, page \$01 is reserved for the 6502 stack. The rest of the RAM is available to the cartridge program.

# ANTIC.

This is the same ANTIC chip used in the 400/800. Since ANTIC shares the address bus with the CPU and has no chip select input, its registers reside in the same place in the 5200's memory as in the 400/800's, page \$D4.

The 5200 has no System Reset key, so bit 5 of NMIST is useless and the 5200's interrupt handler ignores it.

# GTIA.

The GTIA and its registers perform the same functions in the 5200 and *400/800,* except as noted below. The registers, however, appear at page \$CO in the 5200's memory, not at \$DO as in the 400/800.

The trigger inputs, TRIGO through TRIG3, are wired to the controller ports, one to a port. The bottom button on either side of the leftmost controller zeroes the TRIGO register when pressed, and likewise for the other ports.

The bits in CONSOL, the 400/800's console switch port (START, OPTION, SELECT and speaker), are used as outputs in the 5200, Bit 3, the 4OO/8oo's speaker control, can still be toggled in the 5200 to produce sounds through the TV speaker. Bit 2 controls the pots in the joystick controllers. It must be set high to enable the pots.

Bits 1 and 0 select which controller port is to be active at one time. 00 selects port #1 (the leftmost), 01 selects  $\#2$ , 10 selects  $\#3$ , and 11 selects  $\#4$ . The trigger buttons and pots are independent of this selection; it applies only to the keypads and top side buttons on the controllers.

# POKEY.

POKEY's registers are all addressed at page \$EB in the 5200 as opposed to \$D2 in the 400/800. Its functions are unchanged, however, except for two.

The eight pot inputs used for paddles in the 400/800 are wired to the 5200's controller ports, two to a port. Each controller has an analog joystick, using one port to sense horizontal position and a second pot for vertical position. The even pots (POTO-POT6) give the horizontal positions of range from 1 to 228; the maximum readings are to the right for the horizontal pot and at the bottom for the vertical pot. Figure 2 shows the pinout for the 5200 controllers.

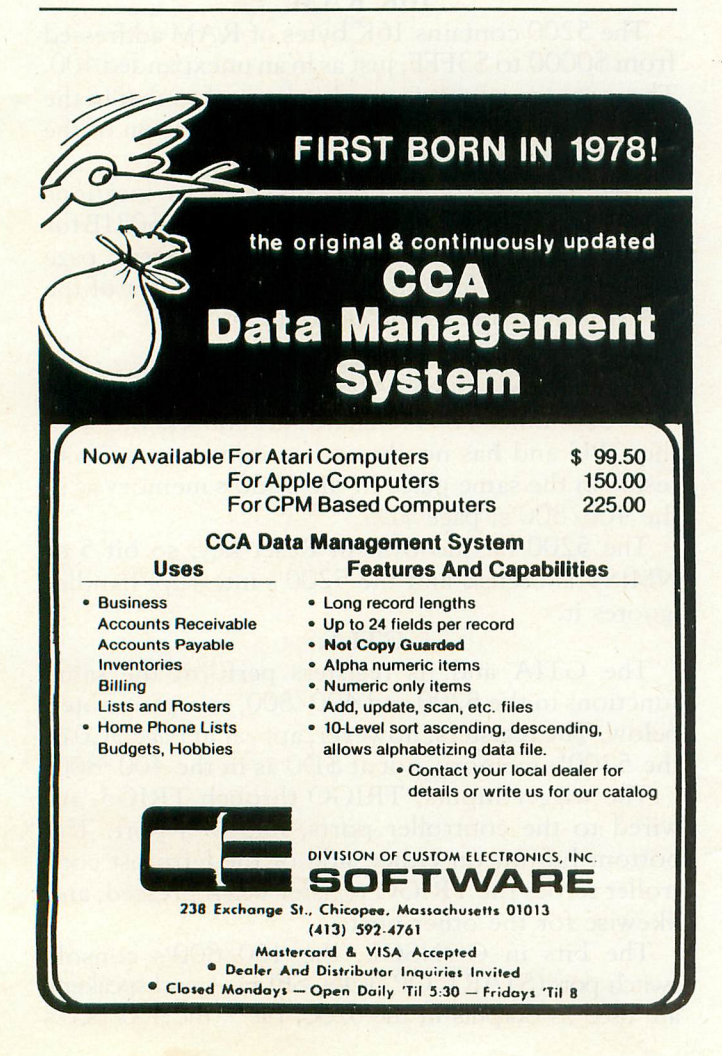

The keyboard scanning lines in the 400/800 are used in the 5200 to read the keypad keys to the one controller that is selected by bits 1 and 0 in CONSOL. Only four lines are used, though, so only bits 1 through 4 of KBCODE are valid. Table 1 gives the keycode for each key on the controller. The top side buttons on the selected controller act like the 400/800 shift keys and also cause a BREAK-key interrupt, if that's enabled. Bit 0 of SKCTL, the debounce enable bit, need not be set in the 5200.

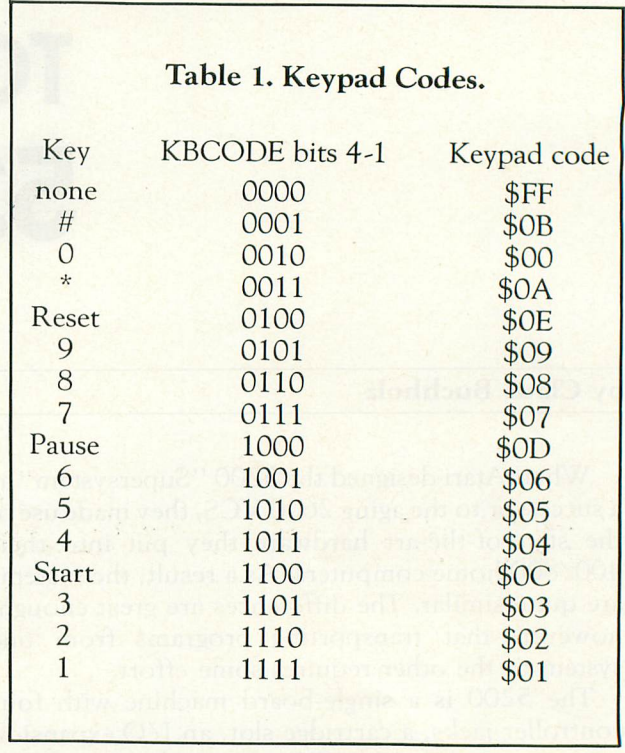

POKEY's serial I/O lines are unused in the 5200, but they are wired to the I/O expansion connector, an edge connector hidden behind a small door in the rear of the 5200. This connector allows for more hardware registers addressed at page \$EO, and for peripherals using the serial port. See Figure 3 for the pinout of this connector. Its existence demonstrates Atari's original plans to expand the 5200 system.

# ROM.

The 5200 has a 2K ROM on board which holds the character set and monitor program. The character set, which is an exact copy of the *400/800's* set, resides at pages \$F8 through \$FB, and the monitor sits at \$FC through \$FF.

The cartridge ROM can be 32K bytes long and resides in memory from \$4000 to \$BFFF. Figure 4 shows the pinout of the cartridge slot. The two interlock connectors are wired together on a cartridge board. The 5200 uses this as a switch for the cartridge's power connections and as a Reset signal. Therefore, a cartridge may be safely removed or inserted while the 5200 is powered on.

# The 5200 monitor program.

The 1K monitor program in ROM has three functions: (1) to initialize the system before running the cartridge program, (2) to service interrupts as they occur, and (3) to maintain shadows of some important hardware registers. Recall that the 400/800 Operating System is 10K bytes long and performs the above functions. It also provides peripheral handlers, predefined graphics modes, a screen editor, and floating-point math routines. Those utilities do not exist in the 5200.

Table 2 shows the RAM locations used by the monitor for shadows and RAM vectors.

# Table 2. 5200 Monitor RAM Locations. Page Zero Locations

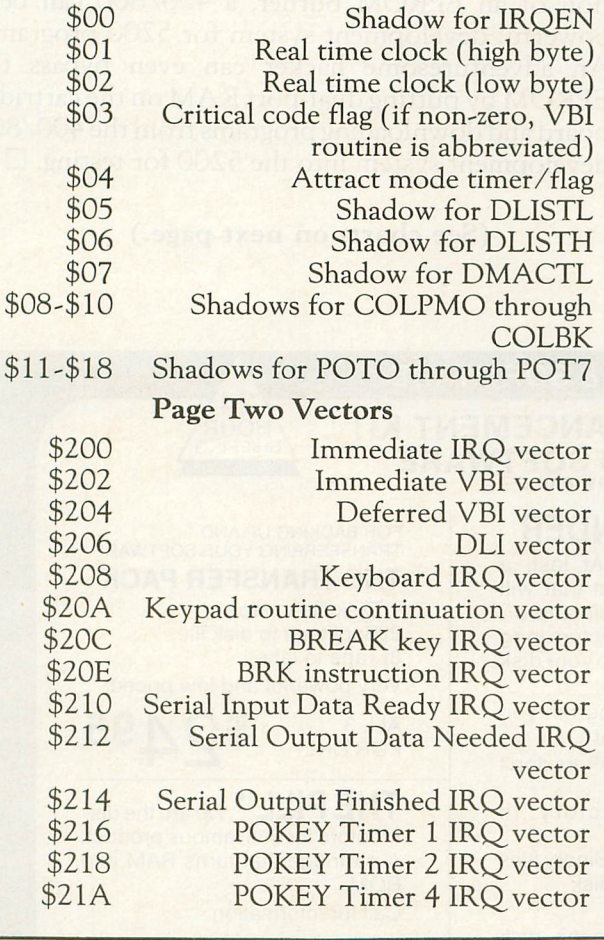

Upon Reset, the 6502 vectors through \$FFFC to the initialization routine. This routine performs the following sequence:

1. Disable maskable interrupts, clear the 6502 decimal flag, and set the stack pointer to \$OlFF.

2. If the cartridge address \$BFFD contains \$FF, then jump immediately through the vector at \$BFFE (diagnostic cartridge).

3. Zero all hardware registers and page \$00,

set CHBASE to point to the character set at \$F8, and initialize the first six RAM vectors starting at \$0200.

4. Set up the Atari logo rainbow display. The cartridge title (20 characters) and copyright year (2 characters) in ANTIC mode 7 display code are taken from cartridge addresses \$BFE8 through \$BFFD.

5. Enable VEl (Vertical Blank Interrupt) and DLI (Display List Interrupt), and enable key scan.

6. Wait four seconds, then jump through the vector at \$BFFE to the cartridge program.

When the 6502 receives a non-maskable interrupt (NMI), it vectors through \$FFFA to the NMI handler. The following steps take place:

1. Check NMIST and strobe NMIRES to reset the interrupt status.

2. If a DLI is pending, jump through the DLI vector (initialized to point to the rainbow effect routine).

3. If a VEl is pending, jump through the immediate VBI vector (initialized to point to the VBI routine).

4. Else, return from the interrupt (no System Reset).

A cartridge program can change these vectors to point to its own DLI and VEI routines, if it must. The default VEl routine takes the following action:

1. Push A, X, and Y onto the stack, increment the real time clock, and update the attract mode timer.

2. If the critical code flag byte is non-zero, then pop Y, X, and A from the stack and return from the interrupt.

3. Update DLISTL, DLISTH, and DMACTL from their shadows.

4. Maintain the attract mode flag and update the GTIA color registers from their shadows.

5. Update the pot shadows from POTO through POT7, and strobe POTGO to start another pot scan.

6. Jump through the deferred VEI vector (initialized to point to the end-of-interrupt routine, which pops Y, X, and A, and returns from the interrupt).

If maskable interrupts (IRQs) are enabled and one is received, the 6502 vectors through \$FFFE to an instruction which jumps through the immediate IRQ vector. That vector is initialized to point to the IRQ routine, which performs the following tasks:

1. Push A and check IRQST.

2. For each of the 8 bits in IRQST, check for a pending interrupt. If found, then clear and status bit, update IRQEN from its shadow, and jump through the appropriate IRQ vector.

3. If no interrupt found, then push X and check for a BRK instruction interrupt. If found, then jump through the BRK instruction IRQ vector.

4. Else, pop X and A and return from the interrupt.

The only IRQ vector that is initialized is the keyboard IRQ vector, which points to the keypad read routine. That routine does the following:

1. Push X and Y.

2. Read KBCODE and mask bits 1 through 4.

3. Convert to the keypad code given in Table 1, leaving that code in A.

4. Jump through the keypad routine continuation vector (initialized to point to the endof-interrupt routine).

Comparing the 5200 monitor's vectors to the 400/800's OS vectors, we see that Atari paid no attention to compatibility between the two. This further complicates the task of converting a program from one system to the other.

# Transportability.

It would not be difficult, given the information in this article, to write a program in two versions, one for the 400/800 and another for the 5200. Nor would it be difficult, given the source code, to convert a finished program from the 5200 to the 400/800. The reverse is more difficult if the program takes advantage of special features in the 400/800 OS. Otherwise, the only task, aside from redefining some addresses, is to convert the keyboard/joystick input routines from one system to the other.

I acquired the information in this article by dissecting a 5200 and disassembling its ROM. The 400/800 schematics in the Hardware Manual were quite helpful. It *is* interesting to note the differences between the two machines and to guess Atari's motives for the design differences. But the similarities grossly outweigh the differences, so that a 5200 program can be developed and almost entirely debugged before testing on a 5200. With the addition of an EPROM burner, a 400/800 can be a powerful development system for 5200 programs. An adventuresome hacker can even bypass the EPROM by putting dual-port RAM on the cartridge board and downloading programs from the 400/800 development system into the 5200 for testing.  $\Box$ 

# (See charts on next page.)

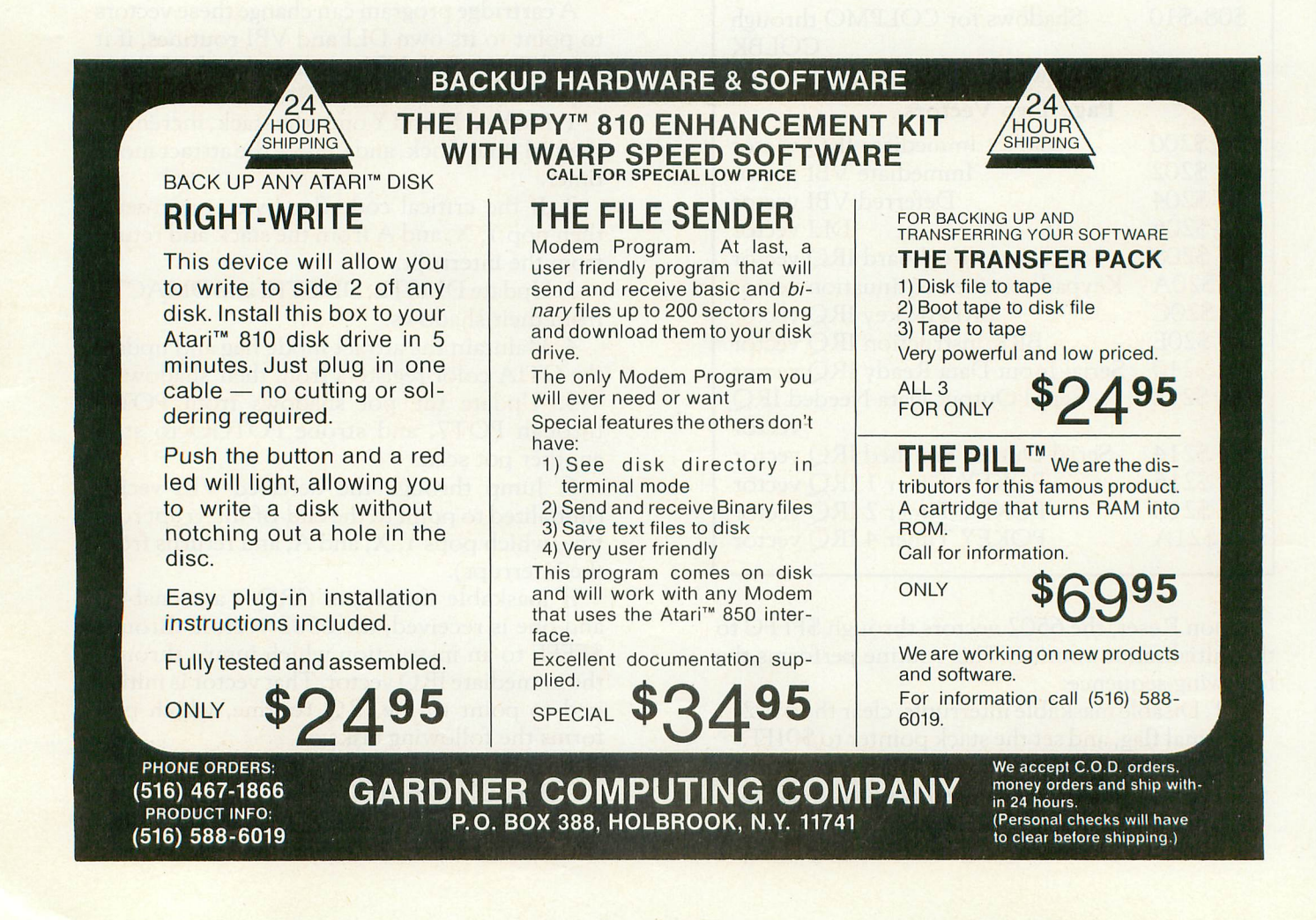

# ISSUE 15 A.N.A.L.O.G. COMPUTING PAGE 63

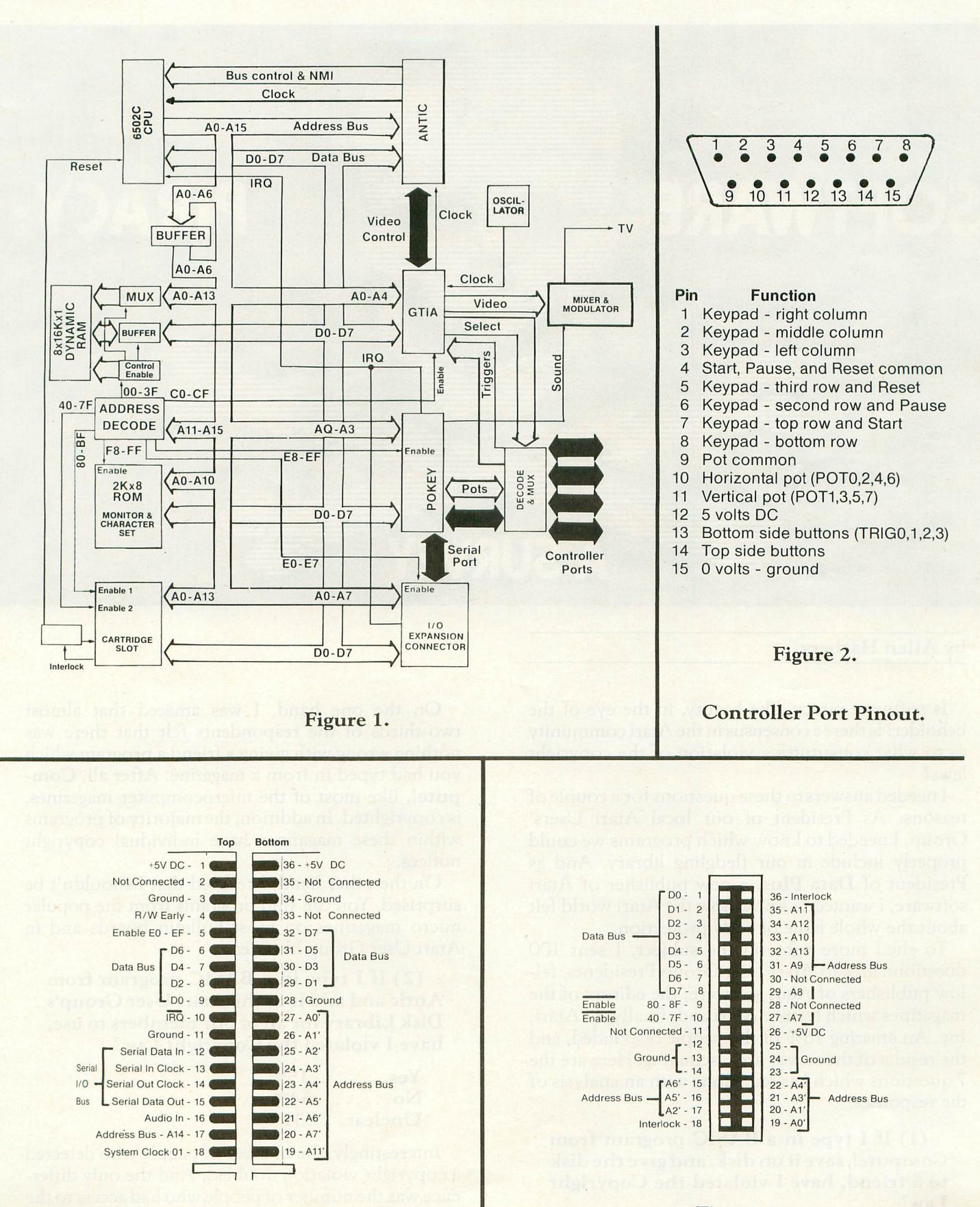

Figure 3. Figure 4.

I/O Expansion Connector 5200 Cartridge Slot

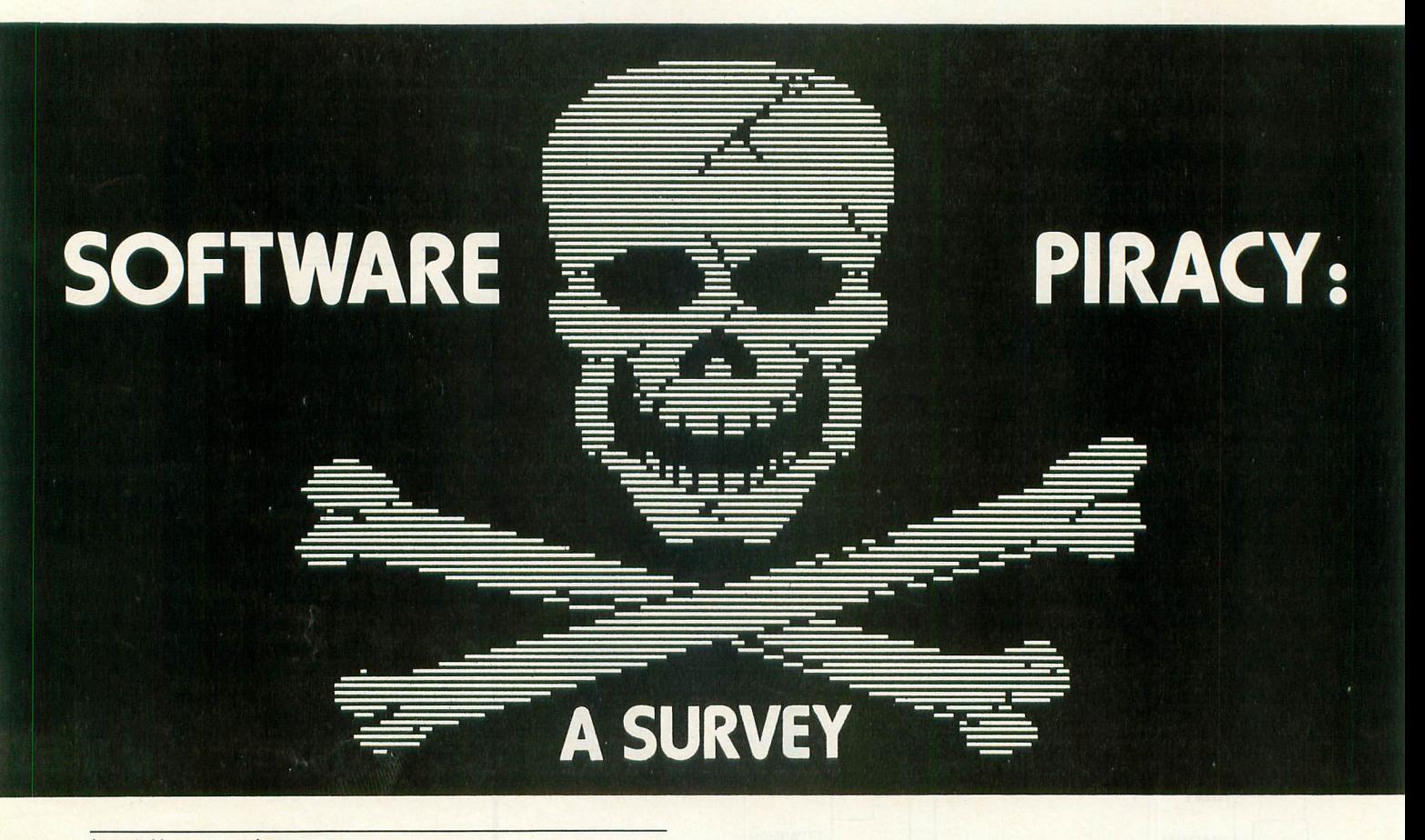

# by Allen Harberg

Is software piracy, like beauty, in the eye of the beholder? Is there a consensus in the Atari community as to what constitutes a violation of the copyright laws?

I needed answers to these questions for a couple of reasons. As President of our local Atari Users' Group, I needed to know which programs we could properly include in our fledgling library. And as President of Data Plus, a new publisher of Atari software, I wanted to know how the Atari world felt about the whole issue of copy protection.

To shed more light on the subject, I sent 100 questionnaires to Atari User Group Presidents, fellow publishers of Atari software, the editors of the magazines which feature Atari and, finally, to Atari, Inc. An amazing 78% of the people responded, and the results of the survey are fascinating. Here are the 7 questions which I asked, along with an analysis of the responses:

(1) If <sup>I</sup> type in <sup>a</sup> BASIC program from Compute!, save it on disk, and give the disk to a friend, have I violated the Copyright Law?

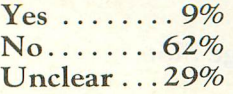

On the one hand, I was amazed that almost two-thirds of the respondents felt that there was nothing wrong with giving a friend a program which you had typed in from a magazine. After all, Compute!, like most of the microcomputer magazines, is copyrighted. In addition, the majority of programs within these magazines have individual copyright notices.

On the other hand, I realized that I shouldn't be surprised. You can find programs from the popular micro magazines on most bulletin boards and in Atari User Group libraries.

(2) If <sup>I</sup> type in <sup>a</sup> BASIC program from Antic and add it to the Atari User Group's Disk Library for all of our members to use, have I violated the Copyright Law?

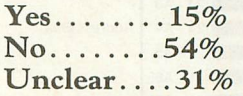

Interestingly, the number of people who detected a copyright violation doubled. And the only difference was the number of people who had access to the program. Evidently, a number of people believe that small give-aways are okay, but you run into trouble when your volume increases. Almost one third of the respondents continue to be unclear about the legality of swapping programs which were typed in from magazines.

(3) If <sup>I</sup> buy the Disk Version of Softside and give one of its BASIC programs to a friend, have I violated the Copyright Law?

 $Yes......45%$  $No......16%$ Unclear  $. . .39%$ 

While a lot of people remained uncertain, a number of people "got religious" when they thought about the Disk Versions which some magazines provide. Unfortunately, there are 2 differences between this question and question #2. First, the consumer didn't type in the program; they received it on disk. Second, Softside includes a program on their Disk Version whose listing does not appear in the magazine. Despite this complication, people seem to have more respect for the copyright status of programs which they receive on an electronic medium.

(4) If <sup>I</sup> buy the Disk Version of ANALOG Computing and add it to the Atari Users Group's library for all of our members to use, have I violated the Copyright Law?

 $Yes... 55%$  $No......31%$ Unclear  $14%$ 

The good news is that most people have a 'clear' answer to this question. The bad news is that there is no consensus as to what that answer should be!

Almost one third of the respondents feel that it is okay to move ANALOG Computing's Disk Version directly into their club library ... despite the copyright notice in the magazine and in a large portion of the individual programs contained on the disk. More than half of the people feel that it is improper to distribute these programs through the club.

(5) If <sup>I</sup> buy <sup>a</sup> copy of Byte and lend the magazine to a friend, have I violated the Copyright Law?

 $Yes......0\%$  $No......77%$ Unclear  $23%$ 

While I was happy to see that nobody considered this to be a copyright violation, I was truly surprised to learn that nearly one quarter of the respondents weren't sure. I'll bet that Byte sends thousands of

### **)Il A LIFETIME OF DISCOVERY BEGINS WITH ATARI COMPUTERS AlARI** RANA 1000 DISK DRIVE 600 XL C 1050 Drive 800 XL CALL 1025 Printer Single/Double Density Drive .... \$CALL Color Printer 1400XL L 1020 Atari DOS ........................ \$CALL 1450XL L 1027 Printer Double Density Software ...... \$CALL 1010 **Recorder** TRAK AT DISK DRIVE ATARI - 3rd Party Software ALL BRANDS - CALL Single Density AT-D1 ......... \$CALL Double Density AT-D2 ........ \$CALL GENERIC DISKS SCALL Atari DOS **CHEMICORO BR GENERIC 100% DEFECT-FREE/GUARANTEED MINI-FLOPPY DISKS** Double Density Software ...... \$CALL Diskettes (1 Box Min.) - 10 per box PRINTERS SS/SD SS/DD *DDIDD* ... \$169.00 Gemini STX-80 (80 Column Thermal) . 1 or 2 Boxes 14.99/box 17.49/box 20.99 299.00 Gemini 10X Printer (80 Column) . 3 - 9 Boxes 13.99/box 15.99/box 19.99 Gemini 15 Printer (136 Column) 399.00 10+ Boxes 14.99/box 18.99 13.49/box Silver-Reed EXP 500 Daisy Wheel Printer (80 Column) ......... 399.00 Epson RX-80 (80 Column) Dot Matrix . 359.00 Bulk Diskettes with Sleeves - Price Per Disk Epson FX-80 (80 Column) Dol Matrix 555.00 Epson FX-100 (136 Column) Dot Matrix. 749.00 SS/SD SS/DD DO/DO Prowriter 8510 AP . 375.00 10 - 29 1.99 1.39 1.59<br>1.29 1.49 Gorilla/Banana Printer (80 Column) . . . 199.00 30 - 99 1.29 1.49 1.89 MPP-1100 Parallel Printer Interface (Eliminate need for Atari 850) .... 79.00 100+ 1.25 1.45 1.79 MONITORS TO ORDER CALL TOLL FREE: 1-800-824-7506 Gorilla" Hi Res 12" Non-Glare Green Screen .................... \$ 89.00 COMPUTER CREATIONS, Inc. Amdek Video 300 Green Screen . . . 130.00 MC P.O. Box 292467 VISA Amdek Video 300A Amber Screen .. 144.00 Amdek Color-I Screen. . . 280.00 Dayton, Ohio 45429 C.O.D. 15.00 For Information Call: (513) 294-2002 Monitor Cable .. .. .. (Add \$2.50) (Or to order in Ohio) MODEMS All Orders Add \$3.00 Shipping and Handling. Ohio residents add 6% for sales tax. MPP-1000 Modem. ... \$169.00 ASK FOR OUR FREE CATALOGSignalman Mark II Modem . 69.00

subscriptions to university-, business-, and publiclibraries for the sole purpose of allowing them to lend the magazine to their 'friends.' Most authorities are in agreement that there is no violation of the law here.

(6) If I buy a copy of Micro and make a photocopy of an article for a friend, have I violated the Copyright Law?

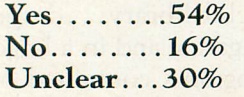

Photocopying of copyrighted magazine articles was a major problem in the early sixties, one which received as much attention as the 'software piracy' issue receives today. At that time, the question was asked, "How could the small-sized, small-circulation, high-priced journals survive if libraries had photocopy machines?" Rarely will you find a photocopy machine in a public library which does not have a summary of the Copyright Law nearby.

The Copyright Law states that you have the right to make a personal copy of a copyrighted article; you do not have the right to give that photocopy to a friend.

(7) In their normal, day~to~dayactivities, do Atari User Groups violate the Copyright Laws?

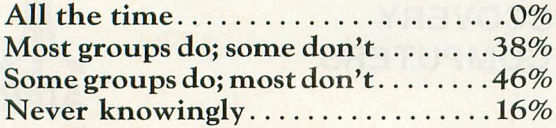

Statistically, you'd have to call it a tie. Most people believe that a lot of Atari User Groups spend a lot of their energy swapping copyrighted code.

I hope they're wrong. User Groups who overtly exchange copyrighted programs are leaving themselves extremely vulnerable to prosecution. And anyone who has followed the way in which Warner Communications, Atari's parent company, addressed the issue of pirated videotapes would realize that Warner has no sense of humor when it comes to people stealing their products.

Some of the survey results don't pop out at you when you examine the raw data. For example, in analyzing the survey results, I found a strong correlalation between:

- *• People who felt that the situations described.* in *questions* 1-4 *did not constitute violations of the copyright law, and*
- *• People who gave the Atari User Groups a clean bill of health*

Essentially, people who took the 'see no evil' approach to software piracy were consistent in their perceptions.

I received a response from Atari, Inc. More specifically, I received a response from an employee from Atari, who pointed out in no uncertain terms that he was expressing his own feelings and not those of his employer. Understandably, his response reflected the conservative attitude which Atari takes in the field of software piracy.

I continue to be amazed by the tenacity of the pirates. There are software publishers who market disks which contain 500 unformatted disk sectors. To make an illegal copy of such a disk, you would have to search a sea of unformatted sectors to find a single sector of binary zeroes. Yet I know that there are individuals who will spend untold hours listening to their drives make the most horrifying sound imaginable while they search for an oasis in a desert of unformatted tracks. Eight hours and 1000 I/O errors later, they've created a back-up of a program which retails for a \$29.95! I guess that using leisure time effectively, like beauty, is in the eye of the beholder. D

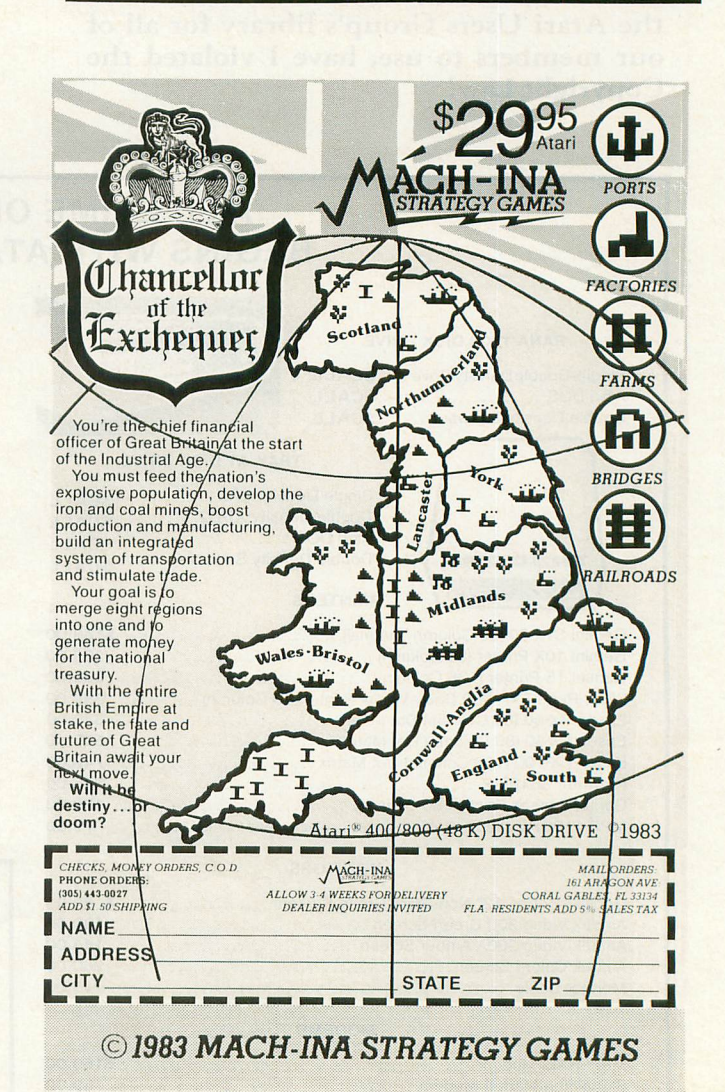

**For Your Atar; Computer TRS 80 Color, I, III, 4 or Apple Computer**

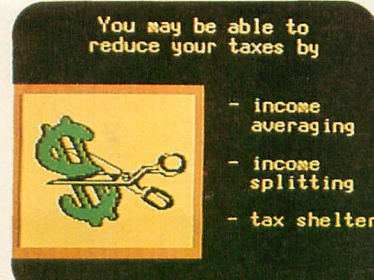

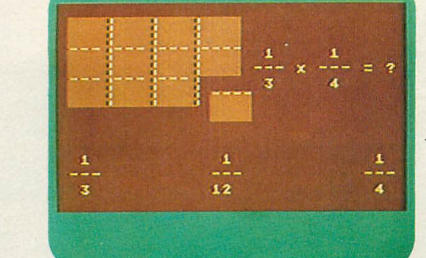

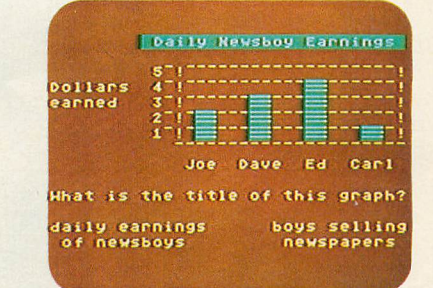

# **Over 1000 Programs with Full Time Audio Narration, Pictures & Text! Interactive Tutorial Programs**

selection of low cost microcomputer courseware. Well, do you want to learn Physics. Psychology, or Philosophy? Accounting or Auto Mechanics? Sociology, Supervision or Statistics? Economics or Electronics? How about English as a Second Language? Would you like to teach your children Math or Reading? If you do, then we have the educational programs for you-and at affordable prices.

It's true there aren't many companies that offer full-length courses in subjects other than reading and arithmetic, and what is offered seems to be drills, tests, games, or simulations, What you really want is a course that covers the subject with, say, 16 full-length lessons called tutorial programs, where you interact with an expert programmer backed by a staff of experts. That's exactly what we have.

Is there something wrong with our software? Well, we don't ask you to enter your name so we can drop it into some later text. We don't ask you to type in your answer and refuse to accept it if it's not spelled just right. And, we don't branch around a lot when you make an error. Our programs simply let you know if you're wrong by proceeding only when you select the right multiple-choice answer.

This proven learning-by-positive-reinforcement method lets you proceed quickly and smoothly through the programs, without a lot of cute tricks. But, if you're a devoted computerist or game freak you may be disappointed at the lack of motion in most of the pictures, or our special visual effects. We have some dandies, like the mushroom cloud that rises over Hiroshima in our History series, but your learning is not distracted by needless special effects.

# **OVER 1000 PROGRAMS**

We have 64 courses of 16 half-hour programs: 1024 programs! All are easy-reading, upper- and lower-case. All are in color. All are illustrated by frequent graphics composed of special and regular characters. And, best of all, every frame of every program is accompanied by high-quality, full-time audio narration by professional voice talent. David Stanton, James Mathers, Pam Barrymore. Recorded and played back, not synthesized or digitized!

- All along you've heard there isn't much of a local frour child is having trouble with Reading or Math. or if he or she is exceptional. and could benefit from professionally program- ,ned lessons or courses. then you need our educational programs for your Atari. Apple. or TRS 80 to help your child.
	- If you want to build your math skills, we have programs on Numbers and their meanings, Addition, Subtraction, Multiplication, Division, Fractions. Decimals, Percents, Angles, Graphs, Word Problems, Algebra. Statistics There are ten series in all, 160 math programs. Again. all with color, pictures, and a friendly tutor's voice-all the time
	- If your verbal skills need polishing, try our Talk & Teach programs on the alphabet, spelling skills, and every level of vocabulary: Sight Words or Learn by Phonics: develop Reading Comprehension skills from stories and articles. There's even a series on the Great Classics.
	- For self-development, try a 16-program course in Economics or Psychology, Or Supervision, Sociology, Counseling (Personal, School, or Employee), Writing, Business. Philosophy. Government. World History, U.S. History, or Accounting.

**Course** Rea  $Ma$ Co His Alg Spe<br>Go

> Office Skills-Statistics-First Aid/Safety Economics-Business-Accounting-Psychology And Many More!

- For vocational skills, study our 16-program courses in Electronics, Fluid Power. Auto Mechanics, Shop, Carpentry, Construction, Meat Processing, Military Skills (64 programs), and there are many more

There are 832 programs for your Atari, Apple and TRS 80 Mod 1'111'4 and 160 for the Color Computer. Send for a free catalog.

Would you like to do something more than play games on your computer? Tired of squeaks and robotics and want to hear a human voice? Do you want to further your education or help your children along in theirs? Now you can. For just \$8.80, we'll send you one cassette with 2 programs from the course of your choice, 100% guaranteed to work in your Atari, Apple, or TRS 80 computer, and you can try us out. Better yet, get one full course of 16 programs on 8 cassettes for only \$59.90. Atari Master Cartridge, \$9.95: Apple T/T Board, \$99.00: and T/T Player, \$79.00. That's less than books and tuition for most college classes. And we offer a 10 day, 100% exchange allowance. Does your alma mater? Send us your check, or call us at 1·800·654·3871 with your Visa/Master Card number. We'll send your educational software pre-paid, Please allow 15 days delivery. Or see your computer dealer. He may have some of our courses in stock. You've got nothing to lose but your games!

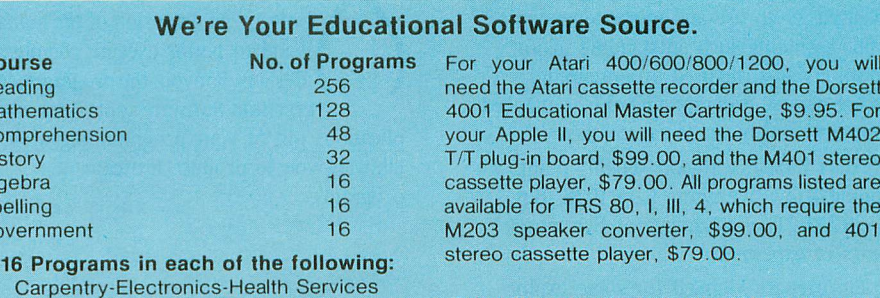

Send for a catalog of over 1000 programs for Atari, TRS 80, Apple, etc.

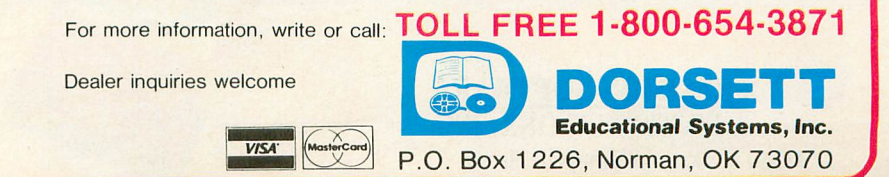

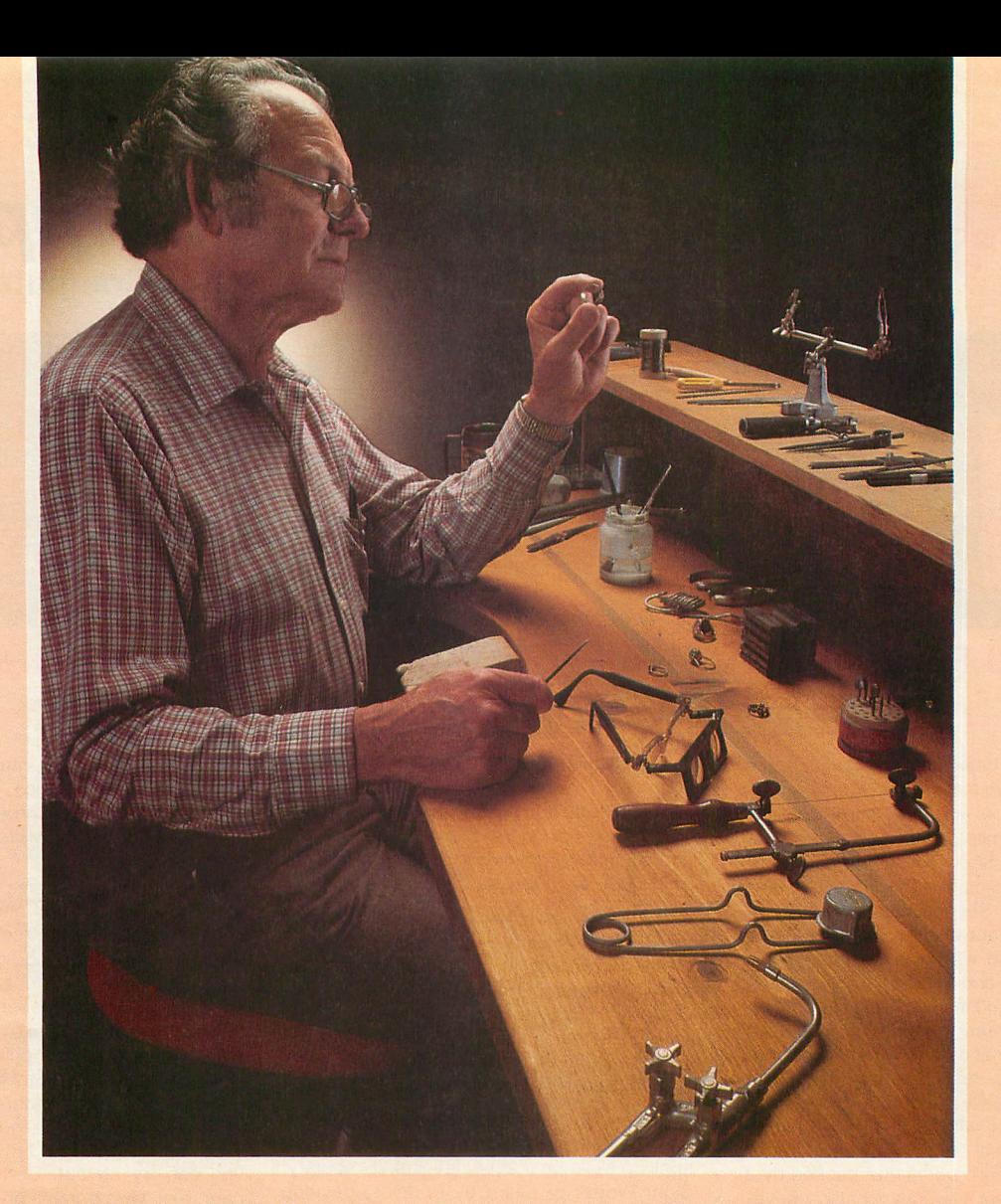

# **Craftsmen Need Precision Tools...**<br>**Programmers! Demand Precision Software!**

BASIC XL has twice the speed and twice the power of Atari® BASIC. And yet, as befits a fine craftsman's tool, BASIC XL is even easier to use and more dependable, while including such outstanding major additions as structured programming, string arrays, programming aids, enhanced graphics, and business capabilities.

Atari BASIC is a good starting point. We should know. We wrote it in 1978. Buy BASIC XL. Take advantage of five more years of experience!

So, prepare yourself for some exploration into imaginative programming with BASIC XL! Cartridge, excellent tutorial, reference manual ... \$99.

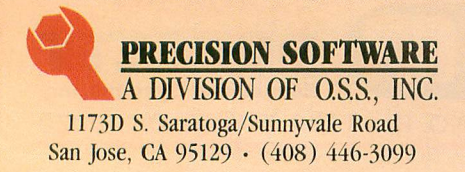

Functional, honest, and beautiful describe the simple lines of a craftsman's tools. For the jeweler these tools are an extension of the human hand to better execute complex designs. For you, the programmer, Precision Software tools keep complications out of your programming while allOWing you to produce intricate programs.

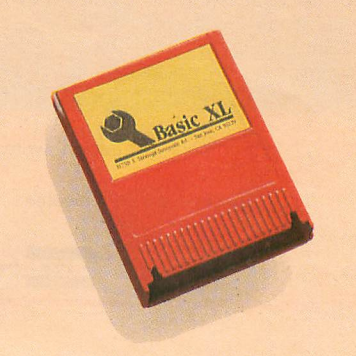

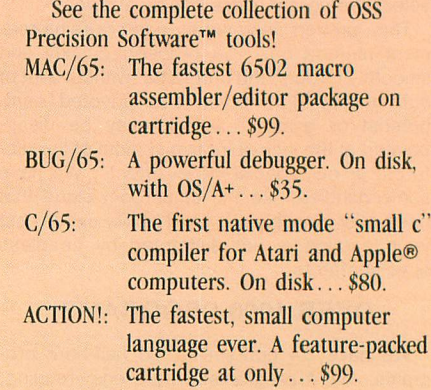

ATARI and APPLE II, are trademarks of Atari. Inc. and Apple Computer. Inc., respectively. MAC/65. BUG/65, C/65. BASIC XL. OS/A'. and ass PRECISION SOF1WARE'" are trademarks of O.S.S. INC. ACTION! is a trademark of Action Computer Products.

# **CROSSWORD MAGIC™ AGAME** DESIGNEDTO**GETYOU DOWN (ANDACROSS)**

**What's a five-letter word meaning report?** The capital of a Baltic country,6 letters, starts with W? If these questions get you thinking, you've obviously got the crossword bug. There is no cure, but Crossword Magic, from Softsmith™ Corporation, is just the treatment the doctor ordered. It is a challenging, intelligent game that will help you improve your vocabulary while you're having fun.

With Crossword Magic, you create your own puzzles to challenge your friends. First you choose a topic; then you enter words using the keyboard. Crossword Magic automatically fits the common letters together to form a familiar crossword grid. If there is no opening for the word you enter, the program saves it and fits it in later.

Next comes the fun. After the puzzle is full, Crossword Magic prompts you for a clue to go with each word. Make your clues as obscure, humorous or serious as you want. You can save the puzzle and clues on disk for later play on the screen, or have them printed out to send to friends.

Crossword Magic runs on the  $Apple<sup>®</sup>$ II, II + and IIe; Franklin Ace<sup>™</sup> and Atari 800<sup>®</sup> computers with 48K RAM. A disk drive is required; printer is optional.

More than just a game, Crossword Magic is also an excellent educational tool for helping children of all ages improve their spelling and vocabulary skills. It is one of the programs in the Softsmith library of quality software - the largest library of programs under one brand name.

Softsmith has the most thoroughly tested, refined and clearly documented brand of personal computer software you can buy. You can depend on Softsmith programs for Education, Home Management, Entertainment, Word Processing, Business, Communications and Programming. And we back them with our Toll-Free customer service number.

Ask for Softsmith brand software wherever computers or software are sold. Or call us Toll-Free at (800) 341-4000 for the name and location of the dealer nearest you.

# Dealer inquiries are invited.

Apple II, II + , and IIe are registered trademarks<br>of Apple Computers, Inc. Franklin Ace is a trade-<br>mark of Franklin Computer Corp. Atari 800 is a<br>registered trademark of Atari, Inc.

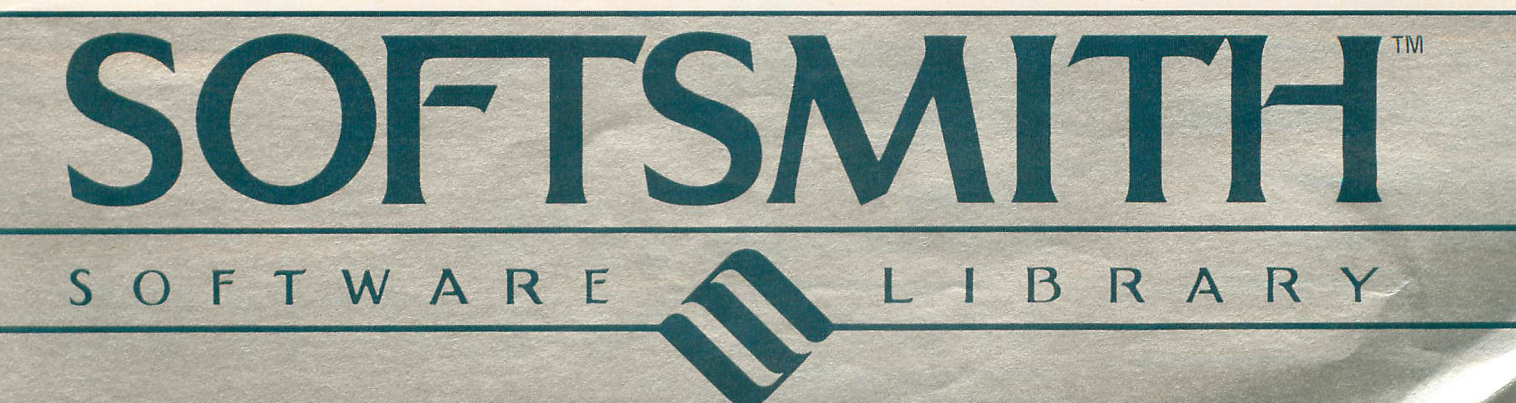

# CН **STEP** ۵ Q N

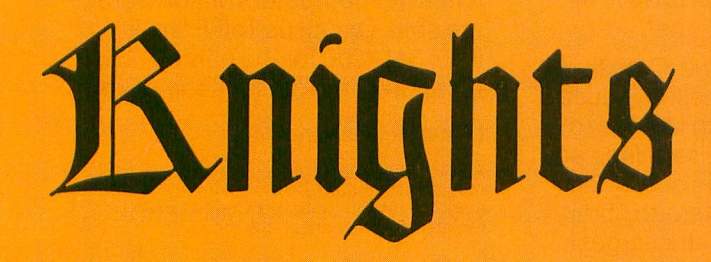

**24K Cassette 32K Disk**

**by Bruce Willard**

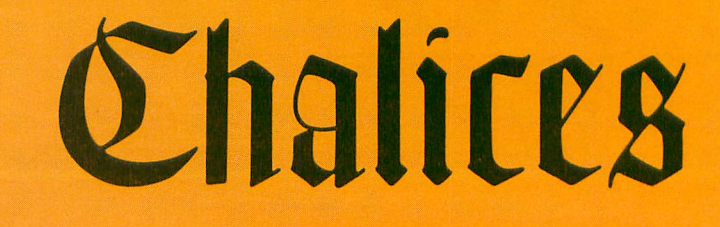
Your King has been robbed by an evil Sorcerer of his Magic Chalice and, as a further insult, locked out of his own castle.

You are selected as his favorite Lord (or Lady) to retrieve the Chalice and the key to open his castle gates.

There are many obstacles in your path. Dragons, enemy archers, a troll, lakes and lava pools abound, not to mention the Evil Sorcerer himself. Of course there are also objects to aid your search, such as swords, a bow and arrow, and a magic necklace. However, you must have the right defense for the danger threatening you.

In the One Player game, your objective is to obtain the Magic Chalice and castle key while being delayed as little as possible by the dangers awaiting you. Then you must return to the castle where you will receive a Coat of Arms appropriate to your efforts.

In the Two Player game, you must find the Magic Chalice and key and return to your Castle before your opponent. If you should run into something nasty without the proper protection, you will lose a number of turns or be transported. An enemy archer will send you to the beginning of the screen you are on, and the Evil Sorcerer will send you to his abode at the corner of the screen.

There are two methods of using the joystick. The first, advised for more accurate movement and when first playing the game, is to move your joystick in the direction you wish to travel. Your Knight will then appear, flashing in that position. If that is the position you wish, then push the button. Your move is then made, Ifnot, then just move your joystick in another direction.

The second method is to keep your button depressed while moving the joystick in the desired directions. Your Knight will then complete his move immediately. This will result in much faster play.

This game uses strings to display the playfield, and also to manipulate the playfield to show different areas for each player at the same time. All objects on the screen are part of an altered character set. Motion of individual characters, dragonfire, sorcerer's wisp and running motions are performed by changing the bytes in the character set making up that character during the motion routine.

One last note: when using a string as a screen display, make sure no part of the string crosses a 4K boundary or garbage may be displayed on the screen. If this problem is encountered, changing the order in which your strings are dimensioned may help.  $\Box$ 

A\$ - Machine language routine to move character set.

SCR\$ - Full screen display.

SCl\$, SC2\$ - Holds obstacles for players. SClA\$, SClB\$ - First and second screens for player one.

SC2A\$, SC2B\$ - First and second screens for player two.

TEMP\$ - Holds reference characters for obstacles.

PLl\$, PL2\$ - Player titles and names.

SCREEN(N) - Which screen each player is on.

P1\$, P2\$ - Holds players' possessions. KN - Which Knight is moving. PLR - Number of players in game. POS1, PPS2 - Players' positions. POS - Player position during turn. PR - Which players' turn. MOVE - Which space to move to. LTl, LT2 - Lost turns. MR1, MR2 - Player sent to sorcerer's abode. CHALl, CHAL2 - Player has Chalice. KEYl, KEY2 - Player has Key. S - Joystick position. P - Location of move in SCR\$. TPOS - Flashing Knight on or off. Sl, S2 - Offset of player playfield from SCR\$. SC - Position of obstacle in SCl\$ or SC2\$. D - Position of dragonfire. Ml, M2 - Positions of sorcerer's abode. ADDR - Address of new character set. CHBAS - High byte address of new character set.  $RAMTOP - New top of RAM.$ PAGE - Number of pages Ramtop moved.

DLL, DLH - Display list Low byte, High byte. SA, SL, SH - Address of SCR\$, Low byte, High byte.

A, B, C, D, I, L, X, Y, Z - Common variables.

# Line documentation.

 $0-20$  – Go to start.

30-130 - Joystick and lost turn.

 $140-150$  - Disable break key.

160-192 - Galloping knight.

200-350 - Flash knight, check for obstacles and make move.

360-800 - Check for invisible objects, win and bridge.

810-917 - Dragon, check for right sword, breath fire.

1000-1060 - Enemy archer, check for bow and arrow.

1070-1080 - Lake or lava pool, lose turn.

1090-1190 - Sorcerer.

1200-1210 - Find sword.

 $1220 - 1280$  - Troll, check for necklace.

1290-1300 - Find necklace.

 $1310-1365$  - Find chalice.

1500-1530 - Position knight to beginning of screen.

 $1540-1570$  - Display positions. 1600-1630 - Position knight after nonmovable obstacle. 2000-2380 - Construct new character set.  $2400 - 2940$  - Initialize, place obstacles. 3000-3250 - Initialize, display winner.  $3400-3490$  — If one player, score, coat of arms, high score. o REM »KNIGHTs AND CHALICE5« <sup>1</sup> REM» by Bruce Willard « 3 REM 18 GO TO 3009 39 KN=C2:POs=POsl:IF PR=Cl THEN POS=PO s2:KN=Cl 40 MOVE=POS<br>5<u>0 S=STI</u>CK(PR):IF 5=C15 THEN GOSUB 160 :GOTO 58 <sup>69</sup> HOUE=P05+C5(C8]-Cl\*Cs>C8 AND 5(12]+ CS=C5 OR 5=C' OR S=13]\*C20-C20\*C5=C6 <sup>0</sup> R S=C10 OR S=14)<br>65 GOSUB C200+80\*PR<br>70 GOTO 50<br>80 IF NOT PR AND LT2 THEN PR=C1:LT2=L<br>80 IF NOT PR AND LT2 THEN PR=C1:LT2=L T2-C1:GOTO 100<br>90 IF PR AND LT1 THEN PR=C0:LT1=LT1-C1<br>100 IF LT1 AND LT2 THEN 80 118 IF PLR(>Cl THEN PR= NOT PR 120 IF HRI OR HR2 THEN GOsUB 2540 138 POKE 77,CO:GOTO 38 149 I=PEEKCI6]:IF 1>128 THEN I=I-128:P OKE 16,I:POKE 53774,I<br>150 RETURN<br>160 RESTORE 191+CHAL1\*( NOT PR)+CHAL2\*<br>PR:IF KN=C3 THEN RESTORE 192<br>170 B=ADDR+(KN)\*C8+C7:FOR Y=C8 TO C4 5<br>TEP -C2:READ C:POKE B,C:SOUND C0,125,C 4\*PR Y 180 FOR Z=C1 TO C4:NEXT Z:50UND C0,C0,<br>C0,C0:FOR Z=C1 TO C5\*RND(C0)+C3:NEXT Z<br>:NEXT Y:RETURN<br>191 DATA 34,68,136 1'2 DATA 68,34,17 288 P=sl-Cl+MOUE:IF P<sl OR P>sl+CI3' THEN 368 218 IF (MOVE-C1)/C20=INT((MOVE-C1)/C20<br>) AND POS/C20=INT(POS/C20) THEN 360 228 IF MOUE/C20=INTCMOUE/C28] AND CPOS -Cl]/C20=INTCCPOs-Cl]/C20] THEN 360 238 T=AsCCsCR\$CP)] :IF T AND T(>1'4 THE N 370<br>240 TPOS= NOT TPOS:SCR\$(P,P)=CHR\$(194\*<br>TPOS):S=STICK(C0):IF 5=C15 AND STRIG(C<br>0) THEN GOSUB 160:GOTO 240<br>250 IF\_ NOT STRIG(C0) THEN GOSUB 500:P OP :GOTO 80 260 sCR\$CP,P]=CO\$:HOUE=POs:RETURN 288 P=s2-Cl+HOUE:IF P<S2 OR P>S2+C13' THEN 360 <sup>290</sup> IF (MOUE-C1)/C20=INT((MOUE-C1)/C20<br>) AND POS/C20=INT(POS/C20) THEN 360<br>300 IF MOUE/C20=INT(MOUE/C20) AND (POS<br>-C1)/C20=INT((POS-C1)/C20) THEN 360<br>310\_T=ASC(SCR\$(P)):IF T AND T<)129 THE N 379 320 TPOS= NOT TPOS:SCR\$(P,P)=CHR\$(129\*<br>TPOS):5=STICK(C1):IF S=C15 AND STRIG(C<br>1) THEN GOSUB 160:GOTO 320<br>330 IF NOT STRIG(C1) THEN GOSUB 700:P<br>QP :GOTO 80 340 SCR\$(P,P)=C0\$:MOVE=POS:RETURN<br>360 FOR Y=C8 TO C0 STEP -Cl:sOUND Cl,C<br>280,C8,Y:FOR Z=C0 TO C5:NEXT Z:NEXT Y:<br>MOVE=POS:RETURN<br>370 T=A5C(SCR\$(P)):IF (T<>22 OR POS<>5<br><u>8) AND T<>24</u> THE<u>N 410</u> 380 SCREEN(PR)= NOT SCREEN(PR):GOSUB 1<br>500+PR\*C20+sCREEN(PR)\*C10<br>385 FOR X=C1 TO C10:50UND C0,C100,C8,C<br>8:FOR Y=C1 TO C5:NEXT Y

390 SOUND C8,C8,C8.C0:FOR Y=C1 TO C10:<br>NEXT Y:SOUND C8,C200,C4,C8:FOR Y=C1 TO<br>\_C5:NEXT Y 24 AB 28 C0:FOR H=O1 TO 010: 395 SOUND C8, C8, C8, C8: FOR Y=C1 TO C18:<br>NEXT Y NEXT Y 488 NEXT X:POP :GOTO 80 418 T=ASCCSCR\$CP]]:IF KEYI AND CHALI A ND CT=205 OR T=206] THEN 3380 428 T=ASCCSCR\$CP]]:IF KEY2 AND CHAL2 A ND CT=141 OR T=142] THEN 3300 430 GOTO 368 588 SC=MOUE+C148\*SCREENCPR]:IF AsCCSCl \$(SC)) THEN 530<br>510 IF SCREEN(PR) THEN 520 <sup>515</sup> SCIA\$CPOsl,POSl]=CO\$:SClA\$CMQUE,MO UE)=CHR\$Cl'4]:POSl=HOUE:sCR\$CSl.51+C13 ,)=sCIA\$:RETURN <sup>528</sup> 5CIB\$CPOsl,P051]=CO\$:sClB\$CMOUE.MO UE]=CHR\$Cl'4):POsl=HOUE:sCR\$C51.51+C13 ,]=sCIB\$:RETURN 530 IF ASC(SC1\$(SC))(>207 THEN 560 548 KEYl=Cl:GOSUB 1548:FOR X=C'O TO Cl 08:5CR\$CP.P]=CHR\$C207]:SOUND C8.C180,1 4,C10<br>550 for Y=C1 to C15:NEXT Y:SOUND C0,C2<br>00,C10,C10-X/C10:SCR\$(P,P)=C0\$:NEXT X:<br>GOTO 510 568 IF ASC(SC1\$(SC))()208 THEN 580 570 GOSUB 1540:FOR X=C90 TO C100:SCR\$(<br>P,P)=CHR\$(208):SOUND C0,C150,14,C10:GO<br>TO 550<br>Comparent of the contractor contractor 580 FOR X=C1 TO C20:IF ASC(SC1\$(SC))=A<br>SC(TEMP\$(X)) THEN 600 590 NEXT X:IF ASC(SC1\$(SC))=C8 THEN 13 18 600 ON X GOTO 810,810,810,810,1000,100<br>0,1070,1070,1090,1090,1200,1200,1200,1<br>200,1070,1070,1070,1070,1220,1290 610 RETURN<br>700 SC=MOUE+C140\*SCREEN(PR):IF aSC(SC2 **\$(SC)) THEN 730<br>710 IF SCREEN(PR) THEN 720** 715 5C2A\$(POS2,POS2)=CO\$:SC2A\$(MOVE,MO<br>VE)=CHR\$(129):POS2=MOVE:SCR\$(52,52+C13<br>9)=SC2A\$:RETURN <sup>728</sup> sC2B\$CPOS2,POs2]=CO\$:sC2B\$CHOUE,MO UE]=CHR\$C12']:POs2=HOUE:sCR\$Cs2,s2+CI3 ,)=sC2B\$:RETURN <sup>738</sup> If AsCCsC2\$CsC)) (>143 THEN <sup>768</sup> 748 KEY2=Cl:GOsUB 1568:fOR X=C'O TO Cl 08:sCR\$CP,P]=CHR\$C143]:sOUND C8,215,14 ,CI0 750 FOR Y=C1 TO C15:NEXT Y:SOUND C0,C1<br>00,C10,C10-X/C10:SCR\$(P,P)=C0\$:NEXT X:<br>GOTO 710 768 If AsCCsC2\$CsC]](>144 THEN <sup>788</sup> 778 GOsUB 1560:fOR X=C'8 TO CI88:sCR\$C P,P]=CHR\$CI44]:sOUND CO,128,14,CI8:GOT o 758 780 FOR X=C1 TO C20:IF ASC(SC2\$(SC))=A<br>SC(TEMP\$(X)) THEN 600 798 NEXT X:IF ASC(SC2\$(SC))=C9 THEN 13 18 888 RETURN 818 D=P-Cl:IF D/C28=INTCD/C28) THEN D= P+Cl 820 SCR\$(P,P)=TEMP\$(X):SCR\$(D,D)=CHR\$(<br>153):FOR Y=C0 TO C7:RE5TORE 910+Y:FOR **Z=C0 TO C7<br>830 READ A:POKE ADDR+C8\*25+Z,A:SOUND C<br>0,C200,C0,Y\*2:NEXT Z:NEXT Y<br>835 FOR Y=C7 TO C0 STEP -C1:RESTORE 91<br>845 FOR Y=C7 TO C0 STEP -C1:RESTORE 91<br>840 READ A:POKE ADDR+C8\*25+Z,A:SOUND C<br>0,C100,C0,Y+C2:NEXT Z:NEXT** 868 IF PR AND ASC(P2\$(Z))=ASC(TEMP\$(X+<br>C18)) THEN 880 870 NEXT Z:GOSUB 1600+PR\*C20+SCREEN(PR )\*CI0:LTl=LTl+X\*C NOT PR):LT2=LT2+X\*PR :GOTO 519+PR\*C200 880 FOR Y=-C150 TO C150 STEP C10:SOUND<br>C0,ABSCY),C6,C10-AB5CY)/C15:POKE 5376<br>8,129:NEXT Y:POKE 53768,C0<br>890 IF PR THEN SC2\$C5C,SC)=C0\$:P2\${Z,Z<br>J=TEMP\$CX):SCR\$(450,479)=P2\$:GOTO 710

## HIGH QUALITY PRODUCTS AT AFFORDABLE PRICES As Easy As Falling Off... ALOG COMPUTING ADVANCED SOFTWARE DESIGNS FOR HOME **COMPUTERS**

# Dealer and distributor inquiries invited.

We at Alog Computing wish to thank you for the response you have given us on our first product the Alog Pagewriter. (See Comments) Now we have two other utility programs available for Atari Home Computer users. We have tried to make them simple and fun to use. We hope you enjoy them.

Note: Although these programs were developed for the Atari *400/800* models, we have tested them on the 1200 and have no reason to believe they will not run on all Atari machines.

# **THE ALOG PAGEWRITER**

Turns your ATARI computer and 80 column printer into a very easy to use electronic typewriter. Because the entire page layout is displayed while the user is typing and editing, the ALOG PAGEWRITER is ideal for simple word processing tasks such as letters, notes, memos, or the kid's book reports and term papers. The average learning time is about five minutes.

# KEY FEATURES

· Uses standard Atari editing keys (e.g. INSERT, DELETE, TAB, etc.) · A HELP screen with command summary . Visible and fully adjustable margins . FILL command for right justification . Automatic return option (with word moving) . Line 'Split' and 'Splice' commands . Store 10 pages with no disk swapping . Not copy protected

# REQUIRED EQUIPMENT

• ATARI 400 or 800 Computer • ATARI 850 Interface Box • At least 32K of RAM • One disk drive . 80 column printer

# **THE ALOG DISPLAYMAKER**

A versatile color graphics program in Forth that you can use for making graphs, charts, displays or just have fun drawing pictures.

## KEY FEATURES

Graphics Mode: • Circles, Ellipses, Rectangles • "Rubber Band" lines • Semiautomatic fill . Color pallette for easy variation . Zoom magnification

Text Mode: • Three sizes of characters • Three colors • Regular ATARI character set • Special character set • "Built-in" character editor (gives unlimited number of characters)

Disk Storage of 8 displays

"Slide Show" display features

Graphics dump to most dot graphics printers

(2 sizes) - Epson\*, Gemini 10, Prowriter and others. 'requires Graphtrax option

# REQUIRED EQUIPMENT

• ATARI 400 or 800 Computer • At least 48K of RAM • One disk drive • Optional (joystick and graphics printer)

# **THE ALOG MAILLIST**

A simple, easy to use data base program specifically designed for making and keeping mailing lists and printing out mailing labels.

# KEY FEATURES

• Multilevel fast search and sort • Complete disk utility package • Split & merge files • Supports 1 or 2 disk drives • Prints continuous form labels 1 to 2 inches high • Uses standard ATARI Editing Keys . Holds 130 records in memory and 500 records per disk . Make your own backup copies

# REQUIRED EQUIPMENT

• ATARI 400/800 Computer • At least 32K RAM (48K recommended) • One disk drive (works fine with two) of any manufacture that works with ATARI DOS 2.0S • ATARI BASIC Cartridge . ATARI DOS 2.0S. An ATARI 850 Interface Module. A printer with adjustable tractor feed

All programs are only \$39.95 each. To order direct send check or money order to Alog Computing, 1040 Veronica Springs Road, Santa Barbara, CA 93105. We pay shipping. For information, credit card orders or C.O.D., call our distributor: COMSTAR (805) 964-4660, outside Calif. (800) 558-8803.

# UNSOLICITED COMMENTS from users of the Alog Pagewrlter (used with written permission)

*"Great product. I wrote two pages thefirst time I sat down with it. I wish I had it a couple of years ago."*

James Tanaka, Monterey Park, CA

*"Refreshingly simple but adequate word processor at an affordable price* - *good work. "* Jay Carccarese, San Jose, CA

*"Super, I am a Valforth programmer and I love it. "*

P.R.S., San Antonio, Texas

*"Good, simple text processorfor letters* - *great to be able to back up master disk.* ..

Larry Cox, Floyds Knobs, IN

*"Excellent, it makes letter writing a dream."* M.H., Oaktown, VA

*"Great price and easily learned.* ..

Noel Brooks, Great Falls, MT

*"As I have used PAGEWRITER I have grown to love it. After using WORDSTAR and LETTER PERFECT a truly user kind word processor* is *a wonderful experience. "*

*"One feature which Ifeel sets it apart from ali others* is *the capability to visualize the page. This feature* is *indispensable when designing tables for a report. "*

*"Thanks again for an excellent piece of software. "*

John C. Goodman, Marblehead, PA

*"Excellent for one or two pages of text. It's simple. "*

Richard E. Lane, Vandenberg AFB, CA

*"Very Easy to use. It's very useful for letters"* Florian C. Pulver, Riverside, California

*"I have found your product to be quite easy to operate and understand, both in the written instructions and manual operation. I have the ATARIWRITER and BANK STREET WRITER and Ifind myselfusing your product more than either one of these two products. "*

*"I have also found that for the price of your product* versus that of the other companies that *your product has paid for itself twice over. "* Edward Locke, Mentor, OH

*"Very easy to use and perfect for my needs. "* J.B. Karluk, Throop, PA

(ATARI is a trademark of Atari, Inc.)

900 SC1\$(SC, SC)=C0\$:P1\$(Z,Z)=TEMP\$(X):<br>
SCR\$(C10,39)=P1\$:G0T0 S10<br>
910 DATA 0,0,0,0,0,0,0,0<br>
911 DATA 0,0,0,0,0,0,0<br>
912 DATA 0,0,0,0,2,2,0,0,0<br>
913 DATA 0,0,4,6,6,0,0,0<br>
913 DATA 0,0,12,14,6,8,0,0<br>
913 DATA 0,0,12,14,6,8 1010 FOR 1=110 TO 80 STEP -C1:50UND C0<br>,I,C4,(110-I)/C2:POKE 53768,65:NEXT I<br>1<u>015 FO</u>R 1=C0 TO 14:50UND C0,125,C6,14 -1:NEXT I<br>1020 FOR Z=C2 TO C30 STEP C2:IF (PR AN<br>D ASC(P2\$(Z))=144) OR ( NOT PR AND ASC<br>(P1\$(Z))=208) THEN 1050<br>1030 NEXT Z:LT1=LT1+FR<br>:GOSUB 1600+C20\*PR+C10\*SCREEN(PR):NOVE<br>=SCREEN(PR)\*43+( NOT SCREEN(PR))\*81<br>1040 GOTO 51 1040 GOTO 510+C200\*PR<br>1050 IF PR THEN P2\$(Z,Z)=TEMP\$(X):5CR\$<br>(450,479)=P2\$:5C2\$(SC,5C)=C0\$:GOTO 710<br>1060 P1\$(Z,Z)=TEMP\$(X):5CR\$(C10,39)=P1<br>5:5C1\$(SC,5C)=C0\$:GOTO 510<br>1070 SCR\$(P,P)=TEMP\$(X):FOR Z=C50 TO C<br>150:50UND C0,Z+C1 URN<br>
1090 SCRS(P,P)=CHRS(C10):FOR Z=C1 TO C<br>
20:RESTORE 1190<br>
1095 FOR I=C0 TO C2:READ A:POKE ADDR+C<br>
1095 FOR I=C0 TO C2:READ A:POKE ADDR+C<br>
3\*C10+I,A:SOUND C0,C50,14,C6:NEXT I<br>
1100 FOR I=C0 TO C2:READ A:POKE ADDR+8<br>
0+I **IIDN** 1130 IF PR AND SCREEN(PR) THEN SC2B\$(P<br>052,P052)=C0\$<br>1140 IF NOT PR AND NOT SCREEN(PR) TH<br>EN SC1A\$(P051,P051)=C0\$<br>1150 IF NOT PR AND SCREEN(PR) THEN SC<br>1B\$(P051,P051)=C0\$<br>1160 P=P05+(PR\*52)+(( NOT PR)\*51)-C1:5<br>CR\$(P,P)=C0\$ **EEN (PR)** 1170 P=SCREEN(PR)\*M2+( NOT SCREEN(PR))<br>\*M1:IF PR THEN POS2=P:P=S2+P-C1:SCR\$(P<br>,P)=CHR\$(129):MR2=C1:RETURN<br>1180 POS1=P:P=S1+P-C1:SCR\$(P,P)=CHR\$(1 94): MR1=C1: RETURN **1980 DATA INCIDENT 178,64,174,74<br>1200 DATA 168,78,179,64,174,74<br>1200 FOR Z=C1 TO C20:50UND C0,C100,C10<br>7Z/C2:5CR\$(P,P)=TEMP\$(X):FOR I=C1 TO C<br>10:NEXT I:50UND C0,C50,C10,C10-Z/C2<br>1210 SCR\$(P,P)=C0\$:FOR I=C1 TO C10:NEX<br>T I: C200\*PR** 1220 FOR Z=C1 TO C6:SCR\$(P,P)="]":FOR<br>1=C200 TO C150 STEP -C1:50UND C0,I,C8,<br>C8:NEXT 1:SCR\$(P,P)="["<br>1230 FOR I=C100 TO C150:50UND C0,I,C8,<br>C6:NEXT 1:NEXT 2:FOR Z=C2 TO C30 STEP C2<br>
1240 IF (PR AND ASC(P2\$(Z))=C30) OR (<br>
NOT PR AND ASC(P1\$(Z))=C30) THEN 1260<br>
1250 NEXT Z:SCR\$(P,P)=C0\$:LI1=LT1+C2\*(<br>
NOT PR):LI2=LI2+C2\*PR:RETURN<br>
1260 FOR I=C1 TO C4:FOR A=C50 TO C20 5<br>
TEP -C1:SOUND C0,0,0<br>
1270 IF

1300 SOUND CO, I\*C20, C10, I:SCR\$(P,P)=C0<br>\$:NEXT I:NEXT Z:GOSUB 1540+C20\*PR:GOTO<br>510+C200\*PR 510+C200\*PR<br>1310 SCR\$(P,P)=CHR\$(25):FOR X=-C5 TO C<br>5:Y=AB5(X):A=C0<br>1320 RESTORE 1360+Y:FOR Z=-120 TO 160<br>5TEP C40:I=AB5(Z):50UND C0,I,14,Y\*C2:5<br>0UND C1,I+1,14,C2\*Y<br>1330 READ D:POKE ADDR+C8\*25+A,D:A=A+C1<br>1340 RESTORE 2380:F 1345 G05UB 1540+UZ0\*FR.11 NO. . . ......<br>
CHAL1=C1<br>
1350 G0T0 510+C200\*PR<br>
1350 DATA 129,0,0,0,0,0,0,129<br>
1361 DATA 129,66,0,0,0,0,0,65,129<br>
1362 DATA 0,66,38,0,0,38,66,0<br>
1363 DATA 0,0,38,24,24,38,0,0<br>
1363 DATA 0,0,0,38, 5C1A5:RETURN<br>1510 P051=43:5C1B\$(P051, P051)=CHR\$(194<br>1:5C1A5(P05, P053=C05:5CR\$(51, 51+C139)=<br>5C1B\$:RETURN<br>1520 P052=58:5C2A5(P052, P052)=CHR\$(129<br>3:5C2A5;RETURN<br>1530 P052=43:5C2B\$(P052, P052)=CHR\$(129<br>15206;RETURN<br>1530 P0 **5C2B\$:RETURN<br>1540 FOR Z=C2 TO C30 STEP C2:IF A5C(P1<br>5C2) THEN NEXT Z:RETURN<br>1550 P1\$(Z,Z)=5C1\$(5C):5CR\$(C10,39)=P1<br>5:5C1\$(5C,5C)=C0\$:RETURN<br>1560 FOR Z=C2 TO C30 STEP C2:IF A5C(P2<br>5(Z)) THEN NEXT Z:RETURN<br>1570 P2\$(Z,Z)=5C2** 1610 SC1BS (MOVE, MOVE)=TEMPS (X): MOVE=PO **S1:RETURN** 1620 SC2AS (MOVE, MOVE) = TEMPS (X) : MOVE=PO<br>52 : RETURN **52:RETURN** 1630 SC2BS(MOVE, MOVE)=TEMPS(X):MOVE=PO **52:RETURN** 2000 GRAPHICS 17+(PLR=C1):GOSUB 140:PO<br>SITION C3,C5:? #C6;"000 HW ARYOR"<br>2010 SETCOLOR C0,C0,C10:SETCOLOR C1,13<br>,C6:SETCOLOR C2,C4,C4:SETCOLOR C3,C8,C<br>4:GOTO 2030 4:6010 2030<br>
2020 DIM AS(C40):RAMTOP=PEEK(106)-C8:P<br>
0KE 106,RAMTOP:CHBAS=RAMTOP:ADDR=CHBAS<br>
\*C256:PAGE=C4<br>
2025 RESTORE 2055:FOR X=C1 TO C40:READ<br>
A:AS(X)=CHRS(A):NEXT X<br>
2030 A=USR(ADR(AS),ADDR,PAGE)<br>
2040 RESTORE 2100:F 2040 RESTORE 2100:FOR X=C1 TO C30:IF X<br>
=17 THEN X=19<br>
2050 FOR Y=C0 TO C7:READ A:POKE ADDR+X<br>
2056 POR Y=C0 TO C7:READ A:POKE ADDR+X<br>
2055 DATA 104,104,133,207,104,133,206,<br>
104,104,133,212,169,0,133,204,169,224,<br>
133,205 LH=DLL+C1 LH=DLL+C1<br>
2000 IF NOT PLR THEN RETURN<br>
2000 REM ALT CHAR 5ET<br>
2100 DATA 0,18,20,155,125,125,124,136<br>
2110 DATA 0,18,20,155,125,125,124,136<br>
2120 DATA 44,68,140,252,76,44,18,99<br>
2130 DATA 122,205,235,175,219,118,60<br>
2140 D

**UTING PAGE 79**<br>
2680 SC25 (V Y) =TEMPS (X) : IF NOT A THEM<br>
2680 SC25 (V Y) =TEMPS (X) : IF NOT A THEM<br>
2680 SC25 (V Y) =TEMPS (X) : IF NOT A THEM<br>
2690 MEXIV & 2590 NEST V Y) =TEMPS (X) 1 IF Y 2790 SC<br>
2710 SC32 (V, V) 2200 DATA 146, 243, 243, 97, 97, 115, 127, 12 2210 DATA 73, 207, 207, 134, 134, 206, 254, 2 54 2220 DATA 127, 126, 124, 116, 116, 84, 84, 12 7<br>2230 DATA 254,126,62,46,46,42,42,254<br>2240 DATA 0,96,191,149,208,96,0,0<br>2250 DATA 32,16,146,127,146,16,16,32<br>2260 DATA 0,64,32,255,32,64,0,0<br>2270 DATA 0,24,102,177,48,32,0,0<br>2280 DATA 0,23,48,177,102,24,0<br>2300 DATA 0,3,7, 2320 DATA 0,0,0,0,0,0,0,0<br>2330 DATA 60,126,255,255,255,255,126,6 2348 DATA 195, 153, 126, 68, 24, 24, 36, 66<br>2358 DATA 146, 48, 68, 138, 68, 48, 146, 8<br>2368 DATA 24, 68, 126, 153, 219, 36, 66, 129<br>2378 DATA 129, 66, 36, 24, 24, 36, 36, 24<br>2388 DATA 8, 72, 48, 217, 198, 198, 62, 17<br>2488 2480 POSTTIÓN C1, C6: ? HCG) =CORS (22) =RENT ECRS<br>
ESTITLE" =COS : SCRS (480) =COS : SCRS (C2) =5<br>
CRS : SCRS (500) =CORS : SCRS (480) =COS : SCRS (C2) =5<br>
CRS : SCRS (2211 ="1, 1 (43" : SCRS (229) = "1"<br>
2420 SCRS (2211 R\$(23)<br>
2530 SCIB\$(41)=CHR\$(23):SCIB\$(42)=CHR\$<br>
240:SC2B\$(43)=C8\$:SC2A\$(59,60)=SC1A\$(<br>
52):SC2A\$(41,43)=SC2A\$(59,60)=SC1A\$(<br>
281:SC2A\$(M1,M1)=CHR\$(28):SC1B\$(M2,M2)<br>
281:SC2A\$(M1,M1)=CHR\$(28):SC1B\$(M2,M2)<br>
2615 (28):SC1B\$(M R\$(23) 9370 SCR\$(51, 51+2139)=SC1A\$: SCR\$(52, 52<br>
2570 SCR\$(51, 51+2139)=SC1A\$: SCR\$(52, 52<br>
2580 SC1\$(58, 58)="1": SC2\$(58, 58)="1": 5<br>
246 SCR\$(58, 58)=00\$: SC24\$(58, 583, 58)="08<br>
2590 RE5TORE 2850: FOR N=C1 TO 18: READ<br>
7: TE 3070 FOR X=12 TO C1 STEP -C1:POSITION C0, C5:? #C6; SCR\$(X, 12): GOSUB 160: NEXT 6; SCR\$(11,12): GOSUB 160: NEXT X: POSITIO<br>N 19, C5:? #C6;" "<br>3090 SCR\$=" " " PUALTER X: POSITIO<br>3090 SCR\$=" " PUALTER  $J = CHR5$ <sub>(C1)</sub>

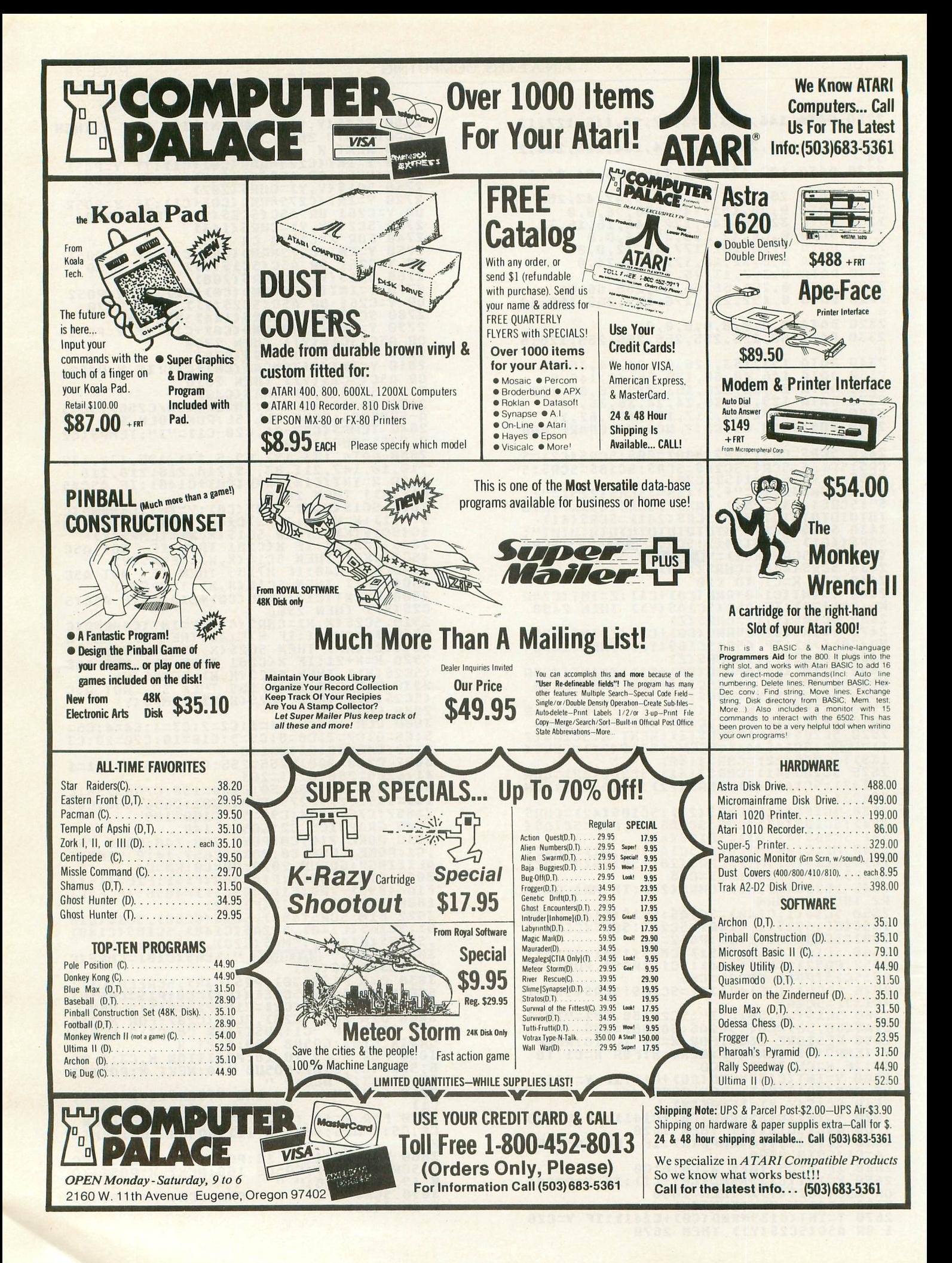

3100 FOR X=19 TO C1 STEP -C1:POSITION<br>C0,C7:? #C6;SCR\$(X,19):GOSUB 160:NEXT 3110 GOSUB 160:POSITION 19, C5:? #C6;" 3120 SCR\$=" BY BRUCE WILLARD ":SCR\$(29)=CHR\$(34):KN=C2<br>3130 FOR X=29 TO C1 5TEP -C2:POKE C656<br>2C0:POKE C657,C0:? 5CR\$(X,29):G05UB 16 **B:NEXT 8:148 POKE C656,C1:POKE C657,C10:? "PRE<br>55 1 FOR 1 PLAYER":POKE C656,C2:POKE C<br>657,11:? "OR 2 FOR 2 PLAYERS"<br>3150 OPEN #C1,C4,C0,"K:"<br>3160 GET #C1,PLR:IF PLR(49 OR PLR)C50<br>THEN POKE C764,C255:G0TO 3160<br>T170 DIP-DIP-48:C10** THEN PUKE C/64,CZ55:GUIU 3168<br>3180 ? "K":POKE C656,C0:POKE C657,C10:<br>3180 ? "K":POKE C656,C0:POKE C657,C10:<br>? "PLAYER 1":POKE C656,C1<br>3185 POKE C657,C10:? "LORD OR LADY":PO<br>KE C656,C2<br>3190 POKE C657,C10:INPUT PL1\$:? "K":PO C656, C0 KE C656,C0<br>
3195 POKE C657,C10:? "AND YOUR NAME":P<br>
OKE C656,C1:POKE C657,C10<br>
3200 INPUT TEMP\$:PL1\$(C6)=TEMP\$:FOR T=<br>
C1 TO LEN(PL1\$):PL1\$(I,I)=CHR\$(ASC(PL1<br>
\$(I))+160):NEXT I:PL1\$(C5,C5)="<br>
3210 IF PLR=C1 THEN 3250<br>
3220 **KE 3230 POKE** C657, C10: INPUT PL25:? "K":PO **KE C656, CO 3235 POKE C657, C10:? "AND YOUR NAME":P**<br>OKE C656, C1:POKE C657, C10<br>3240 INPUT TEMP\$:PL2\$(C6)=TEMP\$:FOR I=<br>1 TO LEN(PL2\$):PL2\$(I,I)=CHR\$(ASC(PL2\$ 3250 PL25 (C5, C5)=CHR\$ (128) : GOTO 2000 **3300 POKE 106,RAMTOP+C8:GRAPHIC5 17:GO SUB 140** 3310 SETCOLOR C8, C8, C18: SETCOLOR C1, 13<br>, C6: SETCOLOR C2, C4, C4: SETCOLOR C3, C8, C<br>4: POKE C756, 224: POSITION C2, C5<br>3320 ? #C6; "CONGRATULATIONS": IF PR THE N PL15=PL25 **N PLIS=PLZS<br>3330 A=19-LEN(PL1\$):A=INT(A/C2):POSITI<br>0N A,C7:? #C6;PL1\$:IF PLR=C1 THEN GOSU<br>8 3400:GOTO 3360<br>3340 POSITION C4,C10:? #C6;"your bested<br>":POSITION C4,14:? #C6;"the realm"<br>:POSITION C4,14:? #C6;"the realm"<br>3350**  $\mathbf{u}^{\mathbf{u}}$ 3360 POSITION C1,C20:? #C6;"ANOTHER CH<br>ALLENGE?":POSITION C7,22:? #C6;"(Y/N)" **ALLENGE?":POSITION C7,22:? #C6;"(Y/N)"**<br>:POKE C764,C255<br>3370 A=PEEK(C764):IF A=C255 THEN 3370<br>3380 POKE C764,C255:IF A=35 THEN 3370<br>3390 CLR C764,C255:IF A=35 THEN END<br>3490 A=C100-LT1:B=PEEK(1536):POSITION<br>3400 A=C100-LT1 3440 IF L<br>GOTO 3480 3450 IF LT1<C40 THEN ? #C6;"goat":GOTO 3480 3460 IF LT1(C50 THEN ? #C6; "duck": GOTO 3470 ? #C6;"snail"<br>3480 B=PEEK(1536):C=PEEK(1537):FOR X=C<br>1 TO C:PL1\$(X,X)=CHR\$(PEEK(1537+X)):NE<br>XT\_X 3480 3490 L=17-C:L=INT(L/C2):POSITION L,17:<br>? #C6;PL1\$(C1,C);" ";B:RETURN

# **CHECKSUM DATA**  $(see p. 70)$

(see p. 70)<br>
9 DATA 168,747,991,649,576,729,142,28,<br>
138 DATA 559,327,82,148,586<br>
138 DATA 55,278,595,516,559,932,283,87<br>
138 DATA 55,278,591,188,595,516,599,932,283,87<br>
238 DATA 55,278,591,188,593,789,5586,785,61<br>
427,28

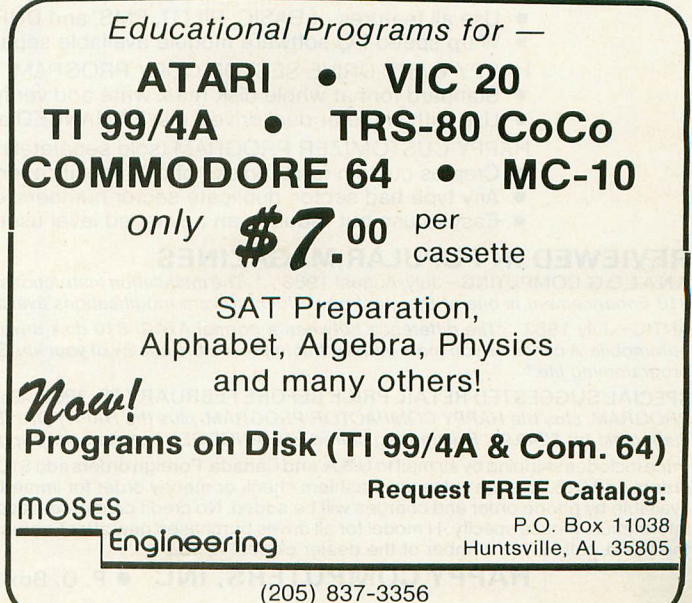

# **HAPPY WINS THE RACE WITH WARP DRIVE SPEED!**

# **HAPPY 810 ENHANCEMENT**

1 LOT OF HYRE

- The only change needed to run all WARP DRIVE software
- Plug in P.C. board requires no permanent modifications
- Proven reliable in thousands of installations, reduces disk drive wear
- Comes completely assembled and tested, just plug in and use Full one year parts and labor guarantee, compatible with existing software
- . High quality printed circuit board with gold connectors
- NO ONE ELSE HAS THIS PERFORMANCE

Unenhanced whole disk (ATARI rev B format) read time: 112 seconds

Unenhanced whole disk (ATARI rev C fast format) read time: 89 seconds

ENHANCED 810 whole disk (any format) read time with standard software: 68 seconds

ENHANCED 810 whole disk (any format) read time with WARP DRIVE software: 43 seconds Standard software whole disk write and verify time: 238 seconds

**GARRY** 

WAS RIPORT

WARP DRIVE software whole disk write and verify time: 62 seconds

# **NEW HAPPY WARP DRIVE SOFTWARE**

- WARP SPEED HAPPY BACKUP PROGRAM
- Completely automatic: nothing to figure out, insert disks and press return
- Only program on the market guaranteed to backup any disk
- Can write to a blank disk: format write and verify in one operation
- Automatic program tracing: copies only the tracks that are used
- Efficient memory utilization: reduces the number of disk insertions
- Requires only one ENHANCED disk drive, backups will work on a standard drive
- WARP SPEED MULTI DRIVE HAPPY BACKUP PROGRAM
- Same features as above plus support of multiple ENHANCED drives
- Can be used with up to 4 ENHANCED drives
- Source and all destination drives read and write in parallel
- Format write and verify 3 complete disks in less than 3 minutes

WARP SPEED HAPPY COMPACTOR PROGRAM

- Reduces the number of disks required to backup your library
- Combines up to 8 self booting disks into 1 disk with a menu
- Compacted disks run only on an ENHANCED drive
- Pays for itself by saving on disks
- Single or dual ENHANCED drive operation
- **. HAPPY WARP DRIVE DOS** 
	- Improves ATARI DOS 2.0S to use warp speed reading and write with verify<br>• Use all features of BASIC, PILOT, FMS, and DUP at top warp speed
	-
	- Warp speed I/O software module available separate from DOS
	- HAPPY WARP DRIVE SECTOR COPY PROGRAM
	- Standard format whole disk read, write and verify in 105 seconds
	- Use with sngle or dual drives, mix ENHANCED and NON-ENHANCED drives
	- HAPPY CUSTOMIZER PROGRAM (sold separately \$99.95)
	- Creates custom format disks of any specification
	- Any type bad sector, duplicate sector numbers, or interleave
	- Easy to use but requires an advanced level user to interpret the results

# **REVIEWED IN POPULAR MAGAZINES**

A.N.A.L.O.G. COMPUTING-July/August 1983 "...The installation instructions for the Happy 810 Enhancement are among the best I have ever seen. ...The Happy 810 Enhancement is one of the most powerful hardware modifications available to ATARI computer owners.

ANTIC-July 1983 "The difference between a normal ATARI 810 disk drive and one equipped with Happy is like the contrast between mass transit and the automobile. A car costs you more initially, but improves the quality of your life. Similarly, if you use your disk drive a lot, installing Happy will markedly enhance your programming life.

SPECIAL SUGGESTED RETAIL PRICE BEFORE FEBRUARY 28, 1984: Get the HAPPY 810 ENHANCEMENT with the single and multi drive HAPPY BACKUP PROGRAM, plus the HAPPY COMPACTOR PROGRAM, plus the HAPPY DRIVE DOS, plus the HAPPY SECTOR COPY, all with WARP DRIVE speed, including our diagnostic for \$249.95. Existing registered ENHANCEMENT owners may upgrade to WARP DRIVE speed for \$15.00 with no hardware changes.

Price includes shipping by air mail to U.S.A. and Canada. Foreign orders add \$10.00 and send an international money order payable through a U.S.A. bank. California orders add \$16.25 state sales tax. Cashiers check or money order for immediate shipment from stock. Personal checks require 2-3 weeks to clear. Cash COD available by phone order and charges will be added. No credit card or information. Please specify -H model for all drives purchased new after February 1982, call for help in ENHANCEMENT model selection. Dealers now throughout the world, call for the number of the dealer closest to you. ATARI 810 is a registered trademark of Atari, Inc.

HAPPY COMPUTERS, INC. ● P. O. Box 1268 ● Morgan Hill, California 95037 ● (408) 779-3830

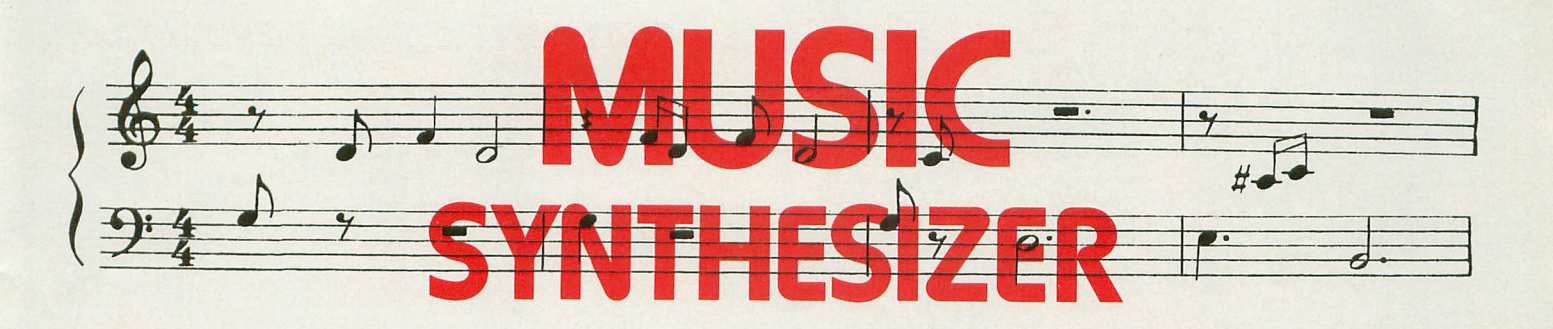

# 16K Cassette 24K Disk Requires Music Composer cartridge

# by Ken Collier

In the two years I've owned my 400 computer, I have enjoyed experimenting with Atari's Music Composer cartridge. Unfortunately, it only makes an organ-like tone that can't be changed. Think how much nicer it would be if you could control the actual sound of the notes as well as their pitch!

I wrote Music Synthesizer for this very purpose. Used in conjunction with the Music Composer, I can orchestrate my own four-piece band that doesn't take breaks. Sound changes are just a keystroke away. Anything from piano to organ to bongos to science fiction "weird" can be created, from a melodic ditty to a noisy dirge.

Atari's Music Composer cartridge must be used to compose the music. After a music file has been saved on disk or cassette, it can be entered into the Synthesizer. Files containing up to approximately 5000 notes are accepted. All ten phrases are independently controllable, so each phrase can sound different if desired. All voices and all "arrange music" commands are supported during playback. Also available are adjustable tempo and the ability to repeat a song up to 255 times automatically.

Music Synthesizer works by altering four sound parameters: attack, decay, volume drop and vibrato. "Attack" is the time required for a note to rise from no volume to maximum volume. "Decay" is the time required for the note to drop to a steady (sustain) volume. In Music Synthesizer, a note remains at sustain volume until its duration is over. Then it drops instantly to zero volume. Sustain and release (zero-drop) times cannot be varied; the difference in sound is small.

"Volume drop" determines how far a note drops from maximum volume before sustaining, from no drop to a complete drop. "Vibrato" is a repeated shift to a new pitch, followed by a return to the

original pitch. Both the vibrato range and speed are variable. The range determines how far from the original pitch the note travels before returning. The same range will create an apparently larger sound difference for high-pitched notes than it will for lower notes. The reason can be deduced from the chart of notes on page 58 of the *Atari BASIC Reference Manual:* the values for the lower pitches are farther apart. If the range you specify is large enough, the pitch will "wrap around" the scale. The result can sound rather like a crazed marimba player. Vibrato speed determines how fast this pitch exchange takes place.

# Typing the program.

The Atari BASIC program in Listing 1 is the main data and data checking routine. This listing is used to create both disk and cassette versions of Music Synthesizer. The DATA statements are listed in hexadecimal (base 16) to make the program fit in a 16K cassette-based system. It makes typing the program a little more difficult, but it's a necessary evil.

Listing 2 must be added to Listing 1 if you're using a 410 or 1010 cassette recorder.

Listing 3 must be added to Listing 1 if you're using a disk drive.

Listing 4 is the assembly-language source code for Music Synthesizer, written with the Atari Assembler/Editor cartridge. You do *not* have to type in Listing 4 to use the Synthesizer! It's provided for those readers who are interested in seeing how the program works.

## Cassette instructions.

1. Type Listing 1 into your computer and verify your typing with C:CHECK (see page 70).

2. With Listing 1 correctly entered, type in Listing 2. The program lines will automatically

# **JUMPMAN'S A GREAT GAME.<br>BUT YOU'VE GOT TO WATCH YOUR STEP.**

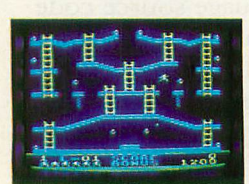

Meet the Alienators. A fiendish bunch who've planted bombs throughout your Jupiter Command Headquarters.

Your job? Use your lightning speed to scale ladders, scurry across girders, climb ropes and race

through 30 levels to defuse the bombs before they go off. That's the kind of hot, non-stop action we've

packed into the award-winning; best-selling Jumpman," and into Jumpman Jr.,"our new cartridge version with <sup>12</sup> all-new, different and exciting screens. Both games force you to make tough choices.

Both games force you to make tough choices.<br>Should you avoid that Alienator, climb to the top **"'1983 C.E.S. award winner.**

and try to work your way down, or try to hurdle him and defuse the bombs closest to you before they go off?

If you move fast you'll earn extra lives. But if you're not careful, it's a long way down.

So jump to it. And find out why Jumpman<br>and Jumpman Jr. are on a level all their own. and Jumpman Jr. are on <sup>a</sup> level all their own. *One to four players;* <sup>8</sup> *speeds; joystick*

*cont1'Ol. fumpman has* 30 *screens. fumpman fr. has* 12 *saeens.*

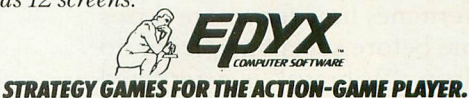

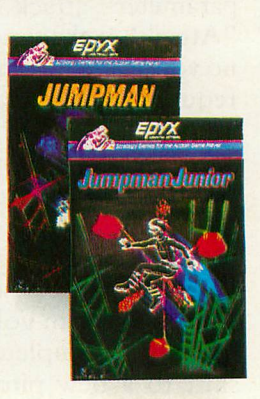

merge with Listing 1. Make sure these new lines were typed correctly! It's a good idea to CSAVE the entire program at this point.

3. Type RUN and press RETURN. The program will begin checking the DATA lines, printing each line number in turn. You will be alerted if there are any problems. Fix incorrect lines and re-RUN the program as necessary until all errors are eliminated.

4. When all DATA is correct, you will be prompted to "Ready cassette and press RE-TURN." Put a blank cassette into your recorder, press the RECORD and PLAY keys simultaneously and hit RETURN. The message "Writing file" will appear and the program will create a boot-tape version of Music Synthesizer, displaying each line number as it goes. When the READY prompt reappears, the Synthesizer is ready to use. Be sure you have CSAVEd the BASIC program on a separate tape.

5. Whenever you want to use Music Syn~ thesizer, do the following: Rewind the tape created by the BASIC program to the beginning. Turn your computer OFF and remove all cartridges. Press the PLAY key on your recorder and turn your computer back ON while holding down the START key. The computer will "beep" once. Press RETURN and the Synthesizer will load and run automatically.

# Disk instructions.

1. Type Listing 1 into your computer and verify your typing with D:CHECK2 (see page<br>70). 70). .

2. With Listing 1 correctly entered, type in Listing 3. The program lines will automatically merge with **Listing 1.** Make sure these new lines were typed correctly! It's a good idea to SAVE the entire program at this point.

3. Type RUN and press RETURN. The program will begin checking the DATA lines, printing each line number in turn. You will be alerted if there are any problems. Fix incorrect lines and re-RUN the program as necessary until all errors are eliminated.

4. When all DATA is correct, you will be prompted to "Insert disk with DOS, press RE-TURN." Put a disk containing DOS 2.0S in drive #1 and hit RETURN. The message "Writing file" will appear and the program will create an AUTORUN.SYS version of Music Synthesizer, displaying each line number as it goes. When the READY prompt reappears, the Synthesizer is ready to use. Be sure you have SAVEd the BASIC program.

5. Whenever you want to use Music Syn~ thesizer, do the following: Turn your computer OFF and remove all cartridges. Insert the disk containing the AUTORUN.SYS file into drive #1 and turn the computer back ON. Music Synthesizer will load and run automatically.

# Using the Synthesizer.

If everything worked, Music Synthesizer's main menu will be displayed. Type the letter of your choice. The options are:

Listen. Listen to a song. Push SELECT to stop a song before it ends. If no Music Composer files have been entered, the Synthesizer will print "No Data."

Retrieve. Enter a Music Composer file from disk or cassette. When prompted for a device name, type "C" for cassette or "D(number):filename" for disk.

Number. Number of times to play a song. The program counts down to zero; the default value is one. Pushing SELECT during playback resets Number to one.

Phrase Number. Which phrase to change (0-9). Hitting RETURN here will bring you back to the top of the main menu. If the selected phrase wasn't used in your file, the program will display a "No Data" message. Otherwise, it will prompt you for sound parameters:

Attack Rate. 1 is the fastest, 255 the slowest. Decay Rate. Same as Attack.

Volume Drop. 0 is no drop, 7 is a complete drop (like a drum).

Vibrato Range. 0 is no vibrato, 1 is the smallest range, 255 the largest.

Vibrato Speed. 1 is the quickest, 255 the slowest.

Tempo. Speed to play the song. 1 is the quickest (useful for hyperkinetics), 255 is the slowest (for water torture).

Hitting RETURN over any parameter value will leave that value the same. Hitting SYSTEM RESET restores all default values.

The rest is up to you. Enjoy all the variations possible, but have some sympathy for your friends and neighbors, too. "99 Bottles of Beer on the Wall" might drive them crazy, no matter how nice it sounds.  $\square$ 

# Listing 1.

**L REM N3K MUSIC SYNTHESIZER \*\*\***<br>10 DATA 0,1,2,3,4,5,6,7,8,9,0,0,0,0,0,0,<br>1,0,10,11,12,13,14,15<br>20 DIM DATS(91),HEX(22):FOR X=0 TO 22:<br>READ N:HEX(91),HEX(22):FOR X=0 TO 22:<br>READ N:HEX(91).HEX(22):FOR X=0 TO 22:<br>READ N:HEX <sup>30</sup> FOR K=l TO 8~ STEP 2:Dl=ASC(DAT\$(H, H))-48:D2=ASC(OAT\$(H+l,H+l))-48:BYTE=H EX (D1)\*16+HEK(D2) :RIDIJ#16\*HERIDZJ<br>{5 IF PASS=2 THEN PUT #1,BYTE:NEXT X:R<br>{AD CHKSUM:GOTO 25

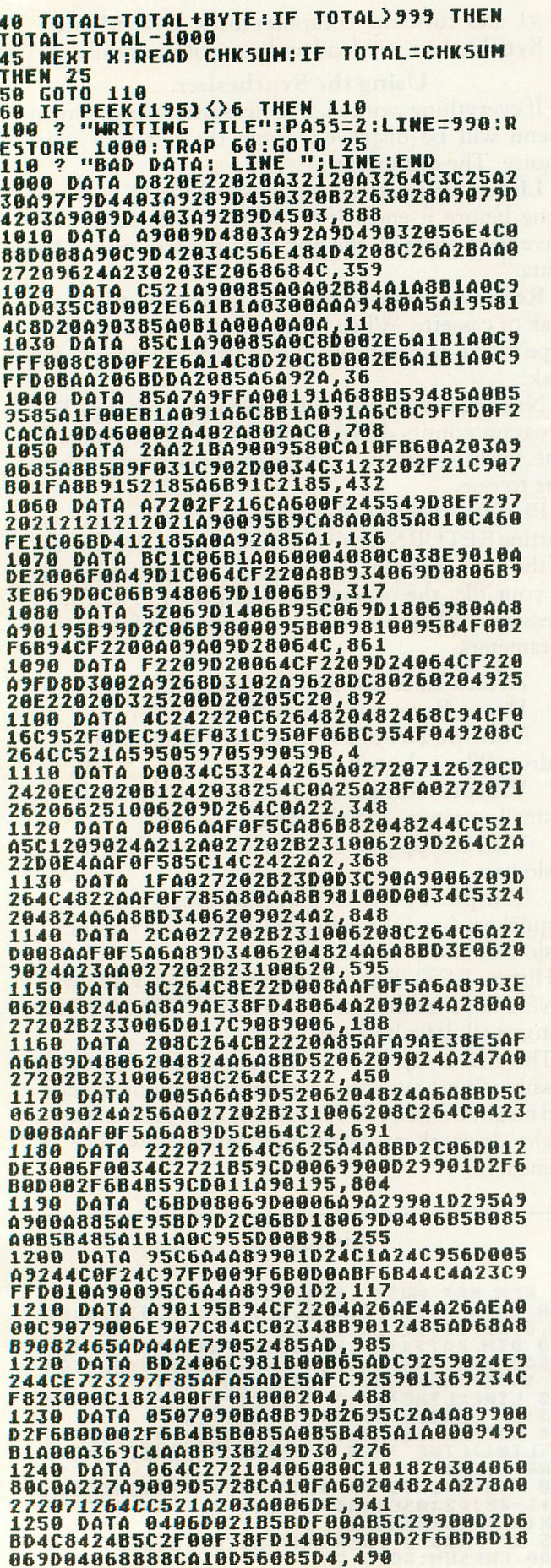

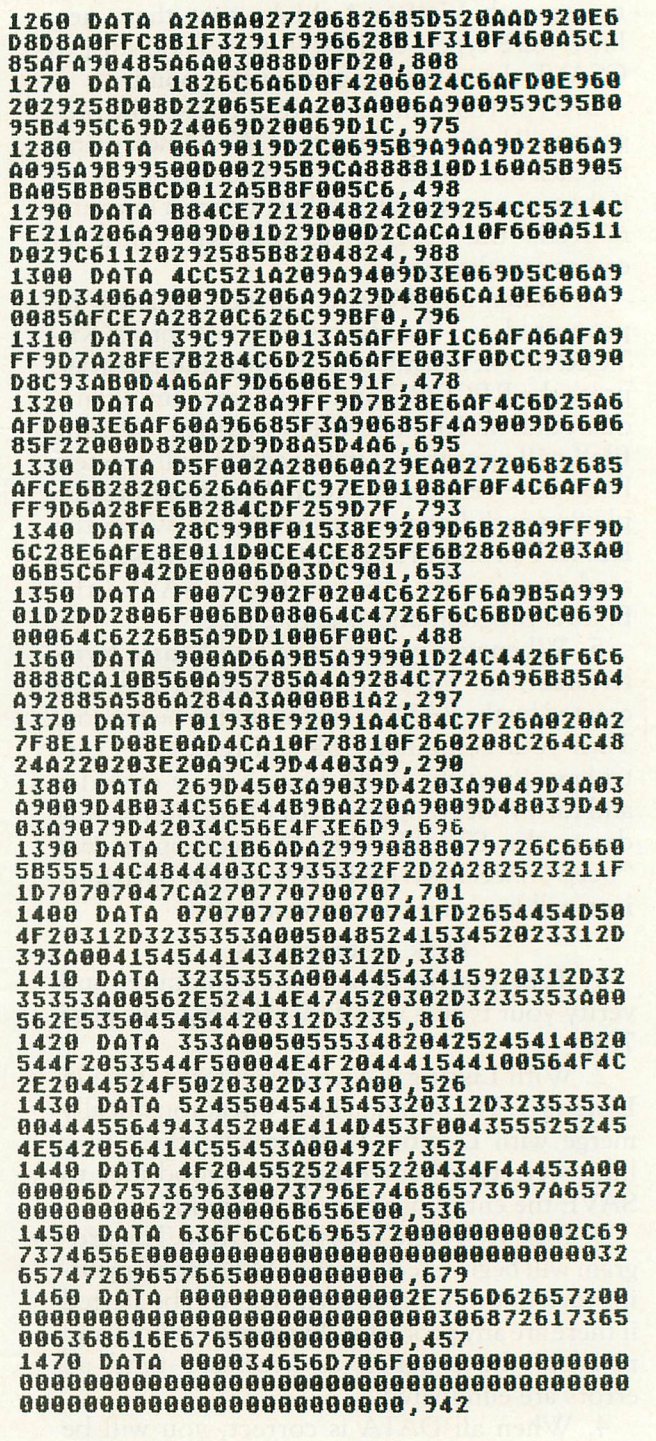

# CHECKSUM DATA

•

•

(see p. 70)<br>
1 DATA 353, 955, 686, 427, 745, 192, 617, 545<br>
276, 445, 496, 549, 150, 536, 720, 7692<br>
1020 DATA 29, 329, 981, 723, 784, 675, 689, 6<br>
123, 563, 432, 681, 654, 517, 704, 729, 9024<br>
1170 DATA 745, 704, 992, 56

2 REM NXX CASSETTE VERSION NXX<br>65 IF PASS=2 THEN FOR X=1 TO 109:PUT #<br>1,0:NEXT X:CLOSE #1:END<br>70 ? "REAPY CASSETTE AND PRESS RETURN"<br>70 ? "REAPY CASSETTE AND PRESS RETURN"<br>::OPEN #1,8,128,"C:":RESTORE 200:FOR X<br>=1 TO 35:RE

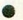

**2 REM NHH DISK VERSION NHH 65 IF PASS-2 THEN PUT #1,224:PUT #1,2:<br>PUT #1,225:PUT #1,2:PUT #1,0:PUT #1,32<br>:CLOSE #1:FND<br>70 ? "INSERT DISK WITH DOS, PRESS RETU<br>RN";:DIM INS(1):INPUT INS:OPEN #1,8,0,<br>"D:SYN.0BJ"<br>90 PUT #1,25** 

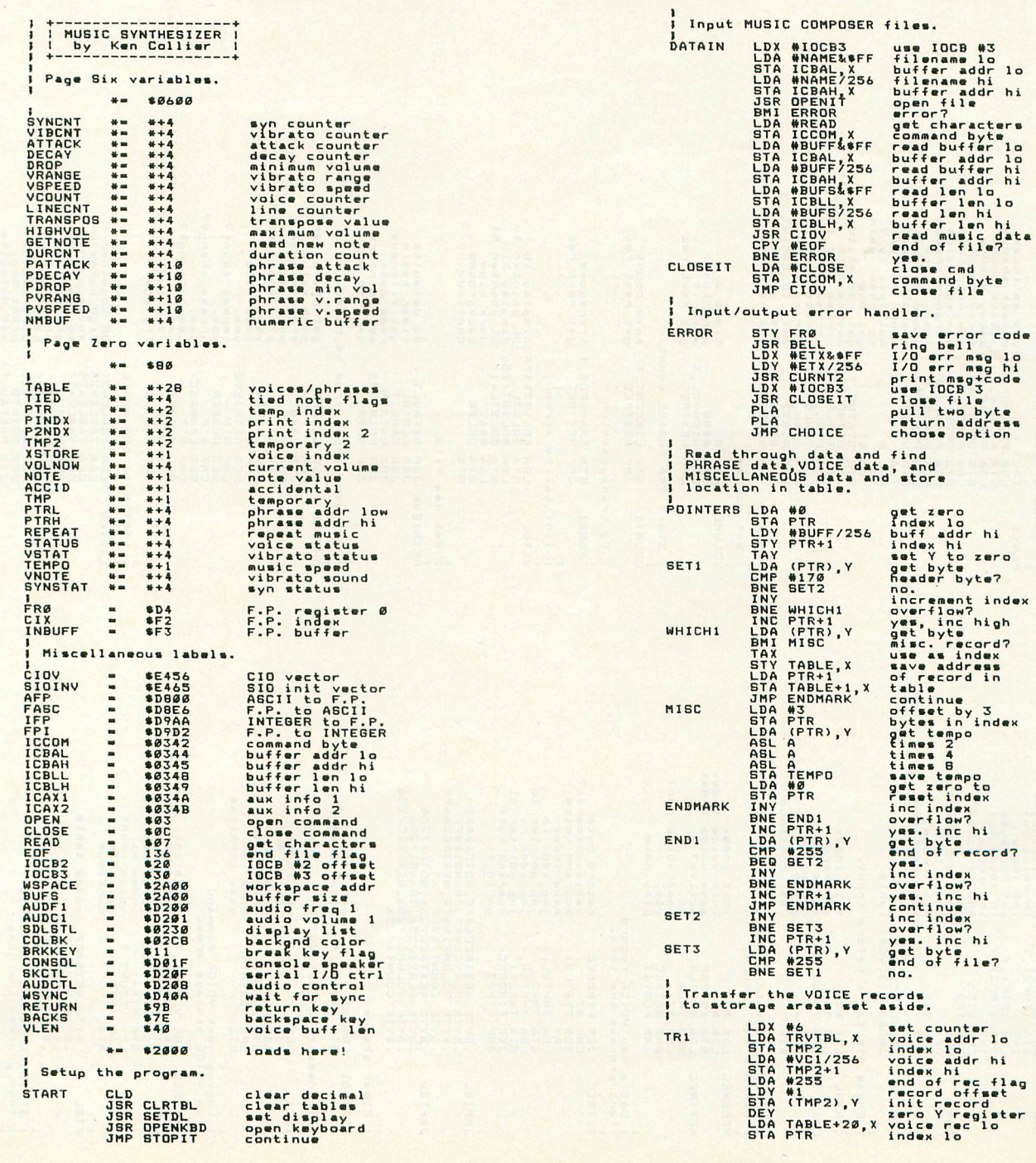

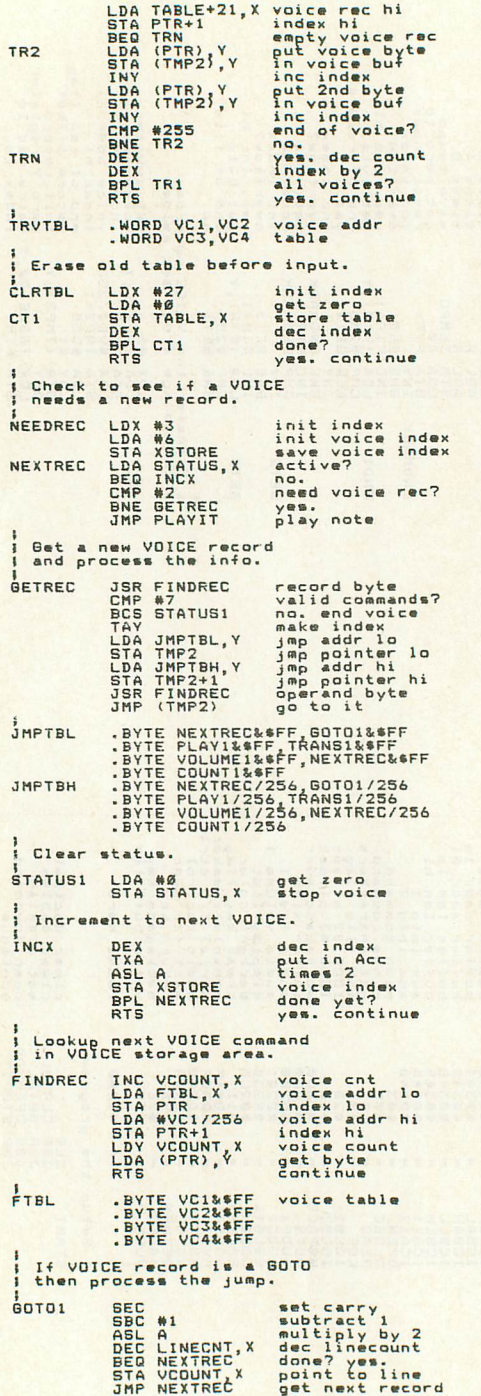

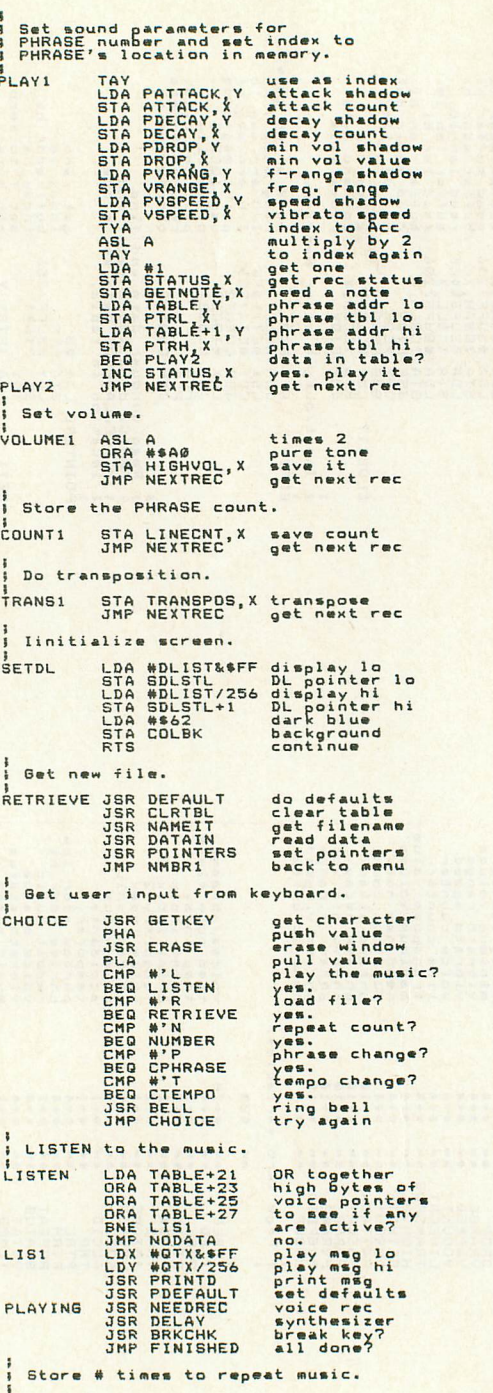

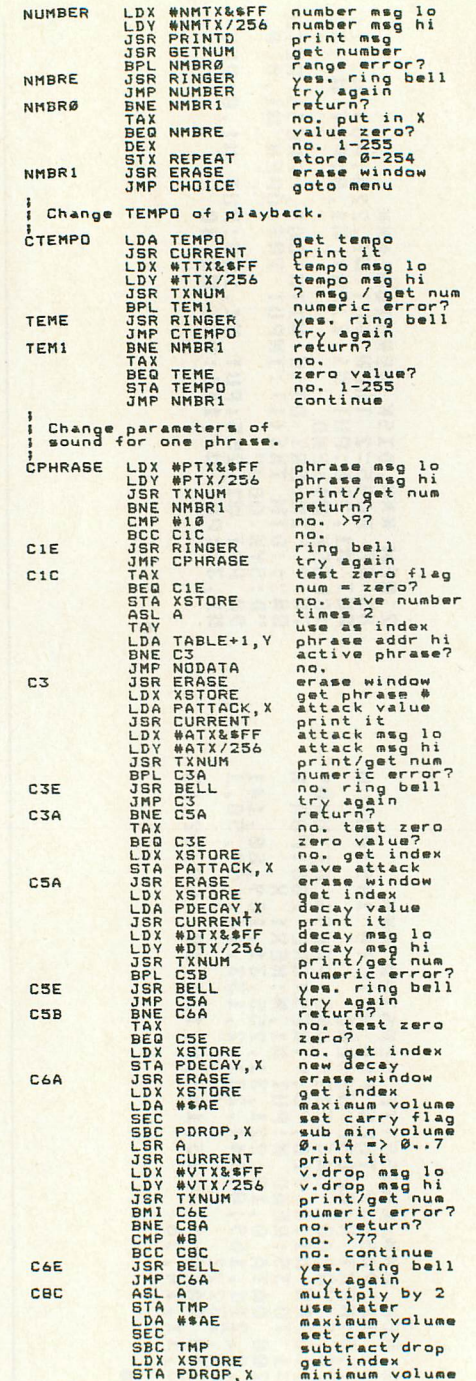

A.N.A.L.O.G. COMPUTING

PAGE 88

ISSUE<sub>15</sub>

# WHERE WINNING IS THE PITS

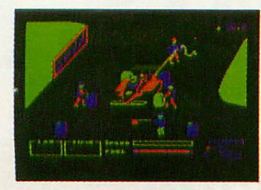

You'll never make Grand Prix champion just driving in circles. You've got to stop sometime. The question is when. Right now you're in the lead. But the faster

96

you go, the more gas you consume. And the quicker your tires wear down.

If you do pull into the pits, though, you lose precious seconds. So it's up to you to make sure the pit crew is quick with those tires. And careful with that gas. Otherwise, poof! you're out of the race. See your retailer for available computer formats.

So what'll it be, Mario? Think your tires will hold up for another lap? Or should you play it safe and go get some new ones? Think it over. Because Pitstop<sup>\*</sup> is the one and only road race game where winning is more than just driving. It's the pits. Goggles not included. *One ortwo players;* 6 *racecourses, joystick control.*

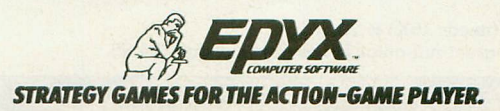

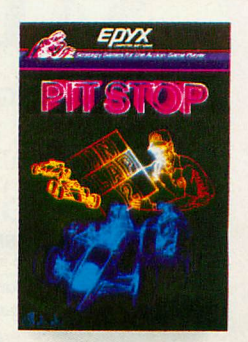

# SAIGON: IN

Vietnam, 5/75. Crashing through the dense jungle foliage, you hear the distant fire of the NVA camp guards. You've escaped, but you have a long way to go before you reach Saigon — if you ever do.<br>Uncle Sam is pulling out, and Saigon holds your only hope of ever going home.

**SAIGON: THE FINAL DAYS** 

By Jyym Pearson, Robyn Pearson & Norman Sailer Gritty realism and historic fact blend to form a unique adventuring experience that plunges you into a controversial chapter of recent history.

Visit your local dealer today, or call us for your copy! 800-327-7172

Available for your 16K TRS-80 Model 1 or 3, in either tape or disk format, for only \$24.95

The Atari tape version (needs 16K) is \$24.95. The Apple version has great full-color hi-res graphics for \$34.95.

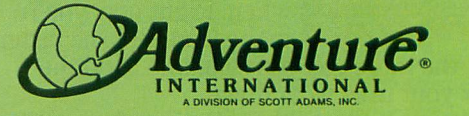

BOX 3435 · LONGWOOD, FL 32750 (305) 862-6917

**Photo by Paul Grupp** 

 $(149$ 

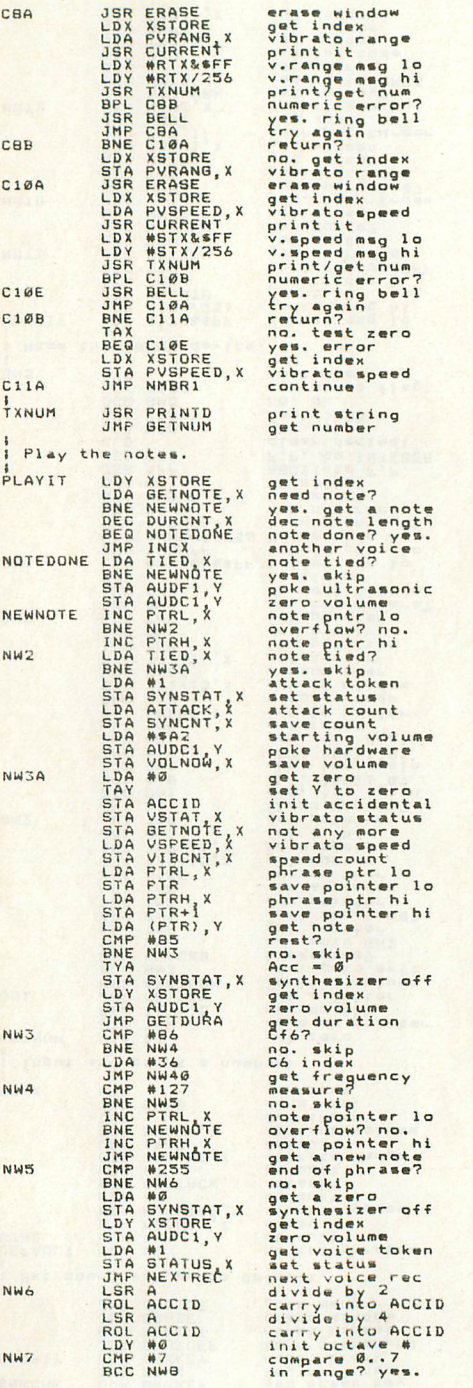

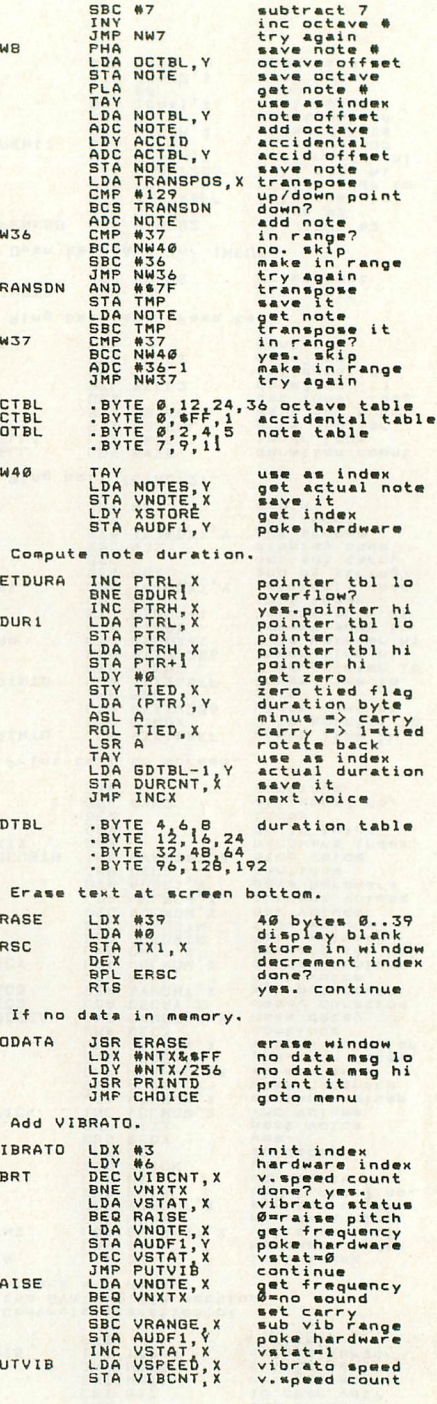

 $\overline{N}$ 

 $\overline{N}$ 

 $\mathbf{L}$ N

ń  $\overline{R}$ 

 $\ddot{a}$ G

G

 $\mathbf{R}$ 

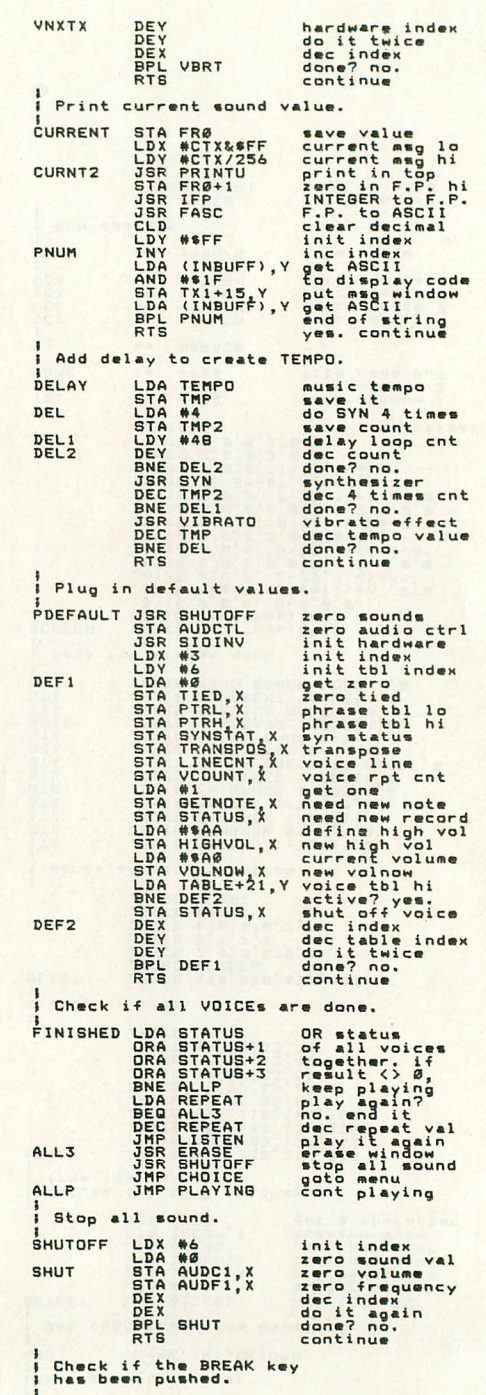

A.N.A.L.O.G. COMPUTING

ISSUE<sub>15</sub>

PAGE 91

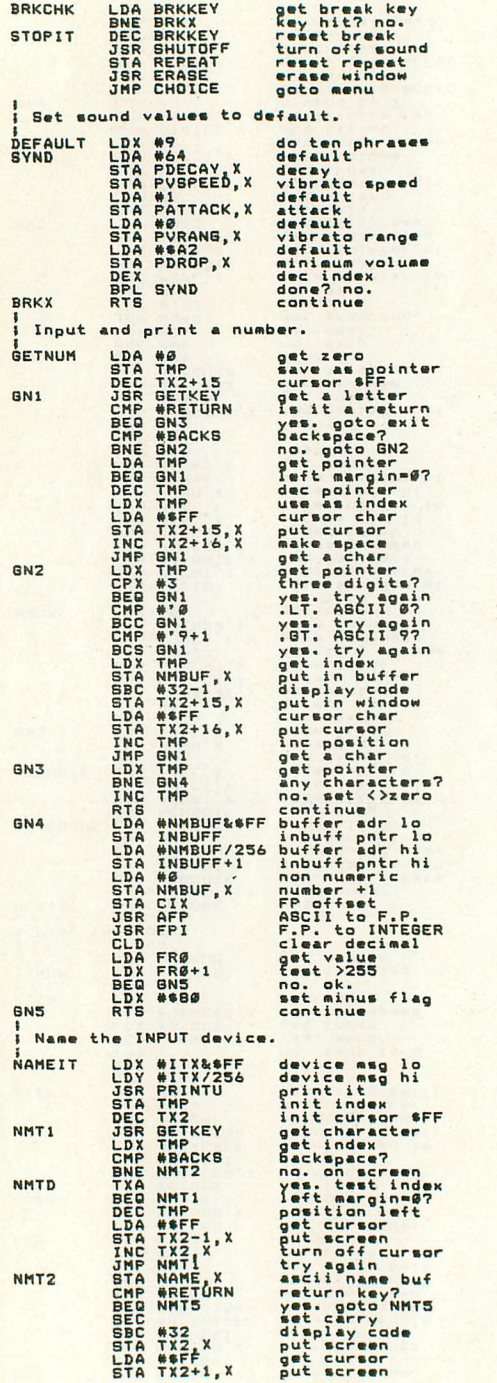

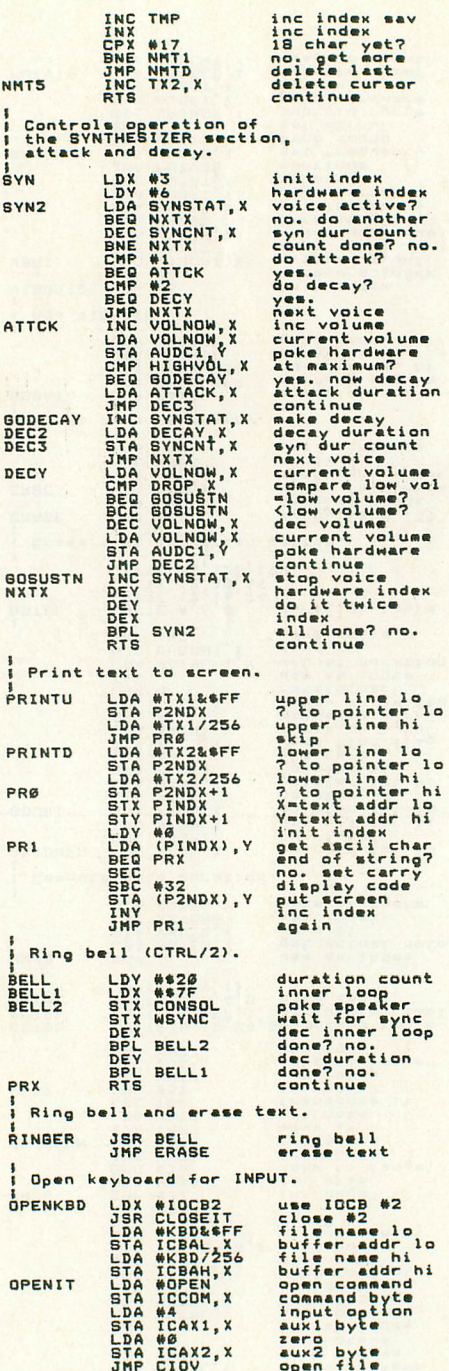

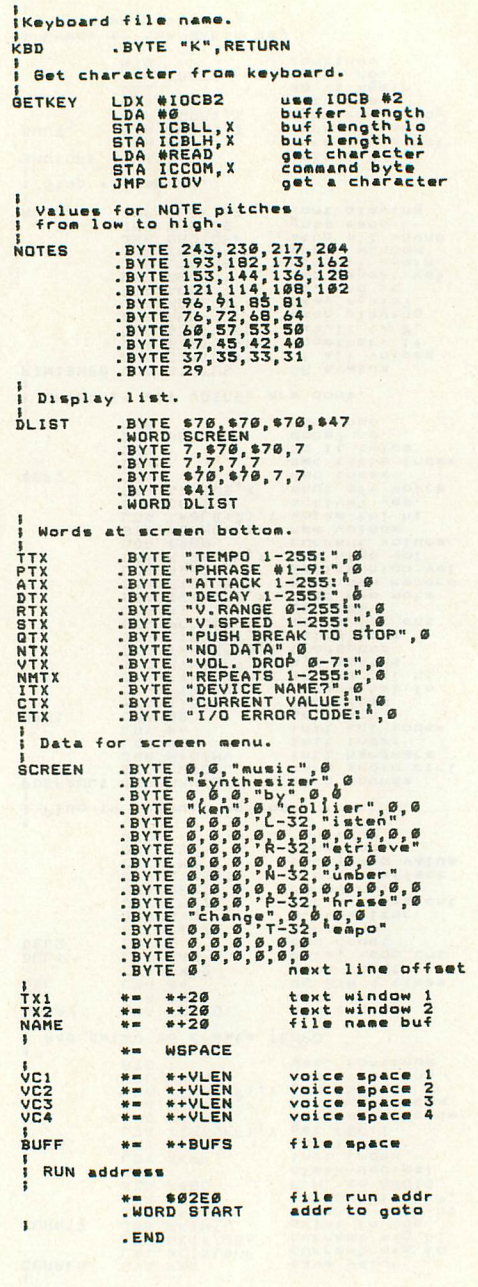

 $\bullet$ 

A.N.A.L.O.G. COMPUTING

**ISSUE 15** 

*ATARI*

# **EASTCOAST SOFTWARE**

*ecs... inflation-fighting prices.*

No *hidden charges!* No *credit card fees!*

# SALE \$18.25 24.15 23.25 20.70 21.20 28.30 13.75 20.70 28.30 20.70 46.40 46.40 77.50 21.20 23.35 18.25 24.75 48.56 55 28.9.00 52.57 53.57 53.57 53.57 53.57 54.57 55.57 55.57 55.57 55.57 54.57 54.57 55.57 55.57 55.57 55.57 55.57 55.57 55.57 55.57 55.57 55.57 55.57 55.57 55.57 55.57 55.57 55.57 55.57 55.57 55.57 55.57 55.57 55.57 5 21.25 38.75 24.75 38.75 25.70 23.00 35.35 69.00 21.20 23.05 24.75 26.35 24.10 34.75 24.20 27.60 31.05 SOFTWARE LIST <sup>747</sup> Landing Simul C/O \$22.95 AE D....................•......34.95 Ali Baba/40 Thieves O. . 32.95 Alien Ambush D. . 29.95 Alien Swarm C. . . 29.95 Alpha Shield R. . 39.95 Anti·Sub Palrol C............. 19.95 Anti·Sub Patrol <sup>D</sup> ..........•....... 29.95 Apple Cider Spider R. . .39.95 Apple Panic C/O. . 29.95 Assembler Editor R. . 59.95 Alarl Basic R................ . .. 59.95 Atari Writer R..........•..•...... 99.95 Allack at Ep·CYG·4 C. . 29.95 Allack at Ep·CYG·4 O. . 32.95 Avalanche C/O 22.95 Bandits D.. . 34.95 Bank Street Writer D. . 69.95 Baseball R........... .44.95 Basic <sup>A</sup><sup>+</sup> With OS/A + . . ... 80.00 Basic: Compiler D......... . .. 79.95 Bat1le For Normandy C/O. . 39.95 Bailie of Shiloh C/O..... . 39.95 Battling Bugs/Concenl C. . . . . . . . .29.95 Blue Max C/O. . 34.95 Bookkeeper D...... . 149.95 Canyon Climber C/O. . 24.95 Castle Walfenstein D. . .29.95 Chess D.... . 69.95 Choplifter R...... . 44.95 Claim Jumper C/O. . . . . . . 34.95 Clowns & Balloons C/O. . .. 24.95 Compu-Malh/Decimals C.. . ... 29.95 Compu·Math/Fractions C. .29.95 Compu-Read C.. . 19.95 Controller D. . . . . . . . . . . . . 30.00 Conversational French C.. . 59.95 Cosmic Balance D.. . 39.95 Crossfire C/O. . . . . . . . . . . . . .. 29.95 Crush Crumble Chomp C/O 29.95 Dark Crystal O. . 39.95 Data Perfect <sup>D</sup> 129.95 David's Midnight Magic D. . 34.95 Deadline <sup>0</sup> ...............•...... 49.95 Defender R. . . . . . 44.95 Della Drawing D.... . 59.95 DeluKe Invaders R. . 39.95 Dig Dug R. . .44.95 Dimension <sup>X</sup> C/O. . .... 34.95 Oiskey O. . .49.95 Dneiper River Line D. . .30.00 Dog Daze C/O. . ... 22.95 Donkey Kong R. . .49.95 Orelbs C/O. .34.95 Eastern Front C/O. . ... 29.95 Edit <sup>6502</sup> R\_. . . . 179.95 Empire of Overmind C. .30.00 ET Phone Home R. . 49.95 Facemaker D..... . 34.95 Family Finance D. . 49.95 Fantastic Voyage R. . .34.95 Figure Fun C. . . 29.95 File It <sup>2</sup> System O. . 49.95 File Manager <sup>800</sup> + . . 99.95 FlipOutO. . 29.95 Floyd of the Jungle C/O 29.95 Fort Apocalypse C/O. .34.95 Fort Apocalypse <sup>R</sup> 34.95 Frogger C/O. . .34.95 Galaxlan R....... .44.95 GFS Sorceress D. .35.00 Gorl O. .39.95 Gorl R. . .. 44.95

# EASTCOAST SOFTWARE

40 Hockersville Rd. Hershey, PA 17033 MAIL YOUR ORDER OR CALL (717) 533-8125 or 533-8480

We Stip UPS – Shipping 1% (\$25.00 min.)<br>C.O.D. Add an Additional \$2.50<br>Hardware (Printers/Monitors)<br>Shipping is \$2.50 + 6% (U.P.S.)<br>For Air Mail, Canadian, APO/FPO, or Overseas Orders,<br>Shipping \$2.50 + 9% of Total Order (

No Minimum Order Visa-Mastercard-C.O.O.-Check

**Prices Subject To Change** This ad prepared August, 1983. Let  $\Box$  *Please send free catalog* 

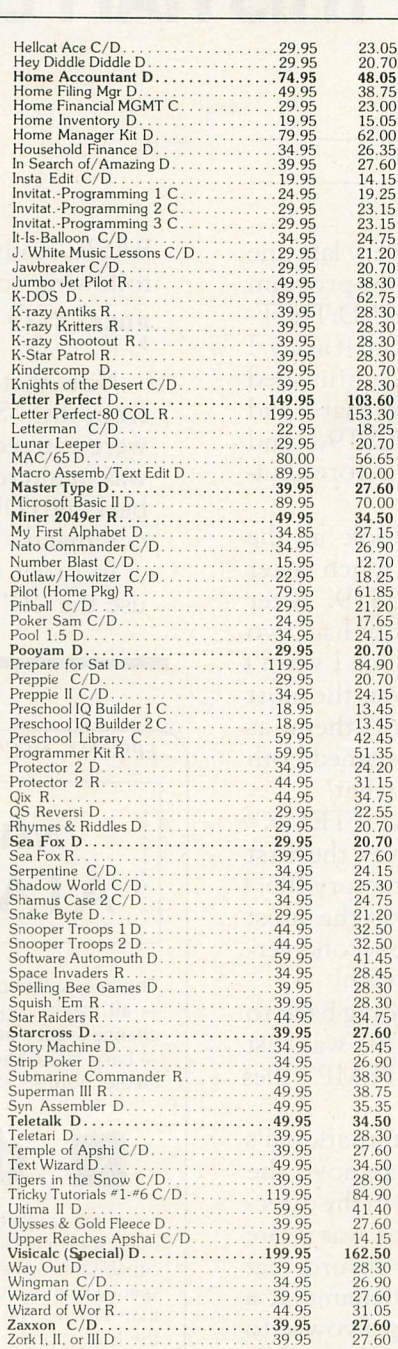

# 800-233-3237

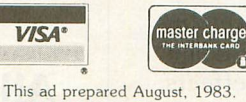

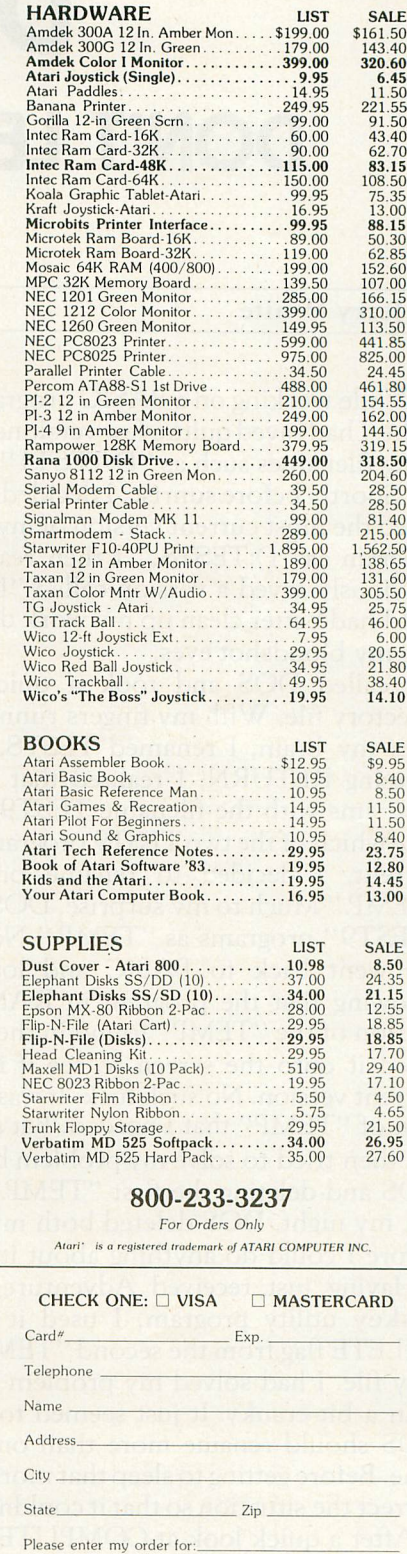

Please specify machine

# **DISK USERS: DON'T LET THIS HAPPEN TO YOU!**

# by Jerry White

While working on a BASIC program very late one night, I had saved quite a few versions of my program using filenames such as "D:TEST1" and "D:TEST-2." Shortly before sunrise, I decided to call it a day. I saved the most current version of my still unfinished program as "D:TEST8." I then realized that I had previously saved a version called "D:TEST9," and that I had better clean up my work disk before shutting my bloodshot eyes.

I called DOS and took a quick look at the directory file. With my fingers running much faster than my brain, I renamed TEST8, TEST9. After pressing RETURN, I realized that I now had two programs with the filename TEST9. Since I wasn't sure which of the two TEST9 programs was the most current, I decided to rename one of them as "TEMP." Much to my surprise, DOS renamed both "TEST9" programs as "TEMP." Now what?

I went back to BASIC and loaded "TEMP." Knowing that the program in RAM was the first version of the "TEMP" found in the directory file, I listed it onto the screen to see if it was the most current version. No such luck. It was the second version of "TEMP" that I needed. Bat's breath!

I then tried to solve my problem by going back to DOS and deleting the first "TEMP." This was just not my night. DOS deleted both my "TEMP" files before I could do anything about it.

Having just received Adventure International's Diskey utility program, I used it to remove the DELETE flag from the second "TEMP" in the directory file. I had solved my problem but I was more than a bit cranky. It just seemed to be absurd that DOS should rename more than one filename at a time. Before getting to sleep that morning, I vowed to correct the situation so that it couldn't happen again.

After a quick look at COMPUTE's *Inside ATARI DOS,* I found that I could correct this problem by simply eliminating one BCC instruction. This can be done using two NOPs. If you'd like to change DOS.SYS version 2.OS so that RENAME effects only one file, just follow these instructions:

With your ATARI BASIC cartridge in place, boot up using a disk that contains DOS 20S. At the

BASIC ready prompt, in immediate mode, enter the following commands then press RETURN.

# POKE 3117,234:POKE 3118,234:X=USR(8309

Note that the DOS utilities did not have to reload from disk. Since no deferred mode lines of BASIC were entered and no program was loaded, DUP.SYS was unaltered and still in RAM. We simply jumped back into DUP.SYS with that immediate mode USR command.

In order to make our patch to DOS permanent, use the "H" function to write DOS files.  $\square$ 

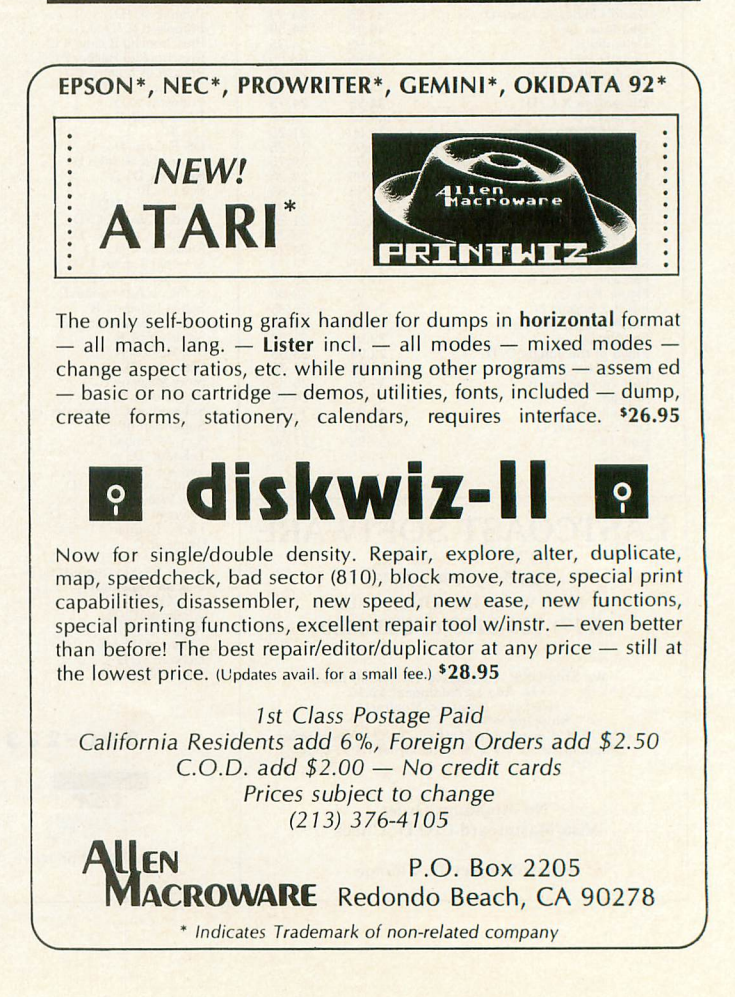

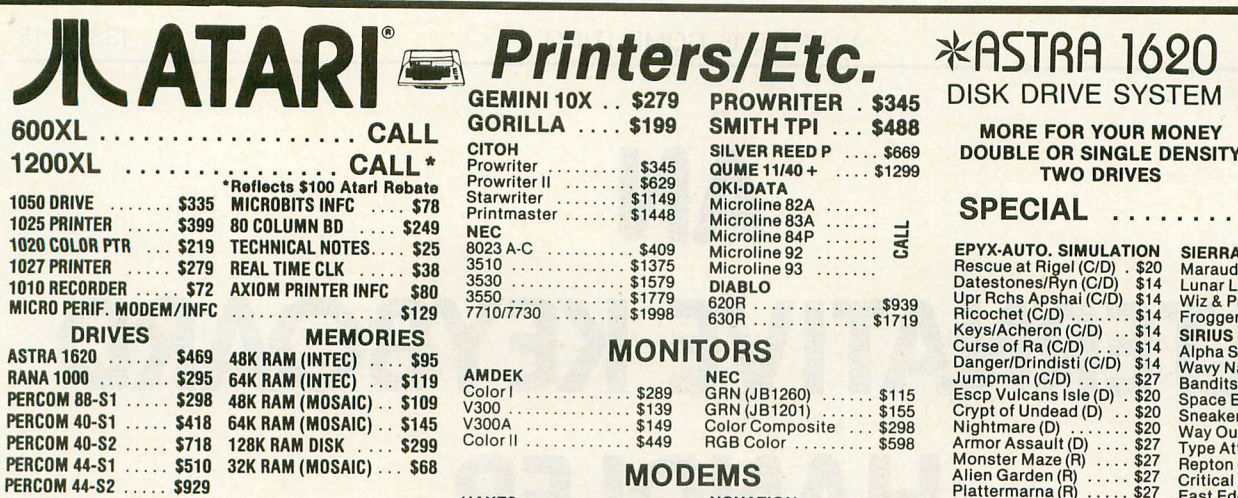

# **ATARI SO**

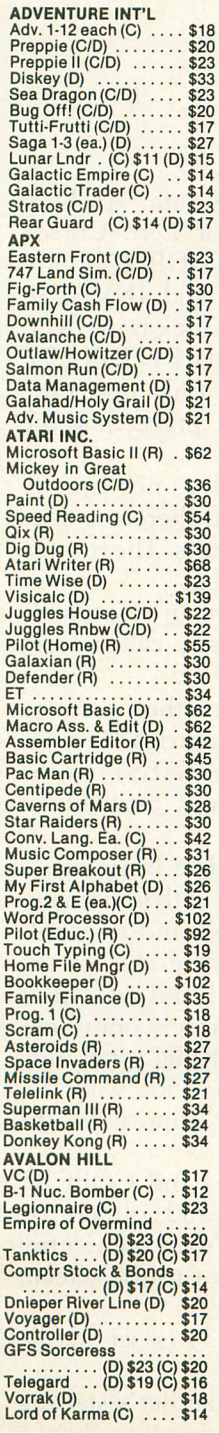

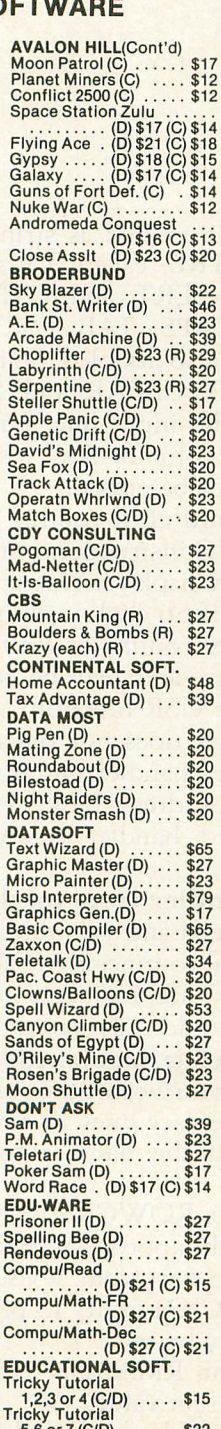

 $5,6$  or  $7$  (C/D)  $\,\ldots$  \$22

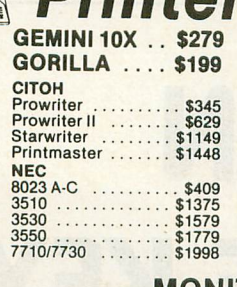

# ..... ..... ec u MONITORS

# **NEC** AMDEK Color I \$289 V300 \$139

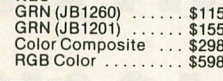

# MODEMS

HAYES<br>Smartmodem ...... \$209<br>Smartmodem 1200 .. \$498<br>Micromodem II ..... \$259

R & Politics in the **O . P. PORTCALE** 

ಳ್ಳಿ  $53$ 

V300A \$149

Color<sup>II</sup>

# NOVATION J-Cat . . . . . . . . . . . . . . \$99 ~~~~ Cat II. : : : : : : : : m~ ANCHOR AUTOMATION Mark I or II Modem ... \$78

# SPECIALS

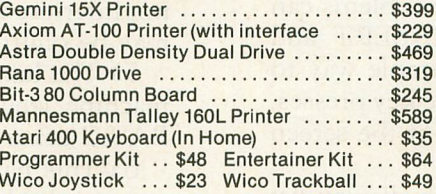

# **COSMIC COMPUTERS**

727 BREA CANYON RD., SUITE 16 WALNUT, CA 91789

ORDER LINES OPEN MON-SAT 8 am - 8 pm

**(800) 626-7642** PLEASE FOR ORDERS ONLY

SORRY, NO COD'S

**(714) 594-5204** FOR TECHNICAL INFO, ORDER INQUIRIES,

**OR FOR CALIFORNIA ORDERS**<br> **Start SCALIFORNIA ORDERS**<br>
Add \$2.50 shipping per software order in continental U.S. Add \$5.00<br>
swincheyer is greater) per software order for non-U.S. Call for cost of<br>
whichever is greater) pe Please call to obtain one before returning goods for replacement or repair. Prices & availability subjecl to change.

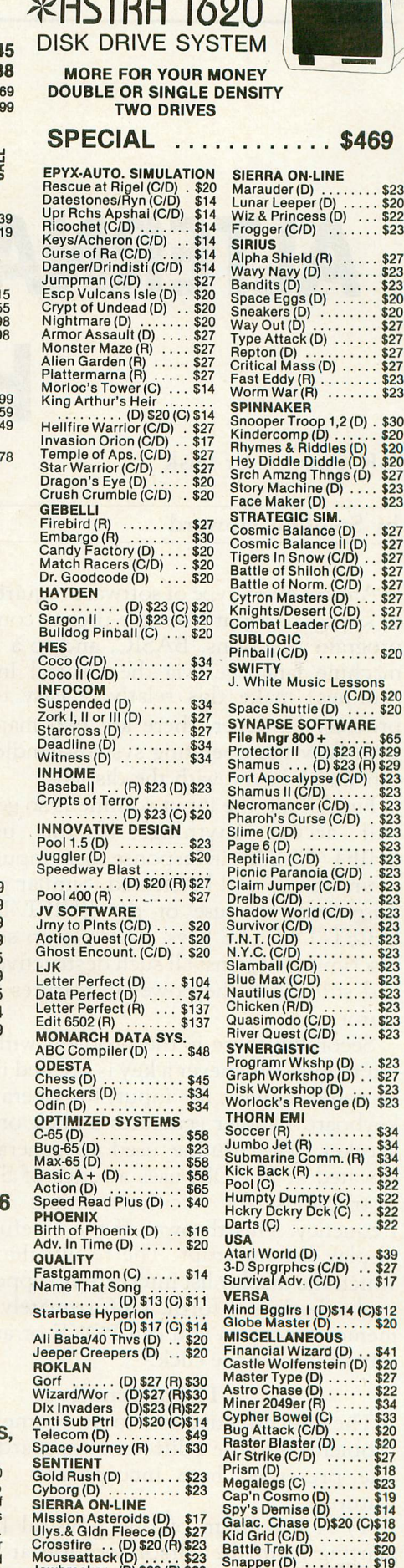

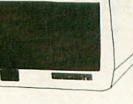

 $\overline{$}23$ 

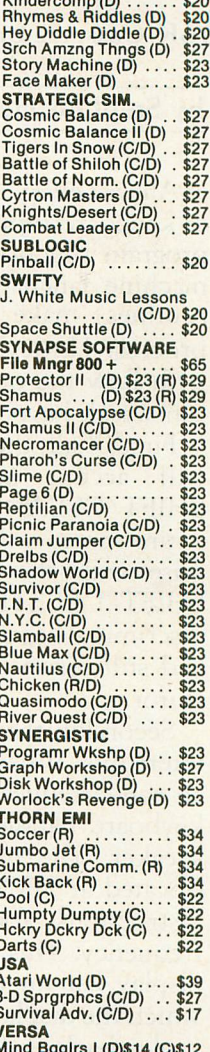

Snapper (D) . . . . . . . \$19<br>'&F-PMP Property  $M$ anagement  $(D)$   $\ldots$  \$149<br>Aillionaire  $(D)$   $\ldots$  \$39

Jawbreaker (D) \$20 (R) \$23 Threshold (D) \$27 Soflporn (D) \$20 Ultima II (b) \$39

# **AN ALTERNATIVE KEYBOARD HANDLER**

# 16K Cassette or Disk

# by Stephen Howard

Almost every type of software requires some form of keyboard input from the user to control how the program functions. BASIC, and to a lesser extent machine language (via the Central Input/Output routines) make this relatively easy to setup and process. However, there are two major problems with how the operating system handles input that can wreak havoc with the display.

First of all, the input routine is so general, that it will accept anything. If the user presses SHIFT/CLEAR in response to an input request, the entire screen will be cleared. Similar problems can arise with the use of the SHIFT/INSERT and SHIFT/DELETE keys. There is no simple way to discriminate against all such destructive key presses, and still retain the powerful features of the screen editor.

Secondly, there is the problem with display list interrupts. Whenever a key is pressed in response to an active request for input, the operating system's keyboard handler generates a click on the console speaker. The routine used to generate this click (located at \$FCD8) uses a series of STA WSYNC instructions for accurate timing of the click frequency. This throws off the careful timing of a display list interrupt. The result: the scan line on which the display list interrupt is supposed to occur, jiggles back and forth. Unfortunatelyt, there is no memory location you can POKE or any other easy way to disable the click.

# The alternative.

The only effective way to overcome both of these problems is to use a different keyboard handler. The one presented here incorporates the following features:

1) A maximum of one physical line of input, starting from the cursor location at the time this routine is called, up to screen column 38 or the right margin setting, whichever is less.

2) All input is treated as string data. All keys pressed with CTRL, except Cursor Left, Cursor Right, CTRL-INSERT and CTRL-DELETE are disabled. The CAPS, TAB, ESC, and INVERSE VIDEO keys are also disabled. Shift lock is in effect.

3) The SHIFT/CLEAR and SHIFT/DELETE keys will clear the input line, but only up to the original starting column. Any text preceeding the input line will not be erased.

4) The keyboard click routine does not employ any STA WSYNC instructions, and therefore does not interfere with display list interrupts. The routine may be omitted if no click is desired.

5) The handler routine is written in relocatable machine language, and may be easily called from BASIC using the USR function.

6) This handler does not replace the operating system's keyboard handler, and no entries are made in the Handler Address Table (HATABS), so the normal keyboard handler is always available if desired.

# Using the handler from machine language.

Type in Listing 1 and assemble it with your mainline program. Subroutines to disable and re-enable the BREAK key are included at the end of the program, and should only be typed in if needed. If the keyboard click is not desired, simply omit lines 1500-1580. If you want the original operating system's click, replace lines 1500 to 1580 with JSR \$FCD8. To call the handler for input, do the following:

1. Ensure that ROWCRS (\$54) and COLCRS (\$55) are set to the appropriate row and column you want the input to start from. If you used the Central Input/Output (CIO) utility to print to the screen, these will already be set.

2. Ensure that RMARGN (\$53) is set to the desired right margin value.

3. Do a JSR to the keyboard handler's starting

address. The routine will return with the results of the input, followed by an End-of-Line (\$9B), stored in LBUFF (starting at \$580). The accumulator, X and Y registers will be altered by the handler during this process.

# Using the handler from BASIC.

The handler used for BASIC is a modified version of the one used in machine language. The only difference is, the BASIC version returns the input result to a string variable. The Assembly language listing of this version appears in Listing 2.

To use the handler from BASIC, type in Listing 3, lines 100 to 390. This sets up the handler for use via the USR function call. The rest of Listing 3 contains a test program and demonstrates how to use the handler, with its own click, no click, and the operating system's click routine by replacing a small portion of KEYBD\$. Extra measures must be taken to use the handler in split screen modes, and an example of this is also included in the test program (see Precautions).

DISBRK\$ is a short machine language routine that disables the BREAK key. This is necessary because if the user presses the BREAK key during the input request, strange things start happening. ENBRK\$ reenables the BREAK key.

To call the handler for a string input, the format is:

# K=USRCADRCKEVBD\$),ADRCSVar))

where svar is any legal string variable name which will contian the results of the input. Be sure that svar is dimensioned before calling the handler. Control will be returned to the program after an input has been received. To disable the BREAK key, use:

## K=USRCADRCDI5BRK\$))

This statement should appear betore the first call to the keyboard handler and is only necessary once, unless a new GRAPHICS statement is executed. See Precautions for more detail. To re-enable the BREAK key, use:

# K=USRCADRCENBRK\$))

Try running the full test program, which contains a simple display list interrupt. Note how the border between colors in the center of the screen flutters when the operating system's click routine is used.

# How it works.

In discussing how any keyboard handler operates, it is necessary to be familiar with the three different types of code used to represent characters:

Keycode - Used to represent which key has been pressed. In this code, if Bit  $7 = 1$ , then the CTRL key is being pressed simultaneously with the key identified by the lower order bits. Similarly, if Bit  $6 =$ 1, then the SHIFT key is being pressed.

 $Internal - Used$  to display a character on the screen. This is also the sequential number of the character in its character set.

ATASCII - The ATARI version of the ASCII standard code representation for characters.

The Alternative Keyboard Handler routine starts with some initial setup and then branches to a Get Character subroutine, where it waits for a key press by monitoring the Keyboard Code Operating System shadow  $-$  CH (\$2FC). This register will contain the value 255 (\$FF) if no key has been pressed. Once a key press is detected, a click is generated, and the key press is checked to see if the CTRL key is also being pressed. If this is the case, then it is checked to see if it is one of the allowed control character exceptions - CURSOR RIGHT, CURSOR LEFT, CTRL-INSERT, or CTRL-DELETE. If it is not an exception, no character is printed and the system goes back and waits for another key press.

Next, the key press is checked against a table of undesirable key presses - CAPS, ESC, TAB, etc. If it is not one of these, it is converted to ATASCII, using a ROM-based table - ATASCI (located at \$FEFE). If the key is an undesirable key press, then again, no character is printed and the system goes back and waits for another. The ATASCII letter is now checked to see if it is a letter between A and Z and, if so, it is changed to upper case. Before finally being printed, the character is tested one last time to

*(continued* on *page 99)*

# PRESENTS . **DYNAMIC INNOVATIONS** *RAM JAMMER*

Now. you can develop and debug your own cartridge software safely. quickly and permanently with the DYNAMIC DUO'

 $DYNAMIC DUPLICATOR - The DYNAMIC DUPLICATOR is a$ machine language program that permits you to examine and save any 8K /16k, right or left hand cartridge to disk or casselle.

 $RAMMER - THE RAM JAMMER$  is a sophisticated electronic circuit that is easily installed into your 16K/48K RAM module.<br>In application, the RAM JAMMER allows you to develop and debug<br>(by the DYNAMIC DUPLICATOR) internally-protected cartridges<br>by converting RAM into switch

For proper execution, the RAM JAMMER and the DYNAMIC DUPLICATOR should be used together. Plus. your system must have 48K.

Go for it! Send \$54.95 plus \$2 shipping and handling. Money orders/bank<br>checks accepted - VISA and Mastercard add 4%. Specify memory size, type,<br>disk or cassette. We sell RAM board with pre-installed RAM JAMMER units. For disk back-up and custom formatting, call us for the best price on the "chip".

Sound interesting? For more information and a complete price list, contact:

Dunamic Innovations 104 n. Dine. Dept. R.J. 1fI44~. *'lL 61571* (309) 444-9557

## ULTIMATE MENU FOR BINARY LOADS

• Speeds Binary Loads

- Doesn't Need DOS
- Saves 75 Sectors

• Will Load Saved Cartridges

**DISKEY** by Sparky Starks

**ATARI&C** 

Potential into practical reality. This is the  $core of DISKEY - a remarkable utility program$ that gives ATARI disk drive owners the flexibility to accomplish tasks that other utilities either ignored or only hinted at. With DISKEY, the user will be able to actually examine a disk and its directory, and repair some files that might otherwise have been lost. DISKEY also performs a multitude of other practical functions,

- including the following:<br>  $\star$  Automatically lists any unreadable or<br>
destroyed sectors
- 
- $\star$  Sends contents of disk to printer selectively  $\star$  Up to four separate drives may be addressed  $\star$  Can be used to backup some of those "un-
- backupable" disks<br>  $\star$  Allows direct examination of any file<br>  $\star$  Over 50 separate key functions available
- 
- 

As an ATARI 400 or 800 owner, you have extraordinary power and versatility at your disposal. Tap into those resources effectively with DISKEY - new from Adventure International.

ATARI 400/800 32K DISK 052·0158 \$49.95 (Note: Some features will require 40K)

# SOME OF DISKEY KEY FUNCTIONS

 $\Omega$ 

N

E

M

- 
- 
- 
- A Clear screen and filename<br>B Byte compare, 01 to DD, OS to DS<br>C Copy sectors, 0D to DD, OS to DS<br>E Trase disk (format)<br>E Select file sub-menu<br>L Set automatic function lower limit (OS)
- 
- 
- M Modify Sector Map<br>N New destination sector<br>O Toggle originate drive<br>P Print screen to printer
- Q Query (search for hex key, drive OD, sector OS<br>to DS)<br>R Read new OS, set DS to match<br>S Search for ASCII key, drive OD, sector OS to DS
- 
- 
- 
- 
- 
- T Tape to disk<br>
V Upper case conversion of printer lower case<br>
V Toggle write verify<br>
V Write memory buffer to sector DS, drive DD<br>
X Select EOR Sector Map screen print mask<br>
X Select EOR Sector Map screen print mask<br>
 Re
- 
- 
- 
- 
- ? Directory information<br>! Select directory sub-menu<br>cB Byte compare, D1 to D2, whole disk<br>cC Copy D1 to D2, whole disk
- 
- 
- cD Decimal to hex, ASCII conversion<br>cE Erase disk (without new format)<br>cF Modify sector forward sector chain reference
- 
- cH Hex to decimal, ASCII conversion cL Locate bad sector on drive <sup>00</sup>
- 
- cN Modify sector file number reference cO Select one-drive functions SUb-program cP Print current Disk Map cR RPM test drive <sup>00</sup>
- 
- cS Special file copy, no directory reference from<br>cV VTOC update and repair, drive OD<br>cV VTOC update Response prompt enable<br>FA File binary load address headers to printer<br>FD Delete file<br>FL Execk file anne for all file func
- 
- 
- 
- 
- FM Show memory address load position in file<br>FO Belative Query FQ Relative Query<br>FR Rename file<br>FS Relative Search
- 

# **BASIC ROUTINES FOR THE ATARI**

CAPS

**SHIFT** 

by **Jerry White** 

Finally, a self-help system that cuts through the stuffy technical jargon and allows the user to learn effective programming techniques fast! BASIC ROUTINES FOR THE ATARI has been written especially for ATARI 400 or 800 users who wish to write programs in BASIC. This package comes complete with an extensive manual and your choice of a tape or disk which contains all of the routines from the manual  $$ which means you'll be able to actually see each of them in action on your ATARI. Some of the BASIC routines include joystick, sound, player missile strings and much more - and presented in a way that you'll quickly be able to learn and apply to your own programs.

START

If your programming ability lies somewhere between beginning and advanced, then look no further - BASIC ROUTINES FOR THE ATARI is the system for you.

BASIC ROUTINES book with 16K TAPE 051·0154 \$24.95 BASIC ROUTINES book with 24K DISK 052·0154 \$24.95

Published COPYRIGHT 1982 To order, see your local dealer. If he does not have the program, then call 1 (800) 327·7172 (orders only please) or write for our free catalog.

by  $\left\{\odot\right\}$  **Adventure** INTERNATIONAL a subsidiary of Scott Adams, Inc. BOX 3435 • LONGWOOD, FL 32750 • (305) 830-8194 see if it is a special case - SHIFT/DELETE, SHIFT/CLEAR, CTRL~INSERT, CURSOR RIGHT, or RETURN. If the character is one of these, the handler executes a specialized routine. If not, it passes the character to CIO, which converts it to internal code and displays it in the proper place on the screen. Unless the key press was a RETURN, the routine goes back and waits for another key press.

When RETURN is pressed, the contents of the screen input are copied to the input buffer and execution returns to where the handler was called from. The BASIC version returns the input to a string variable and updates the length of that string variable before returning.

# Precautions.

Care should be taken not to use memory locations \$74~\$77 in either non~maskable interrupt (NMI) routines (display list interrupts and vertical blank interrupts) or interrupt requests (IRQ), or else unusual events may occur. The handler routine saves the contents of these memory locations before using them, and restores them after it's done, so they can be used at any other time. However, since NMIs and IRQs will interrupt the handler during its execution, those routines should not use these memory locations.

On occasion, when a key is pressed and display list interrupts are being used, the screen may flash momentarily. This will happen when a keyboard IRQ is still being processed at the time a vertical blank interrupt (VBI) occurs. The 1st stage VBI does not include copying the playfield color shadow registers to their respective hardware registers. If an IRQwas in progress (as indicated by the I bit of the Processor Status register being set), the VBI will assume it interrupted "time critical" code, and will only execute stage 1 before returning. Thus, when the next screen is drawn, the colors before the DLl occurs will be wrong, and the screen will appear to flash. To correct this, write an immediate VBI routine to copy the appropriate shadow registers. Since an immediate VBI is executed before stage 1 of the operating system's VEl, this will eliminate any screen flashing problems.

If CTRL-l is pressed, subsequent key presses will not appear until CTRL~1 is pressed again. This will not disrupt the display or input in any other way and it is relatively unlikely that this key press would ever be entered anyway.

## **More precautions.**

The following notes refer to the BASIC version of the handler only.

SAVE the program before running it. One typographical error in the machine language portions can result in a system crash and complete loss of everything you typed in.

Memory locations \$6EF-\$6F2 (1775-1778) are used for temporary storage and may be used when the handler is not being used. The values stored there, however, are not saved and restored when the handler is called. Memory locations \$6F3~\$6FF (1779-1791) contain the tables of allowed control characters and undesirable key presses, and must not be tampered with at any time.

Ensure that all string variables used for input with the handler are dimensioned as early in the program as possible. The handler routine will only search the Variable Value Table for the first 32 variables (string or numerical) defined in a program before giving up and assuming no match will be found. This will result in not updating the length of the string.

Disabling the BREAK key is required every time a new GRAPHICS statement is executed.

Using the alternative keyboard handler in split screen modes poses a particular problem, because the operating system uses a different set of memory locations for cursor and margin control. Lines 760 to 980 of **Listing** 3 demonstrate a solution to this problem. A subroutine is used to swap the two sets of values. The memory location used by the operating system to determine if split screen is in effect (BOTSCR  $-$  \$2BF) is then changed to fool the system into thinking that split screen mode is not being used. A value of 24 in this register means 24 lines per screen (a full screen), and a value of 4 means 4 lines per screen, or split screen mode.  $\Box$ 

# **Listing 1.**

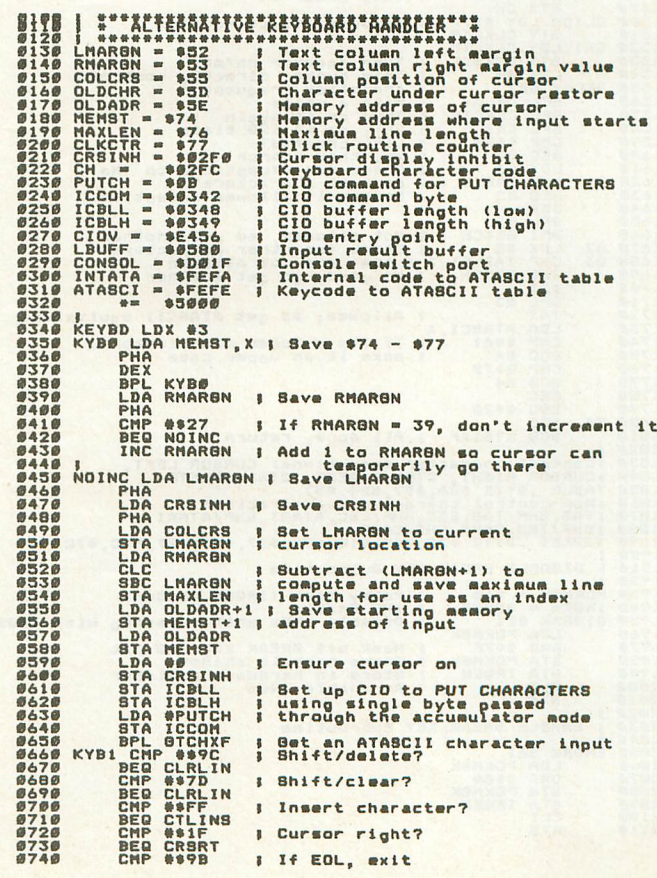

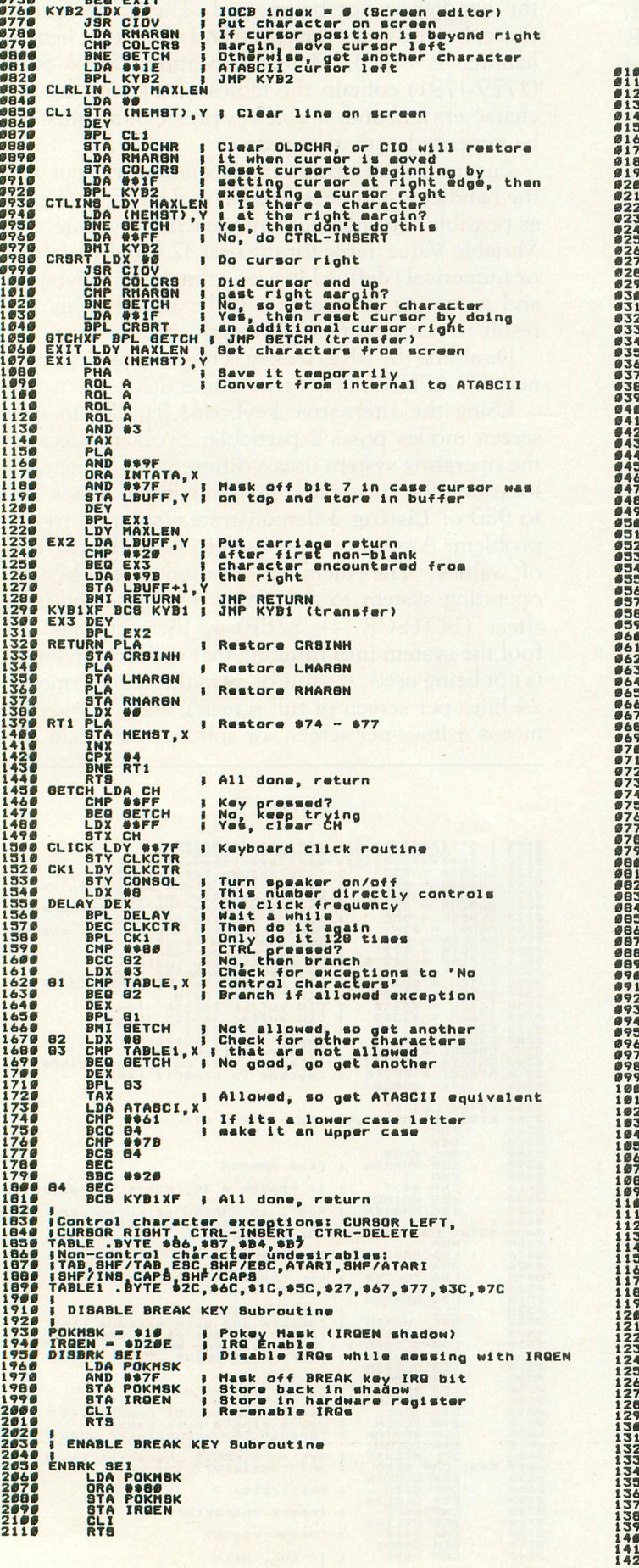

# Listing 2.

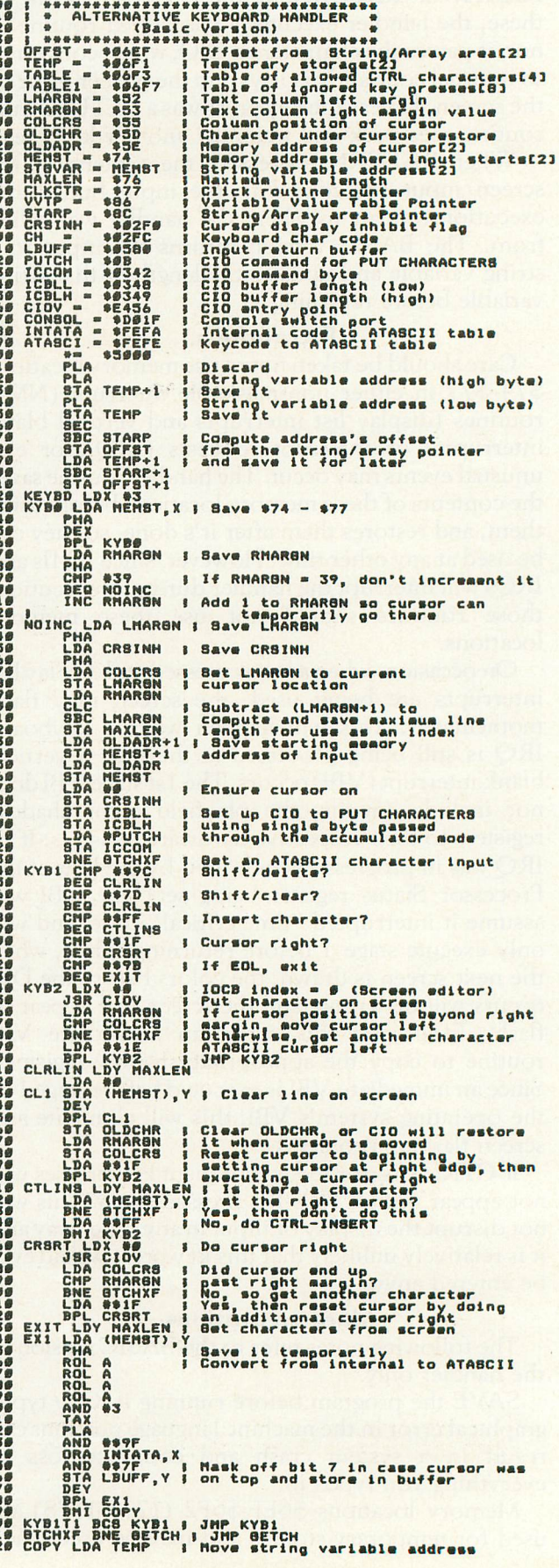

 $1178$   $076$   $076$   $100$   $076$   $076$   $076$   $076$   $076$   $076$   $076$   $076$   $076$   $076$   $076$ 

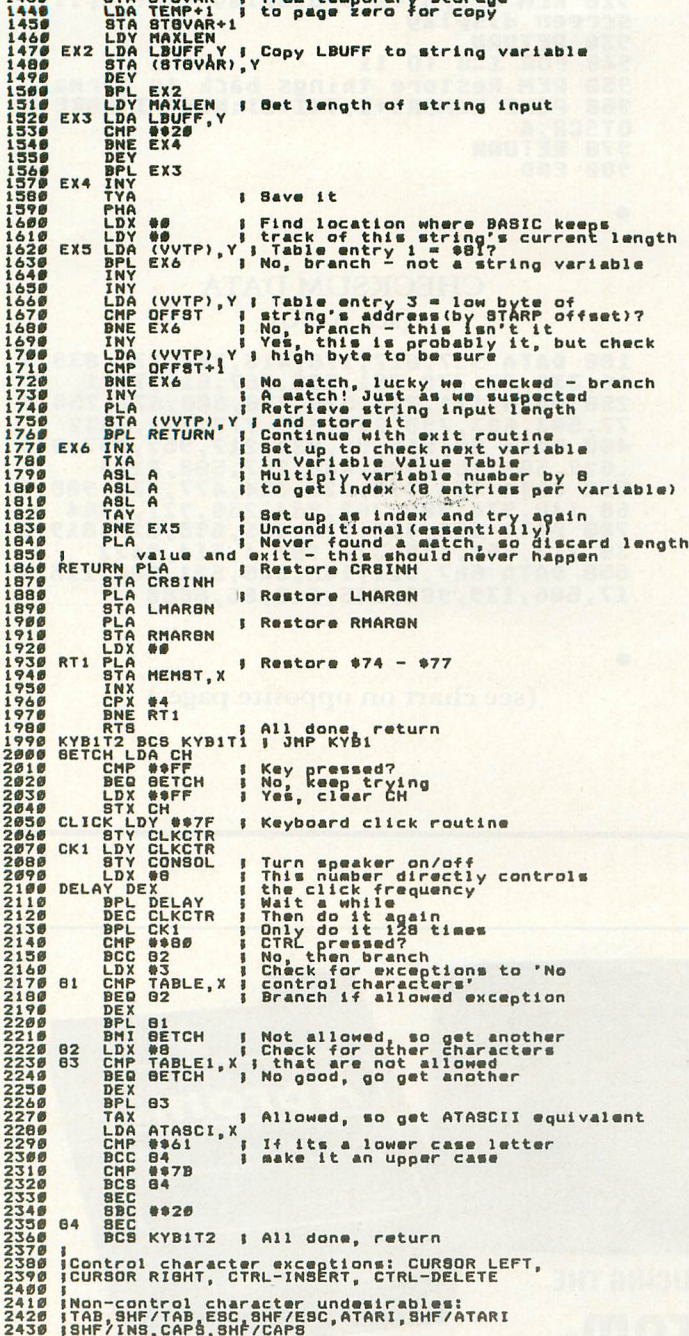

# Listing 3.

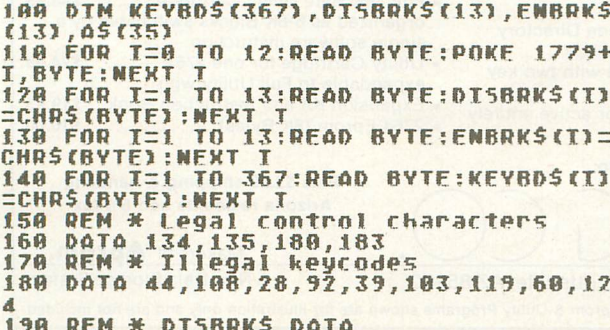

208 DATA 184, 128, 165, 16, 41, 127, 133, 16,<br>
141, 14, 218, 88, 96<br>
218 REM \* EMBRK\$ DATA<br>
218 REM \* EMBRK\$ DATA<br>
218 REM \* EMBRK\$ DATA<br>
41, 14, 218, 88, 96<br>
26, 165, 165, 16, 178, 128, 133, 16, 1<br>
41, 14, 218, 88, 96<br>
2 338 DATA 118, 185, 128, 5, 281, 32, 208, 3, 13<br>
6, 16, 246, 200, 152, 72, 162, 0, 160, 0, 177, 13<br>
4, 16, 23, 200, 200<br>
340 DATA 177, 134, 205, 239, 6, 208, 14, 200,<br>
177, 134, 205, 240, 6, 208, 6, 200, 104, 145, 13<br>
4, 16 ,149,116,232,224,4<br>
260 DQT0 208,248,96,176,154,173,252,2,<br>
201,255,240,249,162,255,144,173,252,2,160,<br>
127,132,119,164,119,140<br>
370 DQT0 31,208,162,8,202,16,253,198,1<br>
19,16,242,201,128,144,12,162,3,221,243<br>
380 DQT0 248, **400 REM** 410 REM \* START OF DEMO PROGRAM **420 REM** 420 GRAPHICS 0:SETCOLOR 1,12,0:SETCOLOR 2,12,10:SETCOLOR 4,7,4<br>440 DLIST=PEEK(560)+256\*PEEK(561)<br>450 REM Find the Display List<br>450 POKE DLIST+16,130<br>450 POKE CALISTIAN List Interprint bit 400 PURE VELSITIO, LOO MODE INTERPRIET 61<br>000 MOde line halfway down the screen<br>480 FOR I=0 TO 10:READ BYTE:POKE 1536+ T, BYTE:NEXT I<br>490 REM Poke in DLI routine<br>500 DATA 72,169,244,141,10,212,141,24, 500 pala /2,167,244,141,10,212,141,24<br>510 REM Assembly Language equivalent:<br>520 REM PHA ; Save<br>530 REM LDA #SF4 ; Brown<br>540 REM STA WSYNC ; Wait for synch<br>550 REM STA COLPF2 ; Then store it 560 REM PLA ; Restore 560 REM PLA ; Restore<br>570 REM RTI ; Return<br>580 POKE 512,0:POKE 513,6<br>590 REM Display List Interrupt routine<br>5tarts at \$600<br>600 POKE 54286,192<br>620 PRINT "++TEST INPUT? ";<br>630 X=USR(ADR(DISBRK\$))<br>640 DEM Rissble BDEAK (au Lo 640 REM Disable BREAK key before first handler call 650 X=USR(ADR(KEYBD\$),ADR(A\$))<br>660 PRINT :PRINT "YOU TYPED : ";A\$<br>670 PRINT "+NOW, no click!":PRINT "TES T INPUT? "

598788 X=USR(ADR(KEYBD\$),ADR(A\$))<br>PRINT :PRINT "YOU TYPED : ";A\$<br>PRINT "+Now with the Operating Sys<br>click:":PRINT "TEST INPUT?"; 718 TPM KEYBDS (306, 323)=" [ SUPPRETTERED  $720$ **X=USR(ADR(KEYBD\$),ADR(A\$))<br>PRINT :PRINT "YOU TYPED : ";A\$<br>FOR I=1 TO 500:NEXT I<br>DINGR(12),THITNEYS(ARTIFICA)** 730 748 750 760 ROWCR5=84: TXTROW=656: BOTSCR=703 770 GRAPHICS 8:COLOR 1:PLOT 30,100:DRA  $780$ 300,30<br>PRINT "TEST INPUT? ";:GOSUB 870<br>X=USR(ADR(DISBRK\$)) **WTO** 790 **RAA** 810 REM Disable BREAK key after every<br>GRAPHICS statement<br>820 X=USR(ADR(KEYBD\$),ADR(A\$)) **GOSUB 940<br>PRINT :PRINT "YOU TYPED :";AS<br>X=USR(ADR(ENBRK\$)):END** 830 840 850 860 REM Re-enable BREAK key before end ing 870 FOR I=0 TO 11 880 T(I+1)=PEEK(ROWCR5+I):POKE ROWCR5+ T, PEEK (TXTROW+I):NEXT I<br>890 REM Copy split screen values to co<br>rresponding full screen value location 900 POKE BOTSCR,24<br>910 REM This fools the Operating Syste<br>m into thinking this is a normal 920 REM Graphics 0 display vice split<br>screen display<br>930 RETURN<br>940 FOR I=0 TO 11<br>950 REM Restore things back to normal<br>960 ROKE ROWCR5+I,T(I+1):NEXT I:POKE B **OTSCR, 4**<br>970 RETURN<br>980 END

# **CHECKSUM DATA** (see p. 70)

100 DATA 937, 617, 176, 415, 244, 275, 839, 5<br>16, 330, 75, 770, 761, 588, 767, 611, 7921<br>250 DATA 111, 713, 525, 436, 800, 677, 258, 9<br>77, 503, 603, 790, 245, 515, 777, 702, 8632<br>400 DATA 80, 515, 86, 934, 217, 957, 897, 8 17, 505, 139, 902, 245, 518, 55, 5888

(see chart on opposite page.)

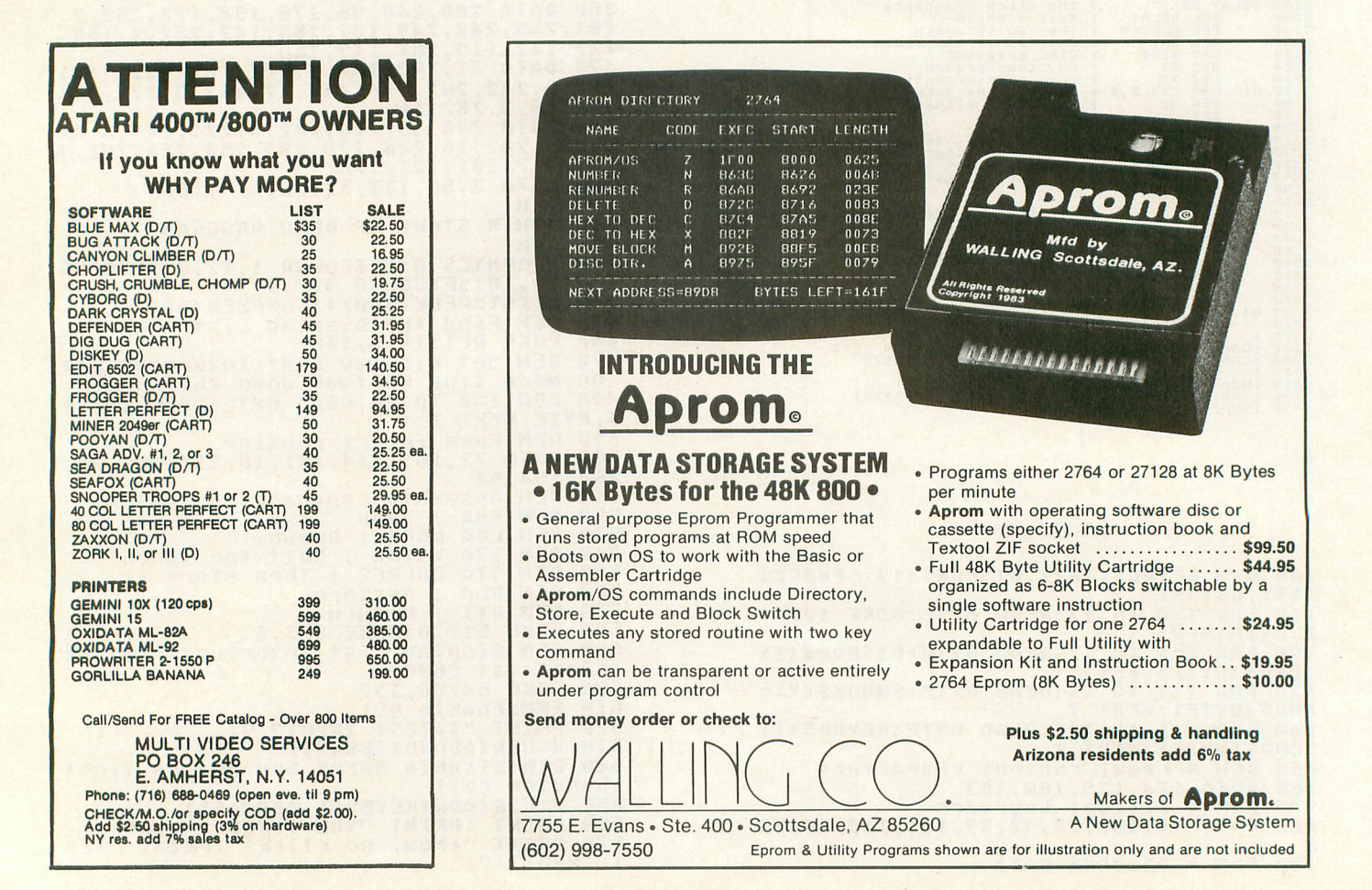

# **ALTERNATIVE KEYBOARD HANDLER**

# Table 1

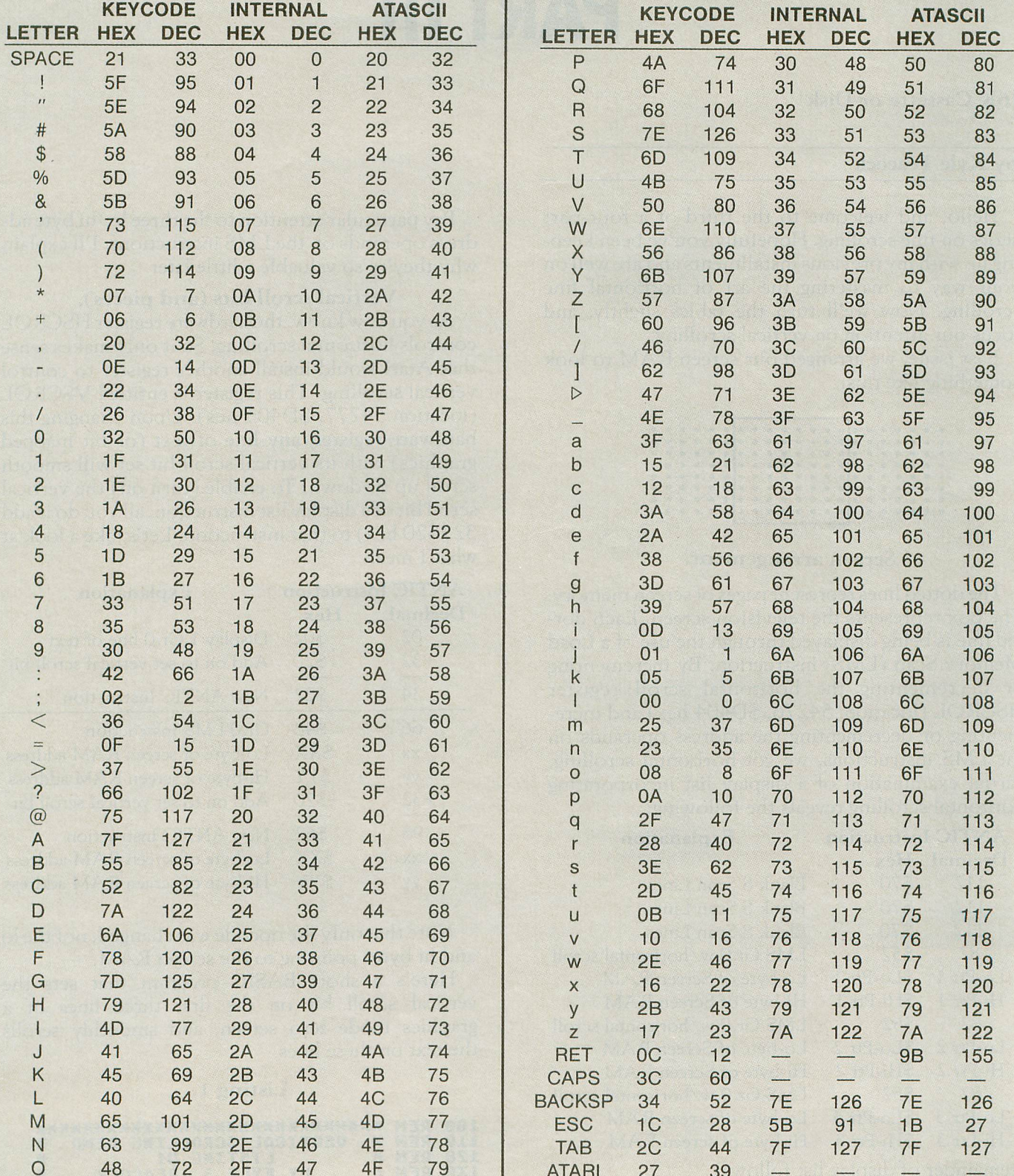

# **FINE SCROLLINCi PART III**

# 16K Cassette or Disk

# by Kyle Peacock

Hello, and welcome to the third of a four-part series on fine scrolling. Hopefully you've been keeping up with my previous installments and are well on your way to mastering the art of horizontal fine scrolling. Now we'll turn the tables slightly, and focus our attention on vertical scrolling.

Last issue, we arranged our screen RAM to look something like this:

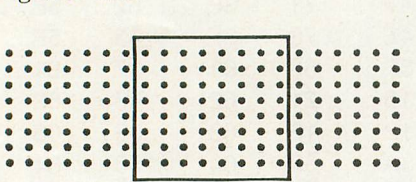

# Screen arrangement.

The dotted lines represent pages of screen memory. The box represents the television screen. Each dotted line is being displayed through the use of a Load Memory Scan (LMS) instruction. By incrementing or decrementing the horizontal scroll register HSCROL (location: 54276, \$D404 hex) and incrementing or decrementing the address operands on the LMS instructions, we got horizontal scrolling. Partial examination of a display list incorporating horizontal scrolling reveals the following:

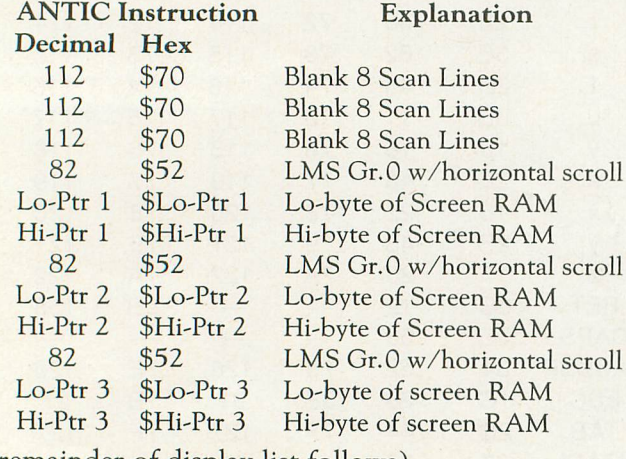

(remainder of display list follows)

Pay particular attention to the three lo/hi byte address operands on the LMS instructions. I'll explain why they're so valuable a little later.

# Vertical scroll bits (and pieces).

As you now know, the hardware register HSCROL controls horizontal scrolling. So it only makes sense that Atari would install another register to control vertical scrolling. This register is entitled VSCROL (location 54277, \$D405 hex). Upon changing this hardware register, any line of text (or bit mapped graphics) with its vertical scroll bit set will smooth scroll up or down. To enable (turn on) the vertical scroll bit of a display list instruction, all you do is add 32 (\$20 hex) to that instruction. Let's take a look at what I mean.

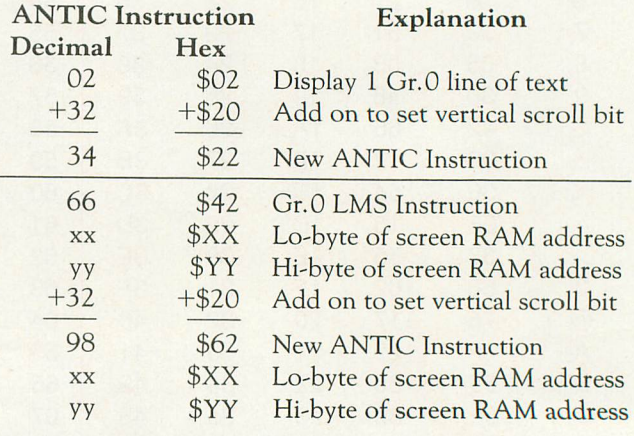

Note that only the opcode was changed, not the lo and hi bytes pointing to the screen RAM.

Here's a short BASIC program that sets the vertical scroll bit on the first three lines of a graphics mode zero screen, and smoothly scrolls the text on these lines.

# Listing 1.

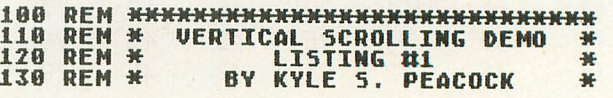

TO REVERSE DIRECTION OF<br>SCROLLING CHANGE LINE 290<br>TO: 500 Y-7 TO 0 STED TO: FOR X=7 TO 0 STEP -1 REM \* ANALOG COMPUTING #15 \*<br>REM <del>XXXXXXXXXXXXXXXXXXXXXXXXXXXX</del><br>REM **GRAPHICS**  $FAD$   $U=$   $T$ **PUR X=1 TO 3**<br>? "This is a test of vertical scro NEXT X REM REM --- FIND THE DISPLAY LIST<br>REM REM<br>DLIST=PEEK(561)\*256+PEEK(560) BIT1=PEEKCDLIST+3)<br>BIT2=PEEKCDLIST+6)<br>BTT7=DEEKCDLIST13 BIT3=PEEK(DLIST+7)<br>REM **REM ---**REM --- NOW ADD 32 (HEX: \$20) TO REM --- DISPLAY LIST INSTRUCTIONS REM<br>POKE DLIST+3, BIT1+32 POKE DLIST+6.BIT2+32 POKE DLIST+7.BIT3+32 REM<br>REM REM --- VERTICAL SCROLL<br>REM REM<br>FOR X=0 TO 7<br>POKE 54277,X<br>Heyt =8 TO 50:NEXT T NEXT X<br>GOTO 380<br>DEM REM<br>REM REM REM REM 140 150 160 170  $\frac{18}{190}$  $\frac{28}{210}$  $\frac{210}{270}$ 230  $^{240}_{250}$  $^{250}_{250}$  $\frac{260}{270}$ 280 2~0 300 310  $336$ <br> $346$ <br> $750$  $368$ <br> $368$ 379 390 3~9 499 419 429 440 450 459 468

•

•

# (see p. 70)

188 DATA 778, 989, 868, 486, 620, 793, 92, 98<br>5, 328, 551, 760, 79, 395, 85, 289, 7922<br>258 DATA 141, 158, 157, 188, 253, 353, 81, 31<br>6, 326, 332, 93, 769, 99, 329, 365, 3864<br>48 DATA 145, 767, 723, 89, 769, 967, 453, 39 13

Several things become apparent when looking at the display generated by Listing 1. First, the graphics mode 0 screen has only 23 rows instead of the normal 24. This is due to the hardware arrangement of the computer. If, for example, a display list is designed to display 70 lines of bit-mapped graphics with vertical scroll bits enabled, ANTIC will only display 69. The 70th line is used as a vertical scroll 'buffer.' This one-line buffer will be scrolled into the screen area as the first line with its vertical scroll bit enabled is scrolled off. Notice how the cursor gradually scrolls into view as the program cycles through VSCROL. What is happening is that the cursor resides on that one line buffer, thus making it 'glide' into view.

You may also notice how the text on the screen smooth scrolls for a while, then 'jumps' back to its original position and repeats again. Let's think about what ANTIC is doing. By changing the value of VSCROL from zero all the way to seven, we shift the text upward. When VSCROL has a value of 0, the character in row one is positioned directly over the

character in row two, the character in row two is positioned directly over the character in row three, and so on. When VSCROL finally gets a value of 7, the characters in row two are *very nearly* where the characters in row one *used* to be, the characters in row three are close to where the characters in row 2 used to be, etc. When VSCROL goes back to 0 again, the characters resume their normal positions.

To achieve true vertical scrolling, we must reset VSCROL back to zero AND adjust the LMS address operands in the display list.

*Gee Kyle, I've been keeping up with you since Issue 13, but that last paragraph looked like TRS-Bo control characters. How about an illustration?* Sure!

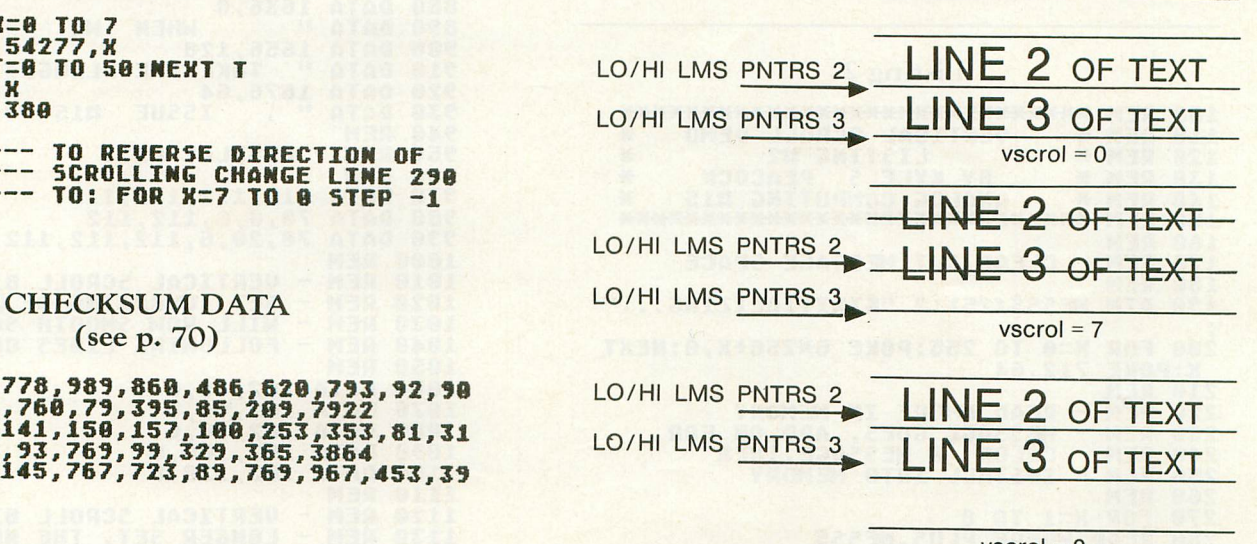

 $vscrol = 0$ 

Note how the LMS operands were shifted upward when 'vscrol' changes from 7 back to O.

You can see from the above illustration that the more lines with vertical scroll bits enabled, the more operands we have to shift and the more we bog down the processor. You may also notice some occasional screen flicker while the program smooth-scrolls the text. This is due to the way ANTIC generates its display and the way BASIC executes a program. If we try to change the operands on our LMS instructions while ANTIC is refreshing the screen, the screen flickers. This problem is a little more difficult to solve and requires some assembly language programming. Let's save this problem for next issue's final installment, "Fine Scrolling Part IV: Taking the Plunge."

Wondering why Listing 1 only used a *scrolling* range of 0 to 7? The value stored in VSCROL tells ANTIC how many TV scan lines to scroll upward. Graphics mode 0 characters are only 8 scan lines high. That's why I restricted the scroll to no more than seven units. The following table lists the most common ANTIC graphics modes and their associated VSCROL ranges.

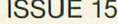

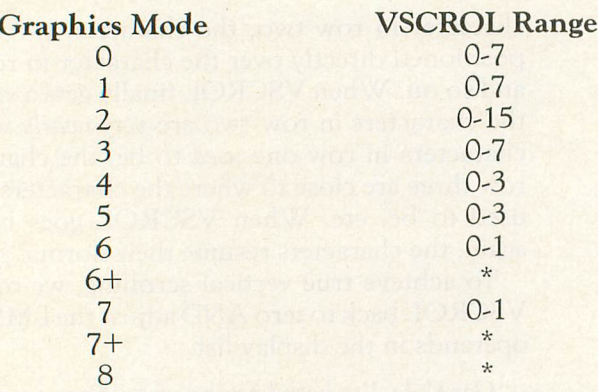

\*Do not change VSCROL, simply update all LMS operands.

Listing 2 demonstrates the fine vertical scrolling capabilities of the Atari computer.  $\Box$ 

# Listing 2.

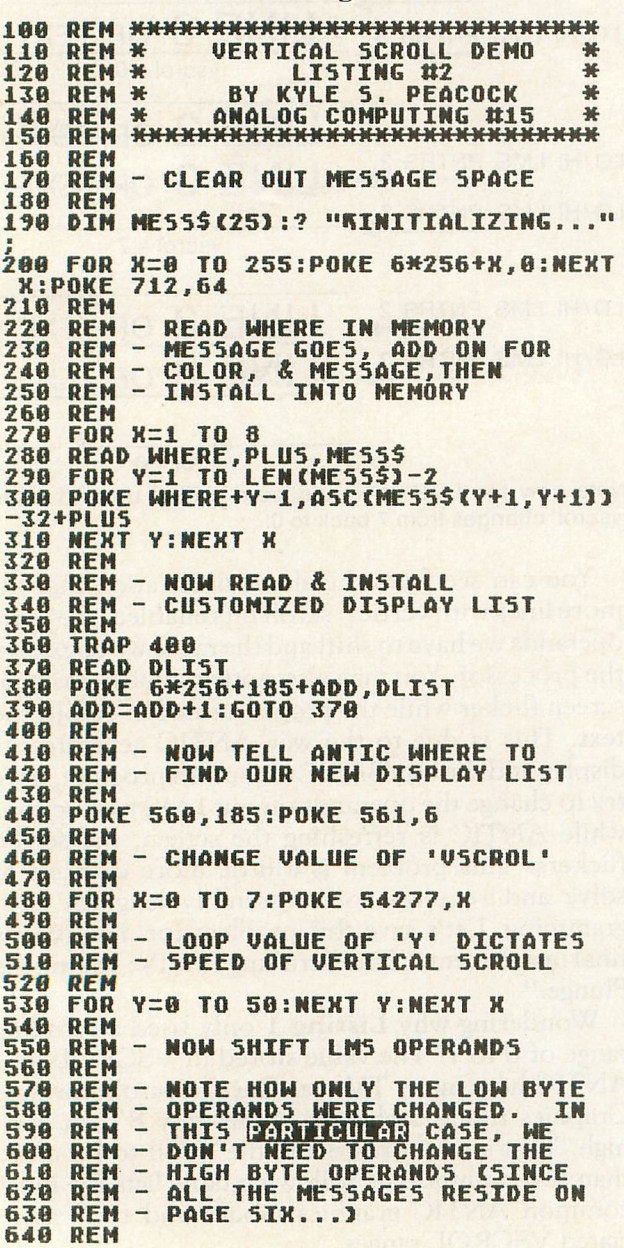

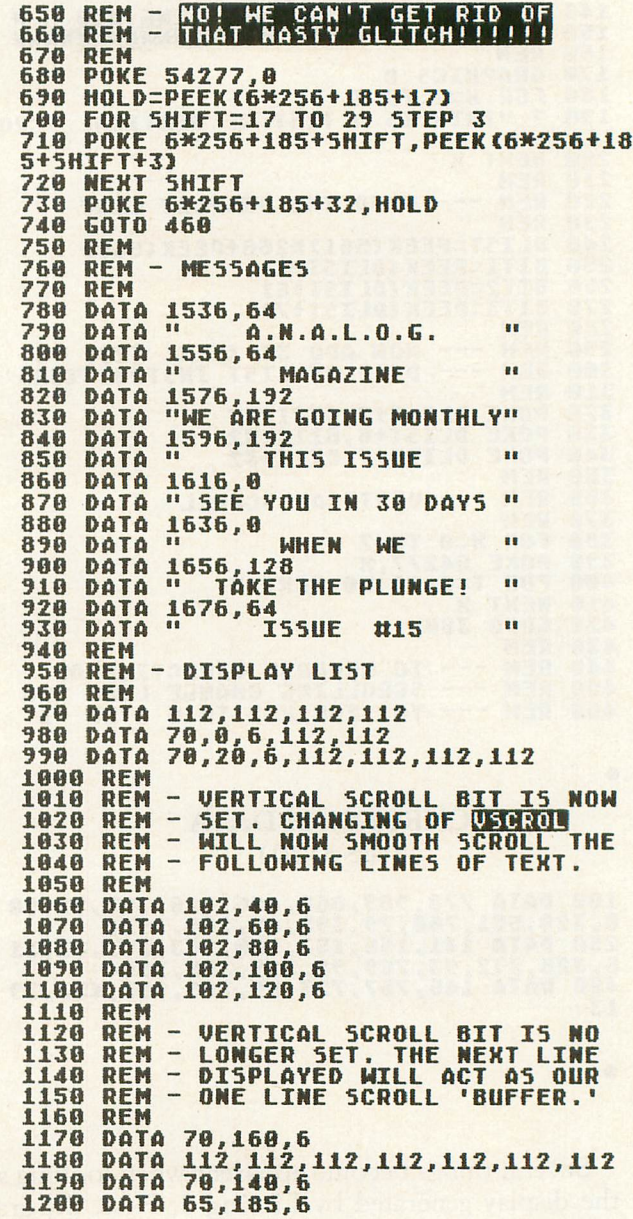

•

•

# CHECKSUM DATA (see p. 70)

188 DATA 778,883,896,486,628,793,92,45 3,98,55,709,79,232,741,326,7161<br>258 DATA 66,94,329,790,604,31,523,84,8<br>36,694,93,718,70,776,80,5788 400 DATA 80,492,764,89,370,95,619,101,<br>674,107,969,911,88,376,94,5829<br>550 DATA 369,100,44,896,377,700,658,88<br>7,29,96,96,173,105,288,364,5182 708 DATA 545,989,137,180,731,101,580,1<br>07,225,606,205,576,58,325,66,5431 858 DATA 718,957,128,965,559,59,10,218<br>,495,102,334,108,812,606,491,6562 <sup>1888</sup> DATA 275.137,283,28'.772.280.138. 141.144.483.481,27'.812.774.'27.5'75 1158 DATA 781,284.165,137,165.175.1627 Two for the ATARI\* from **BRAM Inc.** by Mike Edwards

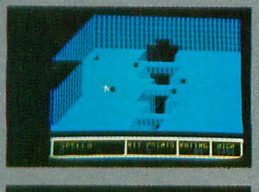

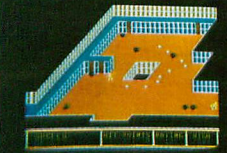

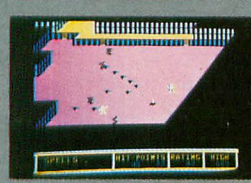

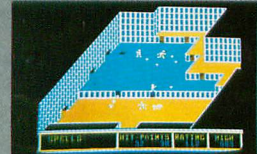

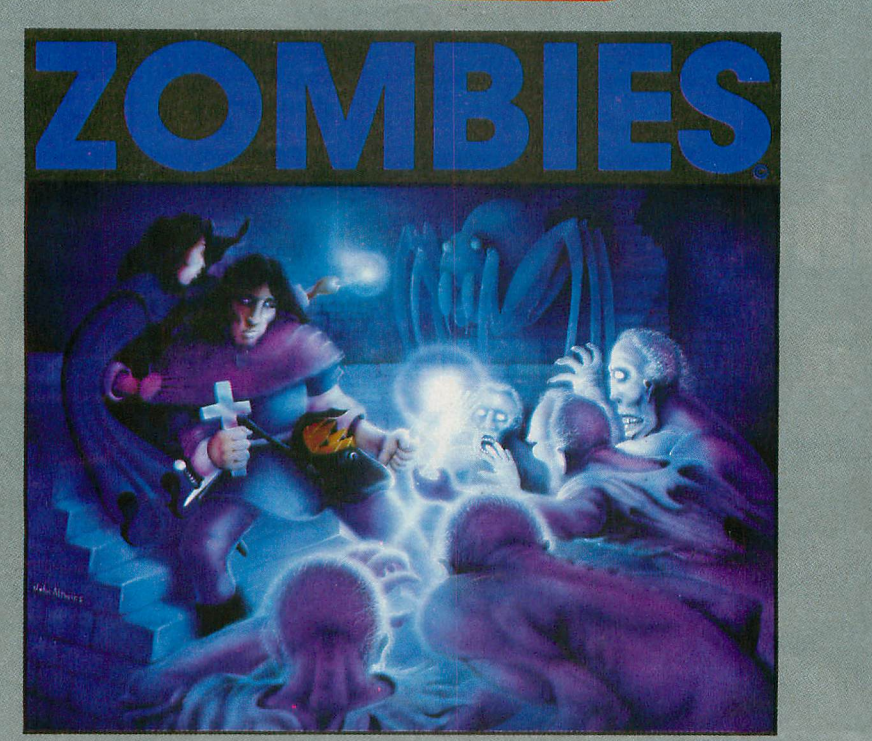

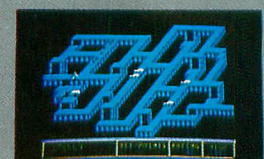

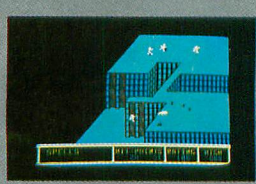

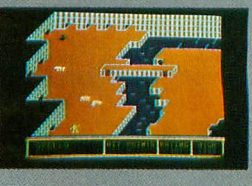

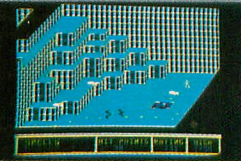

The exciting new arcade hit that features scrolling 3D graphics, on-line instructions, one or two player cooperative, seven different dungeons, 74 different screens, high score save to disk, full sound and color, zombies, poisonous snakes, giant spiders, evil orbs, scrolls, talismans, magic spells, lost crowns and spectacular underground scenery. 48K tape and disk. \$34.95

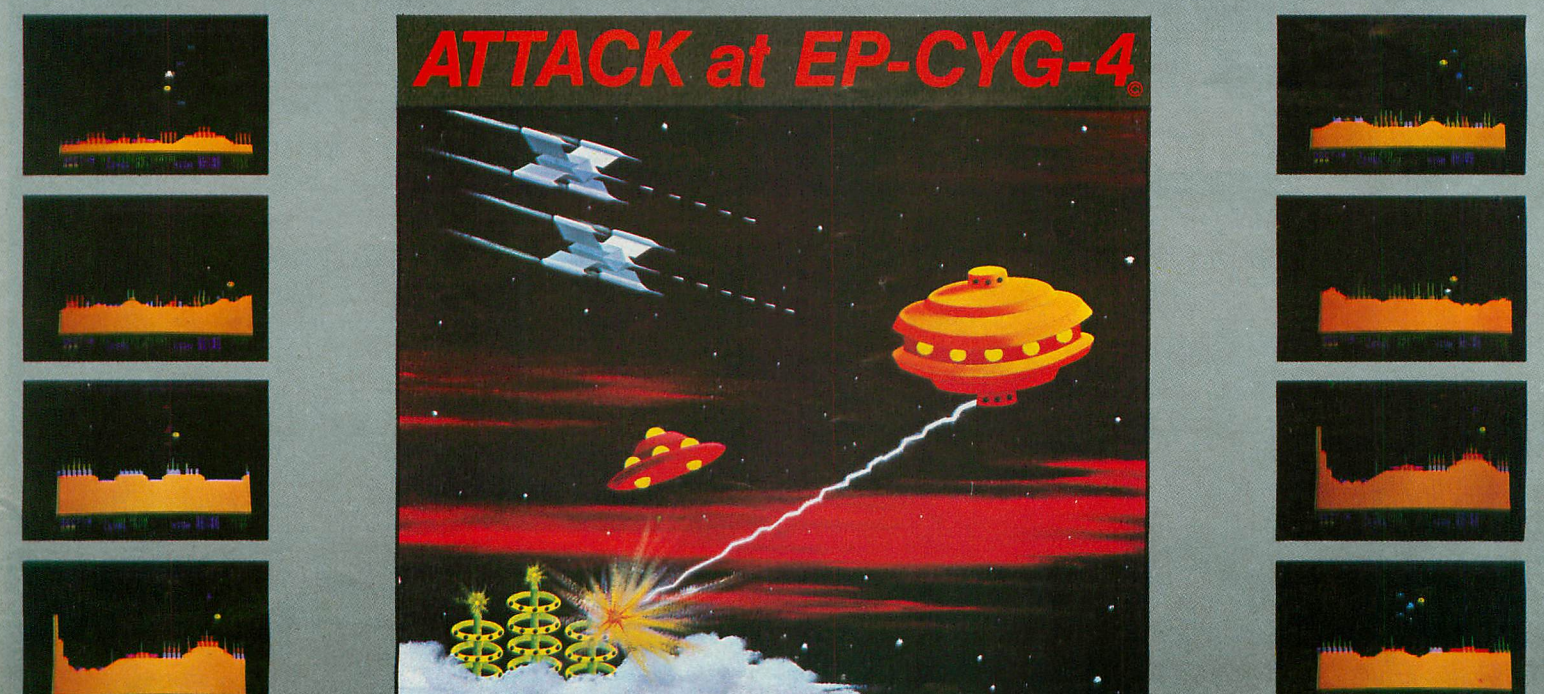

If you're ready for the most challenging arcade space-war game, you're ready for ATTACK at EP-CYG-4. This is an adventure for experienced arcaders. EP-CYG-4 features 3 missions, 130 screens\*, Tartillian attack fighters, Cruisers, ground batteries, landscapes, seascapes, Gravitron drive ships, Lyso-blast weapons, advanced joy stick controls, one or two player cooperative.

"I'd recommend EP-CYG-4 to any gamer who is looking for new concepts and challenges in his or her gaming life." D. Duberman, December, 1982 ANTIC

\*Disk 32K \$32.95; tape 16K \$29.95; 2 missions, 70 screens

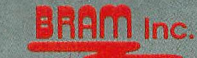

\*ATARI is a trademark of ATARI, INC. © Copyright 1983 BRAM Inc.

18779 Kenlake Place N.E. Seattle, Washington 98155 (206) 486-8428

# We just made<br>
owning an Atari computer<br>
a lot more logical.

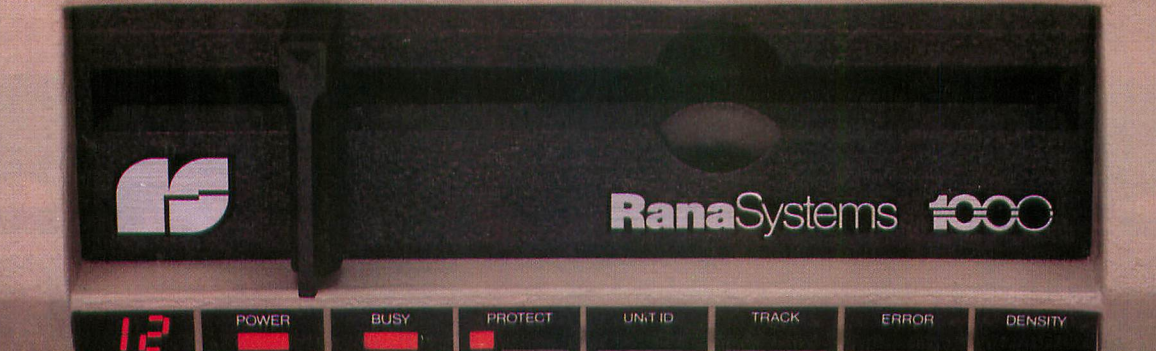

# **Introducing the Rana 1000 disk drive. It's a whole new game for Atari computers.**

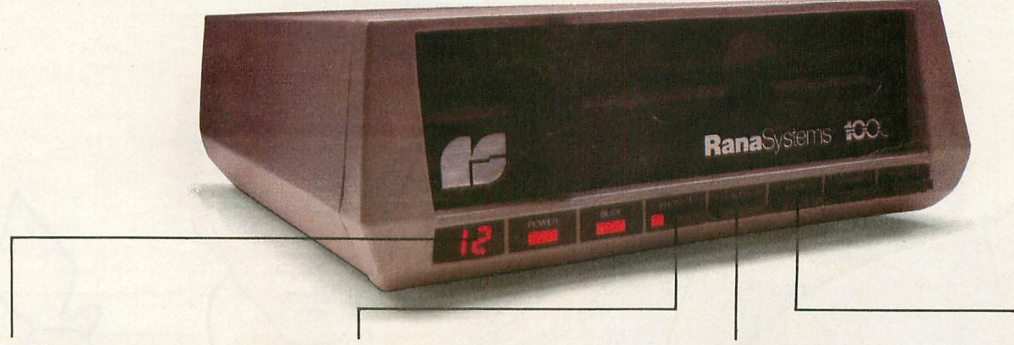

This two digit LED readout displays a code that tells you everything you need to know. This beeping button tells you your write protect feature is keeping your information safe.

When Rana Systems introduced the Elite Series of Apple<sup>®</sup> compatible disk drives, we didn't know what a tremendous impact they would make. It turned out to be a line so outstanding in performance, styling, capacity, and price, that it instantaneously made us a major force in the market. Well, needless to say, the response was so great that we were forced to create the same highly advanced disk drive for Atari<sup>®</sup> A disk drive that when coupled with Atari's computer, could perform everything from accounting, financial planning, and stock charting, to word processing, business management, and letting you write your own programs. Plus, we made it simple enough for a child to use, for learning anything from the alphabet to a foreign language.

# **Working with a diskette versus playing with acassette.**

Let's face it. The only reason Atari made a cassette option to their computer was to make it affordable. But now you don't have to settle for less. Because now you can get a diskette for your Atari computer which outperforms their cassette and costs *V3* less than their disk drive. With Atari's cassette you only get half the functions of a computer compared to what our floppy disk can give you. Their cassette is not only limited in the software available, but it also takes 20 times longer to get the information you need. And Rana's disk

The remaining buttons beep when touched, and provide readouts on density storage, error status, and drive number. This button beeps when you touch it, and the LED readout tells you what track you're on.

drive offers twice the storage capacity of either their cassette or disk drive.

Why even stylewise our new low profile design not only looks 100 times more spectacular, but it occupies 3 times less space. And our new Rana 1000 also gives you a piece of its mind every time you use it, because our disk drive gives you information as well as takes it. And we think that says a lot.

# **The** diskdrive that**has allthe answers.**

Rana offers you a myriad of features Atari couldn't even conceive of. Like five electronic functions on the front panel that actually beep and give you a LED readout when touched. Our disk drive tells you what track you're on, and what density and how much information you're storing. It lets you switch from a single density of 90,000 letters to a double density of 180,000 letters, on a single diskette. And, we have a write protect feature which protects your diskette from being erased. In fact, no other disk drive can offer you that.

As you can see, it was easy to build a disk drive superior to Atari's. Because for every reason you buy a disk drive, Rana has superior technology.

The Rana 1000 disk drive. It brings your Atari computer to a higher level of sophistication for a price one third lower than Atari's. So your choice shouldn't even be a matter of logic.

Just common sense.

**RanaSystems Always a step ahead.**

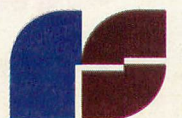

21300 Superior Street. Chatsworth. CA 91311 213-709-5484. For dealer information call toll free: 1-800-421-2207. In California only call: 1-800-262-1221. Source Number: TCT-654

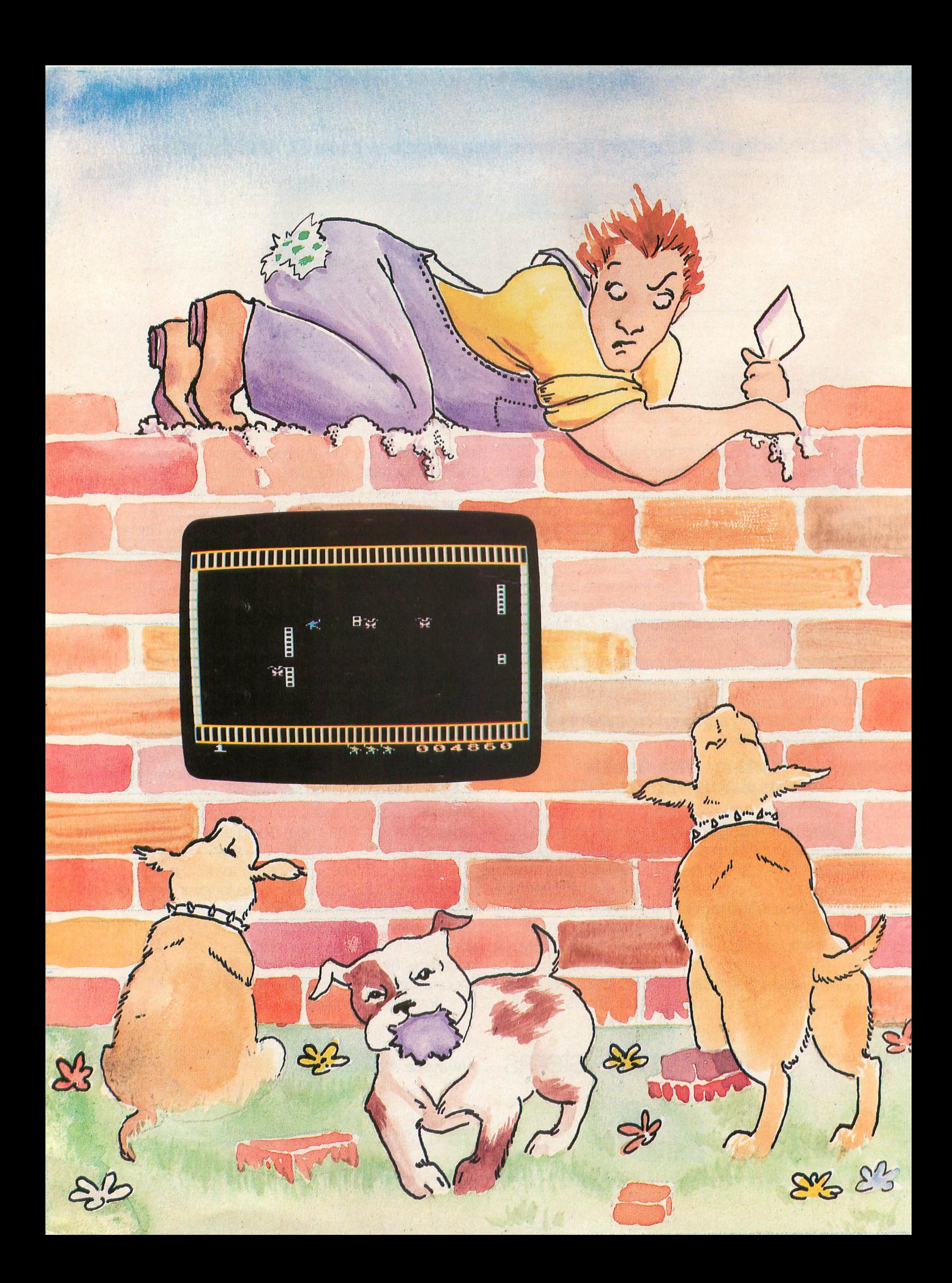
**PAGE 111** 

## **BRICKLAYER'S NIGHTMARE**

#### 16K Cassette or Disk

#### by Gordon Robson

Bricklayer's Nightmare is a machine-language action game that turns your TV screen into a construction site, and you into a blue-collar hero. Your job is to move a wall of bricks from the middle of the screen to the right edge, one brick at a time. Your efforts will be constantly hampered by a pack of bloodthirsty neighborhood dogs, who will chase you around for a chance to sink a tooth into your leg. 45 points are awarded every time a brick is moved one position to the right. When you finish moving an entire wall of bricks, another will appear along with an even more relentless pack of mutts. The game has seven levels of difficulty; should you manage to complete all of them, the most difficult level will repeat.

Your construction worker is moved around the screen with joystick #1. Each brick must be "pulled" across the screen with the worker's electromagnetic attraction field. The procedure for moving a brick is as follows:

a. Position the worker to within touching. distance of the right side of a brick;

b. Push the red fire button to activate the attraction field:

c. Move the joystick to the right while holding down the fire button. The brick will follow the worker across the screen.

Bricks can only be moved from left to right, so be careful!

Your bricklayer begins the game with three lives. You will lose a life if one of the dogs touches you. An extra life is earned for every 10,000 points, up to a maximum of four. If all lives are lost and the "GAME OVER" prompt appears, the game can be restarted by pushing the fire button.

(continued on page 113)

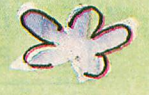

## **Take Charge: as a military commander ... or** as a big league baseball manager  $\ldots$

I

#### PANZER WAR ™

Your own ingenuity and strategic know-how will determine the victor in this unique and exciting war game! It's the ultimate in tactical challenge, filled with fast-paced arcade action.

Set on the Eastern Front during WWII, it's a game that pits crack German Panzers against a strong and determined Russian Tank Cavalry. You choose from seven scenarios and four battle configurations . . . four difficulty levels. It's a tough assignment and situations can change rapidly. One or two players. For ATARI 400/800 and 600XL/800XL with 32K and Joystick. Disk/No. 74028/ \$29.95 or Cassette/No. 7401S/\$24.95.

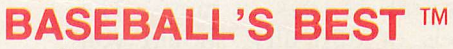

You're the manager . . . it's up to you to choose the teams and lineups, to call plays and make those critical decisions that can win or lose a ballgame!

Select pre-chosen teams, create your own teams, draft players from a file including the greats from Babe Ruth's era to present day superstars ... even add your own players to see how they match up with the pros.

Packed with high resolution graphic animation, Baseball's Best<sup>™</sup> is new and different every time you play! Bursting with pitching, hitting, and base running options, it demands quick thinking and real baseball savvy. Two players. For ATARI 400/800 and 600XL/800XL with 32K and joystick. Disk/No. 74038/\$29.95.

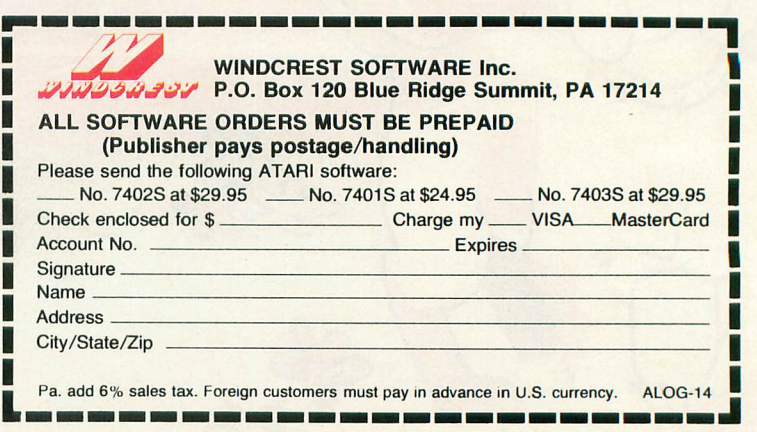

WINDCREST SOFTWARE Inc. P.O. Box 120 Blue Ridge Summit, PA 17214

 $\sim$   $\sim$   $\sim$   $\sim$   $\sim$ 

Order by mail, or Call Toll Free: 800-233-1128 (In PA, HI, AK, call direct: 717-794-2191).

#### (continued *from* p. III)

#### **Typing the program.**

Before typing anything into your computer, let's look at the program listings included with this article and see what they do.

**Listing 1** is the main data and data checking routine. This BASIC program is used to create both the disk and cassette versions of Brick**layer's Nightmare.** The DATA statements are listed in hexadecimal format (base 16) so that the program will fit in a 16K cassette system.

**Listing 2** must be added to **Listing 1** if you are using a 410 or 1010 program recorder.

**Listing** 3 must be added to **Listing 1** if you are using a disk drive.

**Listing 4** is the assembly-language source code for **Bricklayer's Nightmare.** You do NOT have to type in this listing to play the game! It is provided for those readers interested in seeing how the program works.

Follow the instructions below to make either a cassette or disk version of **Bricklayer's Nightmare.**

#### **Cassette instructions.**

1. Type **Listing** linto your computer using the BASIC cartridge, and verify your typing with **C:CHECK** (see page 70).

2. With **Listing 1** still in the computer, carefully type in **Listing** 2. The program lines will automatically merge together with **Listing 1.** It's a good idea to CSAVE the entire program at this point.

3. Type RUN and press RETURN. The program will begin checking the DATA statements, printing the line number of each statement as it goes. It will alert you if it finds any problems. Fix incorrect lines and re-RUN the program if necessary until all errors are eliminated.

4. When all DATA lines are correct, the computer will beep twice and prompt you to "READY CASSETTE AND PRESS RETURN." Insert a blank cassette in your recorder, press the RECORD and PLAY buttons simultaneously and hit RETURN. The message "WRITING FILE" will appear and the program will create a machine-language boot tape version of **Bricklayer's Nightmare,** printing each DATA line number as it goes. When the READY prompt appears, the game is recorded and ready to pIay. CSAVE the BASIC program onto a separate tape before continuing.

5. To play the game, rewind the tape created by the BASIC program to the beginning. Turn your computer OFF and remove all cartridges. Press the PLAY button on your recorder and turn ON your computer while holding down the START key. The computer will "beep"

once. Hit the RETURN key and **Bricklayer's Nightmare** will load and run automatically. **Disk instructions.**

1. Type **Listing 1** into your computer using the BASIC cartridge, and verify your typing with **D:CHECK2** (see page 70).

2. With **Listing 1** still in the computer, carefully type in **Listing** 3. The program lines will automatically merge together with **Listing** 1. It's a good idea to SAVE the entire BASIC program at this point.

3. Type RUN and press RETURN. The program will begin checking the DATA statements, printing the line number of each statement as it goes. It will alert you if it finds any problems. Fix incorrect lines and re-RUN the program if necessary until all errors are eliminated.

4. When all DATA lines are correct, you will be prompted to "INSERT DISK WITH DOS, PRESS RETURN." Put a disk containing DOS 2.0S into drive #1 and press RETURN. The message "WRITING FILE" will appear and the program will create an AUTORUN.SYS file on the disk, displaying each DATA line number as it goes. When the READY prompt appears, the game is ready to play. Be sure the BASIC program is SAVEd before continuing.

5. To play the game, insert the disk containing the AUTORUN.SYS file into drive #1. Turn your computer OFF, remove all cartridges and turn the computer back ON. **Bricklayer's Nightmare** will load and run automatically. D

#### **Listing 1.**

**<sup>1</sup> REM \*\*\* BRICKLAVER'S NIGHTMARE \*\*\* 19 DATA 9,1,2,3,4,5,6,7,8,',0,8,9,8,9, 0,0,10,11,12,13,14,15 20 DIM DAT\$C'1',HEH(22):FOR X=9 TO 22: READ N:HEXCX)=N:NEXT X:LINE="O:RESTOR E 1000:TRAP 60:? "CHECKING DATA" 25 LINE=LINE+I0:? "LINE:";LINE:READ DA T\$:IF LENCDAT\$)<>,O THEN 119 28 DATLIN=PEEK(183)+PEEKC184)\*256:IF D ATLINOLINE THEN? "LINE ";LINE;" MISS ING!":END <sup>30</sup> FOR H=l TO 8' STEP 2:Dl=ASCCDAT\$CH, X)'-48:D2=ASCCDAT\$CX+1,X+l»-48:BVTE=H EXCDl'\*16+HEXCD2)** . **<sup>35</sup> IF PASS=2 THEN PUT Ul,BVTf:NfHT K:R fAD CHK5UM:GOTO 25 40 TOTAL=TOTAL+8VTE:IF TOTAL>'" THEN TOTAL=TOTAL-I000 45 NEXT X:READ CHKSUM:IF TOTAL=CHK5UH THEN 25 50 GOTO 110 60 IF PEEKCl'5)<>6 THEN 110 190 ? "WRITING FILE":PASS=2:LINE="0:R** ESTORE 1000:TRAP 60:GOTO 25<br>110 ? "BAD DATA: LINE ";LINE:END<br>1000 DATA 3F3F3F3F3F3F3F3F3F3F3F3F3F3F3F3F<br>3F3F3F3F3F3F7070707047802C44002A040404<br>34040404040404040404040404,121<br>1010 DATA 47802C46473341942CA9008D1DD0 **A'228D2F92A'208D3002A'BC8D3102A'E08DF4 0220C12D20422D20A0322008.16' 1020 DATA 32208B2E20422D20F03120B731DO 3520BB2EADE'33D0034CD52CCEFE33DOIAADFC 338DFE33AD8492D006ADFD33,356**

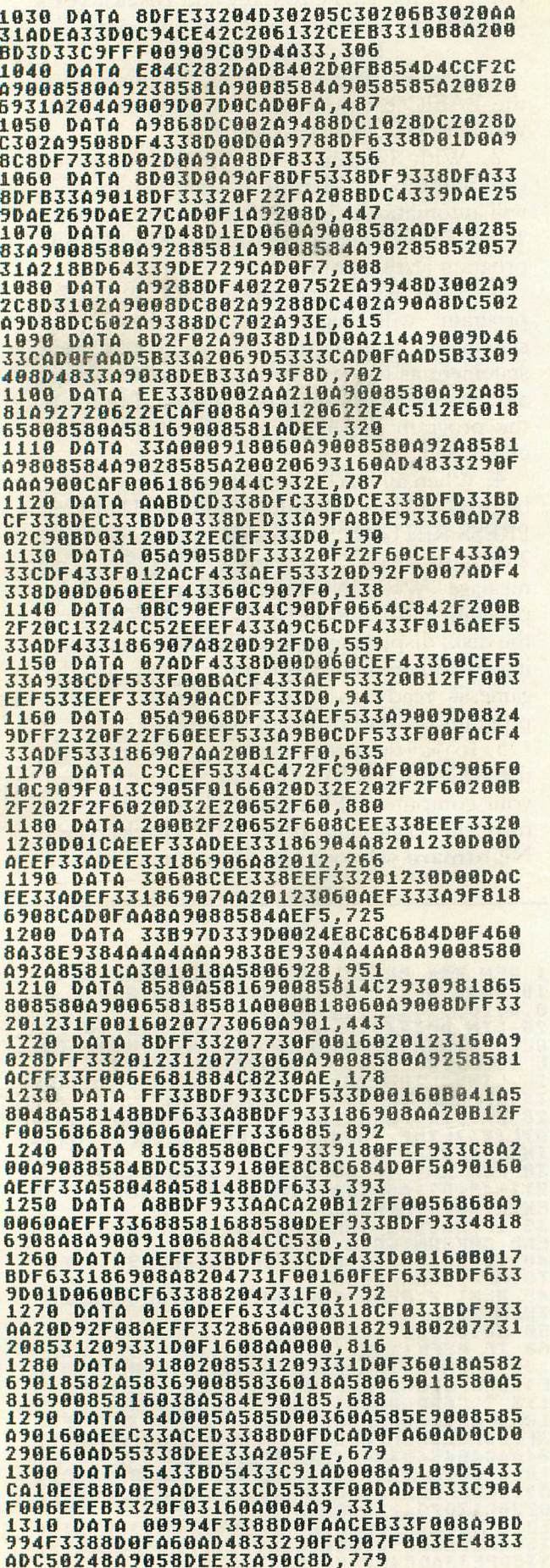

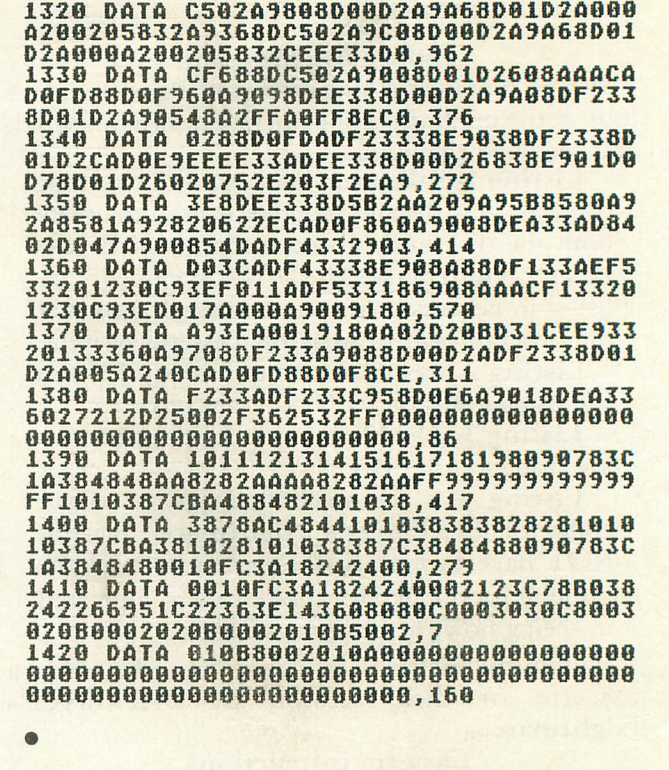

#### CHECKSUM DATA (see p. 70)

1 DATA 754,955,686,427,745,192,617,545<br>,276,445,496,549,150,583,550,7970 1020 DATA 963,62,822,977,236,668,958,8<br>1,606,614,440,44,39,122,64,6696<br>1170 DATA 863,16,11,886,312,648,928,17<br>119,926,641,376,109,947,173,6972<br>1320 DATA 753,239,184,914,809,46,295,6<br>22,353,963,405,5583

•

#### Listing 2.

2 REM <del>NKN</del> CASSETTE VERSION NHN<br>
65 IF PASS=2 THEN FOR X=1 TO 73:PUT #1<br>
,0:NEXT X:CLOSE #1:END<br>
70 ? "READY CASSETTE AND PRESS RETURN"<br>
:1 TO 40:READ N:PUT #1,8,127<br>
=1 TO 40:READ N:PUT #1,N:NEXT X<br>
200 DATA 0,16,88,44,1 210 DATA 133,15,169,207,133,10,169,44,<br>133,11,24,96

•

•

#### Listing 3.

2 REM \*\*\* DISK VERSION \*\*\* 65 IF PASS=2 THEN PUT Ul,224:PUT Ul,2: PUT Ul,22S:PUT "l,2:PUT Ul,207:PUT "I, 44:ClOSE "l:END 70 ? "INSERT DISK WITH DOS, PRESS RETU<br>RN";:DIM IN\$(1):INPUT INS:OPEN #1,8,0,<br>"D:AUTORUN.SYS"

90 PUT #1,255:PUT #1,255:PUT #1,128:PU<br>T #1,44:PUT #1,14:PUT #1,52

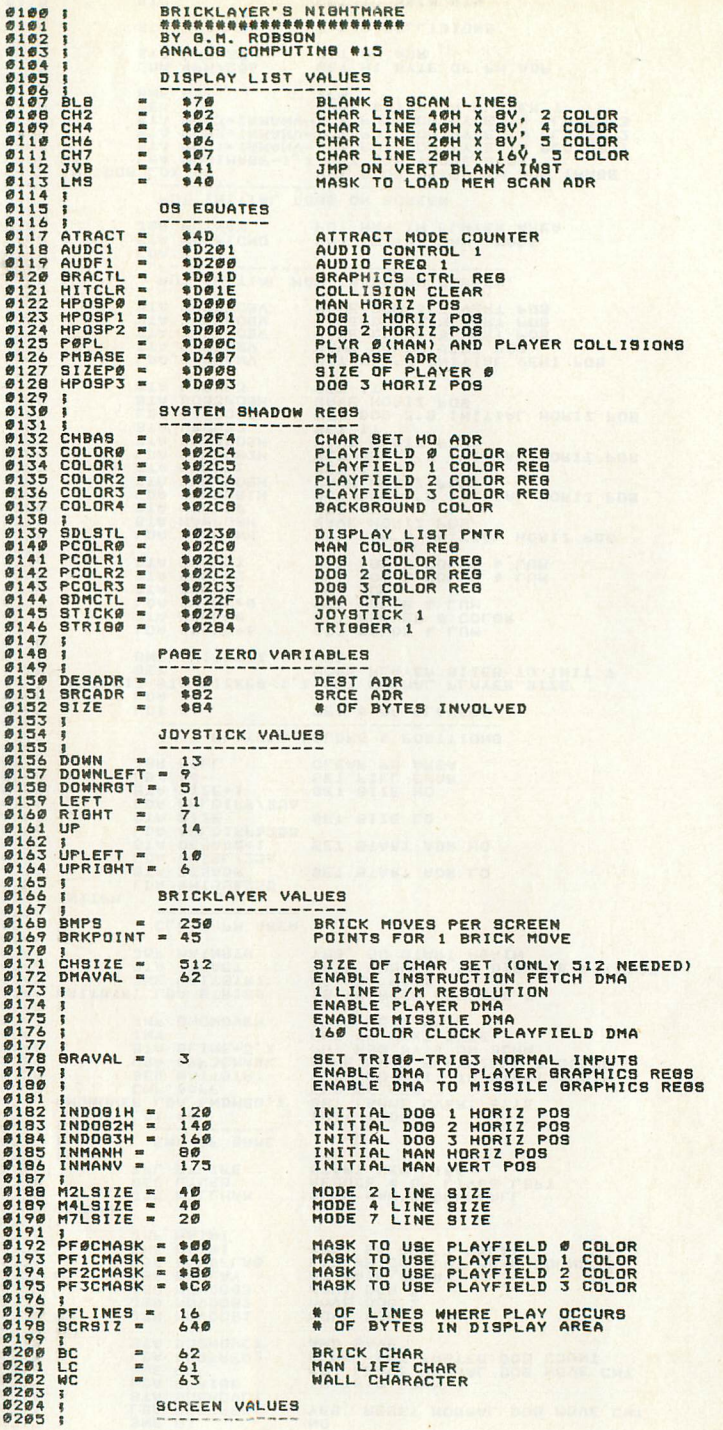

Assembly

language

listin

e206<br>0201<br>0205 BORDE<br>BORDF<br>BORDT **SBSCCCCC** BOTTOM BORDER LINE FOR PLAY AREA<br>LEFT BORDER COL FOR PLAY AREA<br>RIGHT BORDER COL FOR PLAY AREA M. ROBSON = \$C6 RIGHT BORDER COL FOR PLAY AREA<br>GORPUTINB \$15 COMPUTINB \$15 COLLECTED FOR PLAY AREA COLLECTED FOR PLAY AREA COLLECTED FOR PLAY AREA COLLECTED **BORDT** TOP BORDER LINE FOR PLAY AREA **0210**<br>0211 COLORS **;<br>
BREY<br>
DRANBE<br>
REDORB<br>
BLUE<br>
BLUE<br>
YELBRN •** 0212<br>02134<br>0214<br>02117<br>022117  $800$ 128  $130$ \$40 SIB IDIl 0219<br>02221<br>022223<br>02223 I<br>COLOR<br>WSYNC<br>I \$DØ18 \$80<br>\$D40A ... , \$2000  $0226$ P/M RAH SPACE 022331<br>022312<br>0233233 PM<br>PLR<sub>PLR1</sub><br>PLR2<br>PLR3 \*\*\* \*\* 768 1ST AREA NOT USED<br>MISSILE BRAPHICS AREA<br>PLAYER 1 BRAPHICS AREA<br>PLAYER 2 BRAPHICS AREA<br>PLAYER 3 BRAPHICS AREA ......<br>..... \*\*256<br>\*\*256<br>\*\*256 **0234 I<br>0235 PLEND**  $\blacksquare$ .. PLDIFF • <sup>I</sup>CUges **••** otsP **••** \*+9CRSIZ FIRSTBR. DISP+91 02378<br>02378<br>02379 PLEND-HISL CUBTOH CHAR SET ACTUAL PLAY AREA ADDR OF 1ST BRICK **0241 |**<br>0242 WALLLINE 0243<br>0245<br>0245<br>0247 .BYTE MC,NC,NC,WC,WC,WC,WC,WC,WC,WC,WC,<br>.byte WC.WC.WC.WC.WC.WC.WC.WC.WC.WC. BRICKLAYER DIBPLAY LIBT "24B DL .BYTE BLB.BLE<br>.BYTE BLB.BLE BLANK SCRN TOP .,249 #251<br>#252<br>#253 CH7+LMS<br>WALLLINE<br>CH4+LMS<br>DISP • BYTE .NORD .BYTE · MORDSHOW WALL LINE BET HAIN BCRN DIBPLAY ADR  $0254$ **0255 \*\***<br>02567<br>025578 • BYTE .BYTE • BYTE .BYTE .BYTE .BYTE .BYTE .BYTE .BYTE .WORD CH4.CH4 CH4.CH4 DEFINE HAIN SCREEN DISPLAY AREA  $0259$ CH4, CH4<br>CH4, CH4<br>CH4, CH4<br>CH7+LMS<br>WALLLINE 0261 0262<br>0263<br>0264 SHOW WALL LINE 0266<br>0267 . BYTE CH6+LMS SET SCORE LINE ADR 626B .NORD SLINE .,269 0270<br>0271 .BYTE JVB .WORD DL JMP ON VERT BLANK<br>TO DISPLAY LIST START 0272 |  $\frac{6273}{274}$ RETURN SCREEN TO NORHAL NORHAL 0276<br>0277 LDA sTA LDA\*\**00*<br>BRACTL<br><mark>\*\*</mark>22 e27B 12'279STA SDMCTL e2BeLDA #\$20<br>STA SDLSTL e2BI 82B2 LDA STA \*\*BC<br>SDLSTL+1 **0283**  e2B4e285<br>e286 LDA #\$EØ<br>STA CHBAS e2B70288 , MAIN LINE 0289 0289 |<br>0290 | MAINRTN<br>0291<br>0293 |<br>0293 | JSR INIT<br>JSR INITPM INITIALIZE tNIT PLAYERS I I START NEW LEVEL 0295 ÅTARTLEV JSR INITBRKS SETUP INITIAL BRICKS<br>JSR SETNLEV - SET NEXT LEVEL<br>JSR INITLEV - INIT LEVEL VALUES 0296<br>0297<br>0298 11299I0306<br>0301 IBTART NEW LIFE 0301 |<br>0302 |<br>0303 |<br>0304 | MAINI --------------JBRJSR SHOMLIVB SHOMJSR CHKMANOKIR INITPM – INIT PLAYERS<br>IR SHOWLIVS – SHOW LIVES REMAINING<br>IR CHKMANOK – DID MAN COLLIDE WITH DOB ? **SHE RENHAN<br>JSR MOVMAN<br>LDA BMOVES<br>BNE MAIN2<br>JMP STARTLEV** .312'6R MOVHAN MOVE THE MAN<br>A BMOVES BET # OF BRICKS LEFT "31178308 0309<br>0310 i CAN DOBS MOVE YET ? **0311 MAIN2 DEC DOBMOVCT CAN** 

C m  $\sigma$ 

 $\triangleright$ 

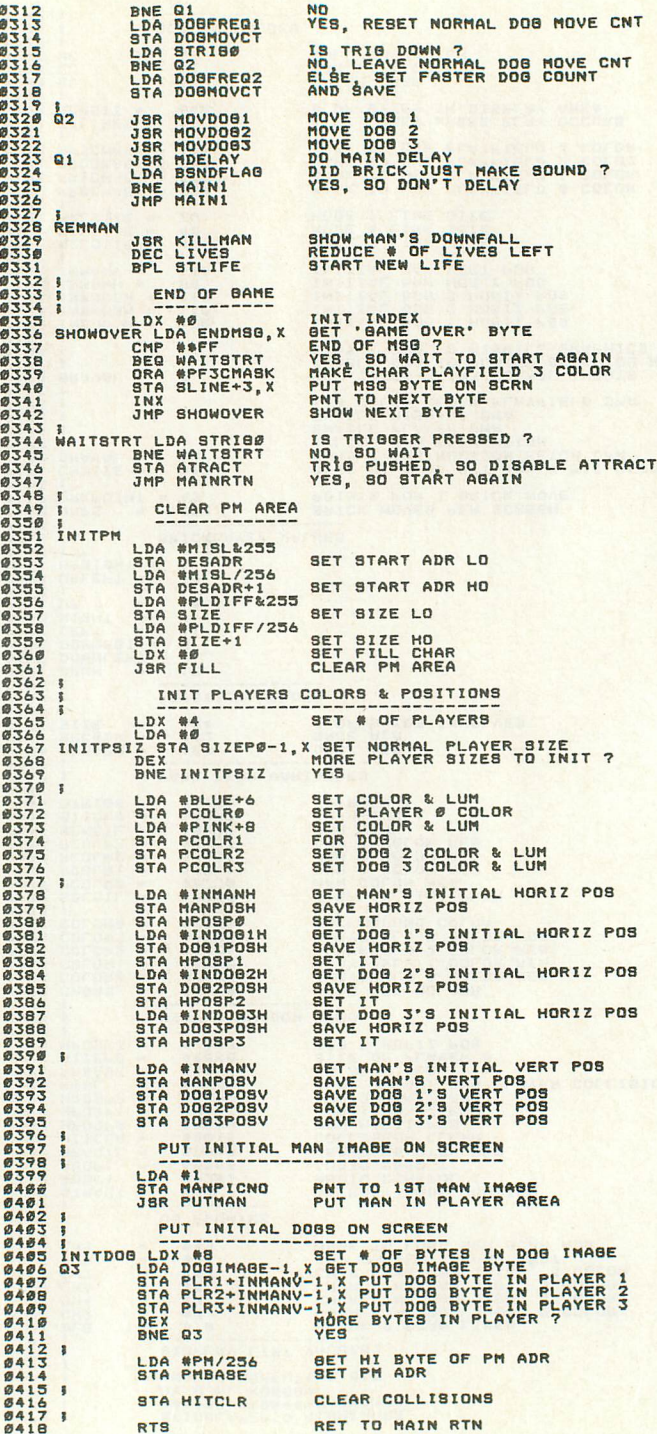

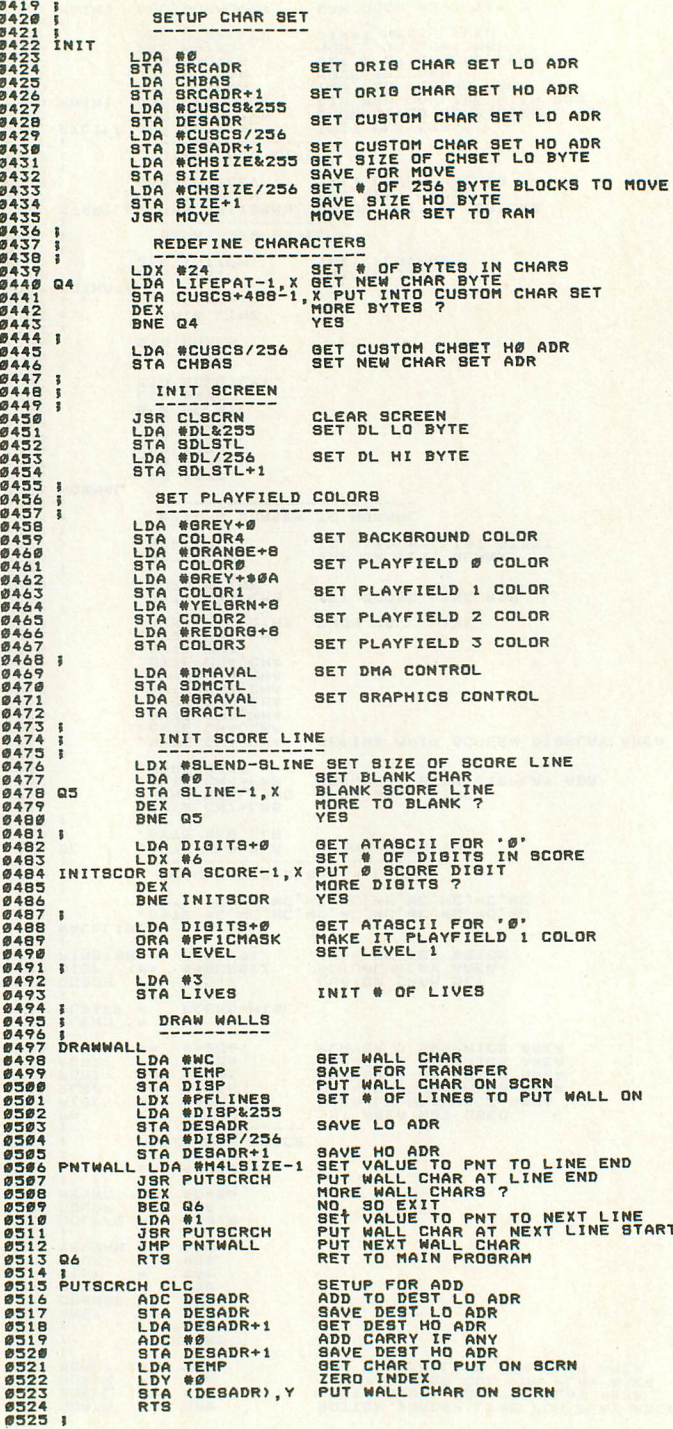

.,5el 1lI:5.,2 ,5e;'l e5e4 .8e5 .8.6 1lI8.,7 .,5"B e:5.,'1 .51e f11511 .,512 e813 "514 .515 .:516 1lI817 "51B .81'1 .,52. .,521 .,:522 e523 .,524 .52:5

;t> ). A.  $\overline{C}$ G) SNIIN<sub>O</sub>

# **TurnyourAtari into a Ferrari.**

Introducing the all-new 1984 Indus GT™ disk drive. The most advanced, most complete, most handsome disk drive in the world.

A flick of its "Power" switch can turn your Atari into a Ferrari.

#### **Looks like a Ferrari.**

The Indus GT is only 2.65" high. But under its front-loading front end is slimline engineering with a distinctive European-Gran flair.

Touch its LED-lit CommandPost™ function control AccuTouch™ buttons. Marvel at how responsive it makes every Atari home computer.

#### **Drives like a RoUs.**

Nestled into its soundproofed chassis is the quietest and most powerful disk drive power system money can buy. At top speed, it's virtually unhearable. Whisper quiet.

Flat out, the GT will drive your Atari track-totrack 0-39 in less than one second. And when you shift into SynchroMesh DataTransfer,™ you'll increase your Atari's baud rate an incredible 400%. (Faster than any other Atari system drive.)

And, included as standard equipment, each comes with the exclusive GT DrivingSystem™ of

software programs. World-class word processing is a breeze with the GT Estate WordProcessor.<sup>™</sup> And your dealer will describe the two additional programs that allow GT owners to accelerate their computer driving skills.

Also, the 1984 Indus GT is covered with the GT PortaCase!M A stylish case that conveniently doubles as a 80-disk storage file.

#### **Parks like a Beetle.**

The GT's small, sleek, condensed size makes it easy to park.

And its low \$449 price makes it easy to buy. So see and test drive the incredible new 1984

Indus GT at your nearest computer dealer soon.

The drive will be

well worth it.

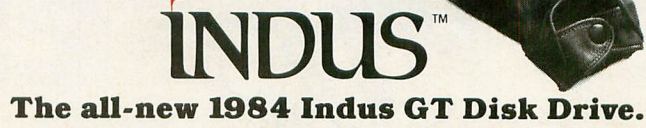

*The most advanced, most handsome disk drive in the world.*

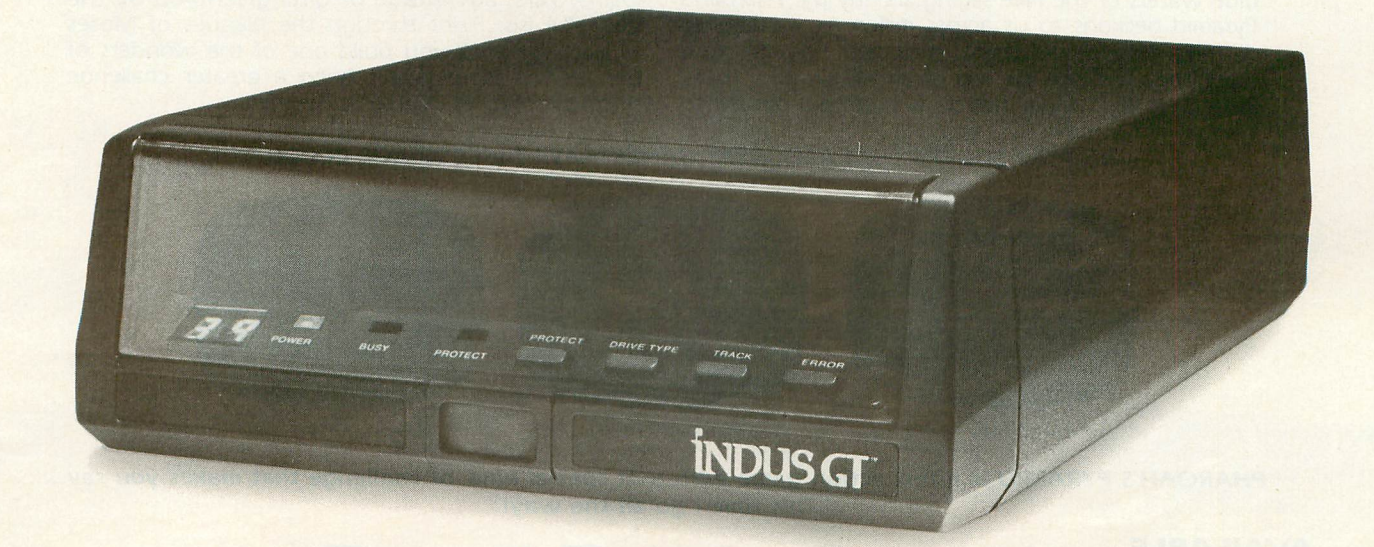

For additional information, call 1-800-33-INDUS. In California, call 1-800-54-INDUS. 213/882-9600.<br>© 1983 Indus Systems 9304 Deering Avenue, Chatsworth, CA 91311. The Indus GT is a product of Indus Systems. Atari is a regi

**SIGHT** 

**DISK** 

**Available Soon For** Commodore 64

> It sits on the sands of Egypt-silent, foreboding; the blue waters of the Nile sliding silently by. Pharoah's Pyramid beckons to us across millennia; mysterious, alluring. Where did the stones come from? How were they laid one on top of another? How many lives were lost under hot suns and cool moons to

provide a resting place for the pharoahs of Egypt? Now you can have a personal stake in its completion. Match wits with the ancient Egyptian God, Osiris. Take advantage of gifts given you by the beautiful Isis. Fight through the plagues of Moses as brick by brick you build one of the wonders of the world. There hasn't been a greater challenge since the original Pharoah's Pyramid!

 $\alpha$ O)

#### **HISTORY PROVES THAT ALL GREAT GAMES HAVE THREE THINGS IN COMMON.**

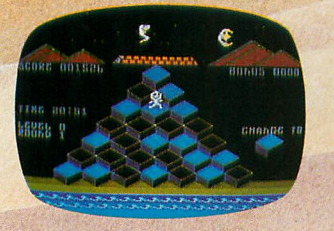

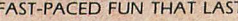

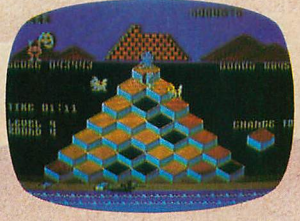

FAST-PACED FUN THAT LASTS EVER INCREASING CHALLENGE GRAPHICS THAT LIVE

**PHAROAH'S PYRAMID Is a fast action game with that special kind of challenge that makes you say... "This time I go all the wayl"**

**AVAILABLE** Masier Control Sortwore The **NOW FROM...** 

The company that loves great games as much as you do, see your local dealer or call toll free. 1.800.624.5596 **P.O. BOX 26714· SALT LAKE CITY· UTAH· 84126**

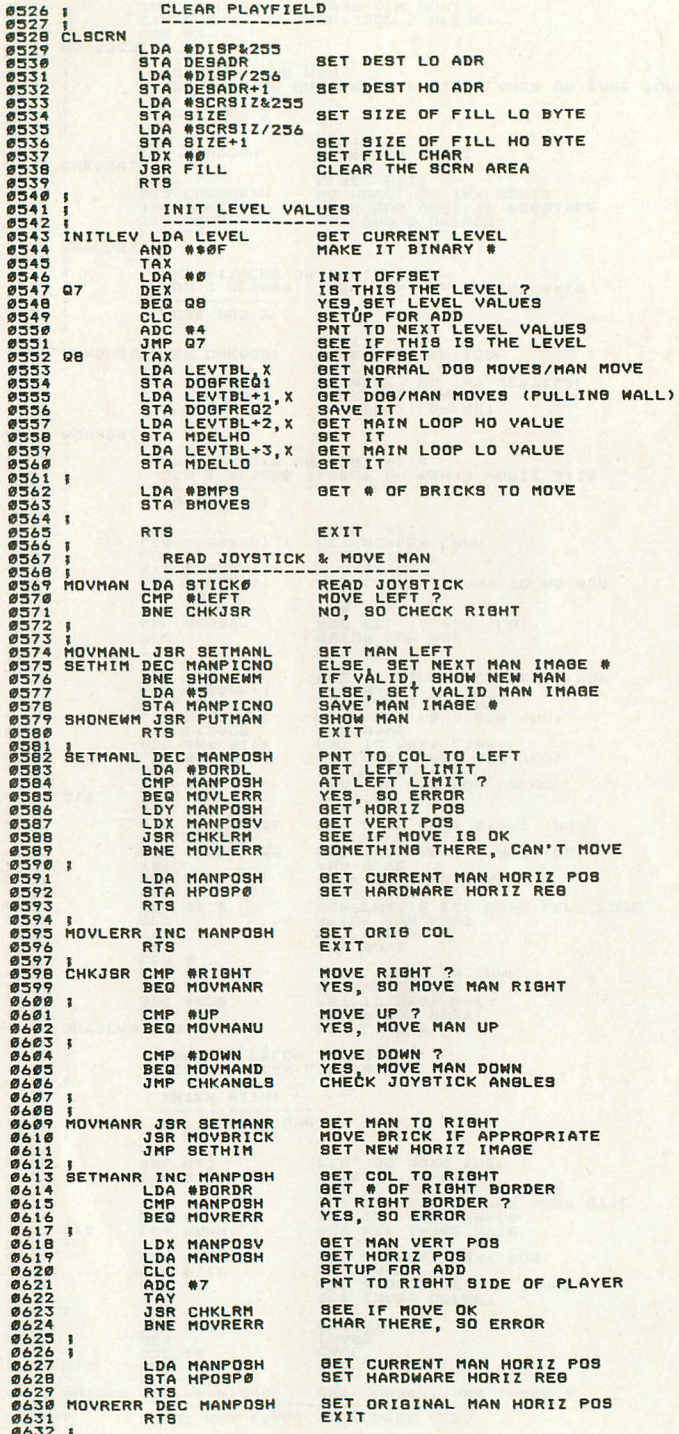

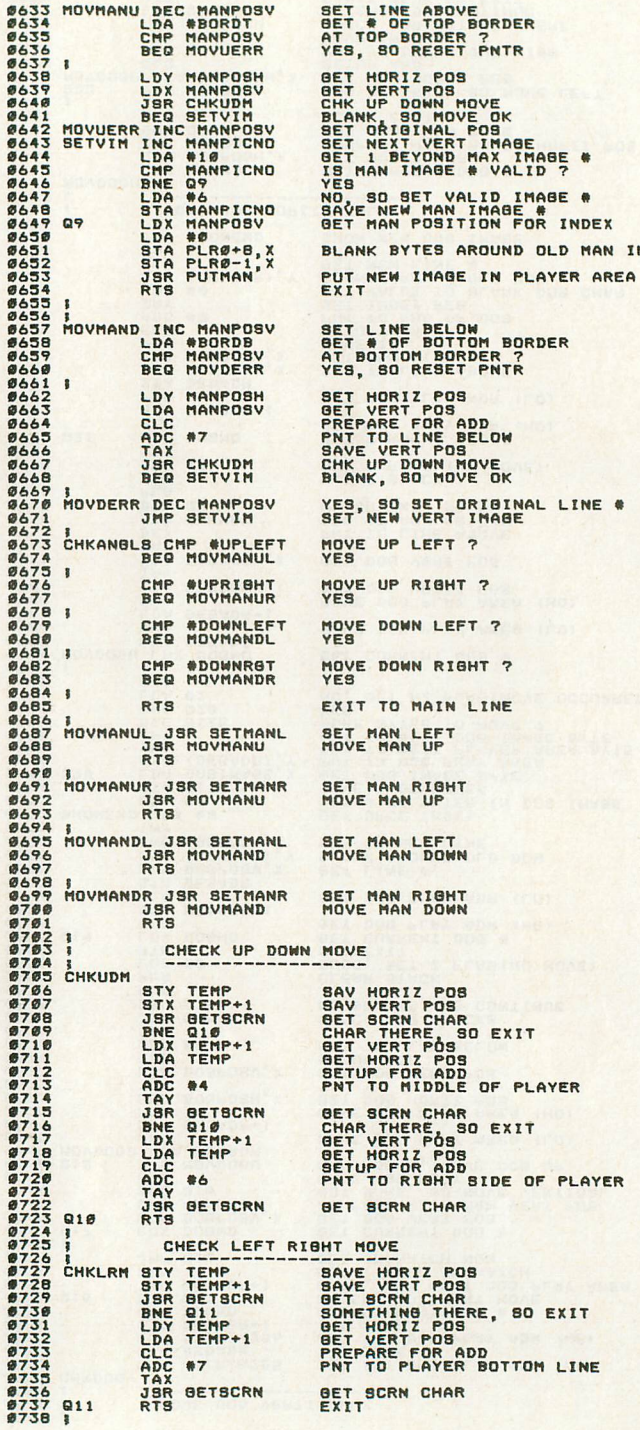

**ISSUE 15** 

IMABE

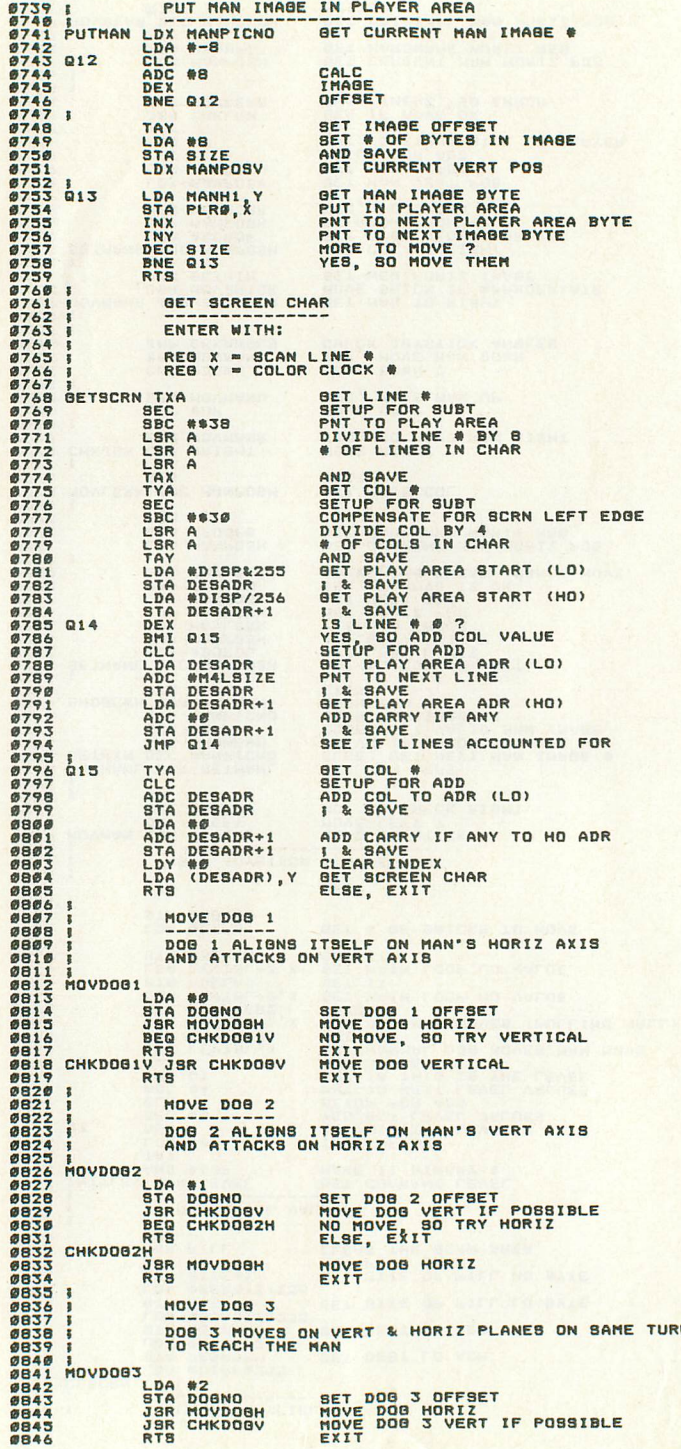

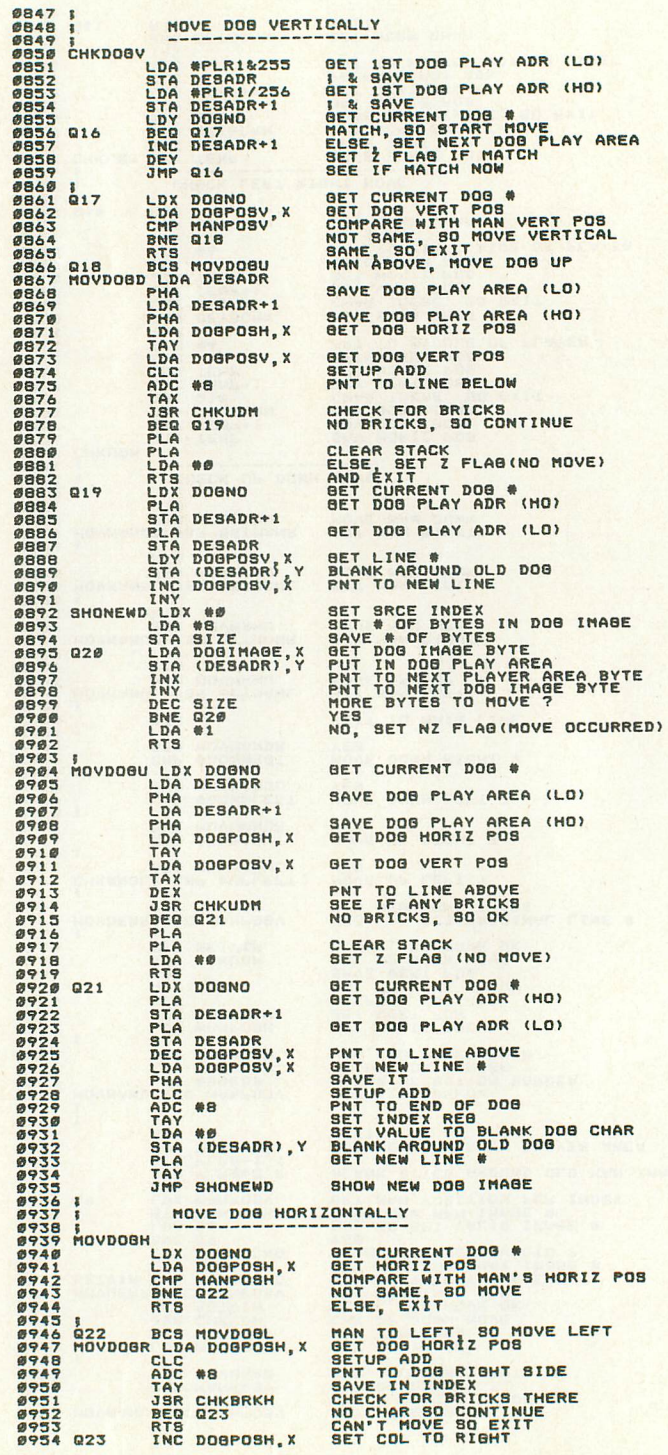

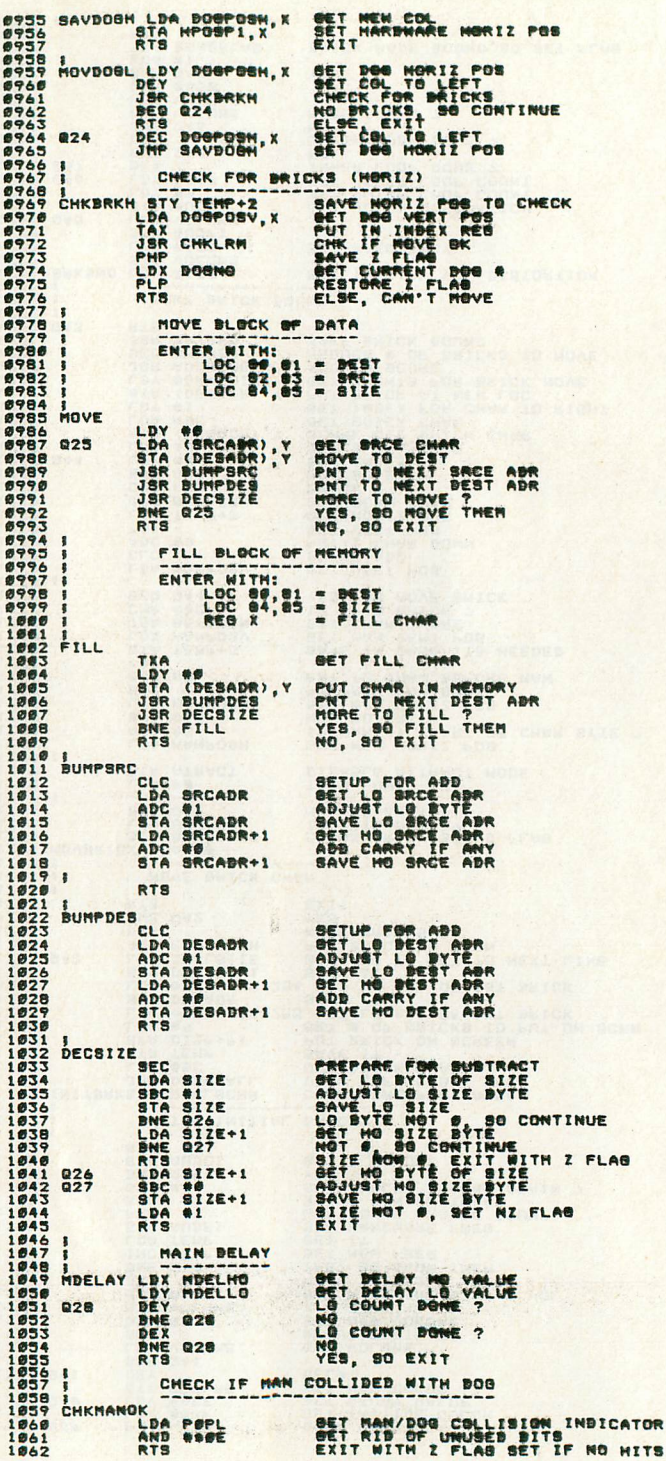

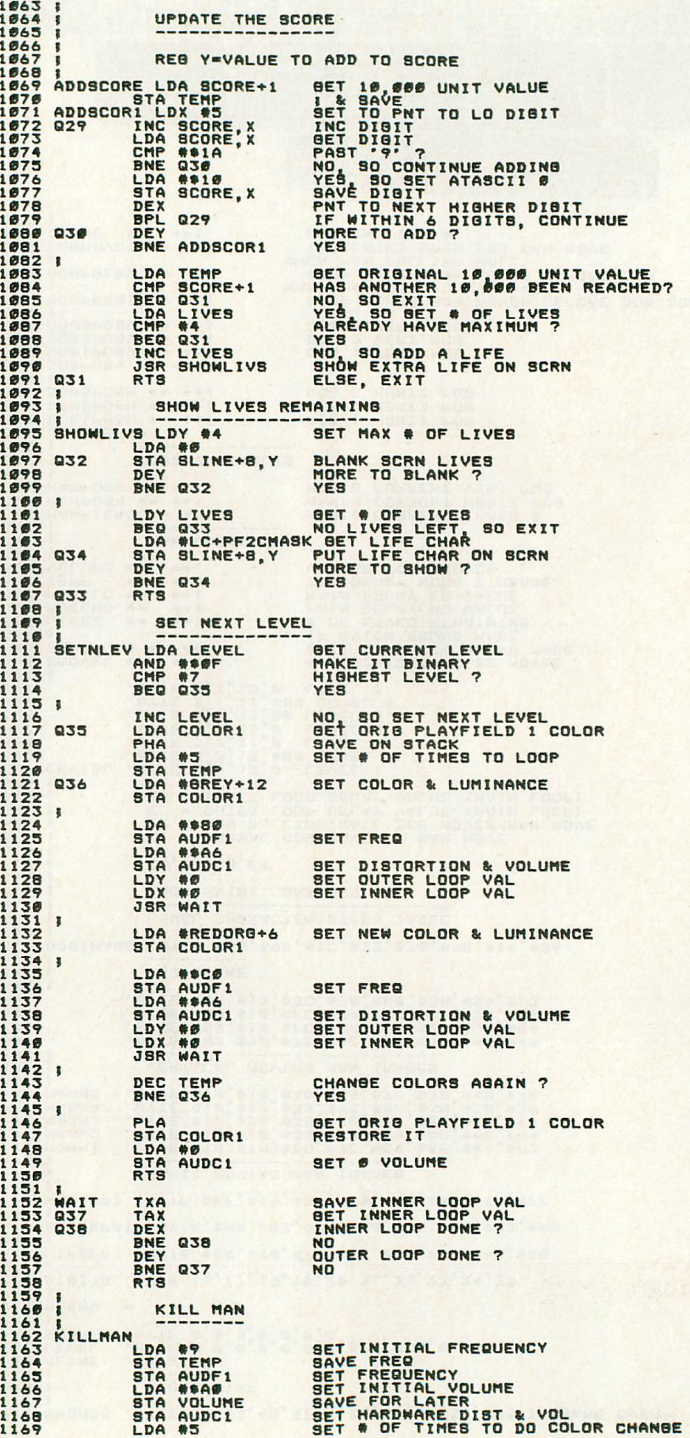

1.63 111164 l1Il6!! lIIl66 111167 11I6S 11116., 1.711 1.71 111172 111173 111174 IIII7!! 1.76 111177 If17S Ifl7" I.S. IIIISI I illS 2 1883 I illS 4 IflB:I IflS6 U'S7 IflB8 I illS" IfI.,. 1• .,1 1111.,2 1111.,3 1111.,4

1111"6 1111.,7 IlIJ"B IlIJ"9 11.111 111111 11.2 111113 11.4 11.!! 11.6 11.7 I1.B 11111., 111. 1111 1112 1113 1114 1116 1117 I11B Ill" 112. 1121 1122 1123 1124 1126 1127 112B 112., 11311 1131 1132 1133 1134 1136 1137 113S 113" 114111 1141 1142 1143 1144 114:1 1146 1147 114B 114., 11:111

1153

A.N.A. r 9 G) COMPUTING

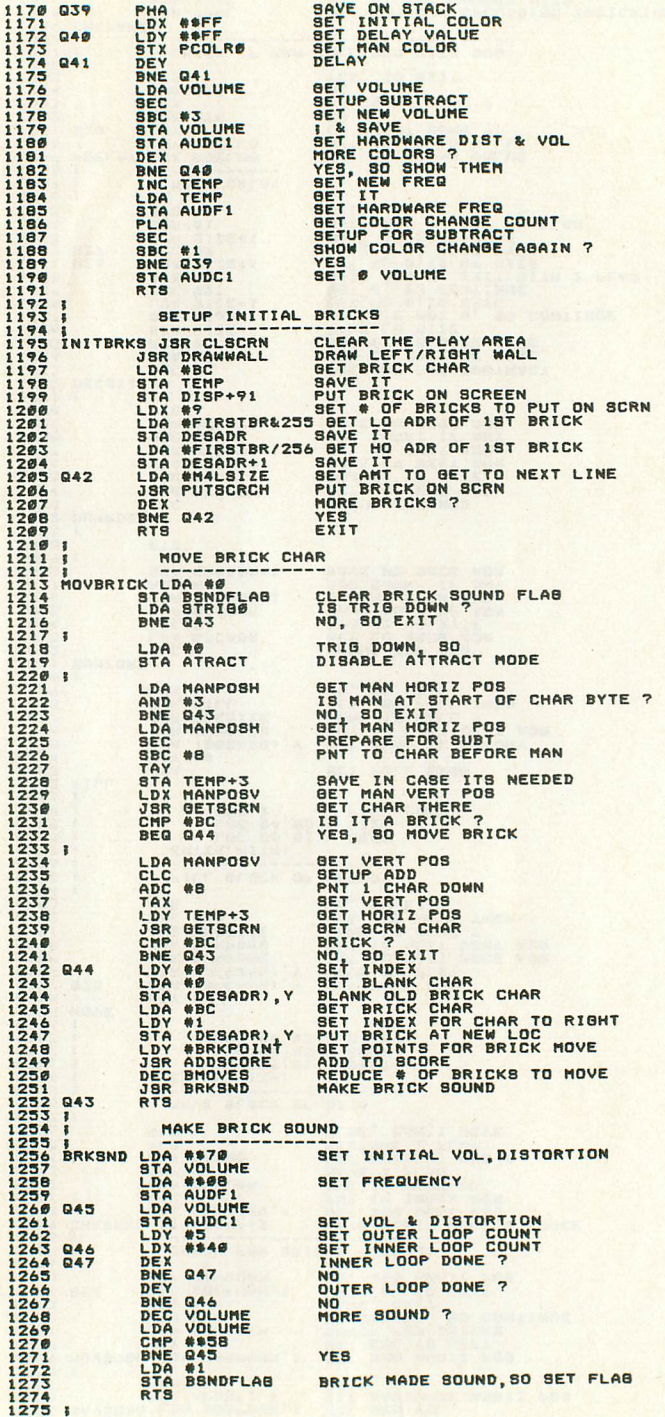

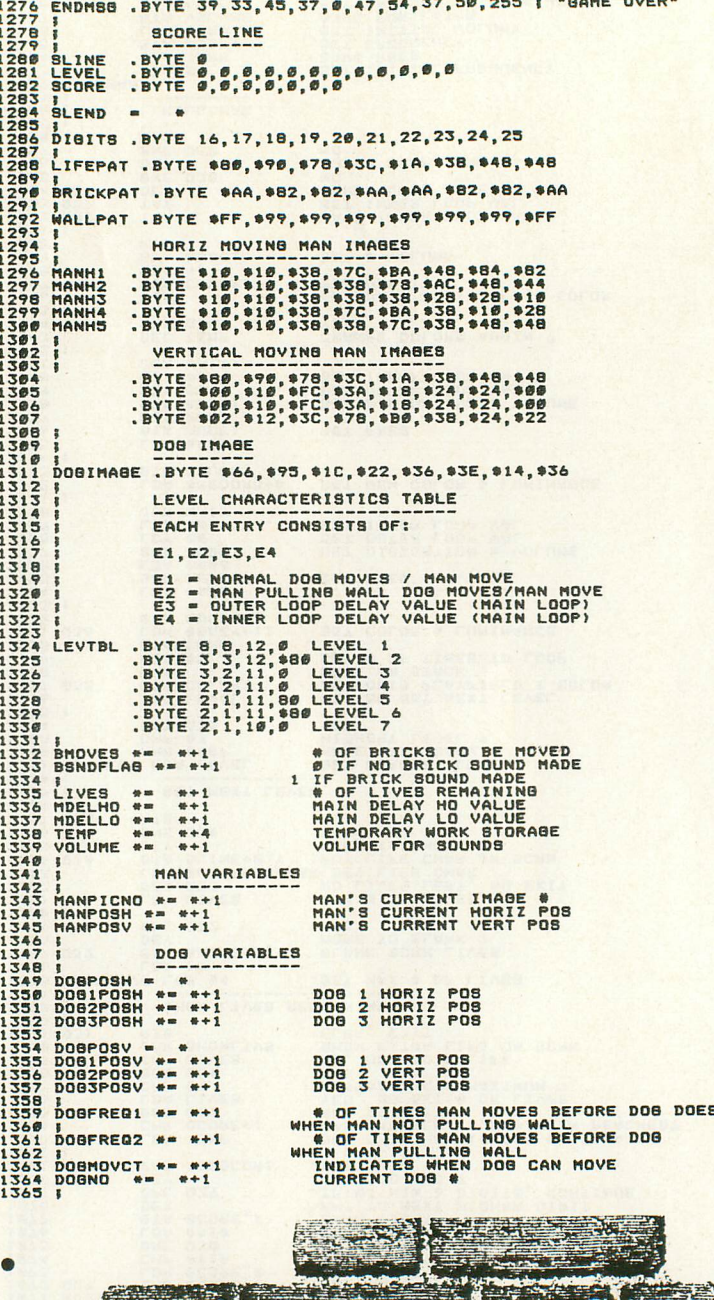

 $\frac{1}{2}$ 

医基

 $\bullet$ 

E

 $\frac{125}{25}$ 

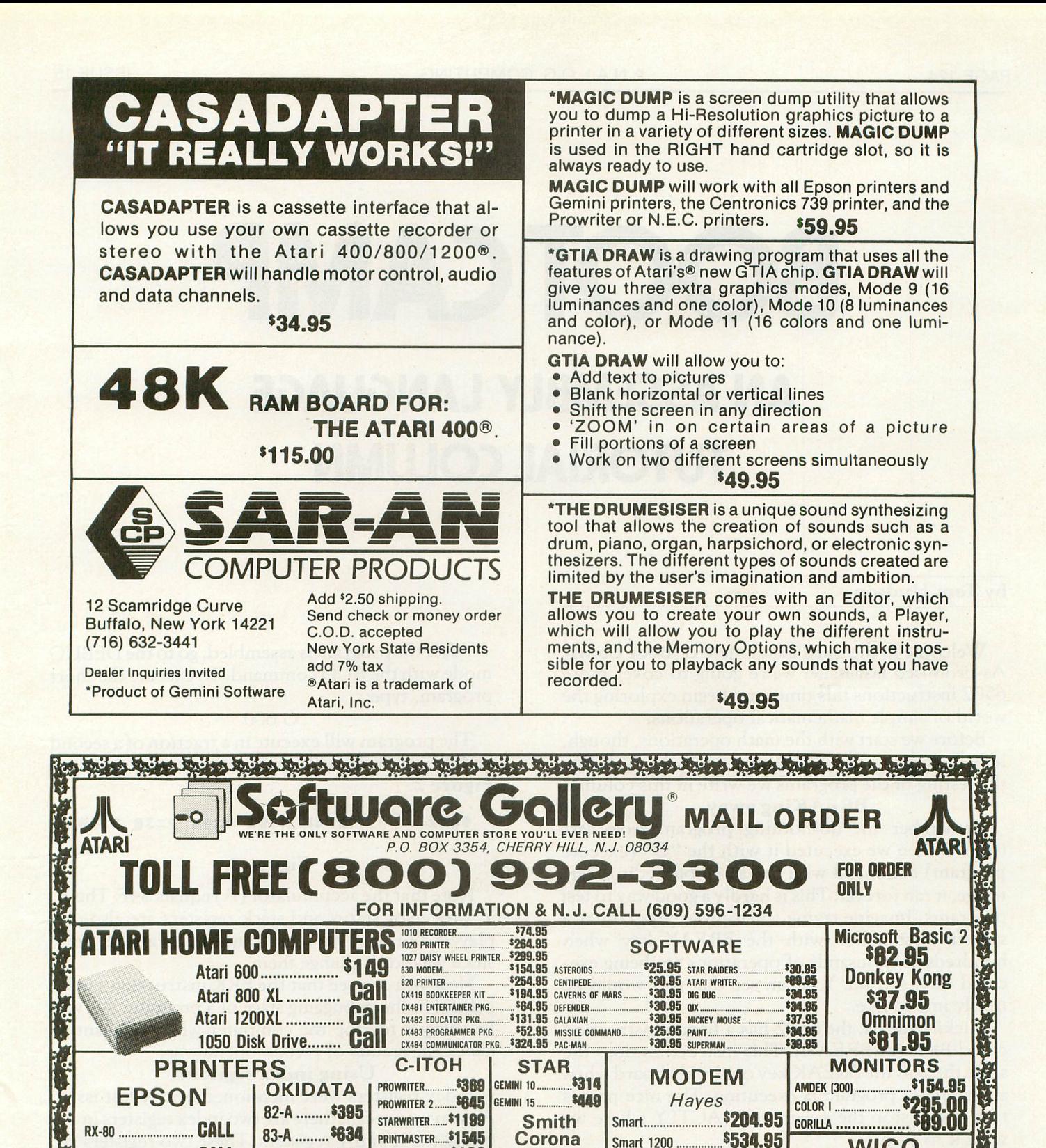

RAnA Intec **32K 32.95** : State of the Seal of the Seal of the Seal of the Seal of the Seal of the Seal of the Seal of the Seal of the Seal of the Seal of the Seal of the Seal of the Seal of the Seal of the Seal of the Seal of t 48K "\$81.95 ~I~~~!f.~~;.. ~~=~ ~~ :::.'::':::.::::.'::: :;:: *\$10595* fPSQN MX80 '7.99 64K • CO <sup>R</sup> EPSQN MX Bon '7.99 Disk Drive Surge Protector<br>37.85 CALL 64K 329.95 COMPUTER COVER 548 COMPANY 1799 <sup>4</sup> OUTl£T J37.85 • 6 OUTLET We carry a large selection of Atari software. call for FREE catalog with order ...or send \$1 (refundable with order) UPS shipping 3% for hardware and \$3 for software. N.J. resident add 6% sales tax. **Note: Atari, Epson, IBM and Okidata are re STATE TO THASTER CARD OF** 

VERBATIM

RAM BOARD ,.....~\$t=;7"1iii"1-ea.--""Til-;;-nHHj;;o:;;m~e~KC;;e~y~ Intee Board for <sup>400</sup>

MX-BO FT.. CALL 84-P \$949 GORRIlL .\$199 TP-1... J525 **CALL** 92 **495** DISKS

FX-80 **FX-100** 

CALL 93.............. \$809 SS/SD (10) \$18 SS/DD(10) \$25 CALL

**WICO** The Boss \$15.95 Joystick \$22.50 Famous Red Ball \$25.95 •

Track Ball

**VISA** 

Smart 1200 ............... \$534.95 Chronograph.............. \$199.95 Micromodem 100...... \$299.95 Micromodem II......... \$279.95

## BOOTCAMP **AN ASSEMBLY LANGUAGE TUTORIAL COLUMN**

#### by Tom Hudson

Welcome to the third installment of Boot Camp. As promised last issue, we're going to cover more 6502 instructions this time, and begin exploring the world of simple mathematical operations.

Before we start with the math operations, though, let's look at an instruction that will help us during the testing of the programs we write in this column.

#### BREAKing away.

Remember the do-nothing program from last issue? When we executed it with the "G" (execute program) command with the assembler editor cartridge, it ran forever. This is hardly a good way to test programs. Imagine trying to stop the program at a specific instruction with the BREAK key when hundreds of thousands of operations are being executed each second. You can see that this would be nearly impossible.

Luckily for us, the 6502 has a handy instruction called BRK (or BREAK). This instruction does the same thing as the BREAK key on the keyboard when an assembly program is executing. The nice part is that it will stop the'program EXACTLY where we want it to stop.

The short program in Figure 1 has a BRK instruction after the load accumulator (LDA) instruction. The accumulator will be loaded with \$4F (79 decimal) and the computer will stop. Type the program into your computer and assemble it into memory with the ASM command.

#### SASAA **;5TAAT ADD-AE55 ;LD6D ACCUMULATDa** LDA **115AF ;••• STOP** H. .END

Figure 1.

After the program is assembled, go to the DEBUG mode with the BUG command. To execute the short program, type:

#### G<sub>600</sub>

The program will execute in a fraction of a second and the computer will return with a display similar to Figure 2.

#### 8682 **A=4F X=80 Y=80 P=38 5=00**

#### Figure 2.

Note that the accumulator (A) equals \$4F. The X, Y, processor status and stack registers are also displayed, but have no significance to us at this time, since we didn't change them.

Now you can see that the BRK instruction can be, helpful in the debugging stage of a program. We will' be using it to stop the computer when we want to check the results of certain operations.

#### Using index registers.

Index registers were mentioned briefly last issue. As you may recall, there are two index registers in the 6502, the X and Y registers. These two registers are built into the 6502 microprocessor chip. Each is made up of 8 bits, allowing a range of values from 0-255.

The first instructions we'll look at are the LOX (load X) and LDY (load Y) instructions. These instructions are similar to the LOA (load Accumulator) instruction we examined last time. Their formats are:

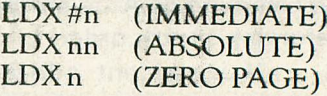

LDX nn,Y (INDEXED Y) LDX n,Y (ZERO PAGE INDEXED Y) LDY #n (IMMEDIATE)<br>LDY nn (ABSOLUTE) LDY nn (ABSOLUTE)<br>LDY n (ZERO PAGE) (ZERO PAGE) LDY nn,X (INDEXED X) LDY n,X (ZERO PAGE INDEXED X)

The LDX and LDY instructions place a specified value in the X or Y register, respectively. For example, the following instruction will load the X register with \$3A (58 decimal):

#### LDX #\$3A

The following instruction will load the Y register with the contents of memory location \$3FOO:

#### LDY \$3FOO

The following instruction will load the X register from the page zero location \$4D, which is the attract mode counter:

#### LDX \$4D

Like the LDA instruction, both the LDX and LDY instructions set the sign and zero flags depending on the number loaded into the register.

Storing the contents of the X and Y registers is just as easy as loading them. The following addressing modes are available with the STX (store X) and STY (store Y) instructions:

STXnn (ABSOLUTE) STX n (ZERO PAGE) STX n,Y (ZERO PAGE INDEXED Y) STY<sub>nn</sub> (ABSOLUTE)<br>STY<sub>n</sub> (ZERO PAGE) (ZERO PAGE) STY n,X (ZERO PAGE INDEXED X)

Unfortunately for us, the designers of the 6502 decided to limit indexed store X and Y instructions to page zero, even though there is a non-zero page load instruction. This is simply something assembly programmers must live with.

Like the STA instruction, the STX and STY instructions do not affect any status flags.

The STX and STY instructions are very easy to use. For example, to store the X register at location \$4FFB, simply use the instruction:

STX \$4FFB

In addition to the LDX/LDY and STX/STY instructions, the 6502 provides four more instructions which help the programmer with X/Y operations. These are the TRANSFER instructions.

The transfer instructions allow quick movement of information from one register to another. They are TAX, TAY, TXA and TYA. Two other transfer instructions, TSX and TXS, are used in stack operations, and we'll look at them in a later article.

The TAX and TAY instructions transfer the contents of the Accumulator (A) to the X or Y register, respectively. The A register is unchanged.

Figure 3 illustrates how the TAX instruction works. Type this short program into your computer and assemble it into memory.

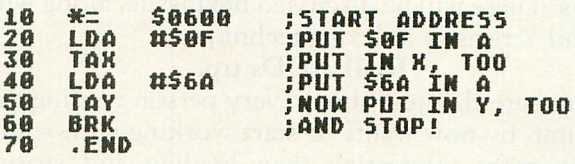

#### Figure 3.

Line 20 loads the accumulator with \$0F (15 decimal).

Line 30 transfers the contents of the accumulator to the X register. At this point both the accumulator and the X register will contain \$OF.

Line 40 loads the accumulator with \$6A (106 decimal).

Line 50 transfers the contents of the accumulator to the Y register. Now the accumulator and the Y register will contain \$6A. The X register will be unchanged.

Line 60 will BREAK the execution of the program.

After the program in Figure 3 is assembled into memory, go to DEBUG mode and execute it by typing:

#### G<sub>600</sub>

After execution, the screen of your computer should look like Figure 4.

#### 0606 A=6A X=0F Y=6A P=30 5=00

#### Figure 4.

You can see that the X register contains \$0F and that the A and Y registers contain \$6A. Try some different combinations and observe the results.

The two other transfer instructions we are concerned with here are the TXA and TYA instructions. As you may have guessed, these instructions do the opposite of the TAX and TAY instructions. That is, TXA will transfer the contents of the X register to the accumulator, and TYA will move the Y register's contents to the accumulator.

Here's a small problem for you to solve using the instructions we've covered so far. This is a simple data manipulation operation using the A, X and Y registers and as many locations as necessary.

PROBLEM: Write a program which starts with  $A = $03$ ,  $X = $07$  and  $Y = $14$ . Then write the code necessary to change these registers so that when the program ends, the registers are A=\$07, X=14 and  $Y = $03$ .

The code necessary to perform this change is only four lines long, and there are many ways to do it. Next issue I'll show several possible solutions.

This issue, we've only shown how to make the X

and Y registers contain the values we want. In order to make the X and Y registers do some real work, we'll need to cover the branch-on-condition intructions. These will be discussed next issue, along with X and Y register indexing techniques.

#### It all ADDs up.

I'm sure that just about every person reading this column by now wants to start working with something more interesting than loading and storing bytes, right? Well, let's take a break from all that admittedly dull stuff and get on with something fun, actual addition.

We'll start out with some simple addition, working with values from 0-255. This is known as singlebyte integer arithmetic, and is the simplest kind of math on the 6502.

Why only integers from 0-255? Remember that all arithmetic operations must be processed through the accumulator, or A register. The accumulator is made up of only 8 bits, and can't hold any number greater than 255. The accumulator doesn't know what a decimal point is, either, so we are limited to integers for the time being.

#### Binary or BCD?

The 6502 microprocessor has the option of performing arithmetic instructions in two different modes, EINARY and EINARY CODED DECIMAL (BCD). Let's look at how both these systems work.

Binary arithmetic, as we have noted before, produces numbers from 0- 255 in one byte. All 8 bits are used for the number. These numbers can be considered either signed or unsigned by the programmer, but they are handled the same by the computer. Since all 8 bits are used to represent the number, the value of a byte is simply the byte's decimal contents.

BCD arithmetic, on the other hand, is a more human approach to computer math, and easier to use in input-output operations.

In BCD math, the byte is split into two 4-bit sections, or NYBBLES. Each nybble contains one decimal number, from 0-9. With this system, each byte contains two decimal numbers, allowing easy base-lO number storage. Of course, the BCD numbering system requires more storage than binary, since the value of a byte can now only range from 0-99, rather than 0-255. The nice thing about BCD is that when looking at the hexadecimal representation of the byte, you see the decimal value of the byte. For example, \$56 is 56 decimal.

We'll cover BCD math later in this series, when we get into screen I/O. For now we'll stick with binary math. Even though it may seem more difficult, binary math is much more important at this early stage.

#### Getting into BINARY.

The 6502 can handle two different types of math, so how does it know which one you want to use? The answer lies in a single-bit flag in the processor status register, called the DECIMAL MODE flag.

The decimal mode flag has two states. When set (1), the decimal mode is selected. When cleared (0), the binary mode is selected. This flag is extremely important! The following example illustrates this fact.

Let's say you want to add two binary numbers, \$23 and \$18. A normal binary add would give a result of \$3B.

What if the decimal mode flag was set by mistake? The add would give a result of \$41, the sum of 23 and 18. If your program adds or subtracts numbers with the decimal mode incorrectly set, the results can be very confusing. Moral: ALWAYS know the setting of the decimal mode flag.

For our purposes, until further notice, we will always CLEAR the decimal mode with the CLD (clear decimal mode) instruction. The format of this instruction is:

#### CLD

This is a very simple instruction, but easy to forget. If you have trouble remembering things (like myself), I suggest that you tape an appropriate message to your monitor, computer, forehead, etc. This will save an incredible amount of debugging time.

Important: When writing assembly subroutines for BASIC programs, you must clear the decimal mode if you're doing any arithmetic in the subroutine. BASIC uses the floating-point arithmetic package built into the computer, which sets the decimal mode. The first time I wrote a BASIC assembly subroutine with math, it took me two days to find the problem. Once again, write a note.

Now that I've warned you about the evils of decimal mode ignorance, let's get on with some actual addition!

#### Add 'em up!

First we'll cover single-byte additions, the simplest kind. These types of additions are sufficient for general counters, changing color registers, or any operation in which the result will not exceed 255.

The 6502 has only one add instruction, ADC add with carry). This instruction has the following formats:

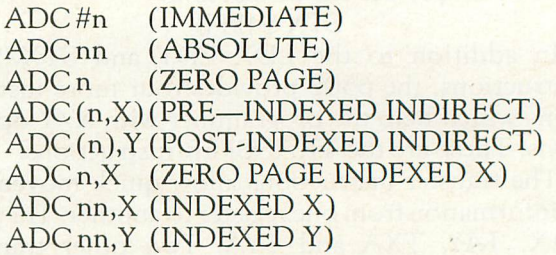

The ADC instruction adds the number at the memory location specified in the operand to the accumulator and places the result in the accumulator. Depending on the result, the 6502 will alter the sign, overflow, zero and carry flags.

Let's look at a simple single-byte addition operation, using the immediate format. We will add 23 and 14 decimal and place the result in a location called ANSWER. Figure 5 shows the code needed to perform this operation.

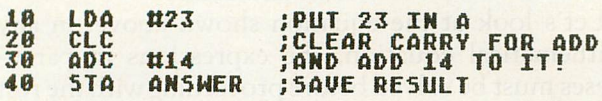

#### Figure 5.

The first line in **Figure 5** places the number 23 in the accumulator. Simple enough, right?

The second line introduces a new operation code, CLC (clear carry). The CLC instruction places a zero in the 6502 carry flag. This is an important instruction to remember, and should always be present in single-byte addition operations.

Why is the CLC instruction so important? The answer lies in the structure of the 6502 ADC instruction. Remember, ADC means "add with CARRY." Whenever an addition is performed on the 6502, the result is set to ACCUMULATOR + OPERAND + CARRY.

Here's an example of what can go wrong when the programmer is not sure of the contents of the carry flag. Let's say the carry happens to be set to 1. Fred the careless programmer wants to add  $1+1$  to verify that the answer is indeed 2, so he writes the following code:

 $LDA#1$ 

ADC#l

**STA ANSWER** 

When Fred runs the program, he is astounded to find that one plus one is three! If Fred had only inserted a simple CLC instruction, his life would have been much happier, as well as more accurate.

Suffice it to say that in any single byte addition operation, you should *always* clear the carry flag BEFORE the ADC instruction.

The third line adds 14 to the accumulator, giving a result of 37 (\$25 hex), which is, of course, correct.

You can use any of the 8 addressing modes with the ADC instruction. All produce the same results, they just get their data with different methods.

#### Flag~waving.

Earlier I mentioned the flags altered by the ADC instruction. These are the sign, overflow, zero and carry.

The SIGN flag indicates the sign of the result. The contents of the accumulator's 7th bit are placed in this flag. If the flag is zero after an add, the result is considered positive. A one in this flag indicates a negative result. See Issue 13's Boot Camp for an indepth discussion of the sign flag.

The OVERFLOW flag is set to the exclusive-or of bits 6 and 7 of the result. The overflow flag is rarely

used, but it's a good idea to know what happens to it during processing.

The ZERO flag is set to one if the result of the add was zero, and is set to zero if the result was NOT zero.

The CARRY flag is set to one if the result of the add is greater than 255. This flag is important in multi-byte addition (for numbers greater than 255). We'll be examining multi-byte operations next issue.

All these flags are important in the computer's decision-making process. Depending on the result of an operation, the programmer can go to other parts of the program using comparison and branch instructions (similar. to IF/THEN statements in BASIC). We will also cover these operations next issue.

#### Starting **with** subtraction.

Now that we've covered simple addition, let's do a little subtraction. Subtraction is just as easy as addition, with a couple of simple differences. Shown below are the formats of the 6502 subtraction instruction, SBC (subtract with borrow). You will notice that the SBC has the same formats as the ADC instruction.

SBC#n (IMMEDIATE) SBC nn (ABSOLUTE) SBC n (ZERO PAGE) SBC (n,X) (PRE-INDEXED INDIRECT) SBC (n),Y (POST-INDEXED INDIRECT) SBC n,X (ZERO PAGE INDEXED X) SBC nn,X (INDEXED X) SBC nn,Y (INDEXED Y)

The SBC instruction subtracts the number at the memory location specified in the operand from the accumulator and places the result in the accumulator. Like the ADC instruction, the sign, overflow, zero and carry flags will be altered.

For the time being we'll work only with single-byte subtractions, since they're the easiest to understand. We will subtract 14 from 23 decimal and place the answer in a location called ANSWER. Figure 6 shows the code needed for this operation.

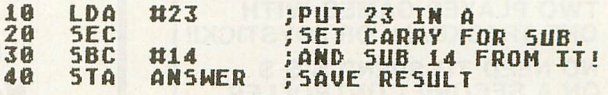

#### Figure 6.

The first line in Figure 6 simply places the number 23 in the accumulator.

The second line introduces another new operation code, SEC (set carry). This instruction sets the carry flag to one. Like the CLC instruction in single-byte additions, the SEC instruction is a must for all singlebyte subtractions.

The SBC instruction is strange in that it subtracts the contents of the memory byte indicated in the operand and the complement of the carry flag from

the accumulator, placing the result back in the accumulator. Here's an example. Let's say the accumulator contains 4 decimal, and we're subtracting 3 decimal from this. Assume the carry flag is clear (0). The computer will subtract 3 from 4, then subtract 1 from this (the complement of the carry flag), giving a result of zero.

By setting the carry to 1, we make sure that the subtraction of our two numbers is unaffected by the subtraction of the carry's complement, which in this case is zero. The carry flag is used as a borrow in subtraction and not necessary in single-byte operations.

The third line of Figure 6 performs the subtraction. The result will be 23-14-0 or 9.

The last line of the program places the result in the location labeled ANSWER. The result will still be in the accumulator.

Like the ADC instruction, the SBC instruction works the same with all 8 addressing modes available with the instruction. The SBC instruction affects the 6502 status flags in the same way as ADC.

#### Applying what we've covered.

We've now progressed to the point where we can write simple math programs using addition and subtraction. Let's write a program to solve the equation:  $4+5+34-(8-7) = ?$ 

Unlike BASIC, we can't simply code this equation right into our computer. In assembly language, it's up to the programmer to figure out the procedure needed to obtain the result and code it.

Let's look at the equation shown above. In any mathematical equation, the expressions in parentheses must be solved before proceeding with the rest of the equation. If we simply solve the equation from left to right, we will get an incorrect answer:

$$
4+5+34-8-7=28
$$

In order to solve the equation correctly, we must solve it as follows:

$$
(8-7) = 1
$$
  
4+5+34-(1) = 42

Now that we know how to proceed, let's write a section of code to solve the equation. Figure 7 shows one possible solution.

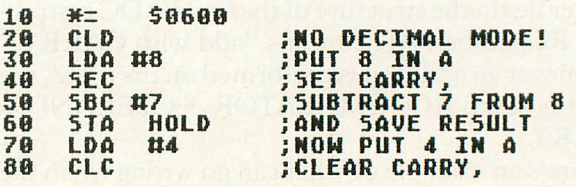

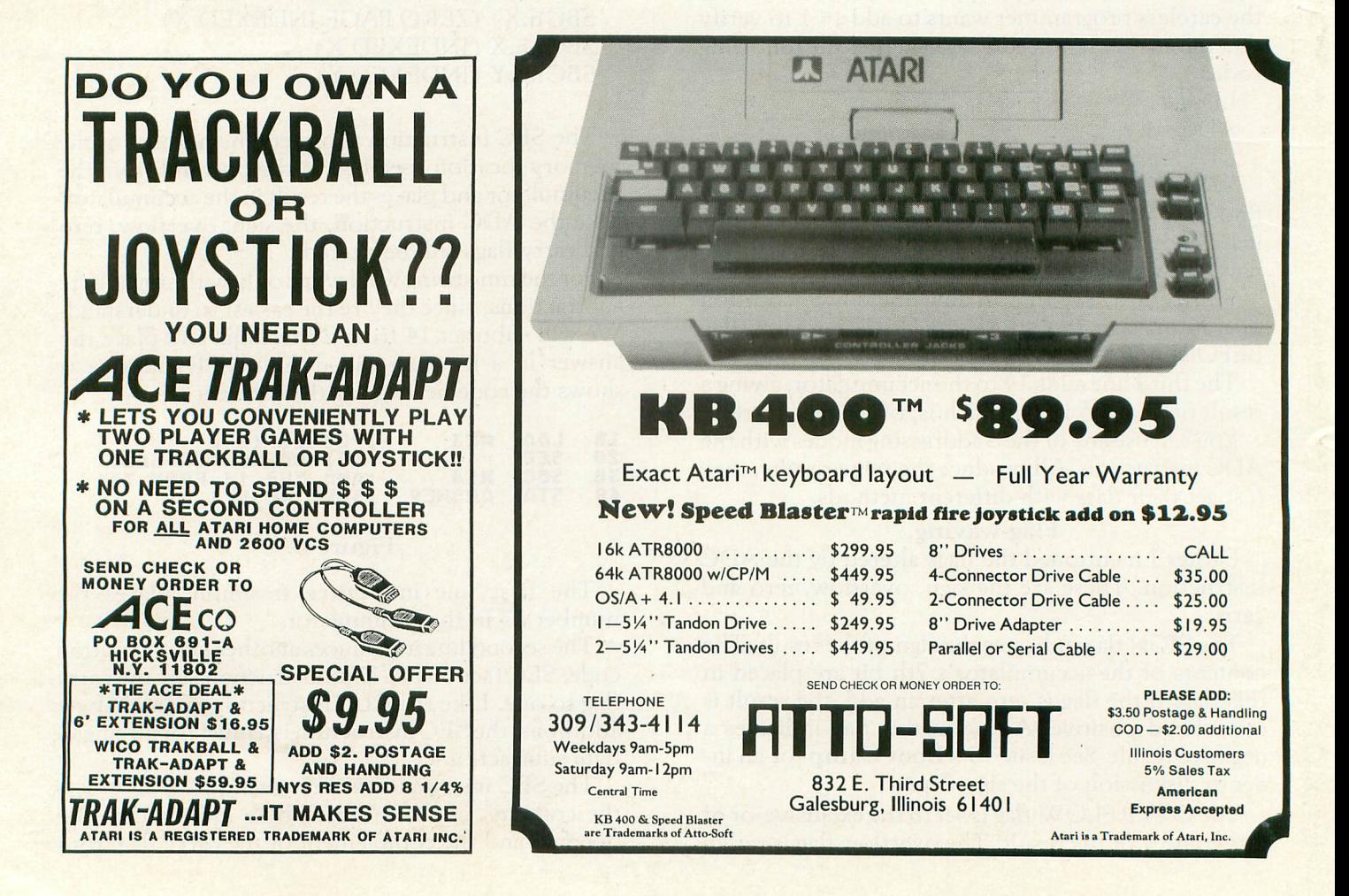

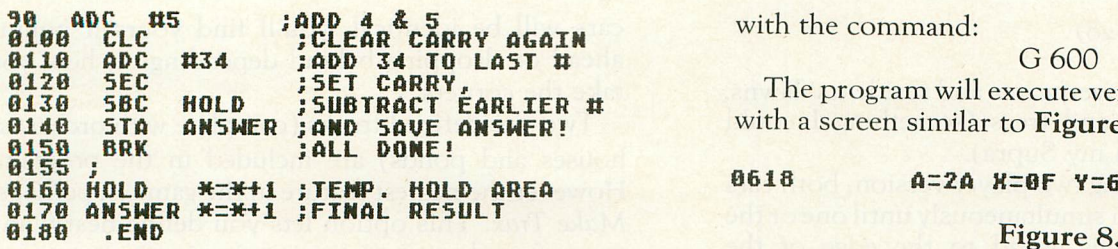

#### Figure 7.

Line 10 tells the assembler to place the program at location \$0600, a safe location in computer memory.

Line 20 clears the decimal mode, to avoid any accidental BCD results.

Line 30 places the number 8 in the accumulator.

Line 40 sets the carry flag to get ready for a single-byte subtract.

Line 50 subtracts 7 from 8, leaving the result in the accumulator.

Line 60 stores the result of the expression in parentheses at a memory location called HOLD. This is done because we will need this number in a moment.

Line 70 places a 4 in the accumulator in order to start solving the first part of the equation.

Line 80 clears the carry flag to get ready for a single-byte add.

Line 90 adds 5 to the accumulator, leaving the result in the accumulator.

Line 100 clears the carry again for the next addition. In this case, the CLC is not necessary since we know the previous add did not exceed 255, but it's a good idea to get into the CLC habit.

Line 110 adds 34 to the accumulator, once again leaving the result in the accumulator.

Line 120 sets the carry flag for the next subtract operation.

Line 130 subtracts the result of the expression *in* parentheses (stored in HOLD) from the accumulator and gets the final result.

Line 140 places the final result in the memory location called ANSWER.

Line 150 BREAKS the program execution. At this point the accumulator should equal 42 decimal (\$2A hex).

Lines 160 and 170 set up the one-byte storage areas, HOLD and ANSWER. The assembler directive  $*=\pm 1$  simply tells the assembler to reserve one byte for each label.

Line 180 tells the assembler that the end of the source code has been reached.

After this code is typed in and assembled into memory, execute the program from DEBUG mode with the command:

#### G<sub>600</sub>

The program will execute very quickly and return with a screen similar to Figure 8.

#### 9618  $A=2A$   $X=0F$   $Y=6A$   $P=31$  5=88

Note that the accumulator contains \$2A (42 decimal). This is the correct answer to our equation.

This example shows how you can perform simple add-subtract operations in assembly language. Of course, we're limited to one-byte integers, but we'll soon exceed these limitations.

#### Until next time...

Try your own problems until you're proficient with the 6502 add and subtract operations. Try using the various addressing modes to see how they work. In order to learn assembly language (or any other language, for that matter), you'll have to roll up your sleeves and dig in.

Next issue will cover a lot of material, including the assembly 'equivalent of the BASIC IF/THEN statement, index register usage and multi-byte addition and subtraction.  $\square$ 

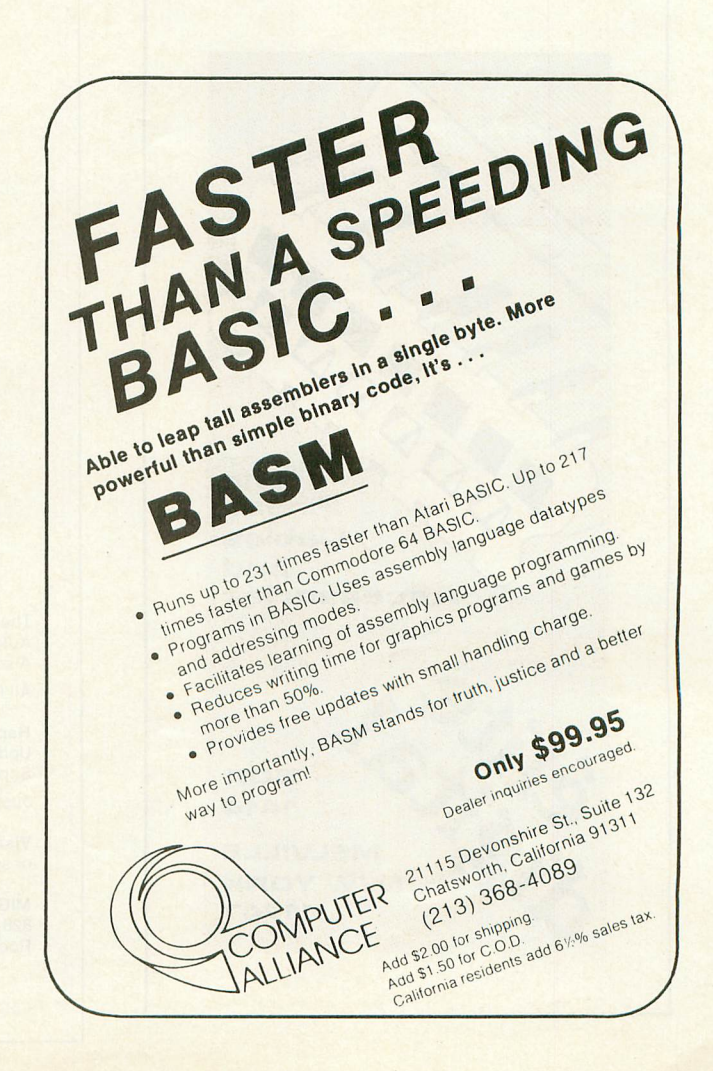

#### *(continued from page* 28)

speedster can drive over water and residents' lawns, or through houses and trees (something I could never accomplish in my Supra).

In the more exciting two player version, both cars remain on the screen simultaneously until one or the other eventually pulls ahead to the edge of the screen, thus penalizing his opponent. Competition can be fierce, and you'll find yourself gritting your teeth as you strive to speed on ahead of your pursuer.

Steering of the race is accomplished by joystick movements, with the fire-button acting as the brake. The number of laps defaults to 3 if you don't overide it with your own selection. An information readout at the bottom of the screen displays current lap time, last lap time and best time. On two player games it displays lap times of both players and the current lap number. On the one player game, you're alerted by a sound cue if you've beaten your best lap time.

In the two player game, the cars just bump into one another when they collide, rather than crash (a nice feature). Though the maximum speed of both cars will be identical, you'll find yourself pulling ahead or dropping behind depending on how you take the corners.

Two pre-defined tracks (complete with orchards, houses and ponds) are included in the program. However the neatest feature in the game is, perhaps, *Make Trax.* This option lets you define nearly any type of road course your imagination can come up with, plausible or not. And all of the scenery is there with it: trees, buildings, swamps; all kinds of neat things to hit. Your newly laid out course can be saved to cassette or disk, to be recalled at a later date.

A well designed menu screen allows you to choose and construct everything from mile-long straightaways to barely negotiable curves, including intersections. This is the next step up from the Hot Wheels cars you had as a kid. (I've almost been tempted to lay out how some of the crazily designed New England roads should have been arranged!)

Rally Speedway (compatible with the *400/8001* 1200XL) is one of the nicest designed and executed games for the ATARI, and right up there with Pole Position as one of the best of the auto-race games. D

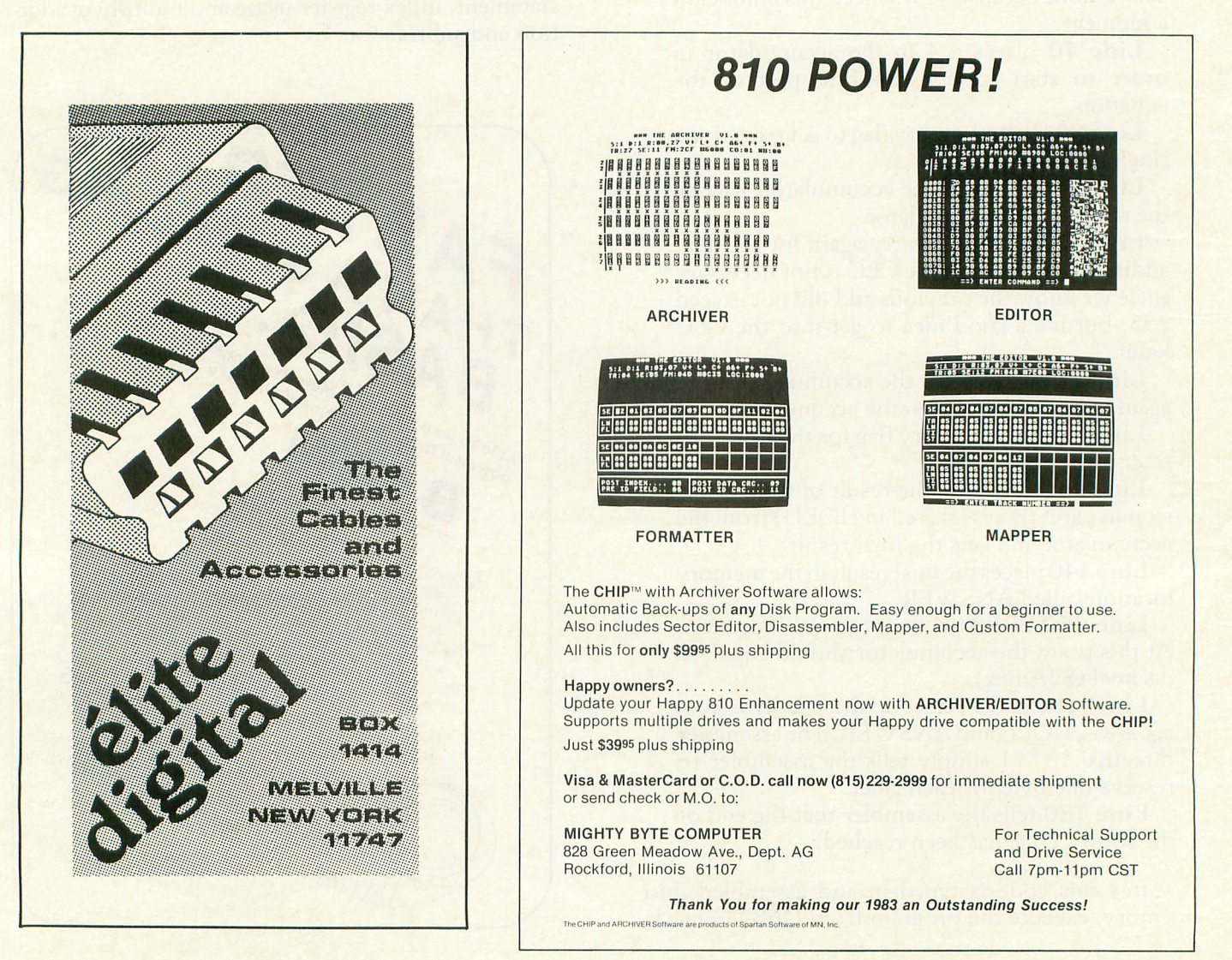

#### **INDEX TO ANALOG COMPUTING ISSUES 1-14**

#### **by Brian Moriarty**

**ANALOG Computing's** first monthly issue seemed like the ideal opportunity to publish our first general index. Those of you who've been with us since the beginning will enjoy many a nostalgic moment as you peruse these listings.

I've divided the articles into three major catagories: General-Interest Features, Product Reviews and Program Listings. The Listings category is further subdivided into Programming Aids, Disk Utilities, Entertainment and a Miscellaneousslush pile. Titles appear in chronological order, with all articles in a given issue listed alphabetically by author. Columns, reader comments and other regular sections of **ANALOG Computing** are not included.

We have a few copies of Issue 2 left in a closet somewhere, plus a limited supply of Issues 7, 8 and 10 through 14. The price is \$4.00 per issue, which includes first class shipping and handling. Send check or money order to Back Issues Department, **ANALOG Computing** Magazine, P.O. Box 23, Worcester, MA 01603.0

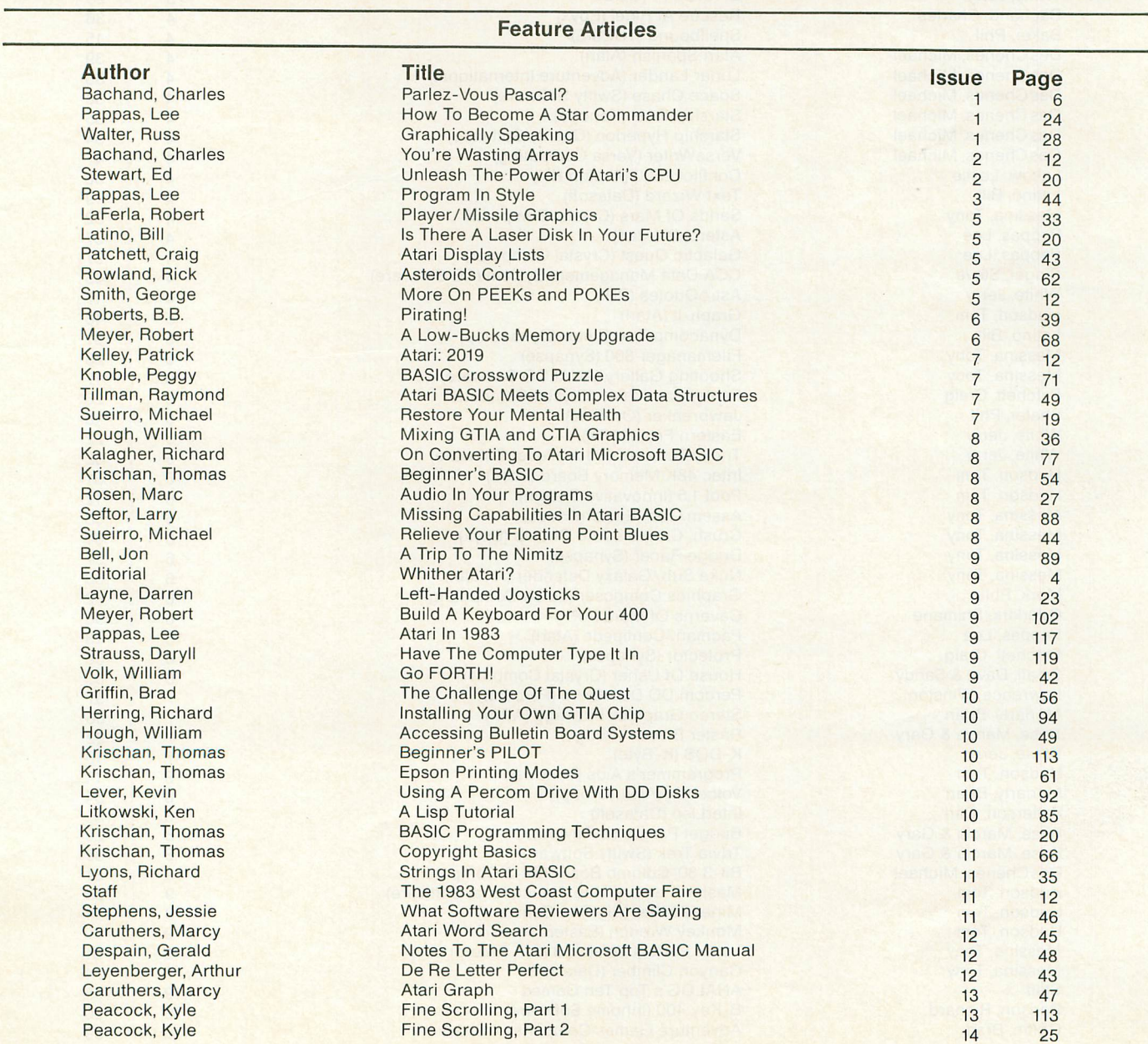

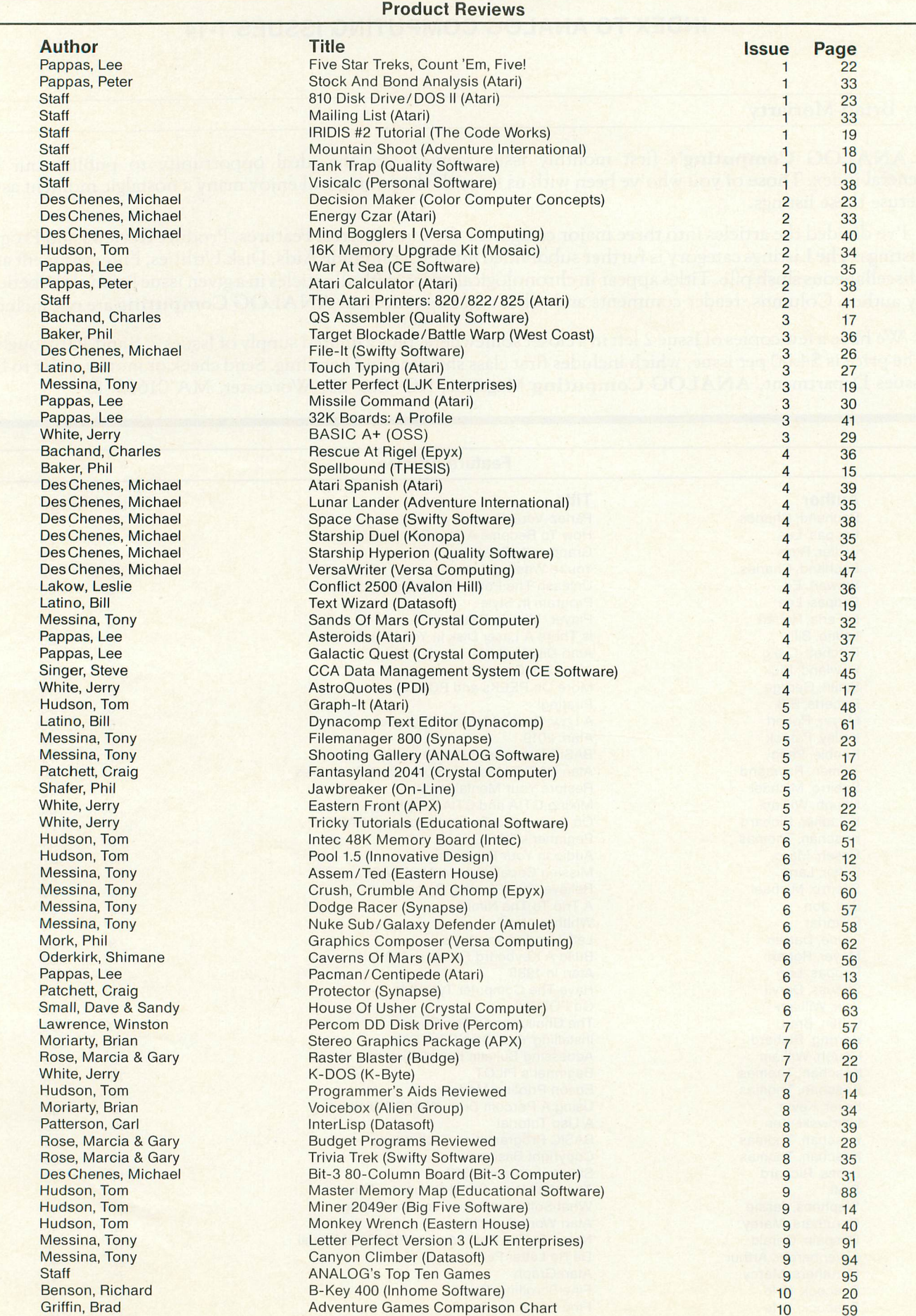

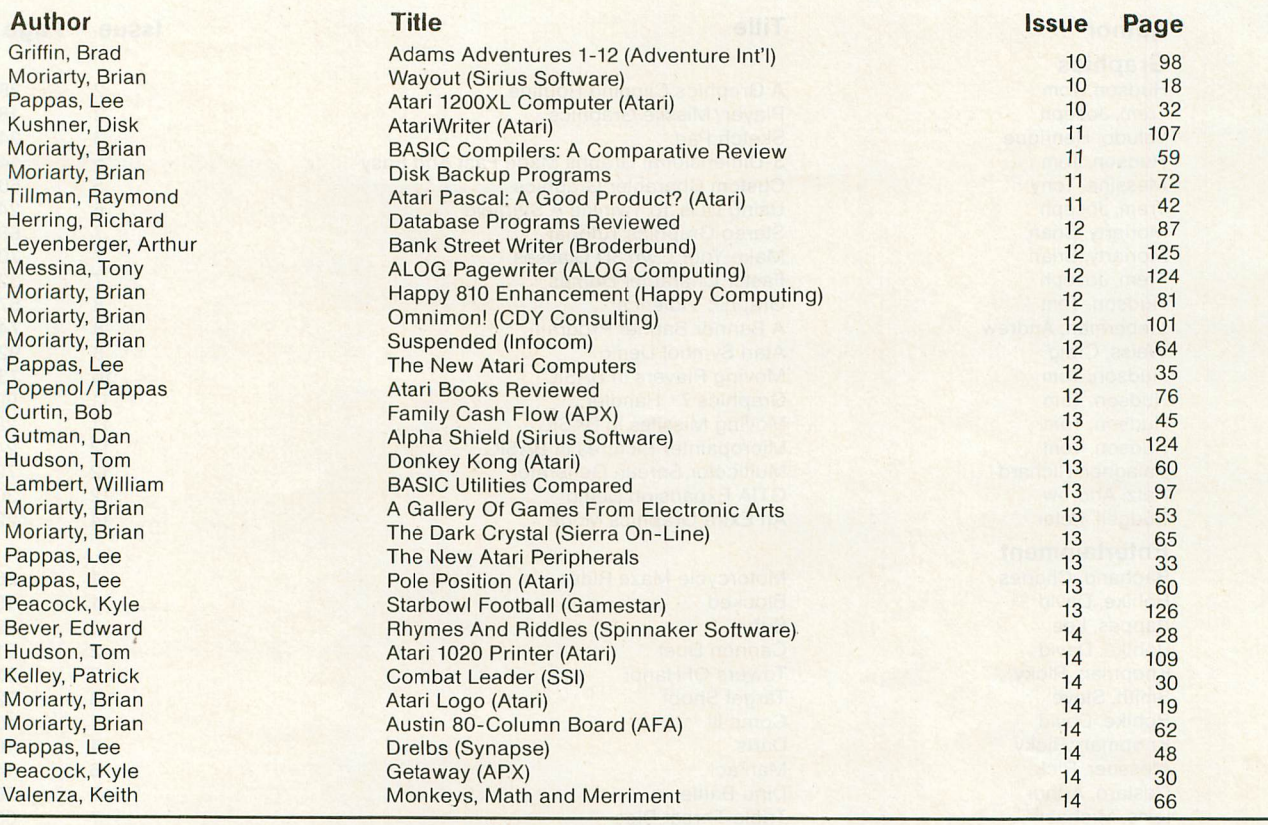

#### **Program Listings**

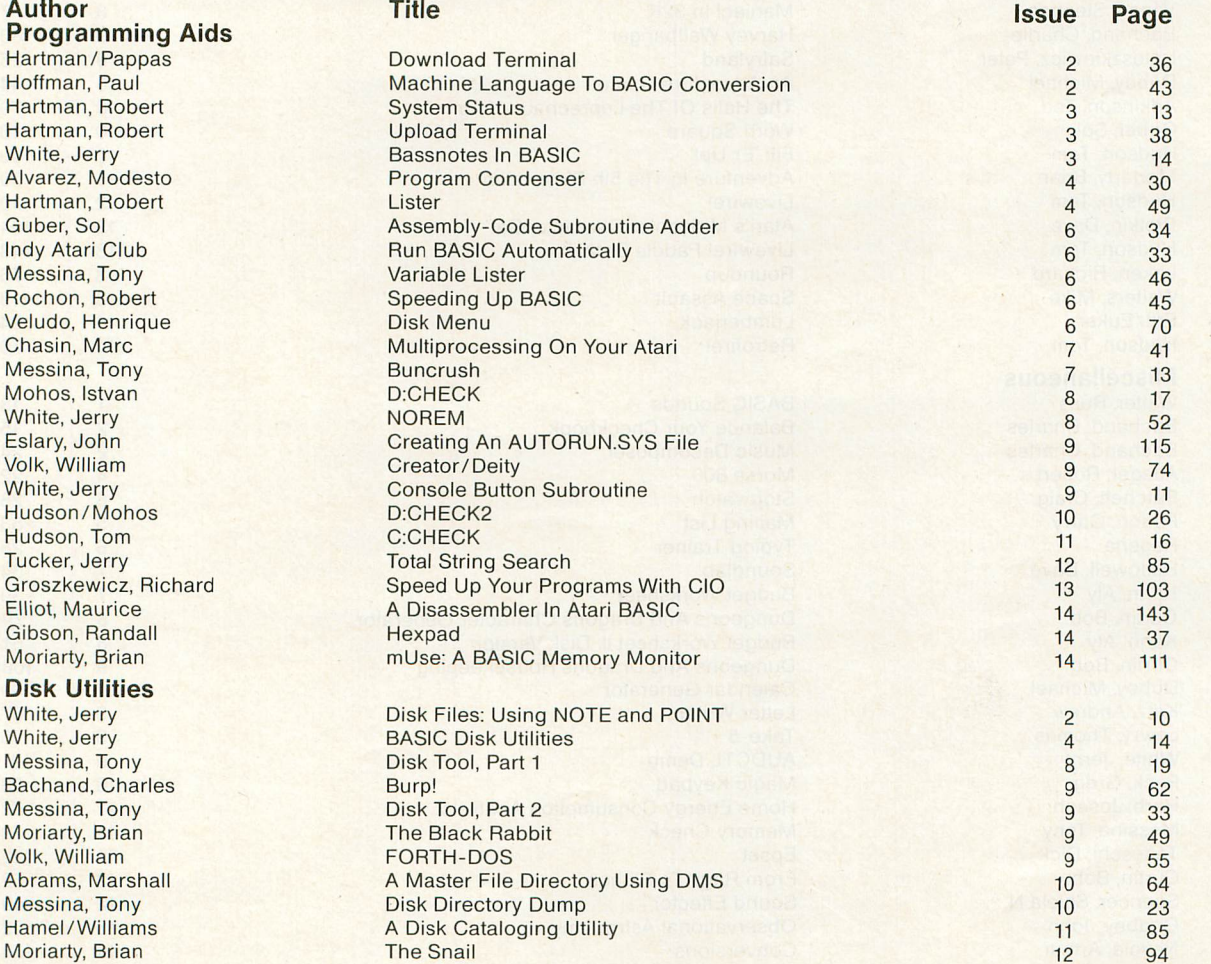

Hartman, Robert Hartman, Robert White, Jerry Alvarez, Modesto Hartman, Robert Guber, Sol **Indy Atari Club** Messina, Tony Rochon, Robert Veludo, Henrique Chasin, Marc Messina, Tony Mohos, Istvan White, Jerry White, Jerry Groszkewicz, Richard Elliot, Maurice Gibson, Randall Moriarty, Brian

#### **Disk Utilities** White, Jerry

White, Jerry Messina, Tony Bachand, Charles Messina, Tony Moriarty, Brian Volk, William Abrams, Marshall<br>Messina, Tony Hamel/Williams

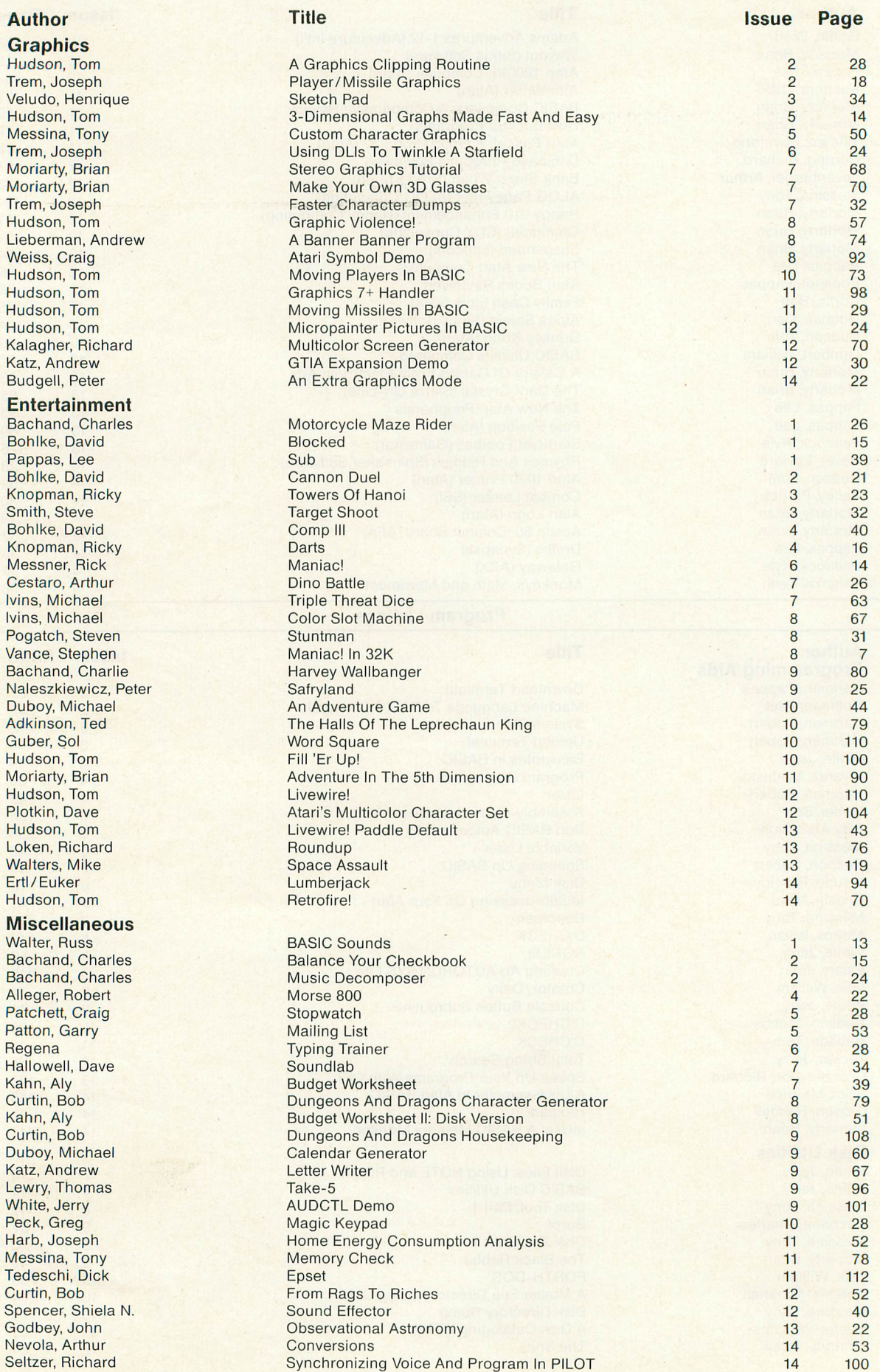

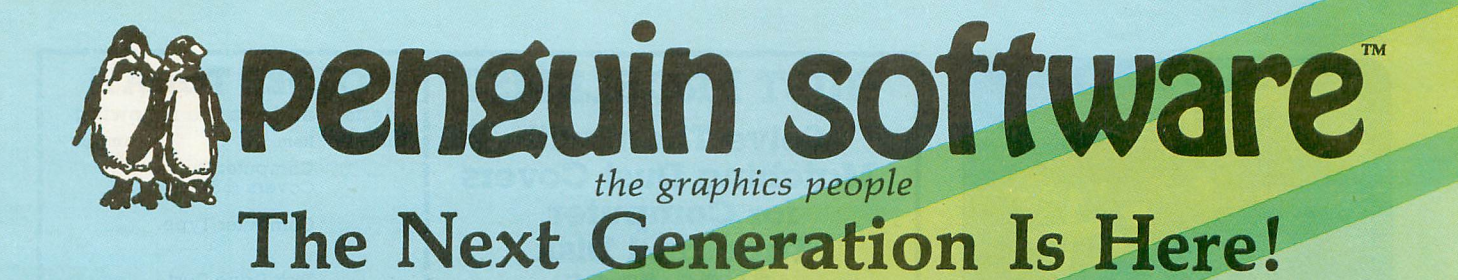

ĴUEST

---

**PENSATE** 

(b) renguin software

Exciting Haventures

Arcade Fun

Strategy

Fantasy Role Playing At Penguin, we don't rely on the same old game formulas, adding to the mish-mash of look-alike games already on the market. We look for creativity, originality, and innovation. Games like Minit Man, challenging you with two types of arcade action simultaneously; Coveted Mirror, an adventure with animation and arcade games throughout; The Spy Strikes Back, an arcade game with strategy and a touch of adventure; Pensate and Tactic 9, games that make you think; and Expedition Amazon, an intriguing and humorous fantasy game.

MINIT MAN

Games for Apple, Atari, Commodore, and IBM computers

And Each Is Only \$19.95! More Fun For Your Money From Penguin Software

Write for a free catalog

**SPY'S** 

830 Fourth Avenue, Box 311 Dept. G Geneva, IL 60134 For information - Call (312) 232-1984 Dealer orders only - Call (800) 323-0116 Apple is a trademark of Apple Computer. lnc. Alari is a trademark of Atari, Inc. Commodore is a trademark of Commodore Business Machines. Inc. IBM is a trademark of International Business Machines Corp. Penguins are hard on pool toys.

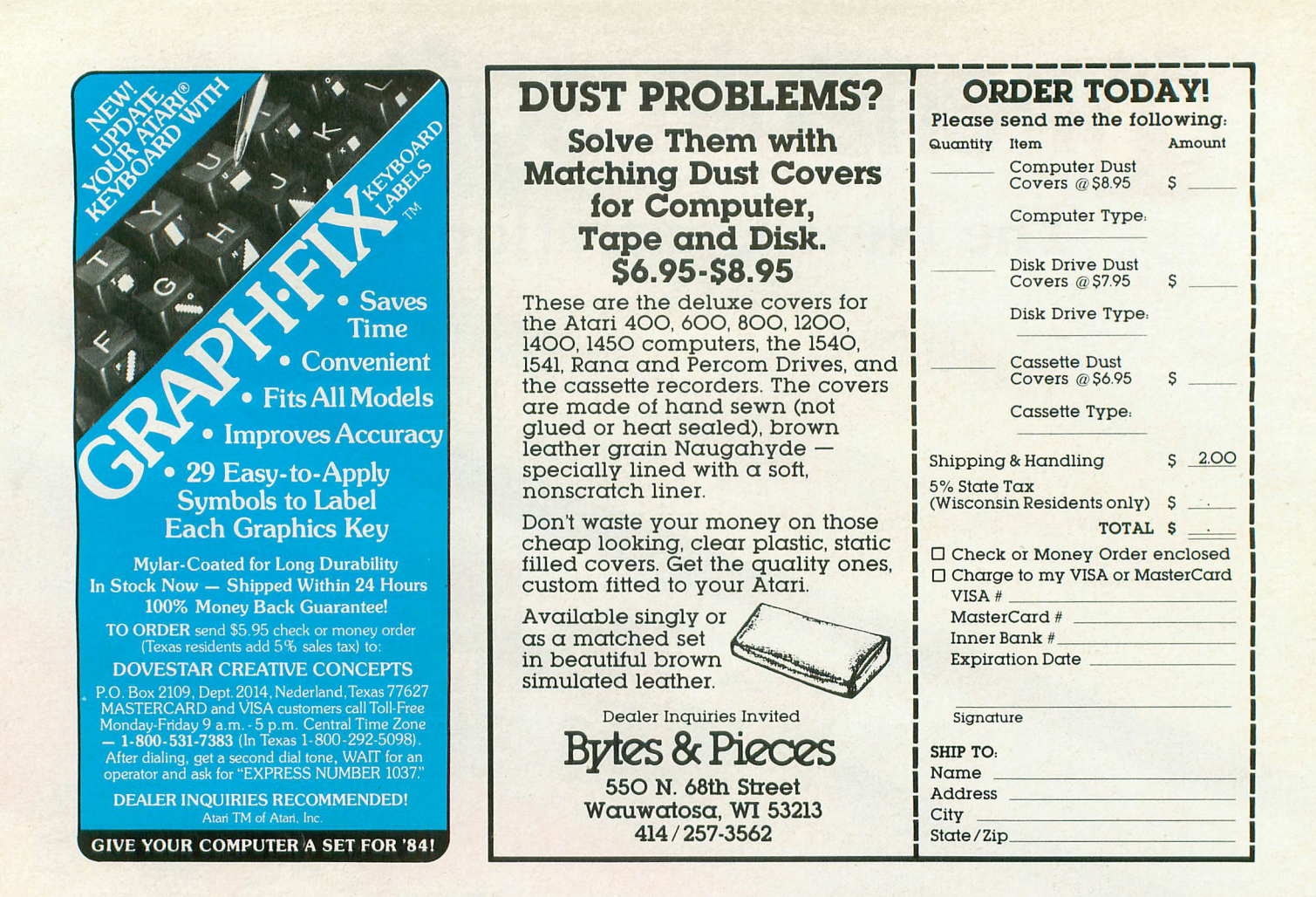

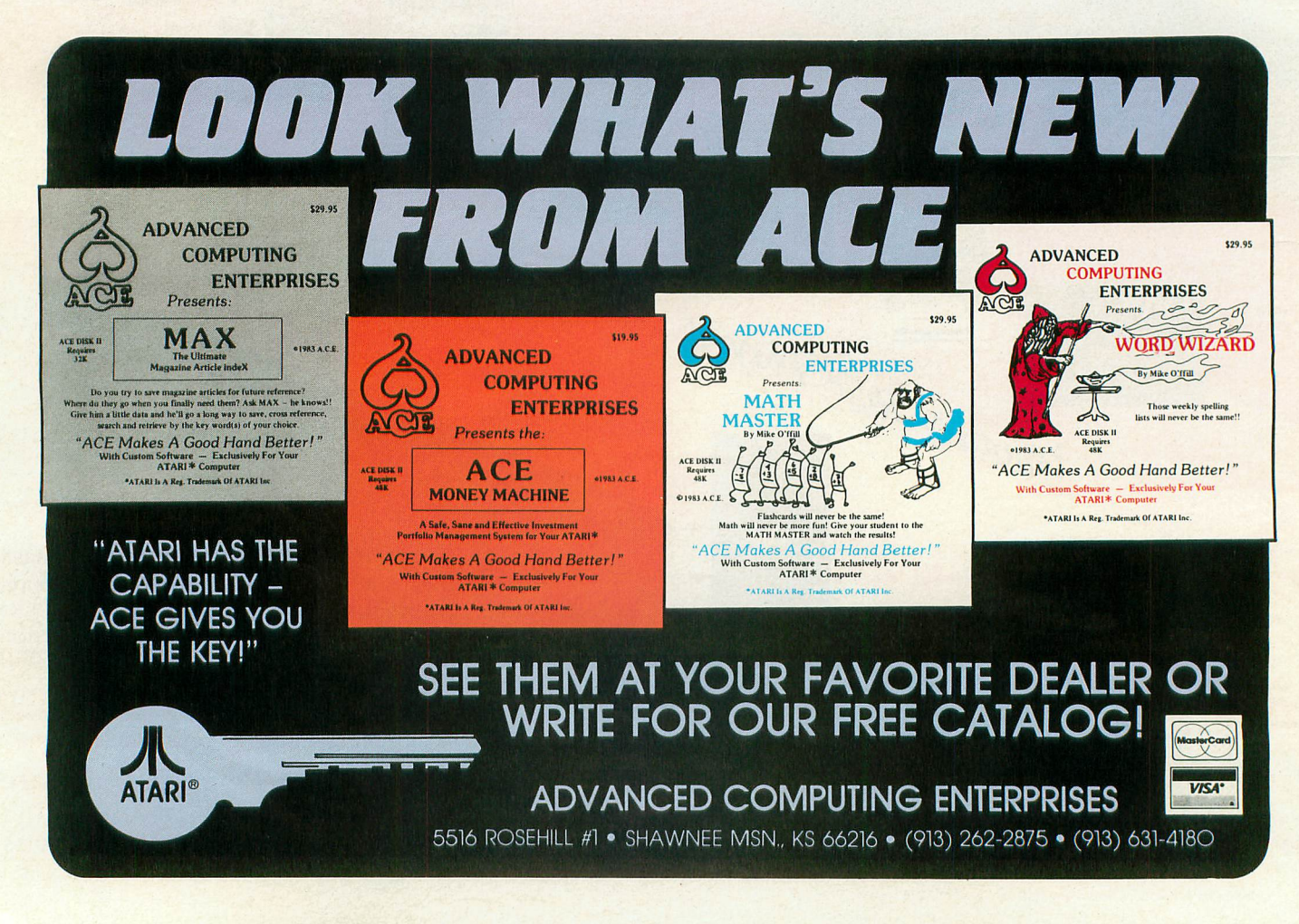

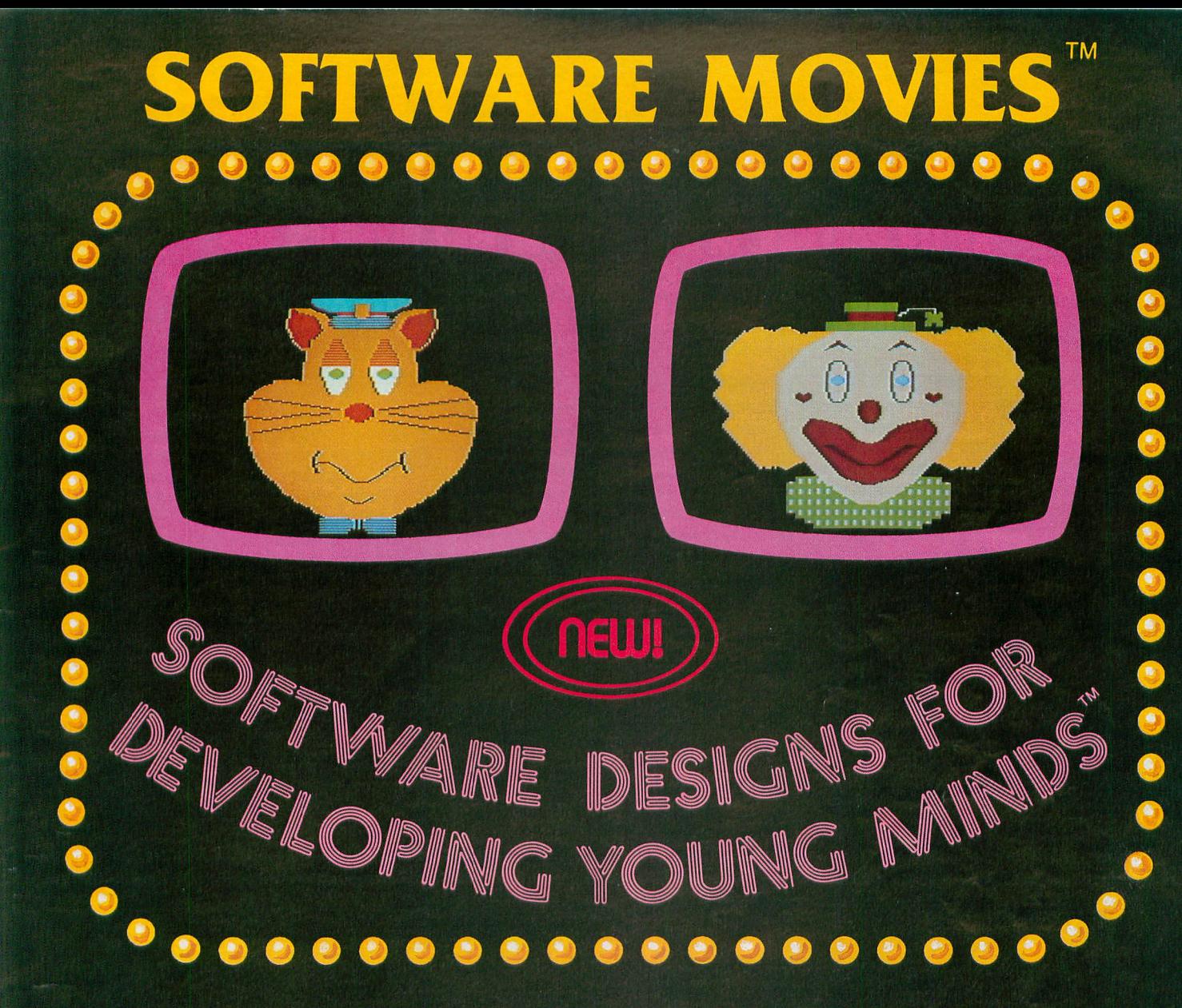

MAXIMUS, Inc. is excited to present two new educational software movies for kids of all ages . . . and more are on the way!

STORYLINE™ makes bedtime, or anytime, a warm and friendly funtime. Clover the Clown is your tourquide for two fairytales: The Ugly Duckling and Rumpelstiltskin. Through computer magic you become a part of each story!

SAFETYLINE™ combines fun with important lessons about safety. Max the Cat shows you how to cross the street safely going to school and what to do when lost at the zoo.

Both software movies have interactive games that reinforce the fun and learning. Both have real human voices; you don't need a voice synthesizer!

Features of the software include:

- Sophisticated Face Animation
- Lip-Synchronized Voices
- **Original Musical Scores**
- **Superior Full-Color Graphics**
- **Optional Joystick Control**
- Machine Language Programs

Relax and enjoy yourself. Let Max, Clover, and their colorful friends guide you through a new world of fun and learning. You'll be amazed at how real they are!

Camimadare 64

STORYLINE<sup>TM</sup> and SAFETYLINE<sup>TM</sup> are currently available for any Atari computer with 48K. Each software movie comes in either CASSETTE ONLY (\$29.95) or CASSETTE/DISK (\$34.95) versions. Order by mail or phone. Visa and Mas Dealer inquiries invited. Write for our free catalog. MAXIMUS, Inc., 6723 Whittier Avenue, McLean, Virginia 22101.

#### **ORDER TOLL-FREE 1-800-368-2152**

### MAXIMUS ...Where Excellence is the Standard

© MAXIMUS, Inc. 1983. Atari is a registered trademark of Atari, Inc. Commodore 64 is a registered trademark of Commodore Business Machines, Inc.

### PURCHASE ANY PMI PROGRAM AND WE WILL GIVE YOU, ABSOLUTELY FREE, **NORDIC SKI, A 100% MACHINE LANGUAGE ARCADE-STYLE GAME** BY LEN DORFMAN, IN HONOR OF THE 1984 OLYMPICS AND **PMI WILL DONATE \$1.00 TO THE U.S. OLYMPIC TEAM FOR EACH PROGRAM SOLD!! HURRY! THIS OFFER IS FOR A LIMITED TIME ONLY!**

#### **AMP 43 10**

**WARNING!! This adventure may be** addictive. WAMPYR'S TOMB, by<br>addictive. WAMPYR'S TOMB, by<br>James Glines, will take you on a jour-<br>ney from the village of Amberpool through a 'mid-evil' countryside filled with magical spells, demons and dragons. Can you stay alive? To prevail in WAMPYR'S TOMB you must do more! You must equip yourself to do battle with the LICH and win. (Of course there is the option of dying!) We will supply you with a little money and the opportunity to go where you've never been; the courage and the desire to conquer the unknown must come from within. WAMPYR'S TOMB will not only challenge your bravery, your<br>intelligence and your cunning, but will take you beyond your imagination into a realm of new and exciting forces where only legends survive. Requires 48K RAM and one disk drive.

\$29.95

#### **TIGHT PIL**

SWORD POINT, by William A. Austin, is a very unique and exciting adventure. You will assume the role of a young man seeking to climb to the<br>pinnacle of success in the mythical monarchy of Simafranconia, a nation not unlike feudal 17th Century Europe. It is a country of totally masculine values, where style supersedes substance, and social level is not the best thing, it is the only thing worth acquiring. Dueling, gambling, wenching and high living are among a few<br>of the things that you will do to gain<br>the King's attention. So tankards up ...a toast to bravery...with a little luck and by dancing to the daredevil's tune on the Swords Point...you may just win! Requires 48K RAM and one disk drive.

\$31.95

#### HAAL VIS

If you have written a program that is technically sophisticated and also<br>"user-friendly", PMI would be interested in publishing your work. For information on how to submit your<br>material write to: PMI, P.O. Box 2895, Winter Park, FL 32790-2895, Or phone  $(305) 644 - 3822.$ 

#### **COM-CON**

Have you ever wondered what your computer would have to say about that party you had last weekend? Or the shape the world is in today? Well now you can find out. COM-CON has<br>arrived! COM-CON by William Austin is an unique, exciting and entertaining program for everyone. Your computer can answer your questions on virtually any topic. While carrying on a discussion with COM-CON you will notice that your computer actually has a "personality" of its own. And<br>like any human being the answers will sometimes be as vague and nebulous as a political candidate. And at other times quite philosophical. If you're 4 to 104 COM-CON is for you. **COM-CON is available for the Votrax** Type 'n Talk, \$31.95, the Alien Group Voice Box \$31.95, SAM \$31.95, and in a text only version \$26.95. Requires<br>48K RAM, BASIC cartridge, one disk drive and optional voice synthesizer.

#### **KARMIC CAVERNS**

KARMIC CAVERNS, by Len Dorfman, is a 100% machine language arcade style game that will entertain you hour after hour! You must find your way through the maze-like caverns avoiding the deadly plasmatic quards (not to mention the electrified walls) and acquire as many energy pods as you can. You must climb ever upwards striving to acquire enough energy points to reach the next level before time runs out for you. KARMIC **CAVERNS utilizes the full sound and** graphics capabilities of the Atari computer! Fun for all ages. Requires 48K RAM and one disk drive.

ERG, another 100% machine language arcade-style game by Len Dorfman, is the ultimate maze escape challenge!! Multiple skill levels, multiple mazes, roving energy fields which will drain your energy and proton barriers which cause disintegration upon contact are the<br>obstacles you will face. If you are an expert strategist and your reflexes are honed to a razor's edge (i.e., you can pull a gnat's whisker out as he flies by) the odds are about even. You might just win! Requires 48K RAM and one disk drive.

#### **RESTORE**

List the unlistable! RESTORE by William Fletcher will allow you to make a LISTABLE, EXECUTABLE copy of any BASIC program. RESTORE is extremely user-friendly and the simplicity of operation is astounding. RESTORE is a compiled program and executes at machine language speed. Utilizing the graphics and sound capability of the Atari, RE-STORE is not only an indispensible programmer's tool, but is fun to use. If you have two disk drives RESTORE will automatically seek out relocated directories and give you the option to either restore all BASIC programs on the disk or make a copy of the<br>disk putting the directory in its normal location. Requires 48K RAM and one or more disk drive.

\$27.95

\$34.95

PROGRAMMIN' STUFF - \$26.95 VARICOMMANDER - \$29.95 **PROGRAMMIN' STUFF/VARI-COMMANDER PACKAGE -**\$45.95 WORDPOWER - \$27.95 **BIOGRAPH - \$24.95** 

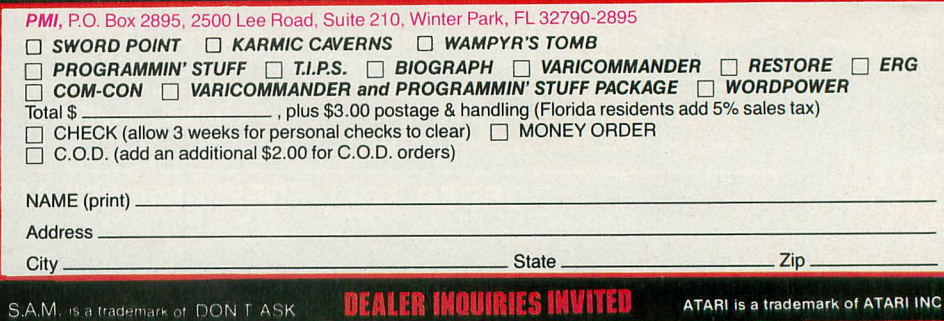

\$34.95

## **INDEX TO ADVERTISERS**

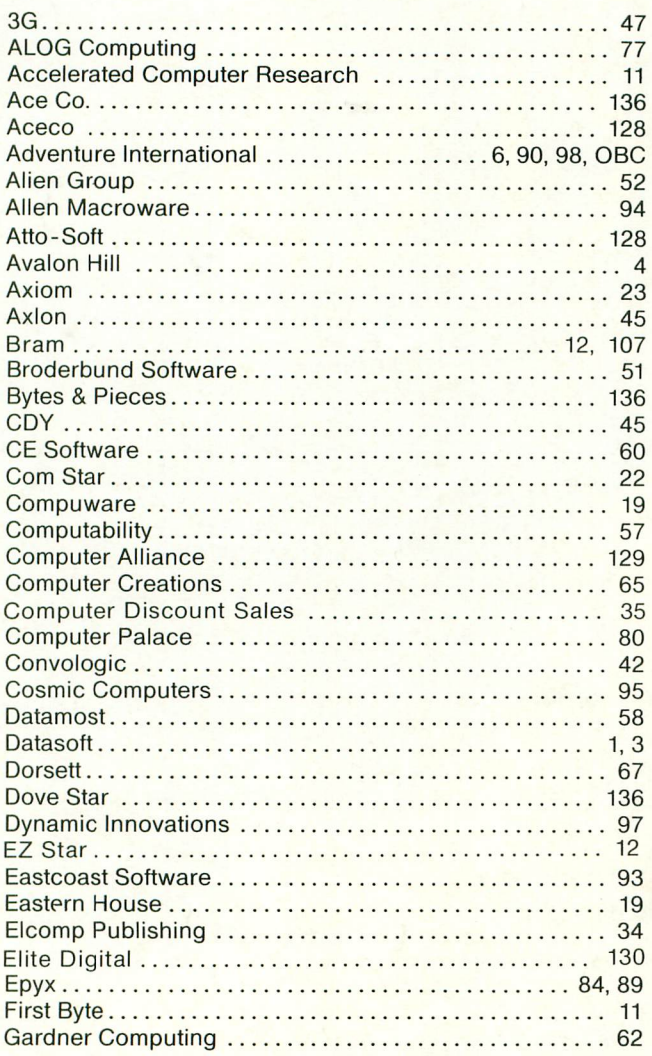

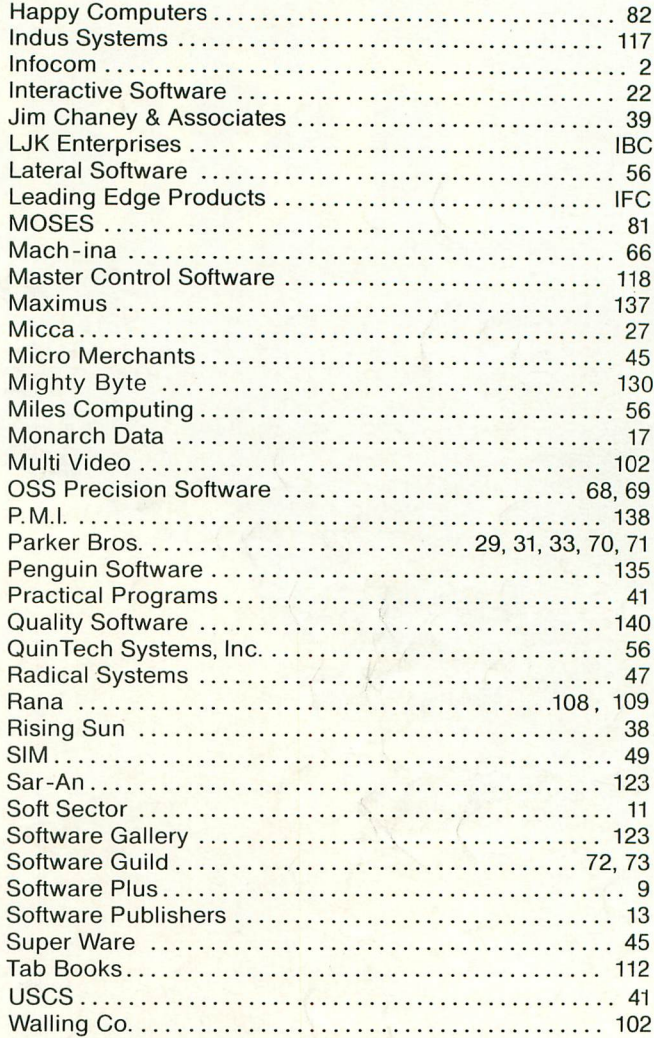

## NEXT ISSUE: **SPECTACULAR GRAPHICSI**

- **• Shooting Stars**
- **• Fine Scrolling Part IV**
- **3 ..D Rotation**
- Create-A-Font
- **• Stars 3 ..D**
- **• Bar Chart Subroutine**

**Coming in the February ANALOG Computing.**

The computer adventure you've been waiting for...

# HERTURN OF

An exploration of Greek mythology translated into modern electronics by Stuart Smith

The creative mind of Stuart Smith, author of Ali Baba and the Forty Thieves, brings to life the world of mythic Greece in fantastic color and sound! Carefully researched and skillfully programmed, Return of Heracles is computer entertainment at its best. Twelve difficult and dangerous tasks will be assigned to you by Zeus, and your heroes must accomplish them all. One or more players take on the role of an ancient Greek hero or heroine. There are 19 heroes to choose from, or choose them all! May the gods favor you!

For Atari home computers. On diskette. Requires 48K \$32.95

Atari is a trademark of Atari, Inc., a Warner Communications Co.

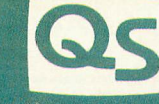

**OUALITY SOFTWARE**  $(213)344-6599$ 

# Correction.

# It's simp

**New Spell Perfect™** from LJK does what your second grade teacher wanted to do. It corrects your spelling. Used with Letter Perfect<sup>\*</sup> it checks your work against an expandable dictionary. Gives "sounds like" suggest-Ions. Counts words. Add words. Technical terms. States and towns.

You can do it all, all-in-one dictionary.

 $\begin{array}{c} \downarrow \downarrow \downarrow \downarrow \downarrow \downarrow \downarrow \downarrow \downarrow \end{array}$ 

When it comes to practical software for Ataris, Apples and look alikes, Spell Perfect is simple to learn. And hard to beat. Ask your dealer for a demonstration, or write LJK for more information.

 $\mathcal{O}(\mathcal{L}_{\mathcal{A}})$ 

 $\overline{C}$ 

UK, INC. • 7852 Big Bend Blvd.. St. Louis. MO 63119 • (314) 962-1855

© LJK Inc. 1983

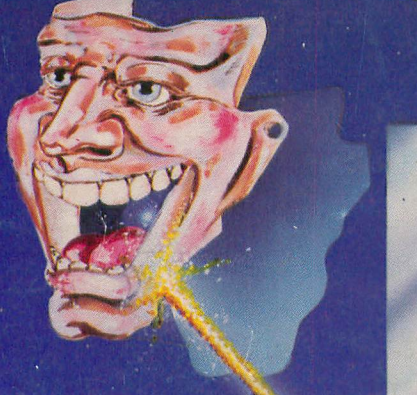

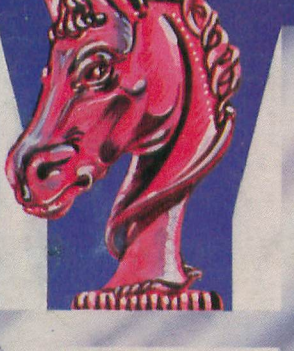

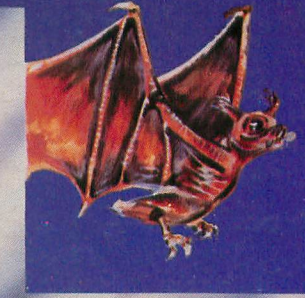

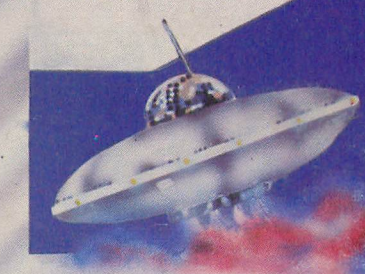

# YOU'

ACTUALLY, YOU'LL LOVE IT!<br>Here's why! TRIAD is nine separate pulse-pounding games in one package.<br>Select one of nine weird alien menaces to battle from the Master Board. But

careful — these guys can be tricky! Defeat three aliens in a row tic-tac-toe<br>style and you earn a crack at the next skill level.<br>The whole neighborhood'll thrill to TRIAD's crisp colors, super sounds and<br>the oddest assortm

TRIAD - from Adventure International. Why get one game when you can have nine?

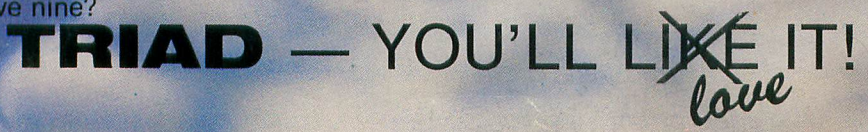

APPLE (DOS 3.3 REQUIRED) 48K DISK \$34.95 **ATARI 48K DISK \$34.95 COMMODORE 64 TAPE & DISK \$34.95 TRS-80 CoCo 32K TAPE \$34.95** 

#### **ANOTHER WINNER FROM**

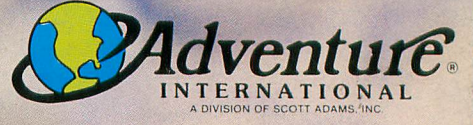

P.O. BOX 3435 . LONGWOOD, FL 32750

 $(152)$